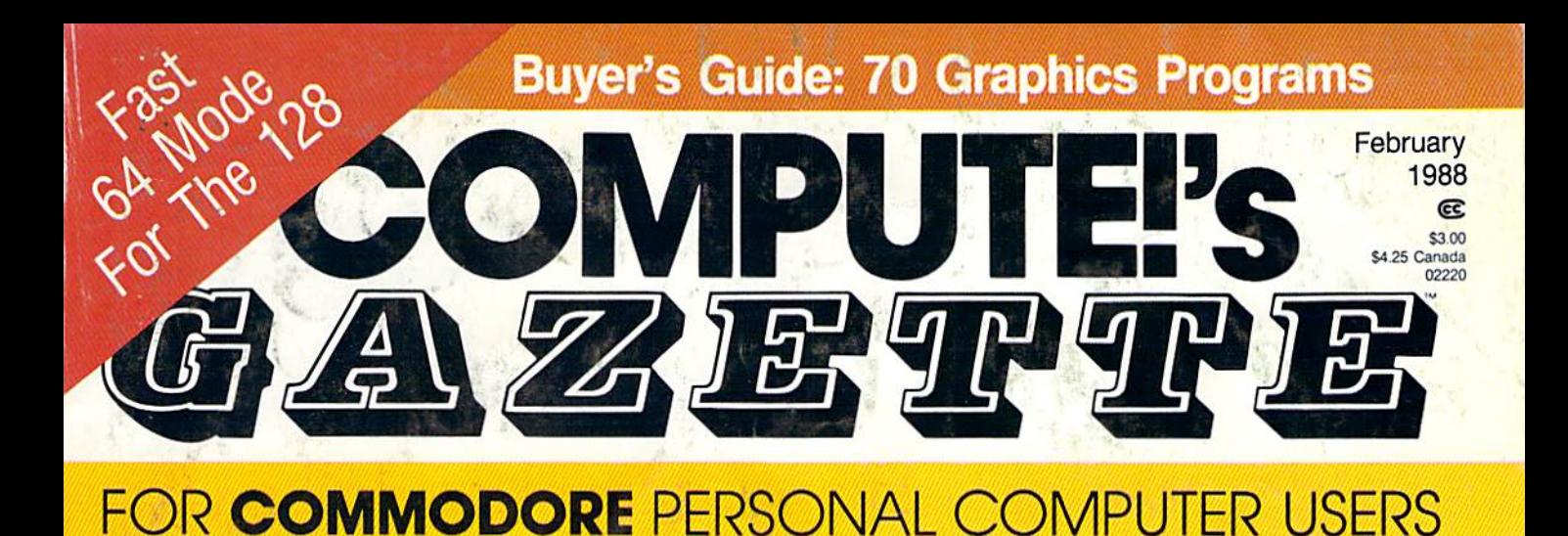

## **More Than Just Pretty** Pictures

How readers solve problems and make money with Commodore 64 and 128 graphics software.

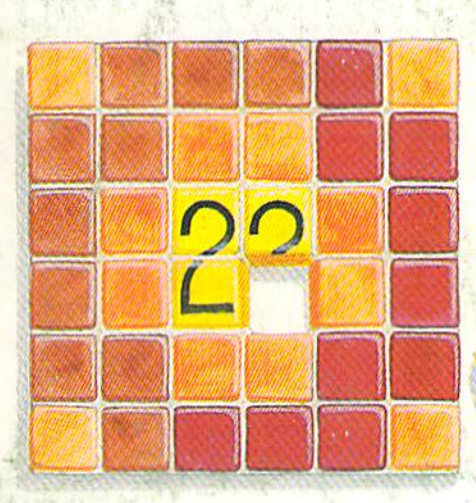

## **Mosaic**

Who's smarter-man or machine? There's only one way to find out. A one- or two-player strategy game for the 64.

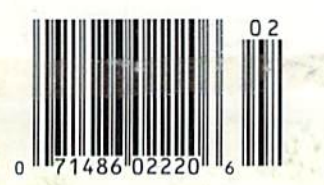

## **Grand Pix**

Turn your hi-res art into a giant poster. For the 64.

#### **Also In This Issue:**

**Power BASIC: Impossible Borders**  **Reviews: New Hardware And Software** 

 $B_{4}$ 

## **Fire!**

Sharpen math skills and have fun at the same time with this educational game for the 64.

 $\cdot$  T  $\cdot$  H  $\cdot$  E **OLU I IUNTHE** 

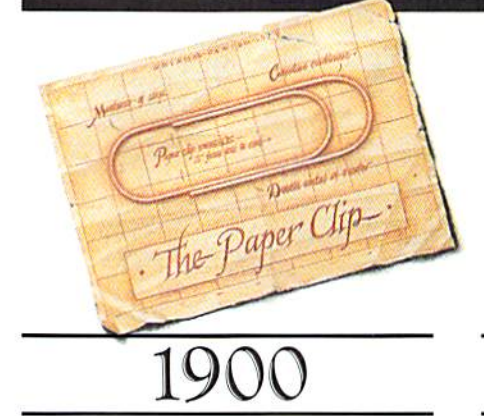

T orwegian inventor, Johann Waaler, patents the paper-clip in Germany. The metallic device allows one to attach sheets of paper together.

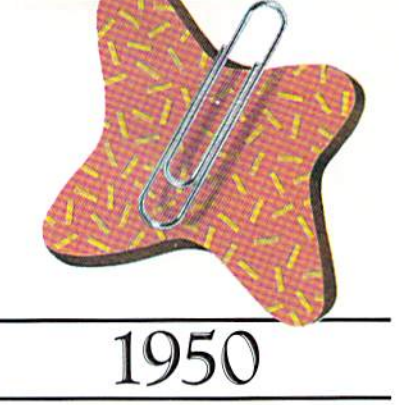

virtue of its succi, simple power, waater's paper clip endures to be come an indispensable item for both the home and office.

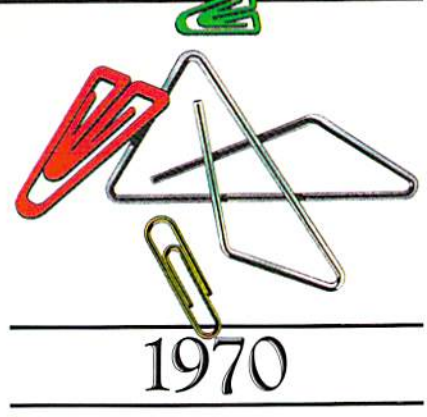

 $X \nightharpoondown$  hile computers diminish paper 'flow, new-fangled variations of Waaler's paper clip emerge in an array of sizes, shapes and colors. Evolutionary note: When man can no longer invent, he must improve.

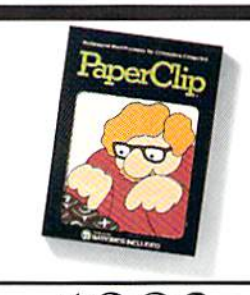

1982 **B** atteries included invents a powerful word processing program for Com modore<sup>®</sup> users—PaperClip®, Compatible with virtually every popular printer, Paper-

Clip provides users with fast, flexible edit

ing and formatting freedom

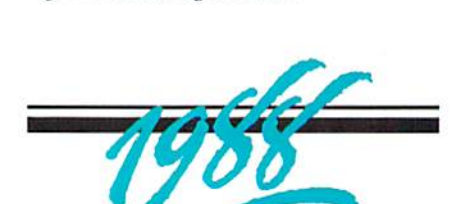

pgrade to PaperClip III by April 1, 1988. We're so sure that this is the best  $C64/128$  word processing program, that we invite you to upgrade from any other word processor by sending us \$25.00 (plus \$3 shipping and handling) aiong with the manual cover from your

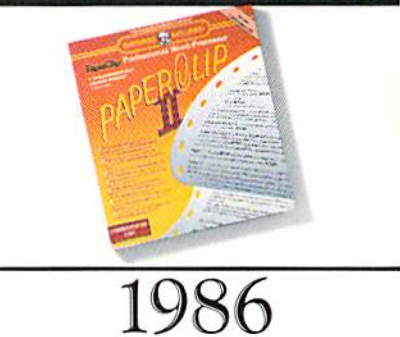

**PaperClip II becomes the #1 best** selling C128<sup>®</sup> word processing program. Added editing and formatting fea tures include word-wrap and an 80 column screen mode. Built-in telecommunications and a spelling checker make the second generation a supreme package. Omni Magazine calls PaperClip II "the Cadillac of word processors."

.current program. If you already own pre vious versions of PaperClip, send us \$15.00 (plus \$3 shipping and handling) with PaperClip manual cover. Either way, we'll give you a 30-day, money-back guarantee to ensure your complete satisfaction. No facsimiles, please. Send check, money order or Visa/MasterCard information to: Electronic Arts. PaperClip 111 Upgrade, P.O. Box 7530, San Mateo, CA 94403.

BATTERIES (FO) INCLUDED

 $\overline{\phantom{0}}$ 

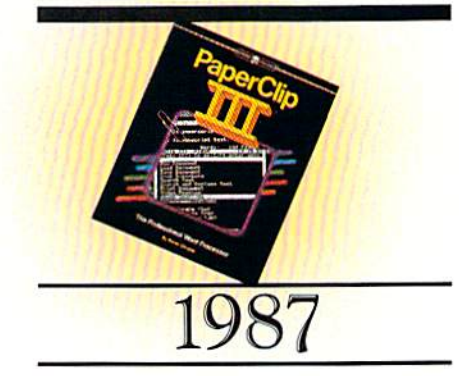

nce again, Batteries Included outdoes itself—and the competition. Presenting more formatting commands than ever before, PaperClip <sup>111</sup> lets users select multiple line headers/footers, as well as outline formats. Pop-up menus provide easier access to a host of improved functions and printing options. The best keeps getting better...

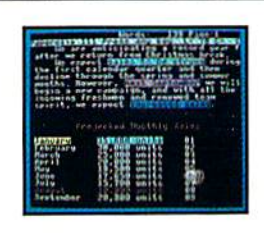

Ultimate Forms FOLLOW ULTIMATE FUNCTIONS

## SWIFTAX... ONE GOOD REASON FOR PREPARING YOUR OWN TAXES

You don't have to know much about accounting or computers to prepare your own taxes. With Swiftax, Timeworks' easyto-operate, menu-driven program, you'll complete your 1987 Federal income tax returns quickly and painlessly. And, our

easy-to-use manual pro vides the information you'll need to keep your returns accurate and up-to-date.

Features: Guides you through every step of the tax preparation process with full user prompts, and instructs you on which forms you must complete.

Automatically checks your tax alternatives, and calculates the lowest amount of income tax you must pay.

Sets up a unique Taxpayer File, enabling you to make changes to your completed tax return, at a later date.

Calculates and completes the most commonly used supporting schedules-A,B,C,D, F, R,SE, and Forms 2106, 2441, and 8615—3tores the totals, and auto matically enters this information onto your Form 1040, 1040A or 1040EZ.

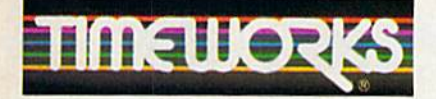

More power for your dollar Timeworks, Inc. 444 Lake Cook Road Deertield. Illinois 60015 312-948-9200 <sup>c</sup> 1983 Timeworks, Inc. \*Reg. Trademark of Commodore Computer Systems.

**TIMEWORKS** 

Prints your tax information directly onto tax forms as well as blank paper. Prints itemized lists of dividends, interest, etc., that are too long for the standard forms.

Summarizes all 1987 tax law changes

at the press of a key.

built-in memo pad and calculator can be used simultaneously with your SWIFTAX program.

SwiftKeys provide instant access to any forms and schedules in your tax return.

A new program disk and manual can be ob tained for one additional year at half price.

#### Free Technical Support:

Whether you're a neophyte or experienced computer user, Timeworks' fulltime Customer Support Technicians will give you plenty of T.L.C. (Technical Loving Care) at no charge to you!

Swiftax. One more powerful pro ductivity tool from Timeworks to help keep your business (and your life) in order.

Available for: Commodore 64 & 128 Computers\* (64K, 40 Columns) Suggested Retail Price: \$49.95

At your favorite dealer now, or order from Timeworks today: 1-312-948-9202

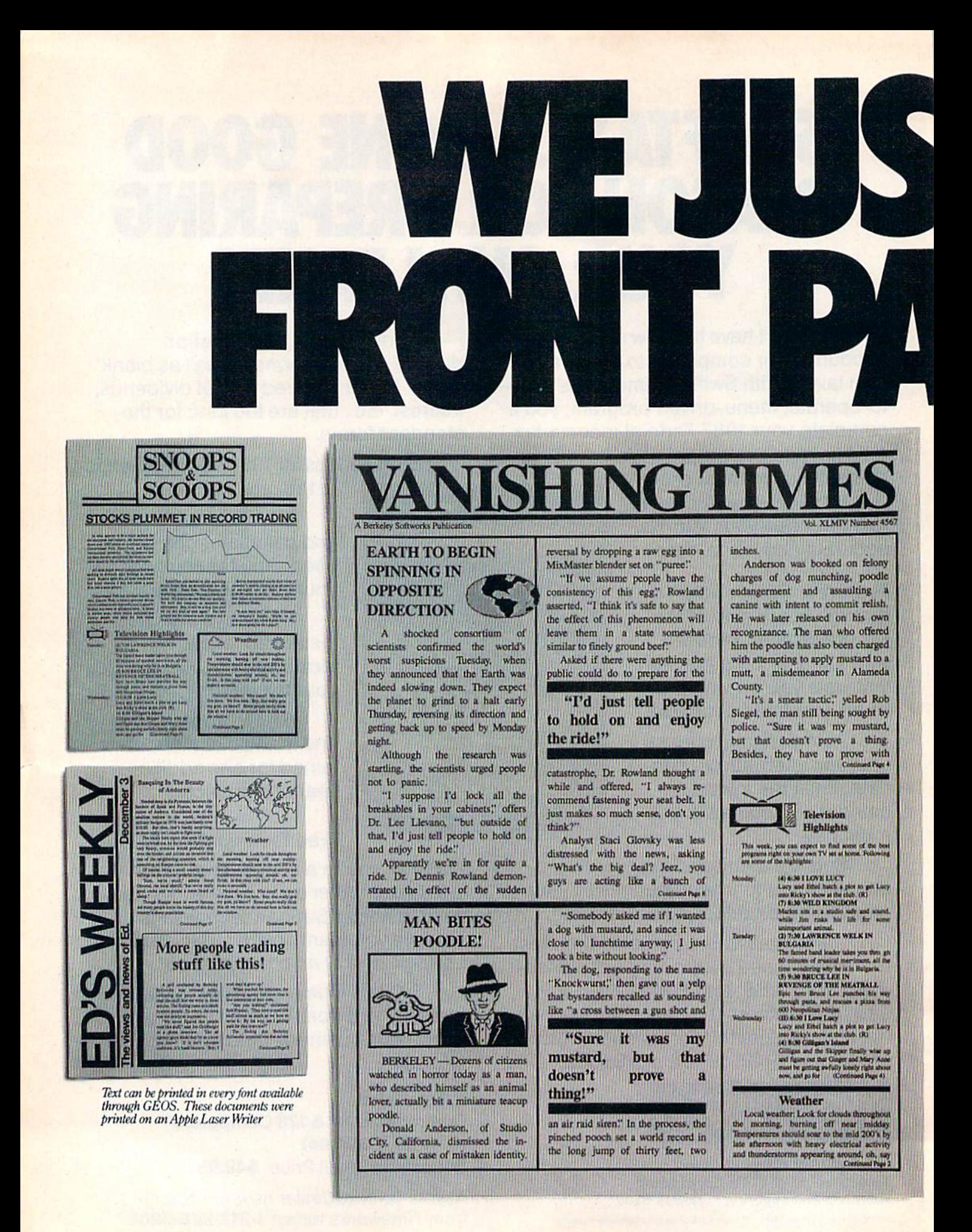

Commodore and Commodore C64 are trademarks of Commodore Electronics, Ltd. GEOS, geoPublish and Berkeley Softworks are trademarks of Berkeley Softworks. LaserWriter and Print Shon are trademarks of commonies other than Berk

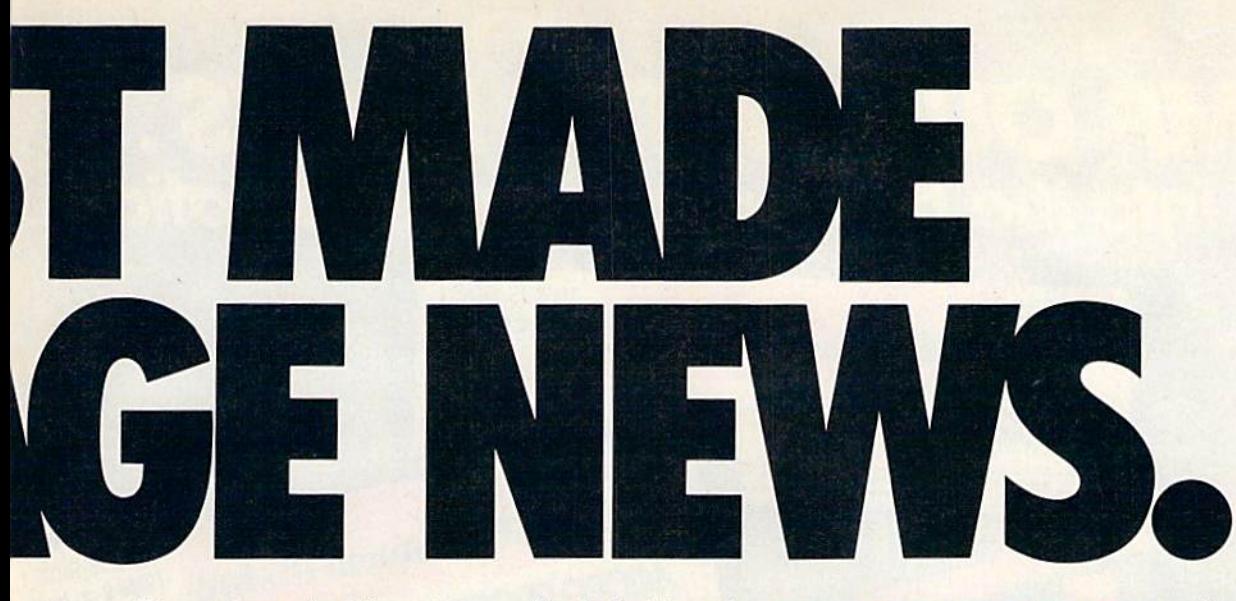

These days, the biggest story in the news is geoPublish. The page-making program for GEOS-equipped 64's and 128's that replaces lifeless layouts with page after page of powerful, punchy professionalism.

#### Freedom of the press.

Actually, geoPublish is very patriotic software. After all, what other application guar antees your freedom of selfexpression? Well, geoPublish sure does. In fact, every piece it prints is dedicated to the preservation of your personal ity on paper.

Which means that finally, your newsletters never need to look like anyone else's, ever again.

All you do is draw a bunch of columns for your master

layout. They could state interimode idap contons be two, four or sixteen across the page. They could be short and squat, or long and skinny. It's your call. After that, you just

"pour" your geoWrite document, text, graphics and all—into col umn after column.Page after page.

Everything fills up automat ically until it fits firmly into your

finely fashioned format.

#### Extras! Extras! Read all about 'em!

As every edi tor knows, even the best stories need punching up

before they go to press. Which is why geoPublish features an array of artistic appliances designed to earn your pages place in the history books.

You can resize text. Change fonts. Even insert or delete graphics anywhere on the page. You can lay text over graphics. Graphics over text. Or even wrap text *around* graphics.

And if your image doesn't fit, no problem. The propor tional scaling tool can shrink or

> enlarge any art, be it your original or the stuff you find in Print Shop.™

Finally, those of you intent on making banner headlines should know that

geoPublish doesn't wimp out

Berkeley

The brightest minds are working at Berkeley.

Softworks

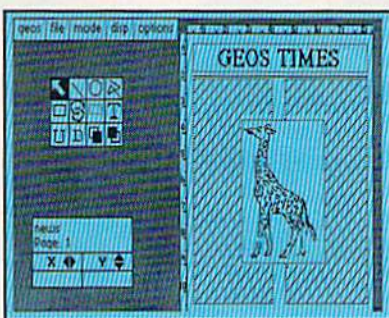

when it comes to headlines. It screams them out, with gen uine, newspapersized, 96 point megafonts.

Now, if you think that sounds terrific on paper,

just wait until you see it printed out on a Laser-Writer.™

#### We've saved the best news for last.

And now, for the best part: you can create and save not one, but hundreds of layouts for later use.

And because it's part of the GEOS family, you can fully inte grate text and graphics from all your other programs into every geoPublish piece you print.

So now that you know the latest scoop in software, why not subscribe to geoPublish yourself? Who knows? With stuff like this, you could be mak ing front page news in no time.

To order call 1-800-443-0100 ext. 234 geoPublish \$69.95 (California residents add 7% sales tax.) \$2.50 US/\$5.50 Foreign for shipping and handling, Allow six weeks for delivery. Commodore and Commodore C64 are trademarks of Commodore Electronics, Ltd<br>GEOS, geoPublish and Berkeley Softworks are trademarks of Berkeley Softworks.

GEOPUBI

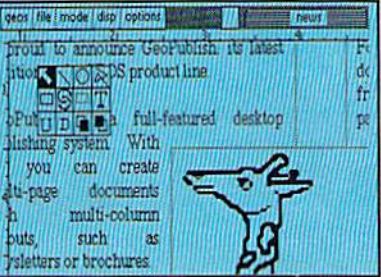

ÎШ

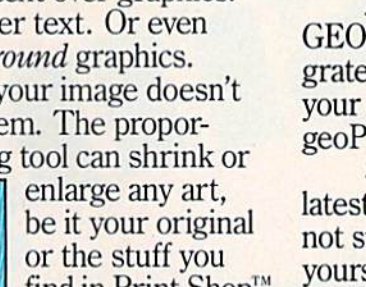

## **JUMP OUT OF THE PAGES...**<br>And into the heart-pounding simulation.

**Red Storm Rising** 

G: This Microprose seltware is copy protected. The damage to your seltware program and ma

180 La

**Drewn** 

In

 $C - 64/128$ 

AALTEAT PROSE

 $\sqrt{2}$ 

S

Om

eund

THIS IS SIDE 1 (Side 2 on back)

Red Storm Rising

THIS IS SIDE 1 (Side 2 on back)

180 Lakefront Drive-Hunt Valley-MD 21030

explored to the property and the Temperature of CORT Drive-Hunt Valley-MD<br>
1901) 771-1151<br>
1994 - All the property and may impose the post and mine me and may import<br>
1995 - All the post and may be a strait of the post of

Drive-Hunt Valley-MD 21030

 $C - 64/128$ 

**FISING** is one of the most dramatic and detailed stories of modern warfare ever written. Read by millions, Its gripping realism has become the hailmark of author Tom Clancy and his technical collaborator Larry Bond.

Their counterpart In entertainment software, MicroProse founder Sid Meier, is the world's teadlng creator, designer and programmer of simulation software. His award-winning titles, Including F-15 STRIKE EAGLE and SILENT SERVICE, have sold more than two million copies and are renowned for their authenticity and originality.

Now these three masters have combined talents to bring the excitement of **the B TO the HIGHAM** to your computer<br>screen. YOU can step into the command center of a nuclear attack submarine In this super high-technology simulation of strategy and tactics. But unlike the book, you can't turn the pages to see how it ends. You have to live it.

popular systems. Available at a Valued MicroProse Retailer (VMR) near<br>you; call for locations. If not found locally, call or write MicroProse for<br>MC/VISA orders.

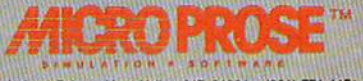

180 Lakefront Drive . Hunt Valley, MD 21031 . (301) 771-1151

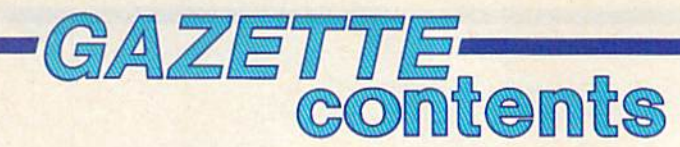

#### **features**

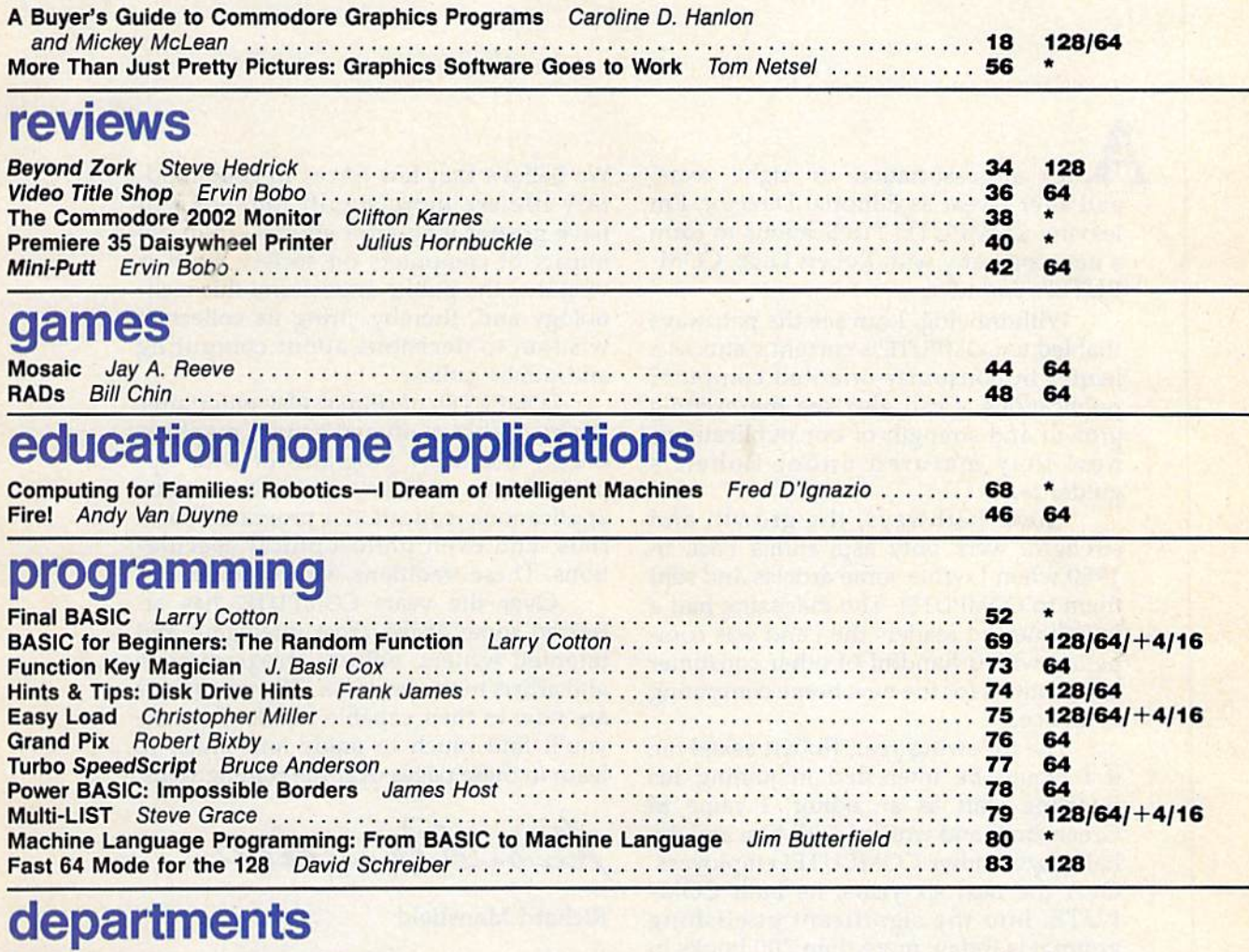

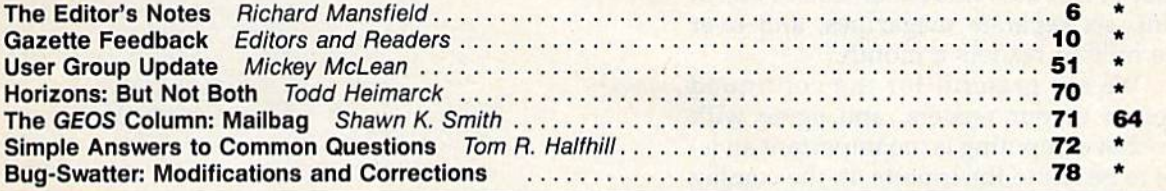

## program listings

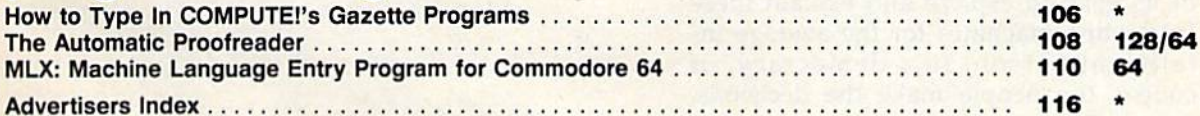

\*=General, 64=Commodore 64, +4=Plus/4, 16=Commodore 16, 128=Commodore 128

COMPUTET's GAZETTE is published monthly by COMPUTEI Publications, Inc., 825 7th Avenue, New York, NY 10019 USA. Phone: (212) 265-8360. Editorial offices are located at 324<br>West Wendover Avenue, Greensboro, NC 27408. Domest

**COMPUTE!** Publications, Inc. is part of ABC Consumer Magazines, Inc., one of the ABC Publishing Companies: ABC Publishing, President, Robert G. Burton; 1330 Avenue of the Americas: New York, New York 10019.

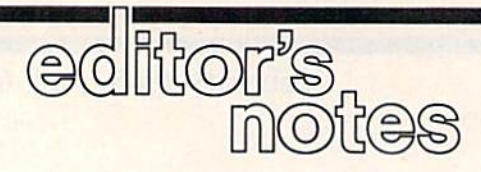

**A**fter an association of eight years, and after a year as Editorial Director, I'm leaving COMPUTE! Publications to form a new company with Robert Lock, COM-PUTE!'s founder.

Withdrawing, I can see the pathways that led to COMPUTE!'s current status as a leader in consumer-oriented computer publications. I can also see the exciting growth and strength of our publications, how they matured under Robert's guidance.

These pathways, the growth and strength, were only aspirations back in 1980 when I wrote some articles and sent them to COMPUTE!. The magazine had a few thousand readers then and was com peting with a handful of other consumer publications for the new home computing audience.

The following year, Robert asked me if would be interested in joining his fledgling staff as an editor. I came to Greensboro and worked with him and the half-dozen other COMPUTE! employees. Over the next six years, he built COM PUTE! into the significant publishing group it is today: more than 200 books in print, six separate magazines, and over one million readers a month.

We are grateful for the continued support of our readers, and agree with you that computing is too important an is sue to be left to the experts. In the coming years, COMPUTE! Publications will con tinue to evolve, but it will never lose sight of its goal: to explore and explain these fascinating machines for the average in telligent person. In a democracy, of course, the people make the decisions.

We believe that few forces in contemporary life are more significant—or will have greater long-term effects—than the impact of computers on society. So it is vital that the public understand this tech nology and, thereby, bring its collective wisdom to decisions about computing and public policy.

COMPUTE!, of course, also entertains. We have always offered games, graphics, music, and other programs of wide ap peal, But, in addition, we feature serious applications, educational programs, tuto rials, and even philosophical specula tions. These traditions will continue.

Over the years COMPUTE! has at tracted some of the most intelligent and talented writers, editors, programmers, and artists in the business. The magazines are now in their capable hands. I'm sure you'll find much to enjoy and much to learn in these pages over the coming years.

Richard Manufield

Richard Mansfield

## STOP FIGHTING WORLD WAR II

Take command of the most modern naval task force in the world. Control an entire fleet of warships equipped with hi-tech weaponry and surveillance systems. Your theater of operations: today's hot spots like the Persian Gulf. the Falklands and the North Atlantic. As realistic as tonight's six o'clock news.

**EVERY OTHER NAVAL SIMULATION IS HISTORY.** 

**LUGASFILM GAMES' PRESENTS** 

HE NAVAL TASK FORCE SIMULAT

Another great naval simulation from Lucasfilm Games, developers of PHM Pegasus."

Screen shots represent C64 version. Others may vary.

HOW TO ORDER: Visit your retailer or call 800-245-4525 for direct VISA or MasterCard orders (in CA call 800-562-1112). The direct order price is \$29.95 for the C64 version and \$34.95 for the Apple version. Send a U.S. chec authorized user.

#### All screen shots @ 1987 Lucasfilm Ltd.

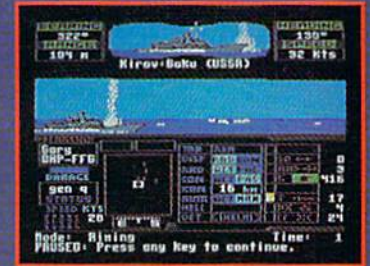

Hunt down the enemy with phase-array riadar and ultra long-range sonar<br>surveillance systems. Launch Seahawk,<br>Lynx or Seasprite helicopters for remote<br>targeting and anti-sub warfare. Modern weapon systems include Phalanx auto-cannons, Harpoons, Exocets and Tomahawk cruise missiles.

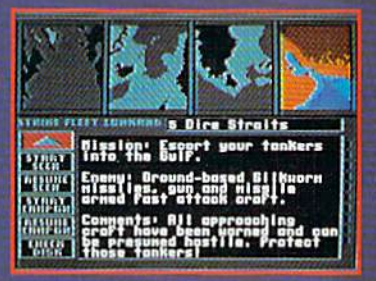

Choose from 10 individual missions or fight a gut-wrenching campaign spanning 4 separate conflicts.

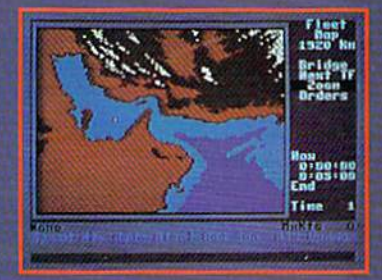

**Command your fleet from the Combat Information Center. Take control from** the bridge of any vessel or the cockpit<br>of any helicopter.

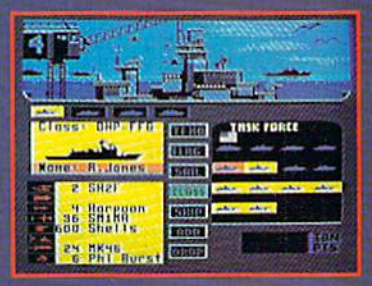

Configure your task force from a dozen different classes of vessels. Like Spruance destroyers, Ticonderoga<br>cruisers and Oliver Hazard Perry<br>frigates. Deploy up to 16 vessels in vour fleet.

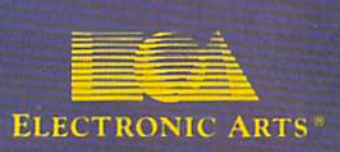

COMPUTE! PUDICATIONS, INC. Que<br>
A Capital Cities/ABC, Inc. Company<br>
A Capital Cities/ABC, Inc. Company

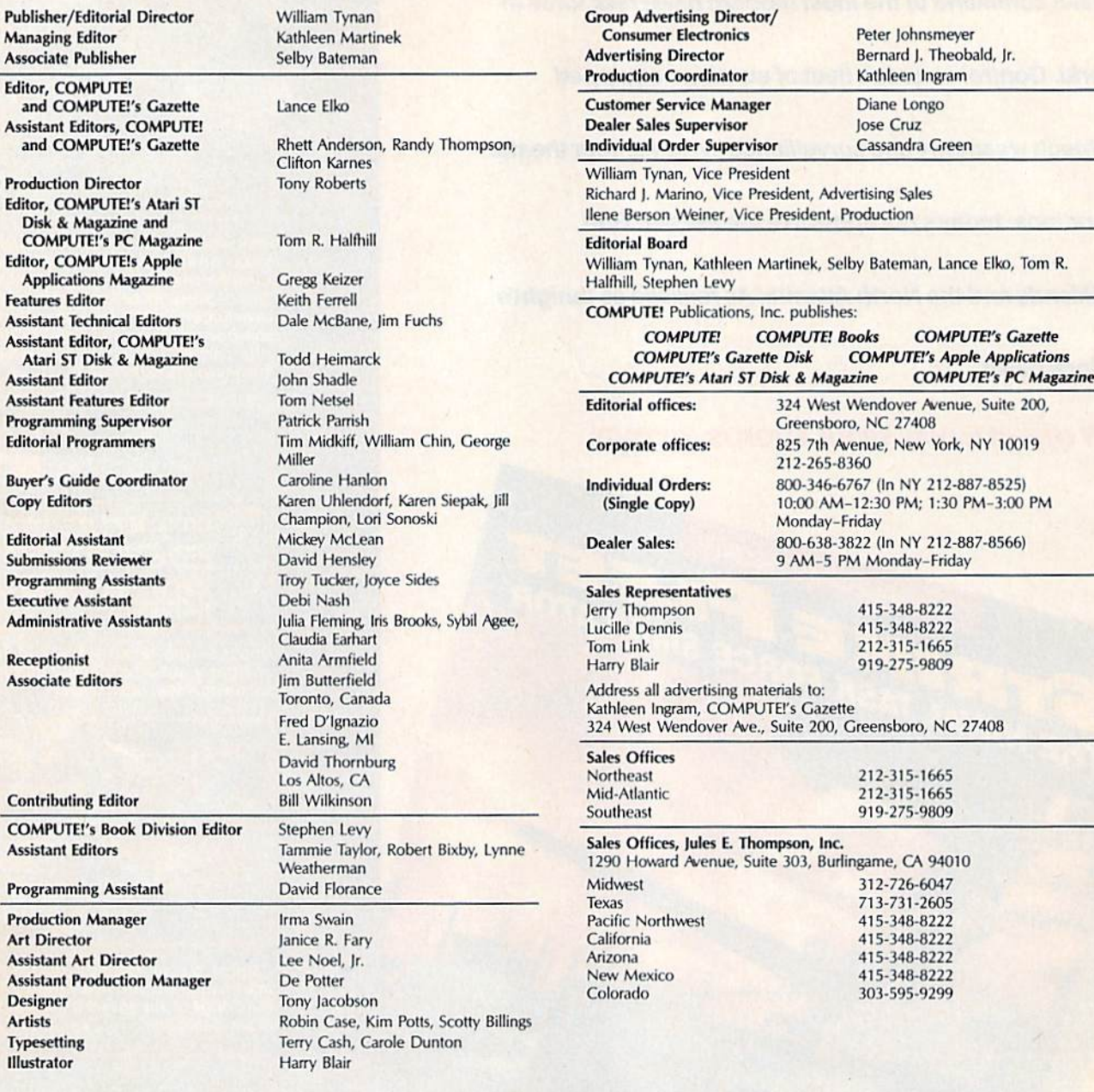

Subscription Orders and Inquiries COMPUTE!'s GAZETTE P.O. Box 10957, Des Moines, IA 50340

> TOLL FREE Subscription Order Line 1-800-727-6937

#### COMPUTEi's GAZETTE Subscription Rates

**(12-Issue Year):** US (one year) \$24. Canada, Mexico and Foreign Surface<br>Mail \$30. Foreign Air Mail \$65.

The COMPUTEI's GAZETTE subscriber list is made available to carefully screened organizations with a product or service which may be of interest to our readers<br>If you prefer not to receive such mailings, please send an exact copy of your<br>subscription label to: COMPUTErs GAZETTE, P.O. Box 10958. Des Mo 50950. Include a note indicating your preference to receive only your subscription.

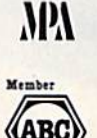

dit Bureau of Circulations Authors of manuscripts warrant that all materials submitted to COMPUTE!'s<br>GAZETTE are original materials with full ownership rights resident in said<br>authors. By submitting articles to COMPUTE!'s GAZETTE, authors acknowledg that such materials, upon acceptance for publication, become the exclusive<br>property of **COMPUTE!** Publications, Inc. No portion of this magazine may be<br>reproduced in any form without written permission from the publisher. developed and submitted by authors are explained in our author contract. Unsolicited materials not accepted for publication will be returned if author provides a self-addressed, stamped envelope. Where programs are included in a<br>article submission, a tape or disk must accompany the submission. Printed list-<br>ings are optional, but helpful. Articles should be furnished as typ inc., assumes no liability for errors in articles or advertisements. Opinions ex-<br>pressed by authors are not necessarily those of **COMPUTE!** Publications, Inc.<br>**COMPUTE!** Publications assumes no responsibility for damages, ure of shipment in connection with authors' offer to mate tape or disk copies of programs published herein.

Commodore 64, Plus/4, 16, and 128 are trademarks ot Commodore Business Machines, Inc., and/or Commodore Electronics Limited. Other than as an<br>independent supplier of quality information and services to owners and users<br>of Commodore products, **COMPUTE!** Publications, Inc., is in no way asso-<br>c

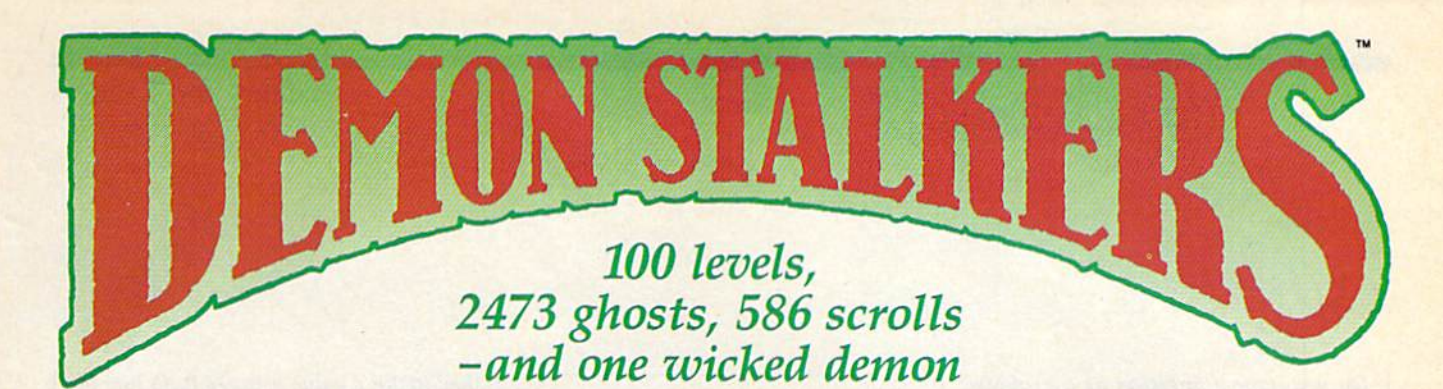

**B** last mad mages,<br>mutant rats, and murderous monsters. **Explore mysterious** multi-level mazes. Annihilate hordes of ghosts, snappers, and dervishes to claim magical artifacts and treasure. The action won't stop until you get to the bottom of it all - and hand Calvrak the Demon a one-way ticket to oblivion.

#### **GET YOUR DEMON STALKERS DEMO DISK!**

Three wicked levels of manic arcade action. Send your name, address, and a check for \$2 (to cover shipping and handling) to Demon Stalkers Demo Disk, Electronic Arts Direct Sales, P.O. Box 7530, San Mateo, CA 94403.

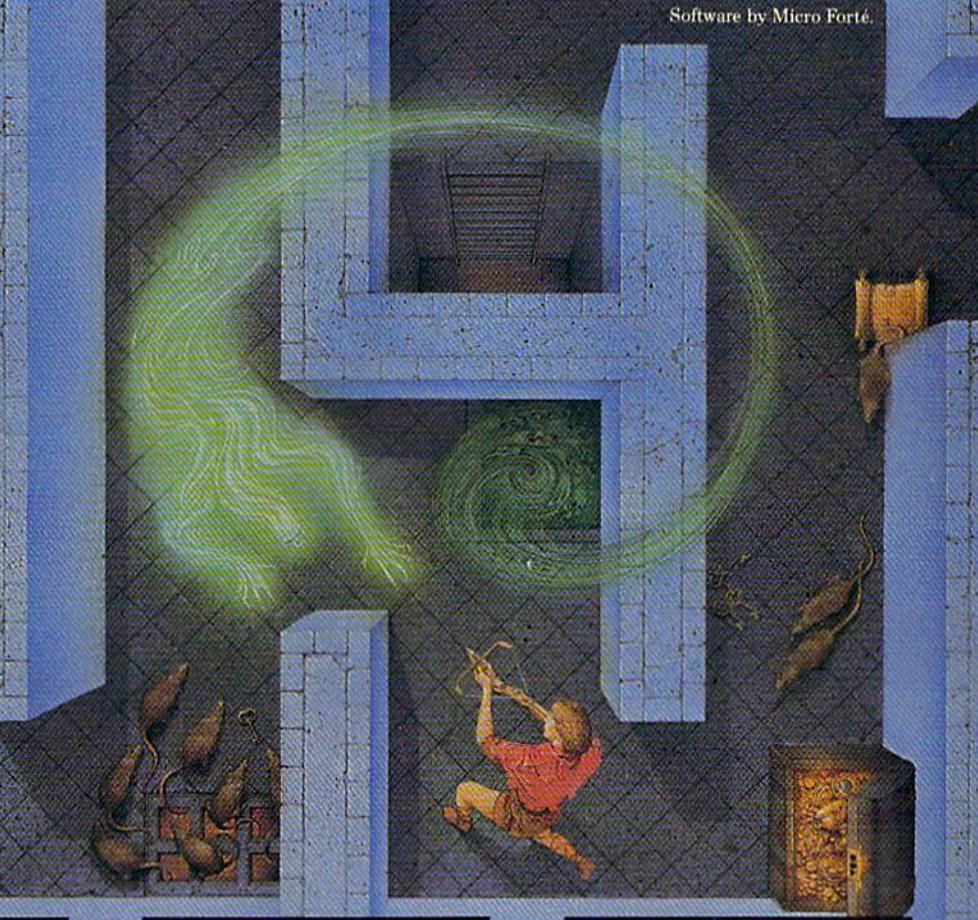

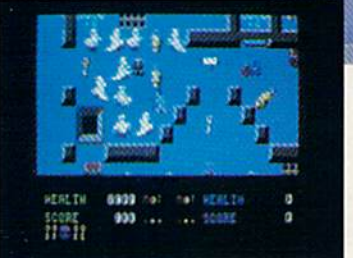

The deeper you go, the harder it gets. (You might want to bring along a friend to help.) But don't wait 'til you find a Slow Death curse to use the Save Game command.

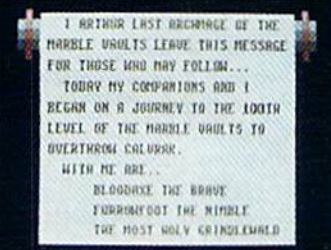

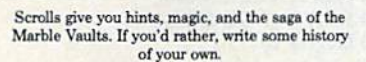

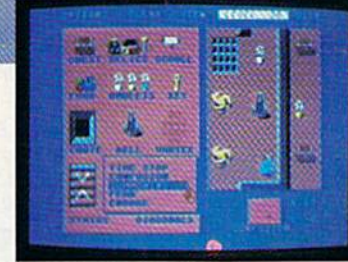

Use the Dungeon Construction Set to design your % own worst night<br>mare  $\dots$  and then inflict it on your friends. With over<br>  $200$  design options, Demon Stalkers' horrors can be as infinite as your imagination.

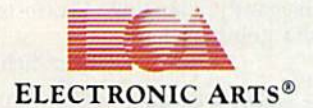

TO PURCHASE DEMON STALKERS: Visit your retailer. Or call 800-245-4525 (in CA 800-562-1112) between 8am and 5pm Pacific time, and place a direct order on your Mastercard or VISA. Or order by mail by sending a check, money order, or VISA/Mastercard information to the address above. C64 version is \$29.95, plus \$3 shipping and handling. CA residents add 6% sales tax.

#### Editors and Readers

## feedback

Do you have a question or a problem? Have you discovered something that could help other Commodore users? We want to hear from you. Write to Gazette Feedback, COMPUTE!'s Gazette, P.O. Box 5406, Greensboro, NC 27403. We regret that, due to the volume of mail received, we cannot respond indi vidually to programming questions.

#### Sacrificing Readability

After understanding READ and DATA, wrote a program for the 64 that starts like this:

- <sup>10</sup> READ QUESTIONS: READ
- ANSWERS 20 PRINT QUESTIONS: INPUT AS
- $30$  IF  $AS = ANSWERS$  THEN PRINT "CORRECT"

It always gives me an error mes sage. I don't understand what's wrong with it.

Julio de la Mora

Some programmers like to use long vari able names such as QUESTION\$ or AN-SWERS because it makes the program more readable. When you use real words for variables, you can easily remember their functions in the program. You should be aware that the 64 and 128 recognize only the first two letters of a variable name. Try typing QUEST=15: PRINT QUICK, QUAIL, QU. Notice that all of the vari ables are treated as a single variable, QU.

Whenever you put long variable names in a program, you must watch for embedded keywords. The problem with QUESTIONS is that it contains the key word ON, which is used in ON-GOTO branches. When line 10 is entered into memory, the two letters ON are tokenized. The <sup>64</sup> thinks you're trying to use the ON command. Change the variable name to QUESTIOS or QUESTINS and the error message will disappear.

In addition to prohibiting embedded keywords, the 64 won't allow you to assign values to the reserved variables ST, Tl, and TIS (128 owners should add DS, DS\$, ER, ERRS, and EL to the list). You're not per mitted to say  $ST = -15$ , for example. You'll note that the variable QUESTION\$ contains both ST and Tl, but that's fine. Unlike keywords, reserved variable names can be embedded anywhere except the first two characters.

#### Overprotection And New Computer

I have two questions. First, I have a 64 with a 1541 disk drive. My drive will load all programs except those by Elec tronic Arts. Do you know what the problem could be?

Secondly, I saw a Commodore 128D at a computer store. What are the differences between the 128 and the 128D? Steve Zdancewic

Copy protection is the culprit in the case of your first question. Many companies protect their software, and game software has traditionally been the most heavily protected software of all. Unfortunately, some copy protection is so severe that only properly aligned disk drives can load the software. Many computer dealers can per form a drive alignment procedure that should solve your problem.

The Commodore 128D differs from the 128 in several ways. First, it comes with a built-in 1571 disk drive and detachable keyboard (the computer looks very similar to an Amiga 1000). Second, bugs in the 128 and <sup>1571</sup> ROMs have been corrected. Third, the 80-column VDC chip now has access to 64K of video RAM, up from 16K in the 128. This allows for high er-resolution graphics with more colors. The 128D is otherwise completely com patible with the original 128.

#### The Value Of Nothing

I think I've found a new clock or something while experimenting with my 64. I isolated the address and built the following program around it:

10 PRINT "(CLR}" <sup>20</sup> PRINT "{HOME} {4 DOWN} {4 SPACES) )4 LEFT}"; 30 PRINT PEEK(55296) 40 FOR I=1 TO 200:NEXT <sup>50</sup> GOTO <sup>20</sup>

The value in the memory location is constantly changing. Please tell me what's going on here.

Tim Schreiber

Your mystery location, 55296 (SD800 in hexadecimal), is the first address in the area of the computer's memory that holds screen color information. Print a character in the upper left corner of the screen. then POKE a value between 0-15 into location 55296. You should see the charac ter change color (unless the value you use is the same as that for the current color). But since the color remains constant, you may wonder why the color memory value appears to be unstable.

Since the Commodore 64 can produce just 16 different colors, only four bits are required to hold all possible color values for each screen position. (Four bits can represent binary values in the range 0000-1111, 0-15 decimal.) The designers of the 64 took advantage of this situation to save a few pennies: Screen color memo ry is in its own RAM chip, separate from the rest of the computer's memory. For the 1024 locations in the color memory area, the memory cells are only four bits wide instead of the usual eight. If all eight bits had been used, a RAM chip with twice the capacity would have been required, and half that capacity would have gone unused.

However, the microprocessor still reads all eight data lines when you PEEK the contents of a memory location, even when only four are actually connected. In the case of color memory, the lower four bits contain the true color value, but the value returned for the upper four bits is unpredictable. It will depend on how the microprocessor interprets whatever stray electrical signals are present on the higher four lines of the computer's data bus when the location is examined. That's why the location you asked about appears to change randomly.

Try changing line 30 of your program to read as follows:

#### <sup>30</sup> PRINT FEEK15S296) AND IS

Now you should see an unchanging value. The AND <sup>15</sup> strips off the meaning less upper four bits of the byte value, showing that the lower four bits remain constant.

#### MLX Printouts

I have a question regarding the "MLX" machine language entry program pub lished in GAZETTE. I want to know how to print out copies of the MLX programs as I have entered them. I tried using OPEN 4,4:CMD 4 before running MLX, but that didn't work. Please help.

John L. Hunter

Your attempt to use the CMD command failed because a number of other BASIC

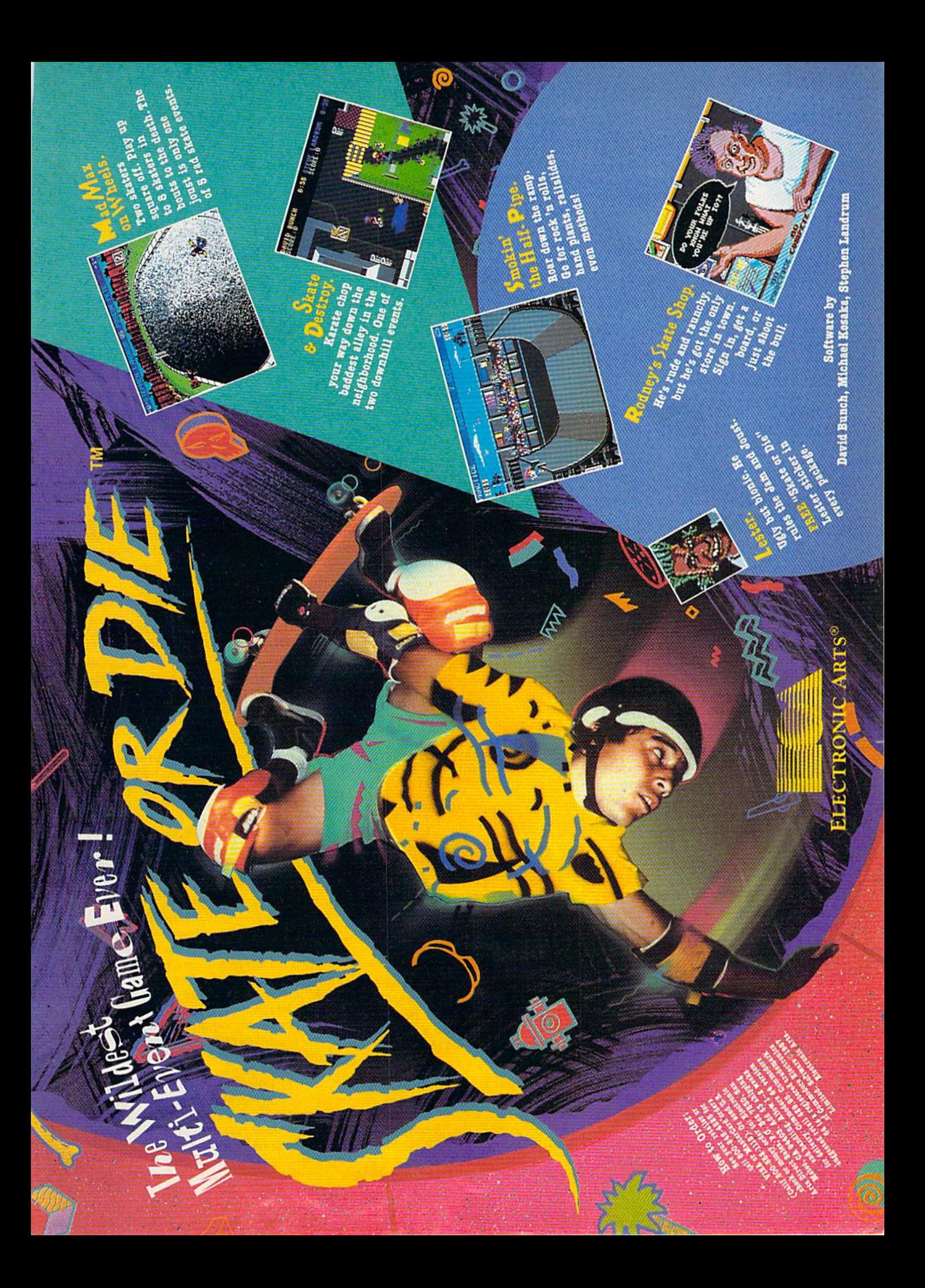

statements cancel its effect, most notably GET-which appears frequently in MLX. The following additions and changes to the MLX program will add a printer option to MLX's Display command. Be sure to use the version appropriate for your computer:

For the Commodore 64:

- 612 PRINT" {DOWN}DISPLAY ON [RVS]S[OFF]CREEN OR [RVS]P
- [OFF]RINTER?"
- 614 GET D\$:IF D\$="" THEN 614
- 616 IF D\$="P" THEN PRINT" {BLU} PRINTING...": OPEN 4, 4: CMD 4 :GOTO 630
- 618 IF D\$<>"S" THEN GOSUB 1060 :GOTO 614
- 650 F=1:AD=AD+8:IF AD<=EA THEN 656
- 652 IF D\$="P" THEN PRINT#4:CLO SE<sub>4</sub>
- 654 PRINT" {BLU} \*\* END OF DATA [SPACE] \*\* ": GOTO 220
- 656 IF  $D$ = "P"$  THEN 630

For the Commodore 128:

- 552 PRINT" { DOWN } DISPLAY ON [RVS]S[OFF]CREEN OR [RVS]P [OFF]RINTER?"
- 554 GETKEY D\$: IF D\$="P" THEN P RINT" { BLU } PRINTING . . . " : OPEN 4,4:CMD 4:GOTO 570
- 556 IF D\$<>"S" THEN GOSUB 950: GOTO 554
- 600 F=1:AD=AD+8:IF AD<=EA THEN BEGIN: IF D\$="S" THEN 610:E LSE 570:BEND
- 602 IF D\$="P" THEN PRINT#4:CLO SE 4
- 604 PRINT" {BLU} \*\* END OF DATA {SPACE} \*\* ": GOTO 220

The modifications also use CMD to redirect PRINT statements to the printer, but within a loop that contains no GETs. Note that a PRINT# must be issued before the CLOSE at the end of the loop to properly disconnect the CMD (line 652 in the 64 version or line 602 in the 128 version).

#### **Sharing Data**

I have read that there is something called a null modem which allows two computers to communicate without using phone lines. I am sure many Commodore owners would appreciate learning how to accomplish this. What equipment is needed? How does one connect the computers? I own a 64, 128, Plus/4 and two modems.

#### Julio Micheli

A null modem cable allows you to connect two computers without using phone lines. The transfer line from one computer's modem port is wired to the receive line on the other computer and vice versa, with the ground connected straight through. You then run terminal programs on both computers, uploading files from one and downloading on the other.

Most people who use null modem cables own two or more computers with incompatible disk formats. For example, the

64 uses 51/4-inch disks and the Amiga uses 31/2-inch disks. If you owned these two computers, you could use a null modem cable to transfer text files from one computer to the other. You'd also need an RS-232 interface for the 64, to convert the voltage to the standard level.

In your case, you own three Commodore eight-bit computers that use the same kinds of disks. If you wanted to transfer a file from one computer to the other, it would be easiest to just save the file to disk and move the disk to the second computer. There's no need to use a null modem cable.

#### **Saving A Character**

I am writing an adventure game for the 64. I have worked out most of the bugs, but my problem is saving the characteristics of the adventurers. The player is asked to select values for his or her character such as intelligence, integrity, and strength, which are then preserved as string variables.

When the player decides to leave the game for awhile, he or she is given the option of saving the character. How can I save all this information as just one file?

David Carter

To save variables to disk, you open a file, write to it, and close it. Say you have ten characteristics stored in a string array CH\$. The following lines open a sequential file and write your variables to disk:

- GM 1000 OPEN 15, 8, 15:OPEN 8, 8, 8, "Ø:FILENAME, S, W"
- MA 1010 FOR I=0 TO 9: PRINT#8, C H\$(I):NEXT I
- HR 1020 INPUT#15, EN, EM\$: CLOSE8 :CLOSE15: IF EN<>0 THEN PRINT EN; EMS: END

The following lines will read the file back:

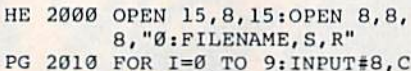

H\$(I):NEXT I EB 2020 INPUT#15, EN, EMS: CLOSE8

```
:CLOSE15:IF EN<>0 THEN
PRINT EN; EM$: END
```
#### The End Of A File

How can I get the starting and ending address of a ML program? Also, I have a spreadsheet program that has the manual on disk and I'd like a program that will print out any sequential file.

G. Debaets

The two bytes at the beginning of BASIC and machine language programs always indicate the load address. To find the starting address, open the file and read in the low byte and the high byte. For the ending address, keep reading the file until there's nothing more to read. If you know how long the file is, you can add the value to the starting address to get the ending address. Here's a program that figures out the starting and ending address:

- MJ 10 INPUT"NAME OF FILE";F\$
- PK 20 OPEN1, 8, 0, F\$+", P, R"
- FM 30 OPEN15, 8, 15: INPUT#15, E, E \$:IFE<>ØTHENCLOSEl:CLOSE 15: PRINTES: END
- CH 40 GET#1, L\$: GET#1, H\$: SA=ASC (H\$+CHR\$(0))\*255+ASC(L\$+  $CHR$(\emptyset))$ : EA=SA
- QK 50 GET#1, A\$:EA=EA+1:IFST<>6 4THEN50
- QF 60 CLOSEl: CLOSE15
- AJ 70 PRINT"STARTING ADDRESS:" , SA
- QX 80 PRINT "ENDING ADDRESS: ", E A

Line 50 continues to read bytes from the file until there are no more to read. The reserved variable ST returns the status of the last input/output operation. With disk files, ST will be 0 if there's more in the file and 64 if the end of the file has been reached.

To print out a text file (assuming it's stored in Commodore ASCII), open the file, read the characters, and print them to the screen. Again, the ST variable tells you where the end of the file is. Substitute the appropriate filename in line 10.

10 OPEN4,4,7: OPEN 1,8,2,"filename,S,R" 20 GET#1, A\$: S=ST 30 PRINT#4, A\$;: IF S=0 THEN 20 40 CLOSE 1: PRINT#4: CLOSE 4

It's necessary to copy ST to another variable because it is affected by I/O operations, including the PRINT# statement.

#### The Language of MLX

I've been wondering how to write machine language programs. I wish to be able to use the "MLX" machine language entry program you publish each month. I'm anxious to begin, so please give me a list of the MLX programming numbers along with definitions, or tell me how I can find out how to make machine language programs on my own. Kevin Temple

"MLX" is designed for entering previously created machine language programs. It's not for writing programs from scratch, nor is it a tool for learning how to program in machine language. The numbers in an MLX listing are indeed the instructions and data that comprise a machine language program, but the ML program itself was created by other means, then listed in MLX format to make it easier for our readers to type in.

To learn more about machine language programming for your Commodore, you should consult the many introductory books on the subject. Machine Language for Beginners, published by COMPUTE! Books, is one good choice to help you get started. Instead of MLX, the tool you need

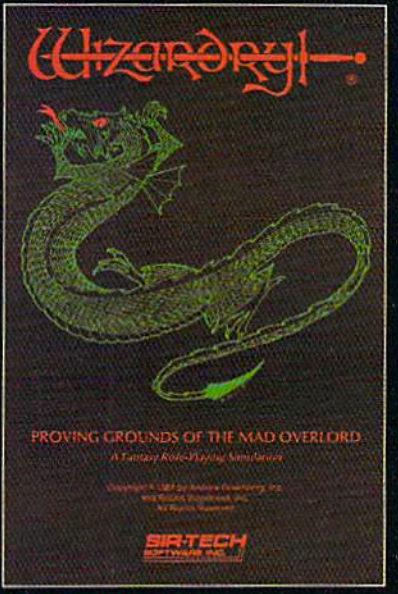

jfl/so available for: Apple II Series, IBM PC compatibles, SX & EX Macintosh

## (<del>( );zaròra</del>i ... Now the world of Wizardry comes to Commodore 64/12

5 I

With your Commodore 64 or 128 you can now experience an exciting initiation into the internationally-acclaimed world of the Wizardry Gaming System.

Begin with the first scenario\*: Proving Grounds of the Mad Overlord. It challenges you to overcome devious tricks and sudden traps, strange and mysterious encounters, maze upon maze of puzzles, stimulating and intricate sub plots and sophisticated themes. Ingenious multi level, mind-bending tests abound with vile creatures, unspeakable villains, courageous adventurers and strong allies to hinder and help you achieve ultimate victory.

> Sir-tech Software, Inc., P.O. Box 245, Ogdensburg, NY 13669 (315)393-6633

> > THE HI

**® Registered trademark of Sir-tech Software, Inc. Copyright by Sir-tech Software, Inc.** Commodore is a registered trademark of Commodore International

Many other Wizardry scenarios coming for Commodore players.

m

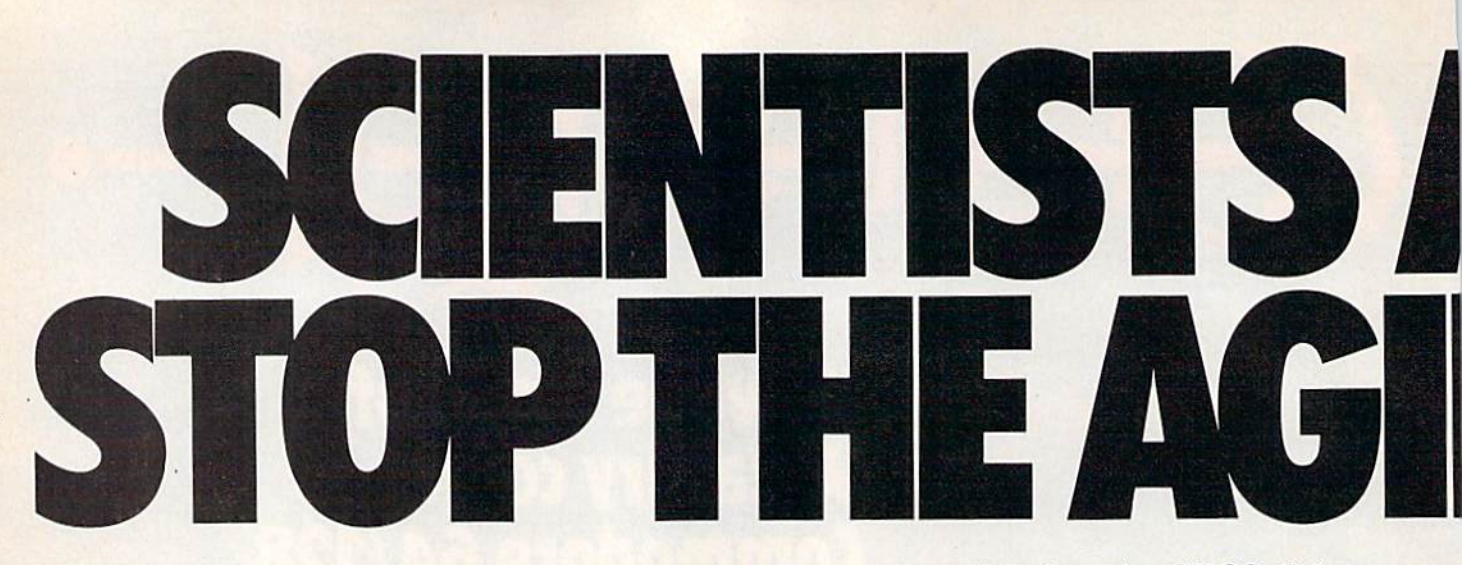

Time passes. Things get old. Let's face it, even Willie Mays retired. So there's no way your Commodore can compete with a newer machine, right?

Wrong.

The fact is that there's actually more power in your Commodore 64 or 128 than when you bought it. All you need is GEOS or GEOS 128 to find it.

GEOS is the revolutionary operating system that works your hardware up to seven times harder than it's ever worked before. Loading. Processing. Accessing information. All at the mere touch

of a mouse or joystick. **Time Warps Discovered** 

With GEOS, everything speeds up. Including you. Because the system is incredibly fast and ridiculously easy to learn: GEOS shows you options, you point at what you want and click your mouse.

End of lesson. Now, once you know that, you know how every other GEOS application works, too. Like geoWrite. which lets you punch up paragraphs with five different fonts. Or geoPaint, which dresses up diagrams with an arsenal of artistic appliances. Both are built

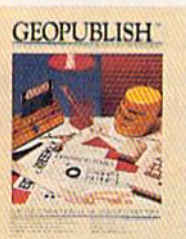

**GEOPUBLISH The desktop**<br> **The desktop**<br> **Publishing program**<br>
that lets you design formats,<br>
column widths and page<br>
text and converts non-GEOS<br>
text when submarizedly<br>
text and converts non-GEOS<br> **or analysis extrained** praphics automatically.<br>Headline fonts up to 192 pt.<br>Complete graphics toolbox.

 $\sim 165$ 

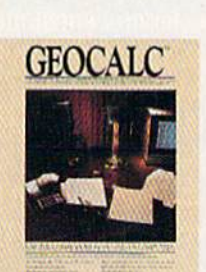

 $L/KL$ **GEOCALC** 

#### The GEOS-compatible, num-<br>ther-crunching spreadsheet<br>for tracking and analyzing<br>numerical data. Create your own formulas, perform calcula-<br>tions for anything from simple geometry to "what if" cost projections.

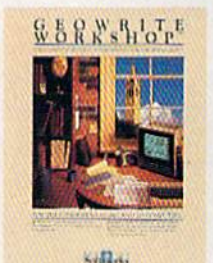

#### **GEOWRITE WORKSHOP**

**WINKSHOP**<br>
All the GEOS-<br>
All the GEOS-<br>
compatible tools a<br>
secoWrite 2.1 with headers,<br>
footers, margins to 8<sup>2</sup> and fea-<br>
tures to justify, center, search<br>
and replace text, Includes a<br>
Text Grabber (for converting<br>
te Writer printing capability.

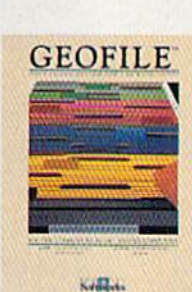

#### **GEOFILE**

The GEOS-compatible data-<br>base manager that sorts, edits<br>and prioritizes whatever data<br>you feed it. You fill out the<br>"input form," specify your<br>command, and geoFile takes it from there.

right into the GEOS disk. And when you put them together with geoWrite Workshop's LaserWriter compatibility, every new GEOS document comes out looking like an old master.

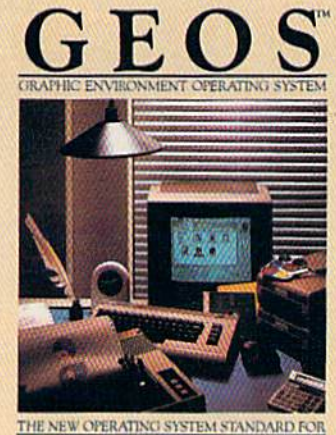

THE COMMODORE 64, 64: AND 128 COMPUTERS

#### **GEOPROGRAMMER**

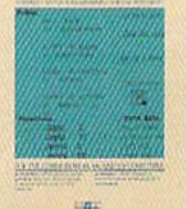

#### **GEOPROGRAMMER**

**NEW** A programmer's wour own programs or super-<br>charging someone else's. With<br>easy yet mind-boggling<br>features like graphics that readuces the graphics that<br>insert by simply cutting and<br>pasting directly from geoPaint.<br>Comes with geoAssembler,<br>geoLink and geoDebugger for<br>modular assembly and testing.

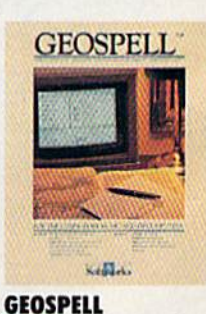

#### **NEW** Over 28,000 word<br>checking spelling. Lets you add<br>checking spelling. Lets you add<br>edit, and automatically search<br>and replace. Customize and<br>and replace customize and<br>and replace customize and<br>and reads for with create fonts up to 48 pt. with geoFont.

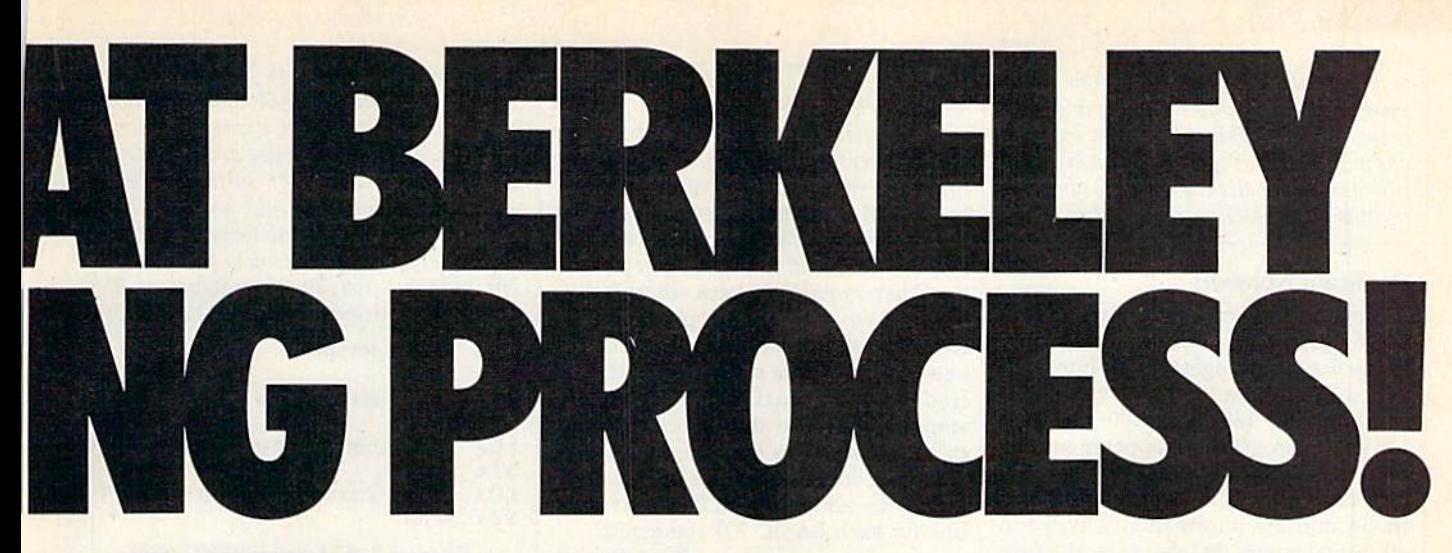

**Avoid Old Age Forever!** But how does all this affect your Commodore's future? Well, it means you don't ever have to worry about it becoming obsolete. because there are all kinds

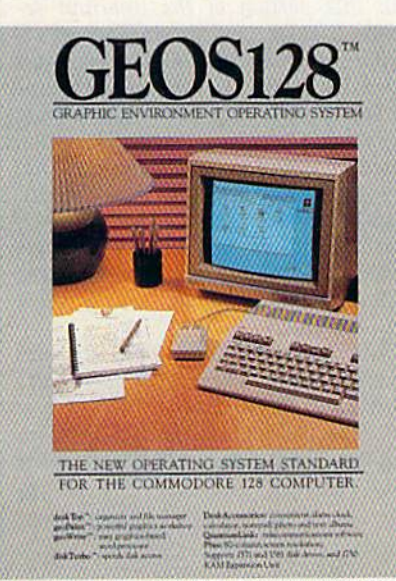

128 version features 128K memory, full 80 column screen, supports 1571/1581<br>disk drives. 1750 RAM expansion and runs at a full 2 MHz for lightning speed

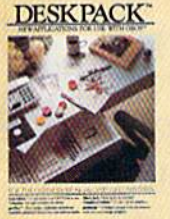

 $2.731$ 

#### **DESKPACK**

**EXAMPLE SECT:**<br>
SECT:<br>
SECT:<br>
SECT:<br>
SECT:<br>
SECT:<br>
PRICATION:<br>
PRICATION:<br>
PRICATION:<br>
PRICATION:<br>
PRICATION:<br>
PRICATION:<br>
PRICATION:<br>
RECT:<br>
RECT:<br>
RECT:<br>
PRICATION:<br>
RECT:<br>
RECT:<br>
SECT:<br>
PRICATION:<br>
RECT:<br>
PRICATION:<br>
R Dex, the GEOS-compatible<br>directory that allows you to<br>create lists by name, address,<br>phone number, and geoMerge<br>to customize form letters and<br>invitations. In either 40 or 80 col. mode.

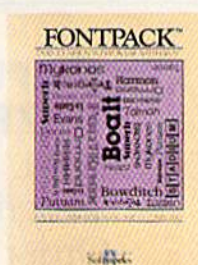

#### **FONTPACK 2**

**NEW A collection of even**<br>more fonts for use<br>with GEOS applications, in<br>various shapes and sizes for<br>more expressive and creative<br>documents. Includes font editor. In either 40 or 80 column mode.

of GEOS applications for almost every purpose.

You can finally get organized with geoFile, the database that searches, finds and lists almost anything that you want to search, find and list. You can manipulate mathematics or figure out financial formulas with geoCalc. If writing's your style, geoWrite Workshop can help you hammer out any kind of report. And geoPublish is the desktop publishing program that is still making headlines

throughout the entire industry.

Of course, that's merely a sampling of what the GEOS environment has to offer. Because even as you read this, legions of our engineers are hard at work, developing even more GEOS applications for even more uses.

All of which means you get a whole lot more out of your Commodore than you ever bargained for. And while that may not actually keep your Commodore from getting older, that's certainly something it could live with

for a long, long

### **Berkeley** time. **Softworks**

The brightest minds are working at Berkeley.

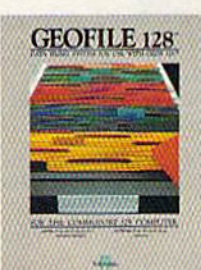

#### **GEOFILE 128**

**THE TENT THE CEOS-**<br>
Compatible database<br>
prioritizes whatever data you<br>
freed it. You fill out the "hiput<br>
form", specify your command,<br>
and goofbit takes it from there,<br>
and goofbit takes it from there,<br>
123 version fea

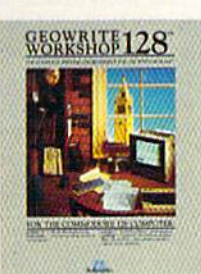

#### **GEOWRITE WORKSHOP 128**

**NEW** All the GEOS-<br>
NEW  $\frac{\text{All the GEOS}}{\text{compatible tools a}}$ <br>
writer needs, including geo-<br>
Write 2.1 with headers, foot-<br>
ers, margins to  $8^{\circ}$  across and Ers, inagurs to o' actus saint<br>features to justify, center,<br>search and replace text. In-<br>cludes a Text Grabber (for con-<br>verting text from programs like<br>Paper Clip), geoMerge and<br>LaserWriter printing capability.<br>Features f

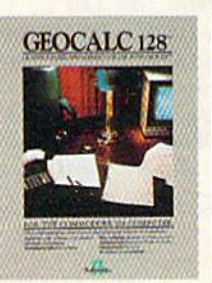

#### **GEOCALC 128**

**NEW** The GEOS-<br>compatible, number-<br>crunching spreadsheet for<br>tracking and analyzing numer-<br>ical data. Create your own for-<br>mulas, perform calculations for anything from simple geometry<br>to "what if" cost projections.<br>128 version features full 80<br>column screen. Due soon!

#### To order call 1-800-443-0100 ext. 234

EAL COMPROGREM<br>COMMONOR: COMPROGREM AND COMPROGREM COMPROGREM CONSUMER SURFACTOR<br>COMPROGREM CONSUMER SURFACTOR<br>Noticiansy, geodelic, geodelic, geodelic<br>Noticiansy, geodelic, geodelic, geodelic, geodelic, geodelic, geodelic

to write machine language programs is an assembler. Many different assembler pro grams are available; check the software ads in this issue. You might try asking any friends who are already machine language programmers which assemblers they prefer.

#### Duplicate Numbers

A program I've written for my office on a 128 includes lots of information such as medication dosages, phone numbers, and so on. When I enter lines such as 300 data ER, 165, ICU, 200 and then LIST the program, it appears as 300 data valhex\$, 165, right\$lenelse, 200. The computer is in upper-/lowercase mode, and the information is typed in all capital letters. In lowercase, the pro gram lists properly. Is there a bug in my 128 or is it a problem I can correct with programming?

#### David M. Cline, M.D.

Everything in memory—BASIC programs, machine language programs, variables, and so on-is stored as numbers. The numbers representing the ASCII values for capital letters in one context are the same numbers that represent BASIC com mands in another context. The conversion from ER to VALHEXS isn't a bug in the 128; the computer is just misinterpreting the numbers it finds in memory.

relatively quick fix, depending on how much data you've already typed, is to add quotation marks before and after the strings containing capital letters. This isn't necessary for numbers or lowercase words. Change your example line to this: 300 data "ER",16S,"ICU",20Q. If you put the 128 into Auto-insert mode by pressing Esc followed by A, you can quickly add the additional quotation marks.

Another solution would be to scrap the READ-DATA loop and store the data in a sequential file, which you could create with a word processor. Instead of reading from DATA statements, open the file and INPUT# or  $GET#$  the data from disk.

#### DOODLE! Files And The 128

In your November 1987 issue, "Gazette Feedback" included a program for loading KoalaPad pictures on the 128. I'd like to know if you could adapt the routine to load DOODLE! files in 128 mode. James C. McGee, Jr.

The KoalaPad loader had to perform some transformations to load the picture into the right memory locations in the 128. Hi res screens saved in DOODLE! format have all the information in just the right places, which is quite convenient. To view a DOODLE! picture in 128 mode, use this line: GRAPHIC1: BLOAD "picture", BO, P716S. Substitute the DOODLE! filename for picture in the BLOAD statement.

#### The Shadow Knows

While writing a machine language sprite driver on the 128, I ran into a problem. When I store values for the horizontal or vertical position of sprite 0 in locations 53248 and 53249, the sprite will flicker to the specified posi tion, then move right back where it was before. I wrote a tiny ML program that continuously stored the position val ues, and the sprite stayed in the speci fied position until the program is stopped. Why do these locations not move the sprite as they do on the 64?

Also, could you please print a chart giving the address in ROM of the rou tine for each BASIC 7.0 command? Brian Powell

The sprite circuitry in the 128's VIC chip is the same as that in the 64, so the phe nomenon you experienced isn't the result of any hardware difference. Rather, your problem occurs because the 128 already has its own built-in machine language sprite driver routines to support BASIC 7.0's MOVSPR command. The VIC chip's sprite position registers—along with most of the SID chip registers—have shadows in RAM. At regular intervals the com puter automatically copies the contents of each shadow location into its correspond ing hardware chip register. As a result, changing the hardware register directly has only a momentary effect because the value you store in the register will almost instantaneously be replaced by the value from the shadow location.

In the 128, locations 4566-4582  $($11D6-$11E6)$  are shadows of the VIC chip's sprite position registers at 55248-53264 (SD00O-SD01O). Every 1/60 second the contents of the shadow loca tions are copied into the hardware regis ters as part of the BASIC portion of the IRQ interrupt service routine.

The 64's interrupt handler doesn't use shadow locations because BASIC 2.0 has no interrupt-driven statements, lnterrupt-driven statements in BASIC 7.0 in clude MOVSPR to position sprites, as well as SOUND and PLAY for sound generation. When the MOVSPR statement is used to specify a moving sprite, the corresponding horizontal and vertical position values may be changed during the inter rupt sequence according to values stored in the sprite movement data table at 4478-4565 (S117E-S11D5) before the shadow values are copied into the hard ware registers.

There are two ways of dealing with the 128's interrupt sprite driver. The easiest is for your program to store sprite position values in the shadow locations and let the computer take care of placing the values in the hardware registers. In stead of storing values in locations 53248 and 55249 to position sprite 0, simply store the same values in locations 4566 and 4567. (Although BASIC numbers the eight sprites 1-8, most hardware refer ences use 0-7.) You can use other shadow locations to animate the sprite. For ex ample, if sprite 0 is defined and enabled, then the following instructions will set it moving diagonally from top to bottom and left to right—roughly the equivalent of the BASIC statement MOVSPR 1,120#15:

LDA #\$0F ; set speed

- STA S117E
- LDA #\$01 ; set direction
- STA \$1180
- LDA #\$6E ; horizontal increment
- STA \$1182
- LDA #\$40 ; vertical increment STA \$1184

Chapter 3 of Mapping the Commodore 128, from COMPUTE! Books, has more detailed information on the shadow locations.

The alternative is to disable the por tion of the interrupt sequence that sup ports BASIC commands. This can be done by setting bit 0 of the value in location <sup>2564</sup> to (POKE 2564,PEEK(2564) AND 254 in BASIC or LDA \$2564:AND #\$FE:STA \$2564 in machine language). With this portion of the interrupt sequence disabled, you can store values di rectly in the 128's VIC chip registers just as you did for the 64. just be sure that the 128 is set for the bank 15 configuration to gain access to the hardware registers. You should be aware that this approach has the side effect of disabling all the BASIC music commands as well as MOVSPR. Of course, if your program is written entirely in machine language this isn't a problem. In fact, it even provides a very slight speed increase.

BASIC 7.0 has almost 200 keywords and operators, so a chart of the all the entry addresses in ROM would be too long to print here. Refer to Appendix F in Mapping the Commodore 128 for a complete list.

> **COMPUTE!'s GAZETTE** TOLL FREE Subscription Order Line 1-800-727-6937

16 COMPUTE!'s Gazette February 1988

# SHEBASE

Ame System

expert system is like borrowing someone else's experience and expertise on <sup>a</sup> given subject. UNDERSTANDING COMPUTERS by TIME-LIFE BOOKS is exactly that, an expert system on the subject of computers.

A Range of<br>Chia Functions

It's not software based, so it can't crash. And since it's not machine-specific, it won't become outdated easily, which means you'll find it an invaluable, long-lived reference whether you have an IBM®PC, an Apple Ile®, a multimillion dollar Cray®, or no computer at all right now.

#### BRAND NEW SERIES THAT PRESENTS COMPUTERS IN A WHOLE NEW WAY.

UNDERSTANDING COMPUTERS is a new series of books that presents computers in a unique, broad-based way, unlike any other

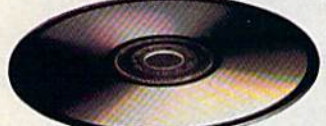

computer book you've ever seen. It gets "under the hood," right down to the nuts and bolts of computers to explain what you need to know obout them in plain English.

On a digital record, sound is carried by pits and spaces,<br>which are read by a laser beam.

The first volume, Computer Basics, unwraps the mystery of writing binary code... the concept of logic

gates... how chips are designed... how a light pen works for graphic effects... the sequence of events in a computer from the first clock pulse to the last. And much, much more.

Succeeding volumes cover Software. Input/ Output. Graphics. Networking. The entire gamut of computer topics.

#### EVERY IMPORTANT CONCEPT IS ILLUSTRATED TO HELP ASSURE YOU UNDERSTAND.

Not only does UNDERSTANDING COMPUTERS give you oil the computer background you want that you won't find elsewhere, it also shows you

what it's all about. Full-color illustrations help make every concept crystal clear. And glossaries of terms help ensure your understand ing. Each volume is a big 91/4" x 11 1/6" hardcover book with approximately <sup>128</sup> poges.

#### **FREE 10 DAY EXAMINATION.** FREE <sup>10</sup> DAY EXAMINATION. NO OBLIGATION. NO OBLIGATION.

Begin to expand your computer know-how now by examining Compufer Basics for <sup>10</sup> days free. Keep it and pay only \$14.99 (\$18.99 in Canada), plus shipping ond handling. Then you can continue to receive other volumes every other month, always

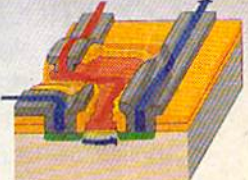

How a transistor operates as switch.

with <sup>a</sup> 10-day free trial. Keep only the books you want. And you can cancel any time. Or return Computer Basics and owe nothing.

Return the coupon today, and start to bridge the gap from computer buff to computer expert.

ism is a registered inducting it in including the state redistered trademark of Cray Research, Inc.<br>trademark of Apple Computer, Inc. Cray is a registered trademark of Cray Research, Inc. @ 1987 Time-Life Books. Box C-32066, Richmond, VA 23261-2066

UNDERSTANDING COMPUTERS COMBINED MAIL TO THE COMBINED MAIL TO A REPORT OF THE COMBINED MAIL TO A REPORT OF THE COMBINED MANAGEMENT OF THE COMBINED MANAGEMENT OF THE COMBINED MANAGEMENT OF THE COMBINED MANAGEMENT OF THE COMBINED MANAGEMENT OF THE 9IAKI I1EKE\* Box 32066, Richmond. VA 33261-2066

> YESI Send me Computer Basics, as my introduction to the shelf-based expert system, UNDERSTANDING COMPUTERS. I agree to the terms outlined in this ad. D1CKB9

Name-

Address

City State or Zip or Postal Code. Province All orders subject to approval. Price subject to change. BOOKS

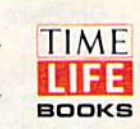

## UNDERSTANDING COMPUTE

Computer Basics

## Buyer's Guide To

## Commodore Graphics Programs

Caroline D. Hanlon and Mickey McLean

Commodore  $64$  and  $128$  graphics capabilities can be used to design a variety of printed pieces from greeting cards and certificates to models for mechanical toys. This buyer's guide lists many of the available graphics packages, and is divided into sections for paint, drawing, and utility programs, collections of clip art to add to other programs, and applications packages.

#### Paint Programs

#### Advanced OCP Art Studio **Firebird** joystick optional \$39.95

Color artwork can be created using this paint program for the Commodore 64. The Advanced OCP Art Studio runs in hi-res mode and offers 16 pens, 8 random strays, 16 brushes that can be defined by the user, three levels of magnifi cation, and zoom. Windows can be inverted, cut and pasted, enlarged, reduced, stretched, flipped, and rotated. There is a font editor with nine character sizes. The program accepts input from the keyboard, Koala Pad, or Oatex mouse, and the art can be saved and printed.

#### Blazing Paddles **Baudville** \$29.95

Blazing Paddles is a paint program that can be used with several input devices. The program comes with a variety of text fonts and predrawn shapes, and includes a printer dump for most black-and-white and color printers. The user manual includes a short primer on hi-res graphics.

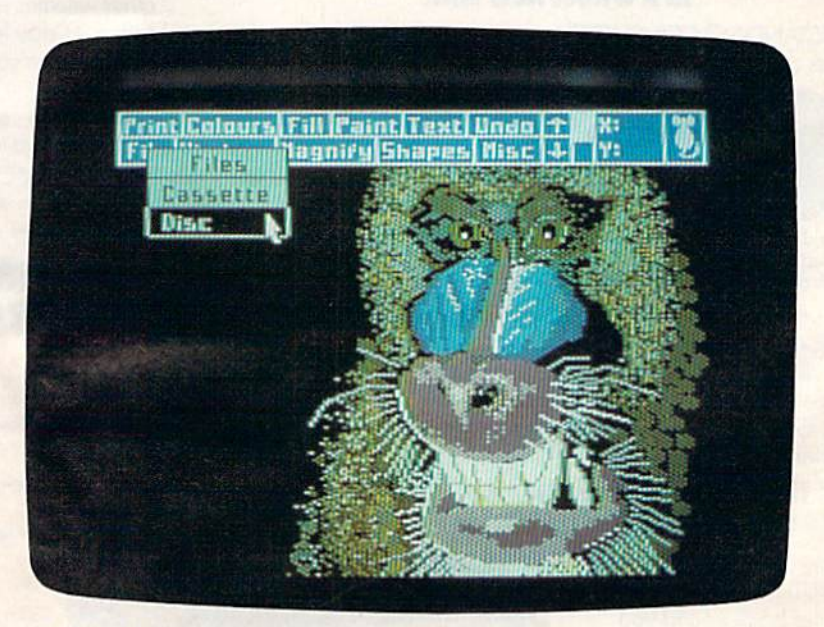

An artwork sample from Advanced OCP Art Studio.

## TOTAL BACK UP POWER TAKES ACTION\_

### REPLAY  $\overline{\mathbf{N}}$  the ULTIMATE UTILITIES/BACK-UP CARTRIDGE FOR THE 64/128

Action Replay allows you to Freeze the action of any memory Resident Program and make a complete back-up to disk or tape - but bats not all.... Just compare these features

Simple Operation: Just press Uio button at any tint and mate a complete backup of any' memory jsident program to tape or disk.

Turbo Reload! All back-ups reload completely ndependantly of the cartridge at Turbo speed.

Sprite Monitor: View the Sprite set from the frozen irogram savs the Sprite transfer Sprites from one une to anothen Wipe out Sprites, -view the animation screen. Create custom programs.'

Sprite KilJor: Effective on most programs mate yourself invincible. Disable Sprite/Sprite/Backround commonwear.

■j Unique Picture Save: Freeze and save any Hires Screen to tape or disk. Saved in Koala, Blazing Paddles Format.

\_1 Screen Dump: Print out any Screen to Host or Printers. 16 Gray Scales. Double size print options.

WARP 25

19140341

**A Munder-Storage will C-this wanpathy utilizy!!!** bearings examined as al that formats - WARP fles one be har sixodard files will load to 8 seconds - 250

available from Basic for

COND

RRRAKCHRAMMAN

r 7 sasondall

tisk Turbe comes close

**MONTH** Freeze any program and enter a full machine fatilis (Vitter) et Kaarten feasture 't *Hex.* In the Cartedon for the Sem Bind. Jump. Compare, Replace We way Scroll Pull Disk Load/Save, Printer Support etc. in<br>Fact all usual monitor commands plus a few otheis Because of Action Heplay's on Board Ham FroseiHIKAram can be looked al in its ENTIRETY: -la it's Frozen state, That meane Video Bam. Zero ftfie etc. and remember' see the code in it's fruzen state not in a. state as with competitors products. Restart the program at any point<br>No corruption

An absolute must for the program Hacker

**DARD LSILE GIO PROCESSOR IIP PLUS 40K 01** 

 $\Omega$ 

**M/RAM** 

Efficient compactors techniques - o programs per maxside programs If you use both sides.

\_1 Single We: All programs saved as single file for maximum compatibility

Utility Commands: A host of additional commands; - Autonum, Append, Old, Delete, Linesave, Printorlister

fist Loader: Also doubles as Fastoad cartridgs to speed up your commercial disk to upto 6 tunes normal speed

Unstoppable Reset: Beset button to Rectrieve System and Reset even so called Unstoppable Programs

Fully Compatible: Works with 1641/C. 1370.1571 and Dalacassette with 064,138, 128D (in 64 Mode)

Compatible: With Fast DOS and Turbo Rom Systems Disk Utilities: Rist ftrmat, Directory, list, Hun and many other tey commands are operated by Function Keys

Unique Restart: Remember al! of these utilities are avail able at one time from an Integrated operating system. running program can be Frozen to enter any Utility and the program is restarted at the touch of key wiffiout corruption

IB1 Logic Processor: Tills Is where Action Hcplay IV gels It's power. special custom !B1 chip designed to process the logic necessary for tills unmatched Freeze/Restart power. No other cartridge has this power!

\* In our most recent test va war<br>artes unable to find any progr<br>ARA could not cope with

Ho corruption

mate changes and kss

JANIOUE

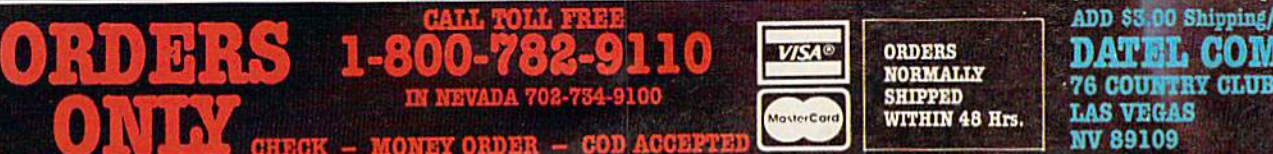

■76 C0UHTRY CLUB LAHE LAS VEGAS NV 69109

## FINALLY, A CHALLENGING HELICOPTER

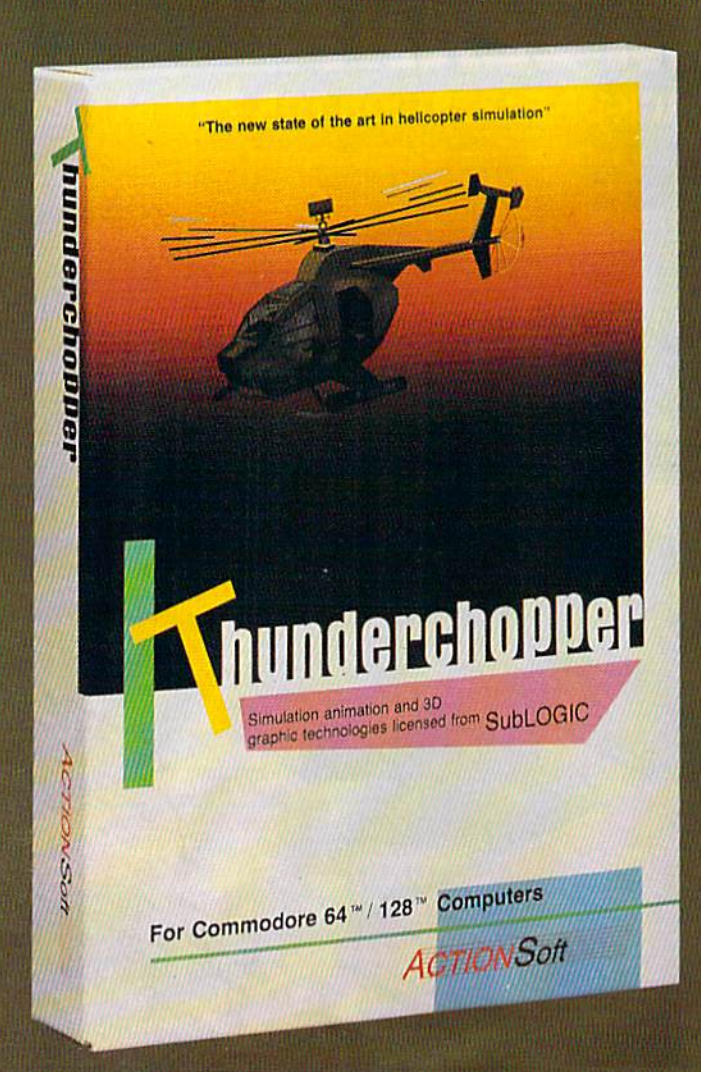

Sure, our competitors have their own versions of what they believe to be realistic helicopter simulations. But they're either too superSIMPLE or they make helicopter flight a true **HARDSHIP.** Only ThunderChopper's advanced flight systems, graphics, and game-playing strategies provide the perfect combination of challenge and fun.

-\$29.95- Better Engineering at a Better Price

ThunderChopper puts you at the controls of an advanced Hughes 530MG Defender. This highperformance scout/rescue/attack helicopter has the enhanced power and controllability not found in today's helicopters - or helicopter simulations. Thunder-Chopper's combination of power plus control lets you land on helipads or rooftops with ease. With enough ex perience you'll be ready to test your skills in a variety of dramatic escort, land and sea rescue, and combat scenarios.

High-speed 3D animated graphics, courtesy of Sub-LOGIC, offer superb out-the-window views in day, dusk, and night flight modes. ThunderChopper's sophisti cated instrument panel lets you scan all vital information at a glance. An onboard flight computer provides mission instructions and pilot performance feedback. Advanced instrumentation includes Forward-Looking

Infrared, CO2 laser radar, and zoom television. Arma ment consists of TOW and Stinger missiles, a Hughes Chain Gun, and Zuni rockets - ThunderChopper's 750-horsepower jet turbine and precise controls provide the power and maneuverability to use them all effec tively.

Superior programming and documentation design gets you up and flying in minutes. Flight techniques and combat strategies by Colonel Jack Rosenow, USAF (Ret.) provide all of the helicopter action and realism you've been looking for.

From simple landing practice to the most dangerous combat mission, ThunderChopper is the perfect combi nation of challenge and fun. ThunderChopper, truly generations ahead of the pack!

## SIMULATION THAT'S ALSO FUN TO FLY!

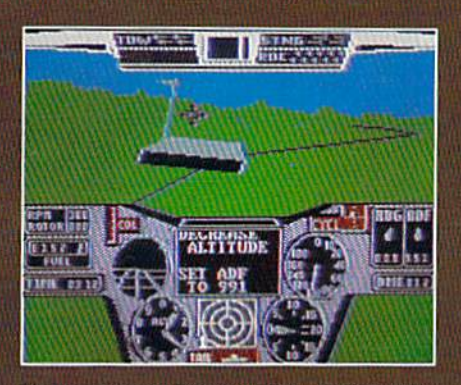

C64 Screens shown. Other computer versions may vary.

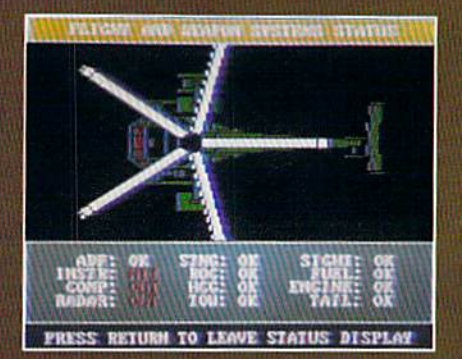

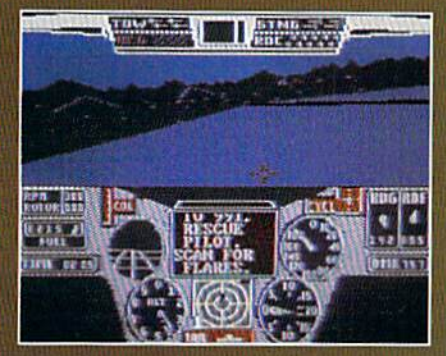

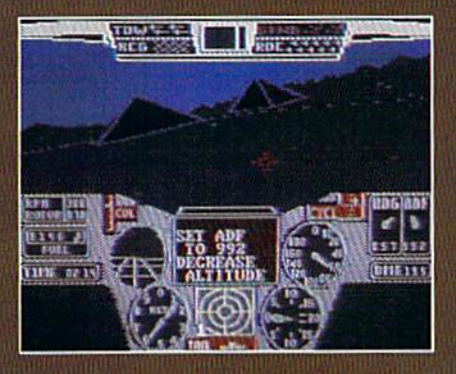

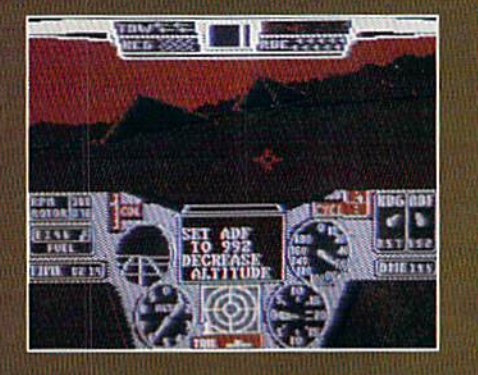

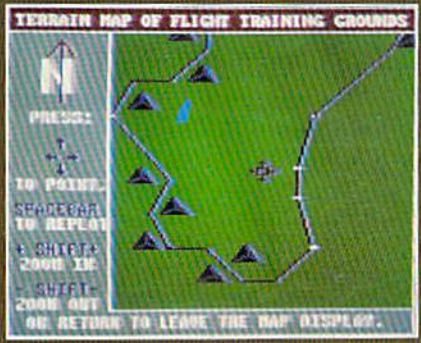

#### **Up Periscope!**

And don't forget Up Periscope!, the new state of the art in submarine simulation. For the ultimate in submarine action and realism, nothing else even comes close.

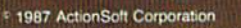

3D graphics and special effects courtesy SubLOGIC Corp. Commodore 64 and Commodore 128 are registered trademarks of Commodore Electronics Ltd.<br>Apple is a registered trademark of Apple Computer, Inc.

IBM is a registered trademark of International Business Machines Corp.

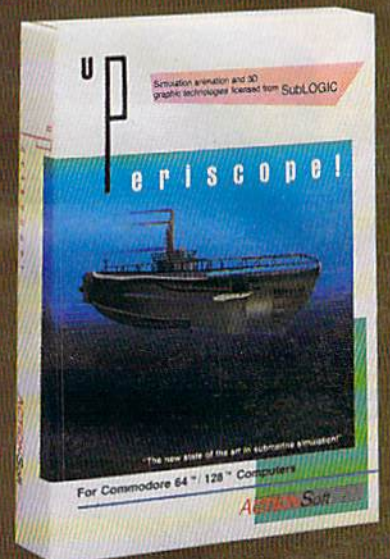

#### See Your Dealer...

Or write or call for more information. ThunderChopper is available on disk for the Commodore 64/128 and AppleII computers. Up Periscope! is available for the C64/128 and IBM PC. For direct orders please specify the program and computer version you want. Enclose \$29.95 plus \$2.00 for shipping (outside U.S. \$6.25) and specify UPS or first class mail delivery. Visa, Mastercard, American Express, and Diners Club charges accepted.

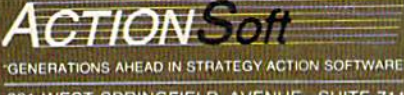

201 WEST SPRINGFIELD AVENUE. SUITE 711<br>CHAMPAIGN, IL 61820 (217) 398-8388

#### GEOS Berkeley Softworks \$59.95

This graphics operating system includes a word processor, geoWrite, a color graphics program, geoPaint, desk accessories such as an alarm clock, notepad, calculator, and photo album; and a desktop that manages files and displays them as icons or text.

#### GEOS 128 Berkeley Softworks \$69.95

GEOS 128 is an integrated package for the Commodore 128 that offers applications such as geoPaint, a graphics editing system, and geoWrite, a graphics-based word processor. Features include icons, pop-up menus, win dows, and an 80-column hi-res screen. The diskTurbo speeds up disk access; and DeskTop, the graphics interface to GEOS, supports the 1571 and 1581 as double-sided drives and takes advantage of 1750 RAM expansion. With a modem the user can connect to online services or to a service that will laser print documents and return them in the mail. Desk accessories include a calculator, note pad, alarm clock, photo, and text albums.

#### The Graphics Magician Painter Polarware Software \$24.95

This graphics program for the Commodore 64 uses color, patterns, lines, circles, fills, boxes, and brushes to help the artist create a variety of pictures. The program stores the artwork as art ist's movements so the pictures can be edited at any time, and many can be stored on one disk at a time,

#### Poster **Scholastic** \$29.95

Poster is a graphics language program designed to help students in grades 4-6 learn about pro gramming while creating a poster. The program contains a set of background colors, brushstrokes, and brush colors. A list of commands allows students to make, save, load, store, or erase a poster from disk. While creating the poster, students control the size, speed, color, and direction of the paintbrush. An edit mode gives the student the chance to change his or her work of art.

#### Rainbow Painter **Springboard** \$34.95

A graphics program for children ages 4-10, Rainbow Painter contains 50 different brushes and a variety of color patterns, so children can create their own drawings or color in one of the 50 prepared line drawings.

#### Drawing Programs

#### 3-D Surface Digiscape Software 1541 or 1571 disk drive

#### \$39.95

The user can graph topographic maps, spatial frequency and distribution, subsurface geology, open pit mines, building sites, and logos, in three dimensions. The program is on disk and is menu-driven. Features include 3-D graphing routines with which the user may move the graph and change the elevation. Other adjust able parameters include grid size, printer output size, and center of graph. A dot-matrix printer is necessary if hardcopy of the graphics is desired.

#### Cadpak-64 Abacus Software \$39.95

This computer-aided design package can be used to create high-resolution pictures and graphics designs. Users can draw and edit pic tures, drawings, or layouts. The program fea tures dimensioning, zoom, color-fill, and printout capabilities.

#### Cadpak-128

#### Abacus Software \$59.95

This computer-aided design package for the Commodore 128 can be used to create highresolution pictures and graphics designs. It offers the same features as the 64 version: drawing, editing, zoom, color-fill, and printout capabilities.

#### CAD 3D

#### IHT Software \$49.95

This three-dimensional computer-aided design program for the 64 can produce a wire-frame design using the Cartesian coordinate system.

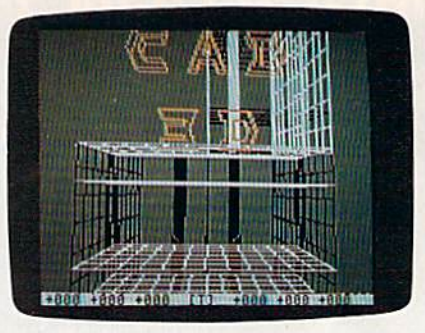

#### CAD 3D from JHT Software

Up to 2000 lines can be drawn, rotated 360 de grees, translated to other axes, or superim posed over other designs. Text and graphics can be added using DOODLE!. The program accepts either keyboard or joystick input, and can output to the 1520 plotter or any Commodorecompatible dot-matrix printer that produces printouts in hi-res mode.

#### Chartpak-64 or -128 Abacus Software \$39.95

This drawing program can be used to design, draw, edit, and print pie, bar, and line charts or scatter graphs. It also calculates and inserts sta tistics such as the mean, regression, and least squares into the charts. The program is avail able in versions for the Commodore 64 or 128.

#### ColorMe: The Computer Coloring Kit

#### Mindscape \$29.95

Children in kindergarten through fifth grade can draw original pictures or color and cut-andpaste the pictures provided with this program. Text can be added to the pictures, and the pic tures can be printed out. The package includes a teacher's manual, user's guide, and a ColorMe Kids Picture disk. A joystick is required. Additional picture disks are available for \$9.95 each.

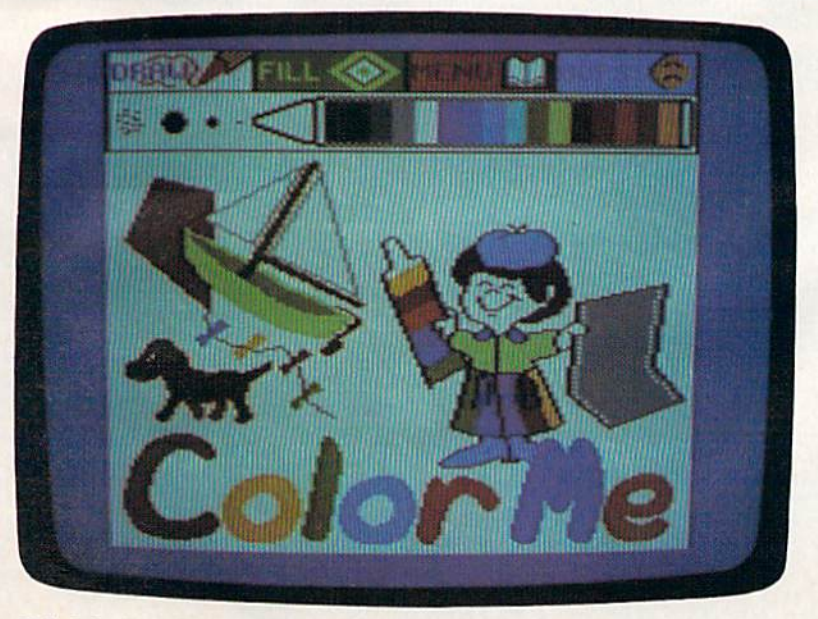

ColorMe: The Computer Coloring Kit is geared toward children K-5.

### NBA FRANCHISES AVAILABLE: RATES REASONABLE!

(REQUIREMENTS: Knowledge of professional basketball Capable of dealing with giants. Ability to handle high-pressure situations. Must bring own temper.)

#### Can YOU do the Job?

Find out if you have what it takes in **NBA**, the animated statbased basketball game. Take control of Larry Bird, Dominique Wilkins. Michael Jordon, Kareem Abdul-Jabbar and Bob Cousey. Pick the starting line-ups, send in substitutes and call for the fast break and full-court press. NBA takes into account everything that occurs on court. On offense, you call the play. Choose the sequence of passes, but be careful: it increases the chance of two points, but also can lead to a steal or blocked shot. Work the outside, or just go for the three-pointer. On defense, set up outside or close to the basket, go for the rebound, or turn on the pressure and try for a steal. A good NBA coach has to work the bench as well as the floor. Each player's stamina is rated by the number of minutes he can play. Use up your starter too early in the game, and you'll have to send in a sub during those final crucial minutes, and that could turn an overwhelming victory into a closely-contested defeat.

#### From the designers of Super Sunday, NBA is the first and only fully-animated statistically-accurate basketball game on the market, coming in like a fast break with the following features:

• A STAT-KEEPER PROGRAM that allows you to keep track of how well your team is doing. This valuable accessory lets you save stats from the NBA game for later review. Individual players' performances and statistics are updated throughout the game. You can view them during and after the game on your screen or printer.

• 20 GREAT TEAMS from the 1959-60 Boston Celtics to the four top teams from the 1985-86 season: Boston, Milwaukee, Houston and Los Angeles! In between are some of the greatest teams that ever played the game: the 1966-67 Philadelphia 76ers with Wilt Chamberlain and the classic matchup from the 1969-70 season between the Lakers and the New York Knicks!

• YOUR BRILLIANT PLAY re-enacted by all 10 players on screen. THREE MODES OF PLAY: head-to-head, solitaire and autoplay. The autoplay function also allows you to play the same teams several games in a row . . . a needed option to replay a season.

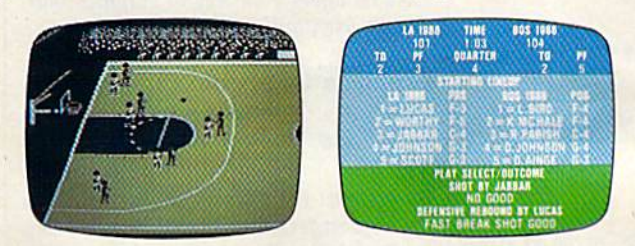

NBA can be played on the Apple® II family, Commodore® 64/128 or IBM® PC computers. Price: \$39.95. Watch for the release of Accessory disks; 1987 Season and GM Disk.

Available at leading game and computer stores ... or call TOLL FREE 1-800-638-9292 for ordering information.

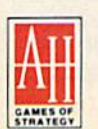

microcomputer games DIVISION The Avalon Hill Game Company A MONARCH AVALON, INC. COMPANY 4517 Harford Road, Baltimore, MD 21214

PRODUCT

F **NRA** 

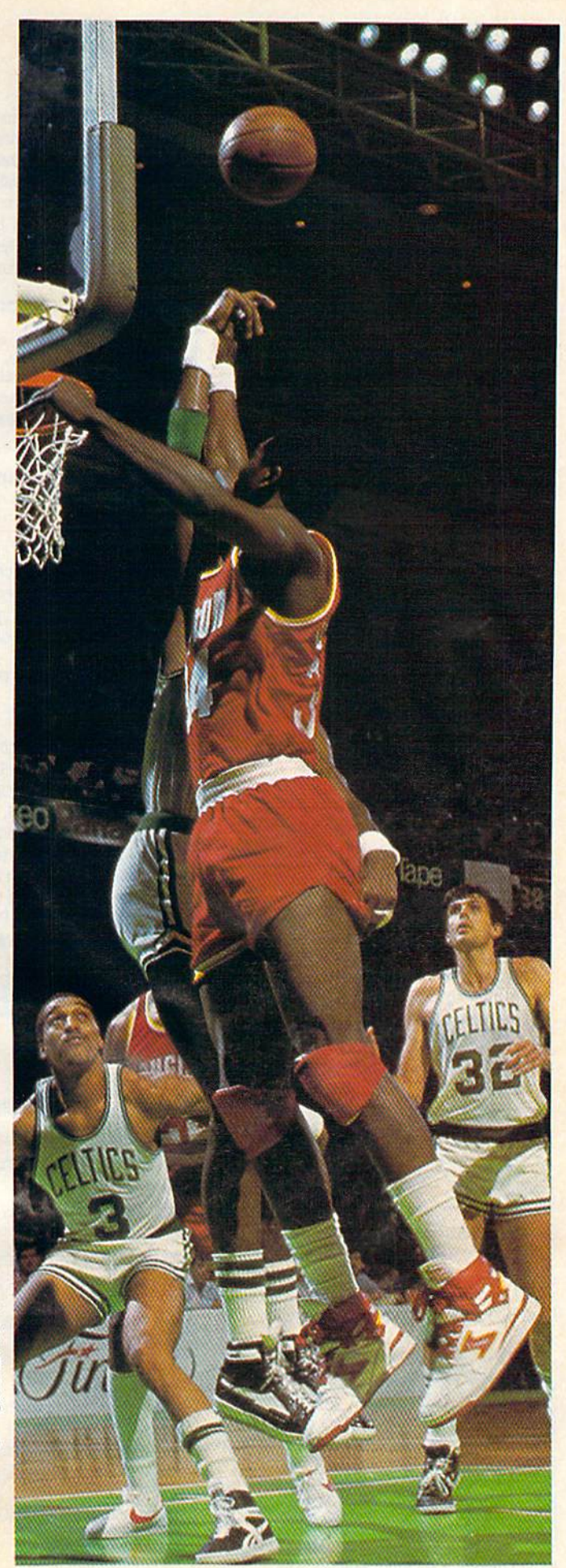

#### **Create A Calendar** Epyx \$29.95

This program helps users create calendars with over 100 borders, graphics, and fonts. Graphics from the Graphics Scrapbook collection or Print Shop and text notes can be added to the calendars. Everts that occur regularly throughout the year can be automatically scheduled; plus, a list of events from the calendar can be printed. Cal endars can be  $8\frac{1}{2}$ -11 inches, up to a six-page horizontal banner in size, Any year from 1753 through 9999 can be displayed.

#### DOODLEI

Crystal Rose Software \$39.95

This machine-language drawing program enables users to create and print out high-resolution graphics. Features include stamp, which repeats nine graphics, letter, which varies the size and style of characters, mirror to create mirror images, and copy, which can duplicate, squeeze, re duce, enlarge, stretch, rotate, or reposition the graphic. There are also drawing commands such as line, fill, zoom, boxes, circle, and sketch, which contain nine pen sizes and erasers, and nine paintbrush speeds, Graphics can be drawn in 16 colors and a negative image can be created. Printouts can be made using most Commodorecompatible printers.

#### Flexidraw Version 5.5 Inkwell \$34.95

This newest version of Flexidraw includes data entry device support of Koala Touch Pad, Com modore-compatible joysticks and mouse de vices, and Inkwell light pens; the package does not include any of the devices. Drawing features include geometric shapes, line widths, copy, paste, edit mode, erase, fill patterns, 90-degree rotation, object flip, and ten font styles in three sizes. Flexidraw allows freehand and point-topoint drawing in hi-res black and white. There's also a color-addition program, a modem transmission program, sprite editor, sprite animator, and a program to view pictures without the menu bar.

#### The Graphics Magician Junior Polarware Software

#### \$19.95

The computer does the drawing with this graph ics program; users just point at an object, click, and it is drawn. Graphics Magician Junior offers circles, boxes, triangles, straight lines, fill, brushes, and over 256 colors and patterns. Joy stick, keyboard, or touch-table input is accept ed. The program is not copy protected.

#### Graphics Master **ShareData** \$12.99

With this program, users can create custom graphics and character sets for presentations, or copy, flip, mirror, and magnify images. No spe cial tools are required. The program works with a keyboard, mouse, joystick, or graphics tablet and is compatible with almost any printer.

#### Moving Pictures CDA \$29.95

This easy-to-use animation program allows you to create movies using frames from a drawing program such as *Flexidraw* or *DOODLE!*. Movies can can be viewed with a few simple commands or can be combined with BASIC programs. Screens can be split between text and movie. Movies can be paused, sped up, or slowed down while running.

#### Mr. Pixel's Cartoon Kit Mindscape

\$9.95

Children can create animated cartoons by using the program's collection of cartoons and char acters, or by drawing their own figures using menu commands.

#### Mr. Pixel's Programming Paint Set Mindscape

\$9.95

A drawing program for children, the Paint Set helps students understand the basic concepts of computer programming logic while they use the computer to draw. For ages 8 and up.

#### Teddy Bear-Rels of Fun DLM

#### \$39.95

Teddy Bear-Rels of Fun contains a program disk and a graphics library with over 200 pieces of art to create stories, pictures, posters, labels, stickers, and other items. The art includes bor ders, backgrounds, characters, a variety of typestyles, and a text writer so captions and dialogue can be added to the pictures. The twodisk package is designed to enhance learning in art, math, and language. Projects can be printed on black-and-white or color printers.

#### Clip Art

Awesome Art #1 **Chipmunk** \$9.95

A collection of 103 graphics that can be used with Print Shop.

#### Clip Art Collection, Volume **Springboard** For The Newsroom

\$29.95

A collection of over 600 pieces of clip art to use with The Newsroom, this selection features people, music, holidays, flowers, religious sym bols, sports, and animals.

#### Clip Art Collection, Volume **Springboard** For The Newsroom \$39.95

This collection of clip art for use with The Newsroom features medical, daycare, realty, industry, office, shopping, travel, and other businessrelated graphics. Over 800 pieces of clip art are included.

#### Clip Art Collection, Volume **Springboard** For The Newsroom \$29.95

This selection of clip art for The Newsroom of fers over 600 sports and recreation pieces, in cluding tennis, skydiving, baseball, fishing, soccer, track, and camping.

#### **Diskart**

Those Designers For GEOS \$8.50 each

Each disk in this series contains a variety of graphics that can be copied onto documents using GEOS. Disk 1: a collection of holidays and weather graphics, plus two pages of tips for using geoPaint. Disk 2: little guys, holidays, and musical graphics, as well as a U.S. map, workdisk labels, and tips for geoPaint. Disk 3: wheels-and-things graphics—vehicles, Porsche 959, tin lizzies, warbirds, DC-3 Airliner, F4 Phantom, and Nieuport 17 WWI. Oisk 4: little guys, foodstuff, tools, ovals, blocks, Commo dore 64 and peripherals, spring, and summer graphics. Disk 5: vehicle wheels, flowchart sym bols, little women, drafting equipment, banners, and houses. Diskforms contains five blank, preruled forms and three ready-to-print forms. The Musi-Kit disk has graphics for creating sheet music.

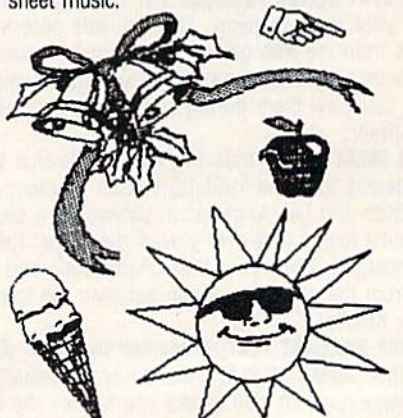

Diskart offers a variety of graphics that can be used with GEOS.

#### Graphics Companion Datasoft For Video Title Shop

\$19.95

For use with Datasoft's Video Title Shop, this clip-art package contains 25 predesigned screens and five borders. The screens and borders cover major holidays and special occasions such as Christmas, New \fear's Day, birthdays, and wed dings. The user can modify the screens or add text and save the screens to disk.

#### Graphics Converter Cardinal Software \$19.95

Graphics from Print Shop can be converted to work with Print Master, and Print Master graphics can be converted to work with Print Shop. Most of the converted graphics can also be printed.

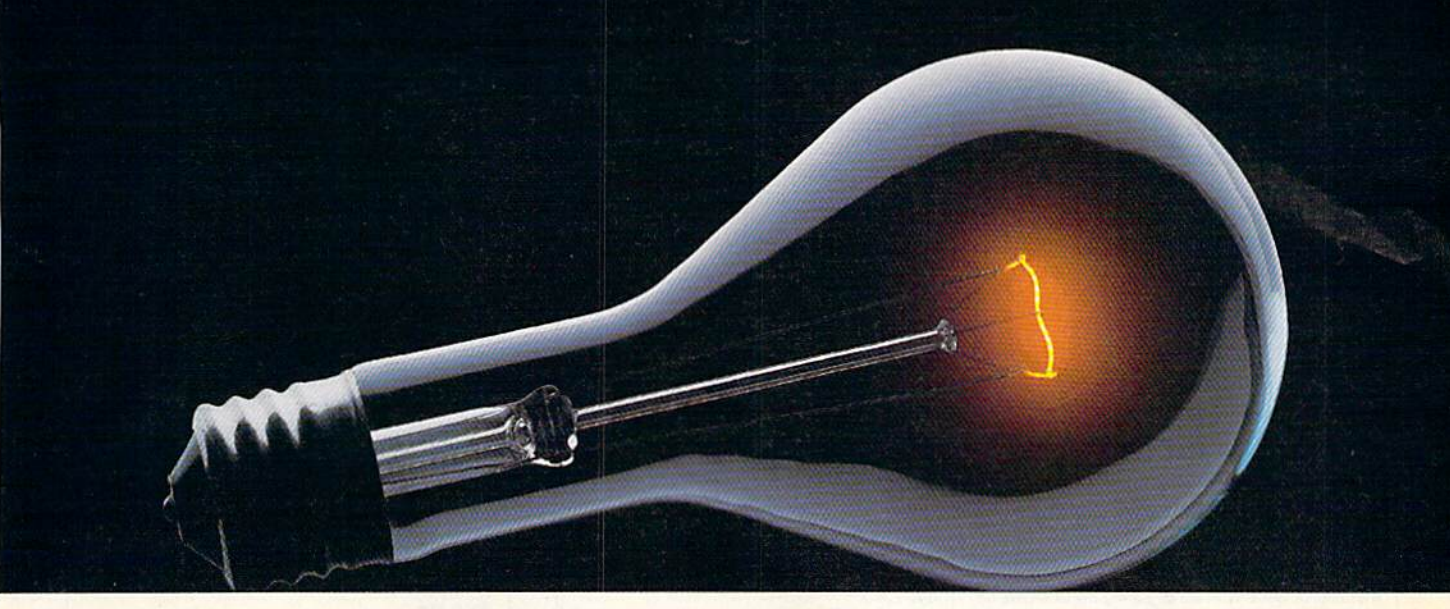

## **COMPUSERVE.** YOU DON'T HAVE TO KNOW HOW IT WORKS<br>TO APPRECIATE ALL IT CAN DO.

CompuServe is a computer information service. You subscribe to it. In return, you have access to an incredible amount of information. entertainment, communications and services. Here are a few of the hundreds of things vou can do.

#### **COMMUNICATE**

**CB Simulator features 72 channels** for "talking" with other subscribers. National **Bulletin Boards let** 

you post messages where thousands will see them. Friends, relatives and

business associates can stay in touch through EasyPlex<sup>™</sup> Electronic Mail.

More than 100 CompuServe Forums welcome participation in discussions on all sorts of topics. Software Forums help with online solutions to software problems. Hardware Support Forums cater to specific computers. There's even free software, and online editions of computer periodicals.

#### **HAVE FUN**

Play all sorts of sports and entertainment trivia games, brain-teasing educational games plus TV-type game shows with "live entertainment." Or, for the ultimate in excitement, get into an interactive space adventure.

#### **SHOP**

THE ELECTRONIC MALL™ takes you on a coast-to-coast shopping spree of nationally known merchants, without ever leaving home.

#### **SAVE ON TRIPS**

With CompuServe's travel services you can scan flight availabilities, find airfare bargains and even book your own flights online. Plus, there are complete listings of over 28,000 hotels worldwide.

#### **BE INFORMED**

CompuServe puts all of the latest news at your fingertips, including the AP news wire, the Washington Post, the St. Louis Post-Dispatch, specialized business and trade publications and more. Our executive news service will electronically find, "clip" and file news for you to read whenever you'd like.

#### **INVEST WISELY**

Get complete statistics on over 10,000 NYSE, AMEX and **OTC** securities. Historic trading statistics on over 90,000 stocks, bonds, funds, issues and options. Five years of daily commodity quotes. Updates on hundreds of companies worldwide. Standard & Poor's. Value Line. Over a dozen investment tools.

#### So much for so little.

All you pay is a low, one-time cost for a Subscription Kit (suggested retail price \$39.95). The low cost, standard rate for online time is just 10¢ a minute, 24 hours a day. In most major metropolitan areas you can go online with a local phone call. Plus, you'll receive a \$25.00 U.S. Introductory **Usage Credit with the purchase** of your CompuServe Subscription Kit.

#### So easy the whole family can go online.

CompuServe is "menu-driven," so beginners can simply read the menus (lists of

options) that appear on their screens, then type in their selections. If you ever get lost or confused, type H for help. Remember, you can always ask questions online through our feedback service or phone our **Customer Service** Department.

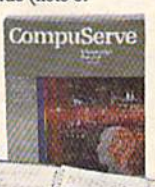

Before you can access CompuServe, you need a computer, a modem (to connect your computer to your phone) and, in some cases, some simple communications software. Now you're ready to order. For your low, one-time subscription fee, you'll receive:

- · a complete, easy-to-understand, 200-page spiral-bound Users Guide
- · your exclusive preliminary password
- · a subscription to CompuServe's monthly magazine, Online Today
- · a \$25.00 usage credit!

To buy a CompuServe Subscription Kit, see your nearest computer dealer. To receive our informative brochure or to order direct, write or call 800-848-8199 (in Ohio or Canada, 614-457-0802).

CompuServe. You don't have to know how it works to appreciate all it can do-for you.

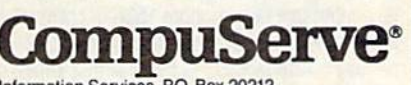

Information Services, P.O. Box 20212 5000 Arlington Centre Blvd., Columbus, Ohio 43220

An H&R Block Company<br>EasyPlex and THE ELECTRONIC MALL are trademarks of<br>CompuServe Incorporated.

#### Graphics Expander, Volume **Springboard** For The Print Shop \$34.95

The *Expander* includes over 300 graphics that can be used with The Print Shop to create banners, letterhead, cards, and signs. The program offers drawing and editing tools to change the graphics or design new, original ones. Text can be added to the artwork, and hi-res pictures from other programs can be modified to use with The Print Shop.

#### The Graphics Galleria Inkwell Systems

For Flexidraw or DOODLE! \$24.95 each

The Graphics Galleria is a collection of clip art that can be used with either Flexidraw or DOODLE! Each disk is sold separately and contains graph ics on a theme such as maps of the world, borders and signs, holidays, animals, potpourri, and needlegraphics.

#### Graphics Scrapbook Chapter I: Sports

#### Epyx

#### for use with drawing program \$24.95

A collection of over 100 graphics that can be used with Create a Calendar, Print Magic, The Print Shop, PrintMaster, or PrintMaster Plus. Graphics cover sports—football, baseball, bas ketball, swimming, hockey, bowling, gymnastics, and aerobics.

#### Graphics Scrapbook Chapter II: Off the Wall

#### Epyx for use with drawing program \$24.95

This collection of clip art contains graphics for holidays, punk rockers, punks, jesters, party an imals, body parts, and other out-of-the-ordinary images.

#### Graphics Scrapbook Chapter III: **School**

#### **Epyx** for use with drawing program \$24.95

Over 100 graphics, fonts, and borders for school use are in this collection of clip art. There are graphics for geometry, driver's education, New Year's Day, birthdays, raising funds, teach ers, students, cheerleaders, graduation, school plays, and other subjects.

#### Masterpieces I (Flags of the World) Free Spirit Software

\$9,95

Masterpieces *I* is a collection of hi-res drawings of flags from 180 countries. The drawings can be printed to a Commodore 1525 or compatible printer; the drawings will print in color on a color printer. Masterpieces I is the first in a series of collections of drawings of objects and works of art from Free Spirit.

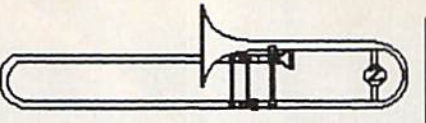

#### More Diskart Those Designers For GEOS \$8.50 each

More Diskart is four new disks (Diskart 5, 6, 7, and Musi-Kit) for use with GEOS. The disks contain clip art, illustrations, and the ability to produce sheet music. Users can paste graphics directly into *geoPaint* and *geoWrite* documents. All diskart graphics are directly compatible with GEOS 128.

#### Postcards

#### Activision \$24.95

Postcards is a collection of clip art—warthogs, dogs, rhinos, Mona Lisa, food, aliens, and more—that can be used to create postcards, in vitations, memos, and other personal notes. Also included are backdrops such as landscapes and beach scenes on which to place the graphics. Personal messages can be typed in, or phrases and letters from the collection can be added. A paint program is included so users can design their own notes.

#### Print Shop Graphics

**Compucats** For The Print Shop \$21 each A series of three disks containing graphic images that can be used with The Print Shop. Disks 1, 2, and 3 are sold separately.

#### The Print Shop Graphics Library Disk<sub>1</sub>

**Brøderbund** For The Print Shop \$24.95 This disk contains over 100 holiday, specialoccasion, sport, game, school program, zodiac, and animal graphics to use with The Print Shop.

#### The Print Shop Graphics Library Disk 2 **Brøderbund** For The Print Shop \$24.95

Over 100 graphics for use with The Print Shop are on this disk. Categories include hobbies, oc cupations, travel, music, and health.

#### The Print Shop Graphics Library Disk 3 **Brøderbund** For The Print Shop \$24.95

This disk contains over 100 graphics to use with The Print Shop. Categories include animals. business and international symbols, seasons, Christmas, myth, and fantasy.

#### The Print Shop Graphics Library Holiday Edition **Brøderbund**

For The Print Shop \$24.95

This special-edition library includes graphics for Easter, Christmas, Hanukkah, New Years, and 22 other holidays. For use with The Print Shop.

#### Shapes & Fonts II Baudville \$24.95

This program provides hundreds of shapes and 12 sophisticated text styles. Originally published separately in Baudville's Shape Library as Kid Stuff, Shapes & Fonts, and Science.

#### Video Title Shop Companion DataSoft \$19.95

This library of graphics contains 25 pictures for holidays and special occasions such as Christ mas, New Year's, Easter, Valentine's Day, Thanksgiving, vacations, birthdays, weddings, anniversaries, and graduations.

#### **Applications** Programs

#### AwardWare

Hi Tech Expressions \$14.95

Traditional certificates, awards, licenses, signs, and announcements can be printed with this program. Users can create coupons, tickets, checks, stationery, memos, and other awards. There are 20 graphics, 20 borders, five fonts, five seals, and text borders.

#### The Banner Machine Cardinal Software \$49.95

Signs of any length with letters in eight sizes, ranging from 34-inch to 61/2 inches, can be constructed with The Banner Machine. Five letter styles and 15 backgrounds are included in the program. Additional fonts are also available— Font Disk II and Font Disk III each contain four additional fonts for \$39.95 each. A complete package with 13 letter styles is available for \$99.95.

#### **CardWare**

#### Hi Tech Expressions \$9.95

This program helps the user print greeting cards for birthdays and special occasions. Cards can be personalized with name and age, animated, or set to music.

Certificate Library, Volume **Springboard** For Certificate Maker

#### S29.95

This program offers over 100 additional certifi cates to use with Certificate Maker. There are 24 new borders and six-dozen stickers.

## Programming Books from COMPUTE!

COMPUTE! Books offers a line of programming books for the intermediate to advanced Commodore 64 and 128 users. These reference books take you beyond BASIC and into machine language programming, helping you learn about memory maps, addresses, the new GEOS, and time-saving routines you can add to your own programs.

#### COMPUTEI's 128 Programmer's Guide

Editors of COMPUIEI ISBN 0-87455-031-9 444 pages A complete guide to the Commodore 128, this book explores BASIC 7.0, shows you how to create graphics and sounds, explains how to program peripherals, ond introduces you to machine language programming. SI 7.95

#### Mapping the Commodore 128

Ottis R. Cowper

ISBN 0-8745S-060-2 704 pages The comprehensive memory map and programmer's guide that provides a detailed explanation of the inner workings of the Commodore 128 including memory management. BASIC 7.0. I/O chip register, the operating system. system RAM. and more. S<sub>19.95</sub>

#### Machine Language Routines for the Commodore 128 and 64

Todd Heimarck and Patrick Parrish ISBN 0-87455-085-8 592 pages

This collection of machine language routines is a must for every Commodore 128 and 64 machine language programmer. Scores of these routines can simply be inserted into your own programs. Included is the assembly language code with easy-to-understand documentation and instructions. There is a companion disk available for \$12.95 that includes all the programs in the book (858BDSK). SI 6.95

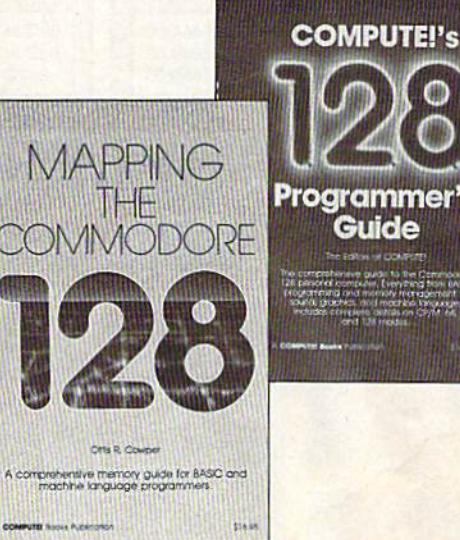

**Programmer's** Guide

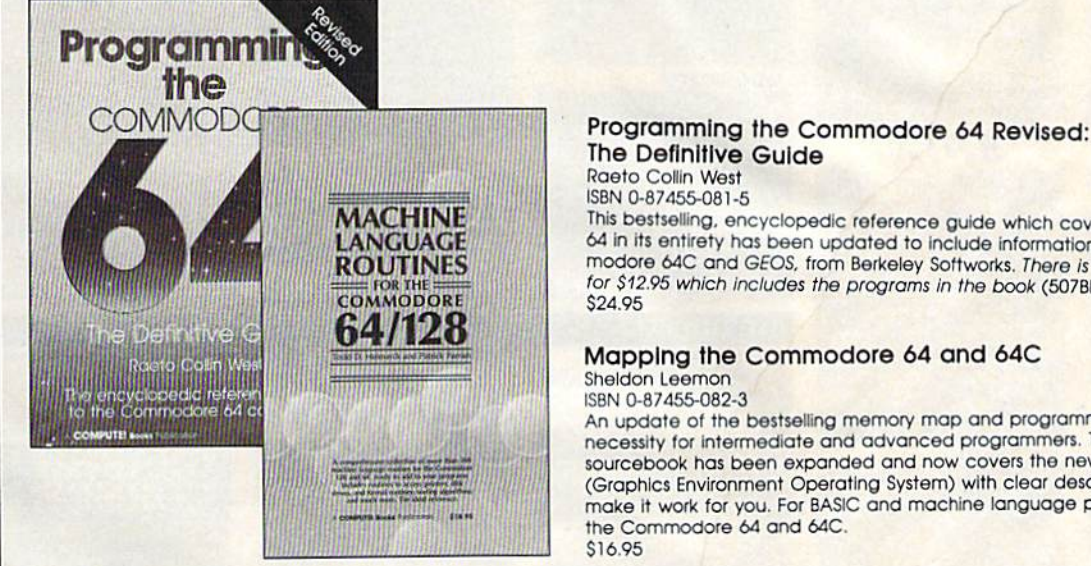

#### The Definitive Guide

Raeto Collin West

ISBN 0-87455-081-5 642 pages This Destseiiing. encyclopedic reference guide which covers the Commodore 64 in its entirety has been updated to include information on the new Com modore 64C and GEOS, from Berkeley Softworks. There is also a disk available for \$12.95 which includes the programs in the book (507BDSK). S24.95

#### Mapping the Commodore 64 and 64C Sheldon Leemon

ISBN 0-87455-082-3 324 pages An update of the bestselling memory map and programming guide that's a necessity for intermediate and advanced programmers. This definitive sourcebook has been expanded and now covers the new icon-based GEOS (Graphics Environment Operating System) with clear descriptions of how to make it work tor you. For BASIC and mochine language programmers of both the Commodore 64 and 64C. SI 6.95

These books are now available at your local book or computer store. You can also order directly from COMPUTEI by calling toll free 800-346-6767 (in NY call 212-887-8525) or by mailing your order to COMPUTE! Books, P.O. Box 5038, F.D.R. Station, New York, NY 10150. Customer Service hours are 10:00 om-12:30 pm and 1:30 pm-3:00 pm EST, Monday-Friday

Please include \$2.00 postage and handling per book or disk. NC residents add 5 percent sales tax, and NY residents add 8.25 percent sales tax. Please allow 4-6 weeks for delivery.

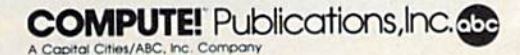

COMPUTEL books are available outside the United States from subsidiaries of McGraw-Hill International Book Company.

## DON'T SETTLE FOR LESS...

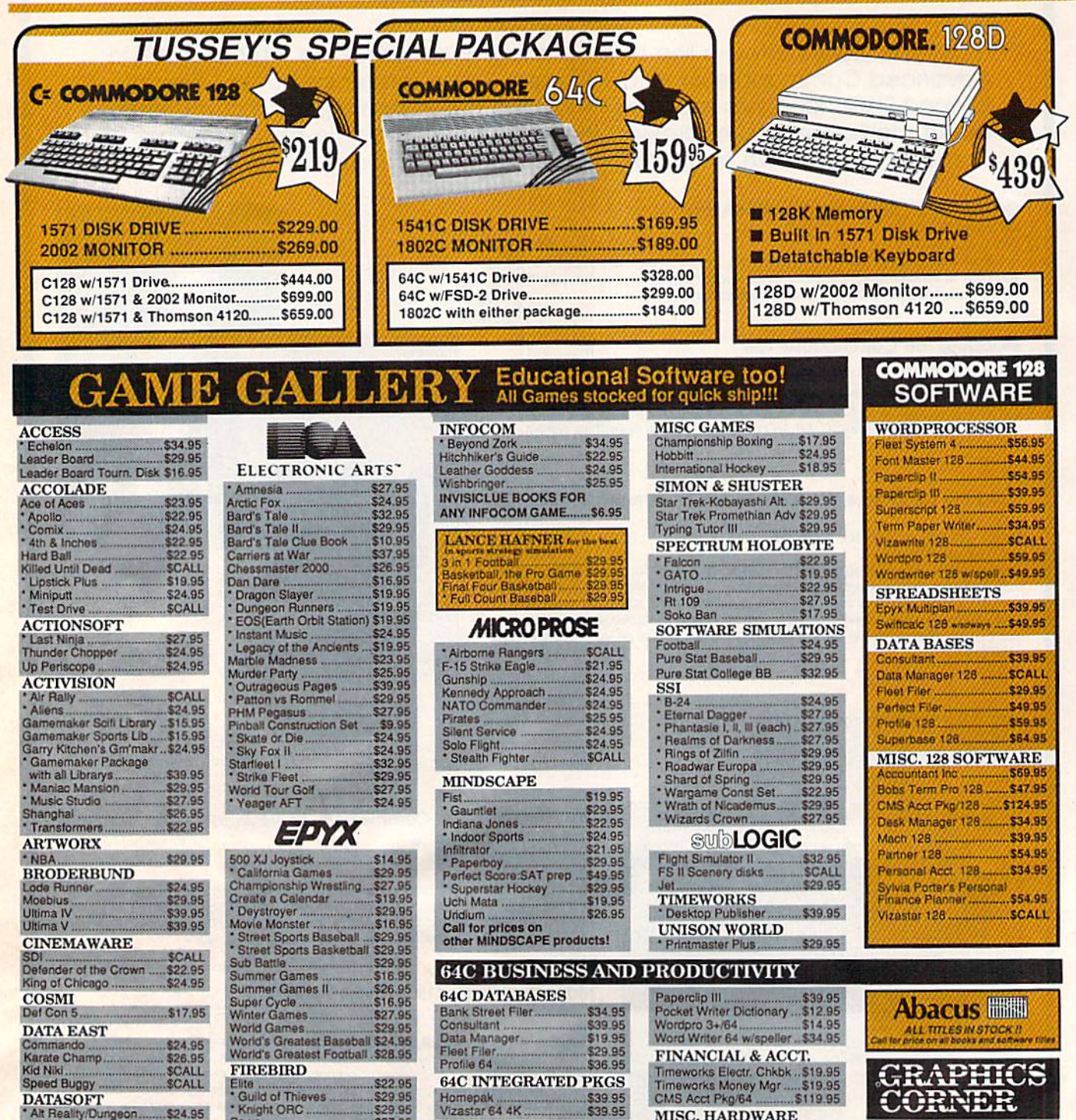

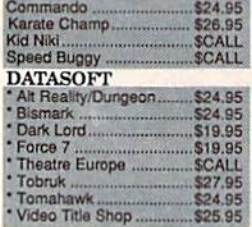

**NEW TITLES** 

 $*$ 

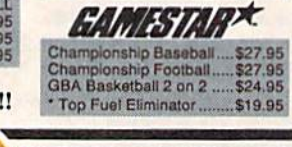

Pawn

The Sentry......

S29.95<br>S29.95<br>S27.95

\$27.95

\$29.95

**64C SPREADSHEETS** 

**64C WORD PROCESSORS** 

Swiftcalc 64 w/sideways.

Bank Street Writer...<br>Font Master II..........

Paperclip w/spellpack

Font Master 64

**USSEY COMPUTER** 殿 O

\$39.95

\$39.95

\$19.95

\$32.95

\$34.95

\$49.95

**1006, STATE COLLEGE.** P.O.BOX 16804

**MISC. HARDWARE** 

**UTILITIES** 

Thinking Cap<br>Toy Shop<br>Copy II 64/128...<br>CSM 1541 align.

**Fast Load** 

**Bobs Term Pro** 

Estes pwr supply for C-64 \$54.95<br>Naverone 3 Slot expander \$27.95

\$32.95

\$42.95

\$34.95

\$24.95

\$32.95

ORNDR

\$32.95

**SCALL** 

\$39.95

\$49.95

\$16.95

\$34.95

\$39.95

\$32.95

Certificate Maker

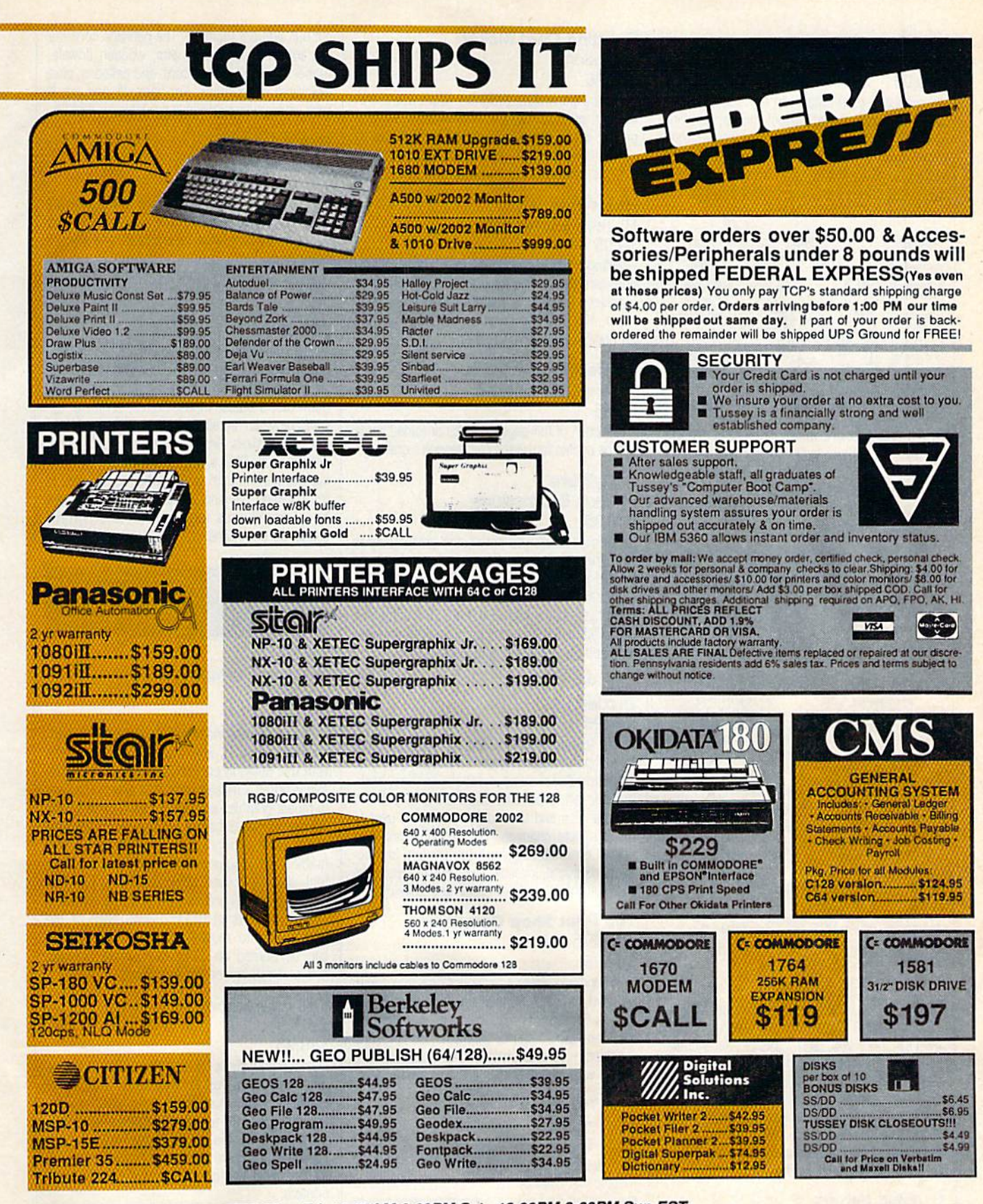

Regular Hrs: 9:00AM-10:00PM Mon-Fri, 10:00AM-6:00PM Sat, 12:00PM-8:00PM Sun EST

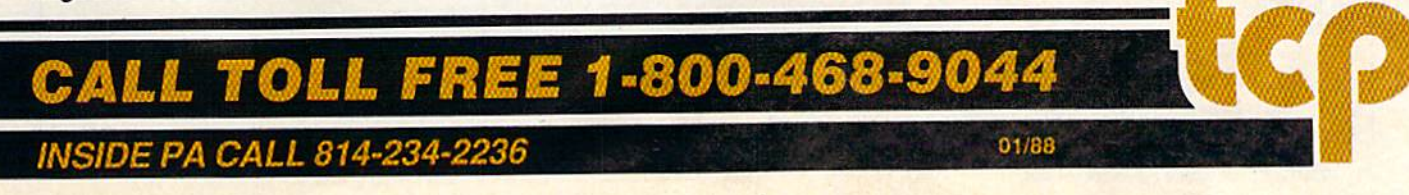

#### Certificate Maker **Springboard** \$39.95

Personalized certificates can be created for all kinds of occasions at school, home, or work. There are over 200 certificates to choose from, and individual names and messages can be added to each. More than three-dozen gold seals and stickers are also included to give the certificates some extra charm.

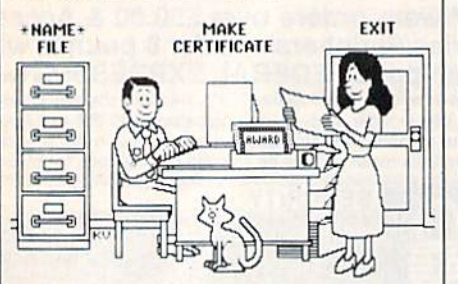

A sample picture menu from Certificate Maker

#### Create with Garfield! DLM \$29.95

Students can create cartoons, posters, and la bels with Garfield and his friends. The program features 75 pieces of artwork and captions, and can be printed in black and white, The package includes an activities sheet that lists ways to use Create with Garfield! at home and in school.

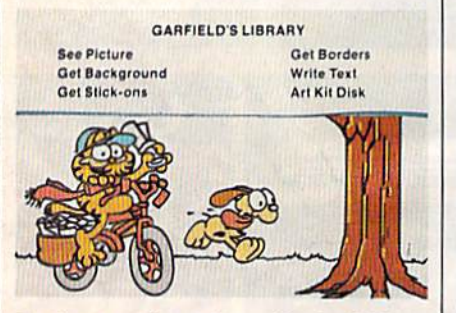

#### Students can be artists with Garfield,

#### Create with Garfield! Deluxe **Edition** DLM \$39.95

This two-disk package helps students improve their artistic skills while they create Garfield posters, cartoons, and labels. The students choose a background and characters, and then create a scene and add dialogue or captions. There are over 200 pieces of art and borders, and a variety of typefaces included. The finished product can be printed on a color printer. An activity sheet lists different ways the program can be used at school or home.

#### Graphic Labels **Chipmunk** \$9.95

Text can be mixed with graphics from Print Shop library to create labels. The package includes the program, instructions, and a collection of graphics.

#### Greeting Card Maker **Activision** \$34.95

This card-generating program helps users cre ate and print invitations, announcements, and pop-up cards. There are two dozen background patterns and borders, eight type styles, pictures, designs, scenes, and a variety of verses.

#### **HeartWare**

Hi Tech Expressions \$9.95

Greeting cards of friendship, love, and apprecia tion can be printed using an assortment of graphics: flowers, a rainbow, butterflies, and more. The animation can be personalized with an original friendship greeting.

#### **JingleDisk**

Hi Tech Expressions \$6.95

A selection of full-page graphics or folded cards can be printed for customized season's greetings.

#### **PartyWare** Hi Tech Expressions \$14.95

Invitations, thank-you notes, and greeting cards for parties and other special occasions can be printed with this program. Users can also de sign their own party decorations and make ban ners, hats, placemats, and more. The cards can be saved to disk. The program includes a variety of graphics, greetings, and borders.

#### The Print Shop **Brøderbund** \$44.95

Cards, flyers, stationery, and signs can be creat ed and printed using The Print Shop. There's an assortment of pictures, symbols, borders, back grounds, and type fonts and sizes to select, and the graphics and text editors allow the user to make simple changes. The program prints to most Commodore-compatible printers and ac cepts keyboard, joystick, or Koalapad input. The package includes color paper and envelopes.

#### The Print Shop Companion **Brøderbund**

#### \$34.95

This program offers a variety of new features to be used with The Print Shop. It includes a font and border editor and an enhanced graphics edi tor. There are additional typefaces, borders, and graphics, plus a tile maker and a calendar de signer with monthly and weekly formats.

#### The Toy Shop **Brøderbund** \$29.95

This package helps users design 20 working mechanical models such as a scale model of the Spirit of St. Louis, a balloon-powered steam engine, a flying propeller, or a tractor crane. The user selects a design and customizes it by adding patterns, graphics, and text. The design is then printed, mounted on adhesive cardstock,

cut out, and put together. The package contains the adhesive cardstock, wire, wooden dowels, rubber stripping, cotton cord, and balloons, plus illustrated instructions. For ages 12 and up. A refill package of supplies is available for S24.95.

#### **Use a Doodle Chipmunk** \$6.95

This BASIC program shows how to use artwork created with DOODLE! in other programs. It also contains the programs View Doodle and Doodle Slide Show.

#### Video Title Shop Datasoft \$29.95

Video Title Shop helps design text, borders, and graphics screens to add to videotape recordings for home and business presentations. The pro gram offers fades, wipes, fizzles, scrolling, cy cling between screens, and a variety of font styles and sizes. Graphics can be created with Micropainter Plus, a graphics program containing four pens and 16 colors, which is included in the package. Version 2.0 also includes an op tional continuous loop and an abort-fromsequence command.

#### Desktop Publishing

#### geoPublish Berkeley Softworks for GEOS \$69.95

Users can create multipage documents contain ing text, graphics, and a variety of font styles with this desktop publishing software. geoPublish features a master page that allows the user to repeat graphics and text on each page, a pre view of all pages before printing, zoom display, and a toolbox for graphics. The text retains formatting from the geoWrite document, including font style and size, tabs, centering, justifica tions, paragraph breaks, and inserted graphics. Layout consists of dividing each page of the document into rectangular areas. Documents can be printed on GEOS-compatible printers, and a PostScript driver is included.

#### The Newsroom **Springboard** \$49.95

Desktop publishers can use this program to cre ate newsletters for family, clubs, school, or business. Newsroom contains a word proces sor and over 600 pieces of clip art. Text wraps around any photos and graphics added to the composition. There are five fonts in which to enter text, and text can be printed out on most printers.

## **Adventure Gamers Applaud Pirates!**

L "Recellent... enormously good fun" L "Magnificent gathe"

"PIRATES! is excellent...a great swashbuckling game, enor-mously good fun...it should keep you playing for months."<br>(Popular Computing Weekly, U.K.)

"... your game has exceeded my wildest expectations...<br>have run up more game time on the computer in 3 days than in the<br>entire month previous." (C.J.M., Buffalo, N.Y.)

"This is one of the most magnificent games I have ever had the pleasure of playing! It has exactly the balance of realism, play-ability and silliness that I most adore." (J.P.S., San Diego, CA)

"PIRATES! is a big hit in the Dallas area. This game is one of your<br>best efforts. The graphics on all screens are excellent! You have<br>done it again, Microprose."

(Larry Medlin, DallasGamers, in Game News)

PIRATES! It's another winner from Sid Meier, author and designer of the award-winning F-15 STRIKE **EAGLE and SILENT SERVICE. His creative genius** has combined the best of simulation, role-playing and strategy games in this high seas adventure.

You're a 17th century privateer captain in the<br>thick of the action on the Spanish Main. PIRATES!

challenges your reflexes in simulated sailing, sea and land battles and swordfights. It tests your cunning in bargaining with merchants and negotiating with government officials. From the romance and intrigue of more than 50 foreign ports to the thrill and excitement of buried treasure, PIRATES! takes you on an exhilarating quest for power and prestige.

PIRATESI is available at your local "Valued<br>MicroProse Retailer" (VMR). Call for locations nearest<br>you. Get it today for Commodore 64/128, IBM-PC/ compatibles and the Apple IIc and 128K IIe. Call or write for MC/VISA orders if product not found locally.

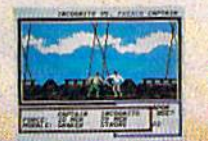

180 Lakefront Drive . Hunt Valley, MD 21030<br>Information and Orders: (301) 771-1151

#### Timeworks Desktop Publisher **Timeworks** \$49.95

The Timeworks Desktop Publisher word pro cessor features a variety of fonts, kerning, italicizing, outlining, line justification, spacing, and the ability to mix text with graphics. Hi-res graphics from major graphics programs can be used with Desktop Publisher. Graphics can also be created freehand or by using tools such as lines, boxes, polygons, circles, and patterns. Pages can be designed with varying margin widths, columns, rules, screens, bars, boxes, and headers, and the document is printed using a WYSIWYG format.

#### Graphics Utility Programs

#### Billboard Maker Solutions Unlimited \$34.95

Billboard Maker allows the user to enlarge printouts from  $8\frac{1}{2} \times 6\frac{1}{2}$  inches to  $4 \times 3$  feet. It can dump text to the printer and move graphics into programs. The typesetter option lets users overlay text, and enlarged graphics can be smoothed with the optimizer feature. Pictures generated with the program can be moved to other programs. The program works with most major paint and draw programs.

#### **Flexifont** Inkwell **Flexidraw Version 5**

\$29.95 This font- and character-generating package is designed to be used with Inkwell's Flexidraw

Version 5. It contains 33 letter styles and has custom lettering and editing capabilities.

Graffix-Link Solutions Unlimited \$19.95

Graffix-Link allows the user to convert artwork into and from a *geoPaint* format. The utility can also be used with Billboard Maker to create signs with *geoPaint* drawings. Graffix-Link works with standard hi-res files and is menu driven.

Icon Factory Solutions Unlimited \$34.95

Users can assemble pictures from graphics li braries or convert graphics to other formats with this program. The utilities can enlarge, smooth, and reduce graphics, or change graphics from hi-res to multicolor modes. Icon Factory works with major paint and draw programs and graphics files.

#### Photo Finish Solutions Unlimited \$29.95

This screen dump program contains a color editor, gray scale editor, and preview feature. Print er setup can be user defined, and the program uses the optimizer feature to smooth the screen dump. Photo Finish works with most paint and draw programs and graphics files.

#### Screen F/X Solutions Unlimited \$34.95

Slide show presentations can be created using Screen F/X and its script editor. There are over 100,000 combinations of effects that can be blended together to form pictures, and more than one disk can be used for long shows. The F/X Executor allows other users to view the shows without the master program, and F/X Processor supports graphic formats and public domain/Flexi fonts.

#### Manufacturers' Names and Addresses

Abacus Software 5370 52nd St. SE Grand Rapids, Ml 49508

**Activision** 2350 Bayshore Frontage Rd. Mountain View, CA 94043

**Baudville** 5380 52nd St. SE Grand Rapids, Ml 49508

**Berkeley Softworks** 2150 Shattuck Ave. Berkeley, CA 94704

**Broderbund** 17 Paul Dr. San Rafael, CA 94903

Cardinal Software 14840 Build America Dr. Woodbridge, VA 22191

CDA 561 N. Main St. Yreka, CA 96097

Chipmunk Software Box 463 Battleground, WA 98604

**Compucats** Distributed by Master Software **6 Hillery Ct.** Randallstown, MD 21133

Crystal Rose Software 109 S. Los Robles Pasadena, CA 91101-2417

Datasoft 19808 Nordhoff PI. Chatsworth, CA 91311

Diglscape Software P.O. Box 113058 Carrollton, TX 75011-3058

DLM P.O. Box 4000 One DLM Park Allen. TX 75002

Epyx P.O. Box 8020 600 Galveston Rd. Redwood City, CA 94063 Firebird Licensees P.O. Box 49 Ramsey, NJ 07446

Free Spirit Software 538 S. Edgewood LaGrange, IL 60525

Hi-Tech Expressions 1700 NW 65 Ave. Suite 9 Plantation, FL 33133

IHT Software 2269 Chestnut St. Suite 162 San Francisco, CA 94123

Inkwell Systems P.O. Box 85152 MB290 5710 Ruffin Rd. San Diego. CA 92138

**Mindscape** 3444 Dundee Rd. Northbrook. IL 60062

Polarware/Penguin Software 830 Fourth Ave. P.O. Box 311 Geneva. IL 60134

Scholastic Software 2931 E. McCarty St. P.O. Box 7502 Jefferson City, MO <sup>65102</sup>

**ShareData** 7400 W. Detroit St. Suite C-170 Chandler. AZ 85226

Solutions Unlimited P.O. Box 177 Dobbs Ferry, NY 10522-0177

Springboard Software 7808 Creekridge Circle Minneapolis, MN 55435

Those Designers 3330 Lewis Ave. Signal Hill, CA 90807

**Timeworks** 444 Lake Cook Rd. Deerfield, IL 60015

 $\mathbf{G}$ 

## Make Any Computer Do Exactly What You Want With McGraw-Hill's

Budget Plan

Declining Interest Loan

**TITE** m ■■

#### From Writing Your Own Programs to modifying Existing Software, Here's the New,<br>Easy, and Low Cost Way to Unlock the Secrets of Your Computer

Whether you use computers for business, for personal applications, or lor fun, off-the-shelf programs will never do everything you want them to do for you. That's because they were written by programmers to satisfy what they perceived as the needs of the greatest number of potential Household<br>Inventory users—often missing some or many ol your specific needs.

That's why McGraw-Hill's new Contemporary Programming and Software Design Series teaches you how to create your own software... either from scratch or by making key modifications to existing programs.

There is nothing magical about it. You learn the process of building a computer program step-by-

step with McGraw-Hill Concept Modules sent to you one at a time, once a month. Each of the ten modules in the Series takes you through an important step in the development of the structure and detailed logic of a program, including testing, debugging, and documentation.

#### Unique Interactive Hands-On Instruction

Each module includes an easy-to-understand guide PLUS 51/4" floppy disk containing typical programs and interactive instruction that you can run on Commodore 64 and 128 computers, IBM PCs and PC compatibles for hands-on experience.

In the first Module, for example, when your sample program (Declining Interest Loans) appears on your screen, you'll find errors on certain pro gram lines. You'll also see that the program is only three-quarters completed.

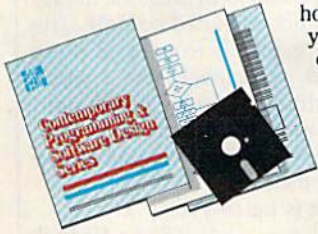

Now comes the fun part. You'll discover how this program is built, and in the process you'll learn how to identify and correct errors. And by the end of Module 1, you'll actually have completed this program yourself.

But there's more. Special graphics on your screen work in conjunc tion with the accompanying guide to amplify, illustrate, and deepen your understanding of soltware design principles.

#### The Crucial 95 %—Learn the Foundation of Computer Programming

While the Series includes interactive disks that run on specific computers, everything you learn you can apply to any language or machine. Why is this possible? Because McGraw-Hill knows programming is far more than coding a program into the computer using aspecilic language. In the real world of computers, 95% of the programming pro cess is carried out using design techniques that are independent of specific language or machine It is this crucial 95% that you thoroughly understand and master in the Series.

Make no mistake. Almost all books and courses on "programming" teach you only the final 5% of the total programming processnamely, how to code in a specific language... information of little value if you don't know how to reach the point in the programming process when you are ready to code.

With the Series, however, you'll learn to create your own programs from scratch, even modify off-the-shell programs. You'll learn enough **BASIC** and machine language to get you started on the remaining 5% of the programming process.

#### Build Your Own Personal Software Library

The sample programs you work with throughout the Series are excellent learning tools. But they're more than that. By combining the sample programs onto one master disk, you'll have the start of your own personal software library. In addition to the programs you've written and modified throughout the Series, you'll also receive dozens of the most popular public domain and user-supported pro grams, such as data base manager, word processor, calen-

dar generator, appointments reminder and much, much more.

#### 15-Day No-Risk Trial

**CREATE** 

**YOUR OWN SOFTWARE** 

To order your first module without risk, send the postage-paid card today.

Examine the first module for <sup>15</sup> days and see how the Series will help you make your computer do exactly what you want it to do!

If someone has beaten you to the card, write to us for ordering information about the Contemporary Programming and Software Design Series.

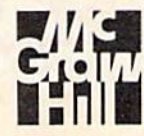

**And I says that I had I had** 

tnni and i

#### McGraw-Hill Continuing Education Center 3939 Wisconsin Avenue Washington, DC 20016

## reviews

#### Beyond Zork

"You are standing on a narrow path which curves along a rocky ledge overlooking the sea. You press your back against the sheer cliff wall, trying not to hear the waves crashing on the rocks, far below. An inscription is carved upon the face of the cliff which reads:

My tines be long, My tines be short, My tines end ere my first report. What am 1?"

Those of us who have traversed the Great Underground Empire of Zork I, Zork II, and Zork III may recognize that familiar style of interactive story telling and smile. Those who have not are in for a treat. Infocom has done it again. Beyond Zork has arrived, and it is everything we would expect from an adventure game that bears the Zork name. A new universe, created by the award-winning author of Trinity and Wishbringer, Brian Moriarty, is there for the exploring.

The Beyond Zork scenario deposits us in the Kingdom of Quendor, across the sea from the Great Underground Empire. You, a mere peasant, must unravel the mysteries that have bewitched this land. All the Wizards have van ished. Dangerous characters and mon sters roam the streets and countryside of this once-fair empire. Only by seek ing out and locating the famed Coconut of Quendor, mystic relic, and all-power ful wellspring of Magick, can this world return to its not-so-normal state.

Most of what you need to advance within the game can be found in several shops. Items such as swords, battleaxes, protective clothing, and various magical equipment must be purchased. Your neighborhood Magic Shop, Weapons Store, and Fashion Boutique are all lo cated in different cities. An impover ished vagabond like yourself must locate things of value in your travels and sell them for Zorkmids, the official coin of the realm. Only then can you afford the finer things a well-heeled adventur er needs to save a distressed civilization.

The game begins by asking if you would like to begin with a "set" character already generated by the computer, with designated abilities. Or, if you wish, you may design a character of your own, giving him or her varying amounts of endurance, luck, intelli gence, compassion, and strength. When requested, bar graphs displaying the percentages of these individual attri butes appear in a boxed area at the top of your screen. These graphs offer an at-a-glance look at your ever-changing abilities. The graphs also automatically appear when there is a change in your status. For example, if you are attacked and injured by one of the game's mon sters, the endurance graph displays your declining endurance until you de feat your foe or flee the area. When your endurance has reached its end,

The story intimately involves the player, making the game as addicting as any best-selling novel.

then so have you, and you must begin the game anew. Of course, saving your position at several points throughout the game is advised and will prevent you from having to restart your quest from the beginning.

Brian Moriarty's story is the most impressive feature of the Beyond Zork experience. Capturing the imagination, the story intimately involves the player with the interaction, making the game as addicting as any best-selling novel, found myself playing Beyond Zork hours past the time I had set aside for it. have read opinions about text-only adventure games becoming obsolete due to the advent of flashier, hi-resgraphics adventure games. I don't agree. Not that these graphics adven tures are not wonderful in their own right, but the pictures they produce cannot compare with the pictures gen erated by well-written text in the most sophisticated computers any where: the human mind.

This self-booting program is writ ten for the Commodore 128, and you'll need an 80-column monitor and either 1541 or 1571 disk drive to play the game. All the features of the program are well documented within the unique packaging, and, as usual, Infocom's documentation is presented in an enter taining and easy-to-understand manner.

A colorful  $17 \times 22$ -inch pictoral map of The Kingdom of Quendor is supplied with the package. While the map is nicely drawn and is of a quality that any adventurer would be proud to display, it cannot be used to direct you through the game. Using it would be like trying to use a satellite weather photo as a road map. An onscreen map is displayed alongside the text area, as you move around within the program. This map is very handy for knowing where you are and is helpful in planning your next move. Only the rooms directly around you are displayed here, however, so your adventure mapmaking days are not over.

A nice addition worth noting is the program's use of the 128's function keys. Each key can be used as an abbre viation of any command you choose. If you find that you often use a certain sentence like "Drop all but the lamp," all you have to do is to set a function key and voilà, with a single keystroke, your sentence is there. Long or difficult words you'll encounter in the story are also good candidates for this option.

Like most programs from Infocom, Beyond Zork requires regular access to the disk drive. Every time you press RE TURN for a move or action, the program searches the disk for information. Although I've never had any trouble with my drive, even after hundreds of hours of adventuring, I still find myself fretting about it.

At the beginning of this article, I paraphrased some of Beyond Zork's great text, which included a riddle. The fun of these games is to unravel these mysteries all by yourself, but I won't leave you without a nudge in the right direction. Think of report as a loud sound and not its usual meaning of dis closing information.

> The rest is up to you. -Steve Hedrick

Beyond Zork Infocom 125 Cambridge Park Dr. Cambridge, MA <sup>02140</sup> \$44.95
## FEEL LIKE CHALLENGING 3-TIME WORLD **CHAMPION?"**

## "TOP FUEL CHALLENGE IS THE CLOSEST YOU CAN GET TO THE HOT PAVEMENT OF THE DRAGSTRIP:'

Shirley Muldowney helped design this authentic 3-D professional drag-racing simulation. Based on her three world championship years, TOP FUEL CHALLENGE captures all the thrills and excitement of NHRA competition.

How can 6-second event hold your interest? Well, TOP FUEL CHALLENGE is an entire season, from the Winternationals to the World Finals, with all the authentic action, pre-race strategy, equipment selections and budget expense considerations included. Qualify, race through a grid of challengers, and finally face Shirley

in the showdown! Choose your lane, burn out your tires, stage your dragster, watch the Christmas tree lights. Pop the clutch, hit the throttle and you're off! Watch the tach, lean out your

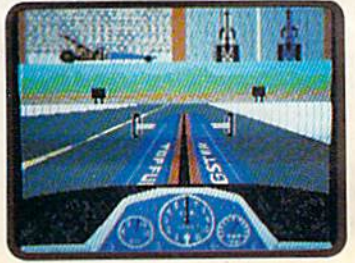

fuel, shift just right. By the time you pop your chute, you'll know if you've beaten the champ in one of her winning years.

Shirley Muldowney

LOSTER CINNAINES

Don't red-light, smoke your tires, or blow your engine. You'll need the points and prize money... it's a long season.

cosm

Put yourself in the driver's seat today! Call TOLL-FREE for the COSMI dealer nearest you, or to order direct.

TOP FUEL CHALLENGE for C-64/128 is priced at \$24.95.

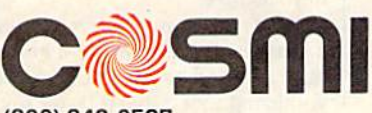

(800) 843-0537 In California (800) 654-8829 415 N. Figueroa Street Wilmington, CA 90744

## Video Title Shop

Three years ago, this program would have made my life much simpler and probably more rewarding. I had purchased a 64 for the exclusive purpose of making title sequences for video pro ductions. Involved were long nights of learning to program the computer in or der to create rudimentary animations for the professional videos I was shooting during the day. With Video Title Shop, I would have gotten more sleep, would have been able to charge higher prices for my work, and would have turned out titles and graphics of better quality than I achieved by hacking. I might not have become rich, but could've been a contender.

The key to learning and using Video Title Shop is in understanding that it is two separate but compatible programs (Video Tiller and Micro Painter Plus) rather than one comprehensive pro gram. Learning its operation is simpli fied by breaking the process down into component parts, and Datasoft is to be commended for choosing this approach.

Micro Painter Plus is a drawing and painting program that you use to make backgrounds or frames for your titles. Though these will be static drawings not animated—they can be subject to manipulations such as fades and wipes.

Your tools in Micro Painter include four pens with which to draw, the capa bility of straight line or freehand drawing, four pen speeds, sixteen colors, magnification, and "undo," which al lows you to cancel your last action.

Unlike other painting programs, the four pens here are not different sizes. Pens are differentiated in order to keep your drawing clean and free from color bleed. In practice, the approach works this way: If you use pen 2 to draw an orange square, then change that pen color to purple and draw a design within that square, the colors bleed or fuzz together. Using a different pen for purple prevents this.

Magnification gives you an en larged view of a small portion of your screen, allowing you to work on it at pixel level. This is useful for putting the finishing touches on an object or for correcting a line that may not have turned out quite the way you wanted. Because you are working at a pixel lev el, it is also possible to use this feature to edit and change the fill patterns used by Micro Painter, thus giving them a new texture.

As with any other drawing and painting program, Micro Painter Plus is only as good as the talent and patience you bring to it. Give it these two things, and you can create very good back grounds for your titles.

Video Titler operates on two levels:

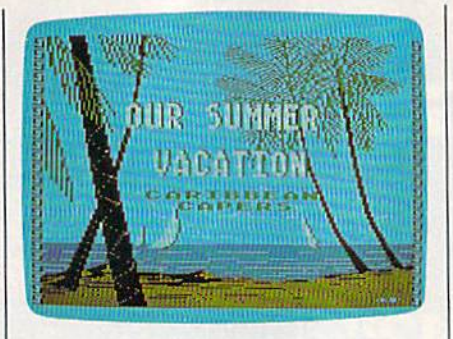

creation and execution. Titles are creat ed in what are called objects. Objects are areas bounded by elastic-dotted lines into which you type the words of your title. Using this system, each object can be manipulated separately. Let's say you create the title "Our Summer Vacation." Putting all the words in one ob ject means they will be acted upon together and that they will all be of the same character font. Putting them in different objects means you can use a different effect on each word: "Our" in a small solid font, "Summer" in a larger font that cycles through colors, and

Video Title Shop is one of the simplest and least expensive ways to dress up your videos.

"Vacation" in a still larger font that slides up from the bottom of your screen.

Ideally, you first create your back ground with Micro Painter Pius and use it as an easel upon which to superim pose your title. This allows you to ex periment with the formatting and placing of your titles.

As with Micro Painter, the Video Titler provides four pens, and to the same purpose: to prevent color bleeding. Other tools available are a selection of 16 colors, page selection, timing, a variety of font sizes, and insert and de lete functions that work as they would on a word processor.

To explain the page system, con sider the opening title of the program: a screen "fizzles" (appears pixel by pixel) to reveal an oceanscape (the back ground). Near the top of the screen, black square grows in size, forming the credits. A second later, the title appears with another line unrolling near the center of the screen. And finally, anoth er credit line appears near the bottom of the screen. This sequence occupies 12 pages, or screens. The "screen" approach greatly simplifies things for you.

The backgrounds you create can be

duplicated from one page to another, in the above example, the sequence was reproduced using 12 separate pages. (Because the same background is re tained, you are never aware of page changes taking place.) Each of the ac tions occupied a page: There was the "growing square" page, the changing of the square to a credit, the credit frozen while the title appeared and so on.

Video Title Shop does not restrict you to this approach. It is possible to use more than one background for a title. Perhaps one page fizzles out (fizzling being the computer equivalent of a fade or a lap dissolve), only to be replaced by the next page. You can also scroll text, paint it across the screen, wipe in any of the four directions, and control the length of time a page is onscreen before being replaced by another page.

Based on my own teaching experi ences, one of the most difficult concepts for a novice to grasp is that of recording computer output onto a video recorder. You'll be happy to know that the documentation for Video Title Shop treats the subject in depth.

As far as the documentation itself is concerned, I find some fault with its organization—the topic of recording comes first, before you have anything to record. In the sections on using and working with Video Titler and Micro Painter Plus, the information seems to suffer from the same lack of organiza tion. However, the manual does tell you everything you need to know, and there are quick reference cards to re mind you of the many keyboard com mands used in each program.

How do you use it and who would be interested? Any home video ever made would benefit from titling. More than anything else that you can do with your camera, the presence of titles is the one sure way of giving your videos beginning and an end. Because output is to videotape, many short title se quences can be strung together into one long sequence, including all the infor mation you feel is necessary. You can then dub to the audio track.

Whether you shoot home movies or are involved in small-scale profes sional video production. Video Title Shop is one of the simplest and least expensive ways to dress up your product.

Video Title Shop is a product of Data-Soft and is distributed by Electronic Arts. Also available are Graphics Companion disks which are loaded with ready-made background pictures appropriate to most social, family, or business occasions.

—Ervin Bobo

Datasoft 1980S Nordhoff PI. Chatsworth, CA 91311 \$23.95

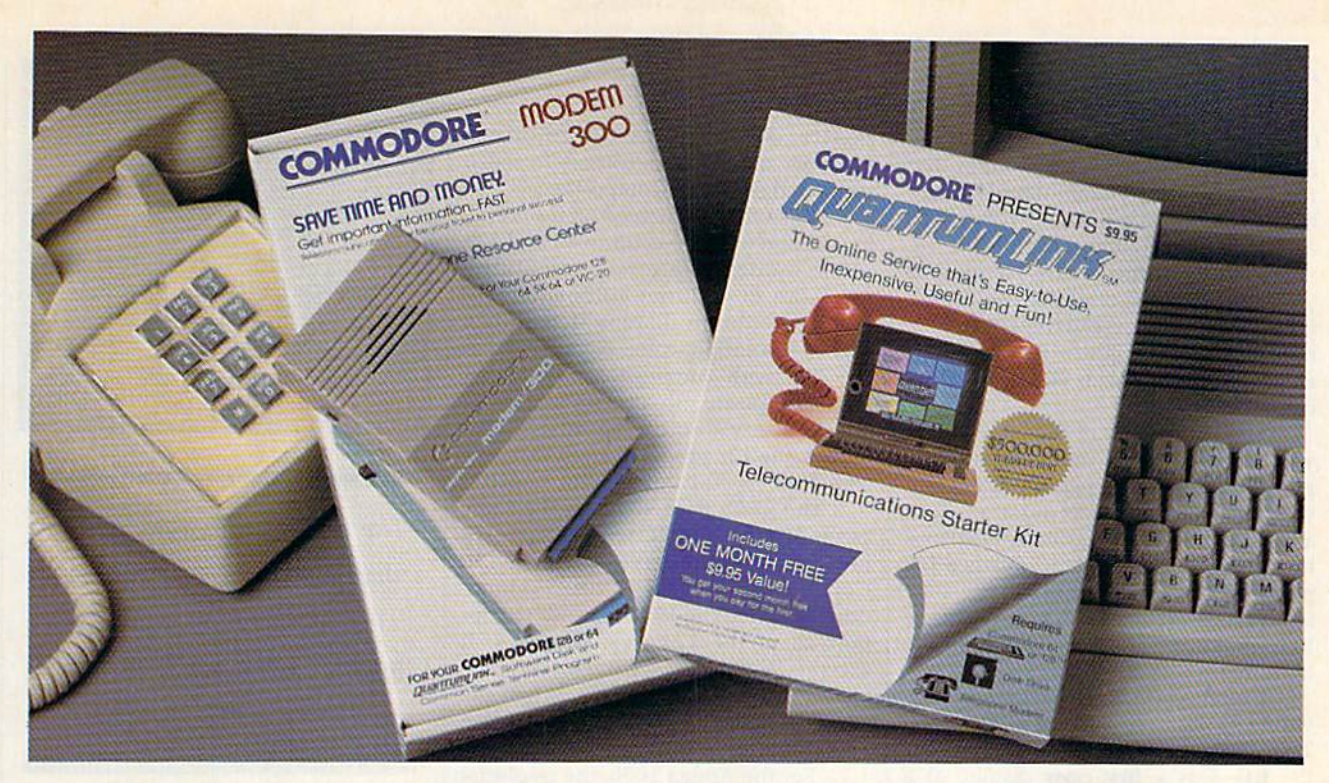

## **Bring your Commodore® to life** with a FREE modem and software!

Now you can plug your Commodore into an exclusive network that's useful, easy, fun and inexpensive. Join Q-Link now and we'll give you a free modem and software to get you started.

Enjoy unlimited access to a wide range of Q-Link "Basic" services for a set fee of only \$9.95 a month. Get help from Commodore experts  $-$  use the Hotline to ask Commodore questions, or search the database of information from Commodore to answer your questions on the spot. Access Grolier's Academic American Encyclopedia<sup>™</sup>, the latest news and entertainment updates.

Special Q-Link "Plus" services let you expand your software library with more than 10,000 public domain programs - games, graphics, business and educational software and much more! Also, you can preview new copyrighted software before you buy. Getanswerstoyour software questions from Berkeley Softworks, Electronic Arts and Activision, to name a few. Participate in full-color, multi-player games like Casino (includes Blackjack, Poker, Bingo and the Slots), Chess and Bridge. "Plus" services cost only an extra 8 cents per minute - and your first hour of "Plus" service usage each month is free!

Offer valid in the continental U.S. and Canada for new members only. Expires 6/30/88. Prices subject to change without notice. There is a communications form Montreal<br>connection to Q-Link from Canada: 6 cents (U.S.) per minute from Montreal,<br>Vancouver, Ottawa, Toronto, Quebec, Windsor, Kitchener and Calgary the DATAPAC network

is a registered trademark of Commodore Electronics, Ltd. Q-Link is a

With Q-Link, you can sharpen your computer skills... connect with people... discover new ways to get smart... save money every day... plus have a lot of fun!

No-risk guarantee. Try Q-Link without risk. If, at any time, for any reason, you are not completely satisfied, you may cancel your membership.

Order your Q-Link software and modem today by mailing this coupon to Q-Link, 8619 Westwood Center Drive, Vienna, VA 22180 or for faster service call toll-free: 1-800-782-2278 Ext. 1220

LIV RESERVATION FORM

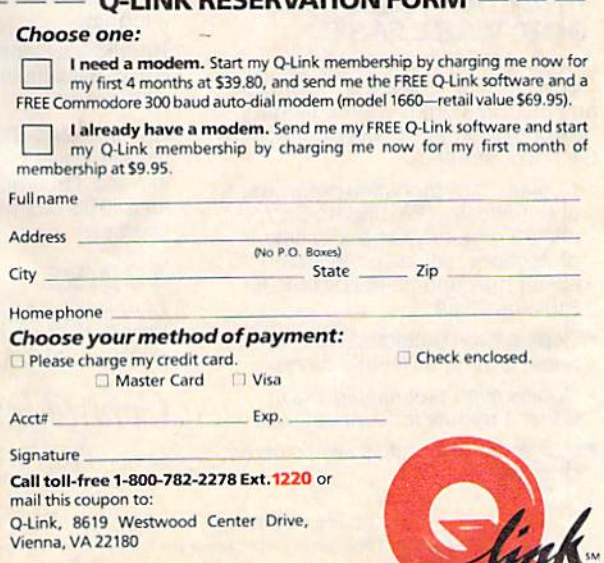

The Commodore Connection.

## The Commodore 2002 Monitor

Commodore has recently released the 2002, a new 13-inch color monitor that works well with Commodore's entire line of computers—the 64C, 128, 128D, Amiga 500 and 2000, and the PC 10. Although it is functionally identical to the 1080 monitor originally sold with the Amiga 1000, it is different in style reflecting Commodore's new image and it looks good with all Commodore computers.

The real beauty of the 2002 is that you can use it with your current com puter, and if you upgrade later, you won't have to buy a new monitor. Since a color monitor is a significant expense in the cost of any system, this is a big plus. And perhaps best of all, the 2002 is no more expensive than an average RGB monitor—and it is less expensive than many.

Commodore has a history of providing its users with excellent monitors. The 1702-released as a monitor for the  $64$ -was a first-class display at a reasonable price. And Commodore of fered something extra. Instead of the ordinary composite signal used by most microcomputers, the 1702 offered separated composite video, which separates the color (chroma) and intensity (luma) parts of the signal and produces a strik ingly better picture than a straight composite. Subsequent Commodore monitors that offered composite video supported separated composite, too.

When the 128 arrived on the scene, in addition to its 40-column 64 and 128 video modes, there was something new—an 80-column color mode. good 80-column display demands higher-resolution color signal than is possible with composite—even sepa rated composite. So, in addition to the composite video of the 40-column modes, the 128 produces an RGB digital signal for its 80-column color screen.

The 128's RGB signal is the same as the one the IBM PC with a CGA card uses, and it is the same signal used in Commodore's own PC 10s. Commo dore designed the 1902 monitor to sup port all of the 128's video modes. It accepts composite, separated compos ite, and RGB digital signals. When the PC 10s arrived, many dealers sold a 1902 monitor with those systems.

For the Amiga 1000, the resolution of composite video and even RGB digi tal signals was not sufficient. The Ami ga's graphics needed an RGB analog signal to be seen at their best. But the designers wanted the Amiga to be able to use composite and RGB digital moni tors as well as RGB analog, so these ca pabilities were also included. The 1080

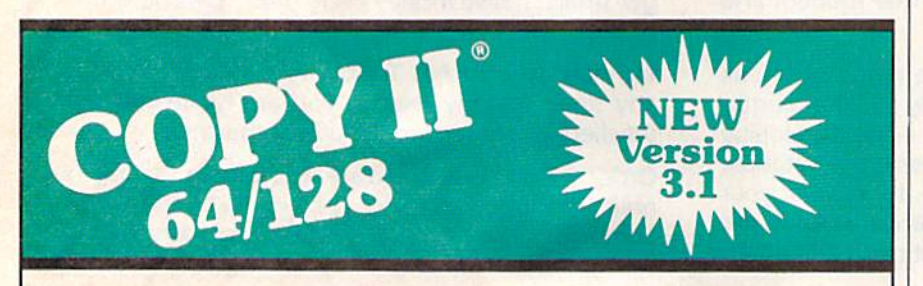

## BACKUP PROTECTED SOFTWARE FAST.

From the team who brought you Copy II for the Apple, the Macintosh and the IBM comes a revolutionary new copy program for the Commodore 64/128 computers.

- Copies many protected programs automatically. (We update Copy II 64/128 regularly to handle new protections; you as a registered owner may update at any time for \$15 plus \$3 s/h.)
- Copies even protected disks in under 2 minutes (single drive).
- Copies even protected disks in under 1 minute (dual drive).
- Maximum of four disk swaps on a single drive.

• Includes fast loader, 12-second format.

Requires a Commodore 64 or 128 computer with one or two 1541 or 1571 drives.

Call 503/244-5782, M - F, 8 - 5, (West Coast time) with your TEL in hand. Or send a check for \$39.95 U.S. plus \$3 s/h, \$8 overseas.

## \$39.95

Central Point Software, Inc. 9700 S.W. Capitol Hwy. #100 Portland, OR 97219

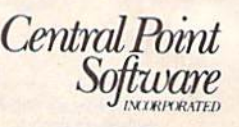

Call for a catalog of our full product line. This product is provided for the purpose of enabling you to make archival copies only.

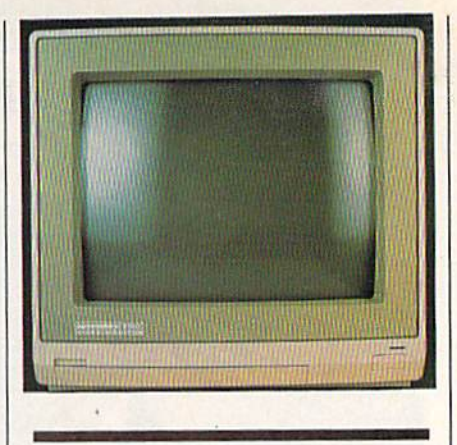

The real beauty of the 2002 is that you can use it with your current computer, and if you upgrade later, you won't have to buy a new monitor.

monitor was born. It displays all the signals of the 1902—composite and RGB digital—as well as the new superhigh-resolution RGB analog signal.

Having a different monitor for each computer in a line as far-ranging and extensive as Commodore's must have been expensive for the company. It certainly could be expensive for users who stayed with Commodore computers but needed a new monitor for each machine.

Commodore has answered many needs with the 2002—a monitor that works equally well with all of Commo dore's computers and one that stylisti cally reflects Commodore's newest image. The 2002 has four modes: com posite, separated composite, RGB digi tal, and RGB analog. It is designed in the style that Commodore started with the 128 and has continued with the 64C, Amiga, and PC 10. The monitor case has a classic, conservative look, and the display—the real reason for buying any color monitor—is crystal clear in every mode and with every Commodore we've tried. It appears that Commodore has come up with a real winner. After all, who can argue with a universal monitor?

—Clifton Karnes

The Commodore 2002 Monitor Commodore Business Machines 1200 Wilson Dr. West Chester, PA 19380 \$399.95, suggested retail price

## Results

## with proven software and books from Abacus.

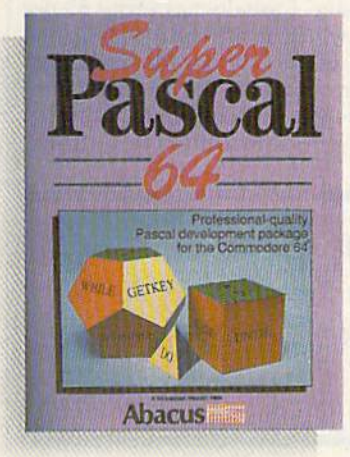

Super Pascal—Gel the fastest and complete Pascal for your computer. Super Pascal is a full implementation of standard Pascal. Extensive editor features search, replace, etc. Even add machine language routines with the builtin assembler. Fast graphics library. C-64 version has high-speed DOS for faster access. More than just a compiler-Super Pascal is a complete system that gives you programming results. C-64 \$59.95 C-128 S59.95

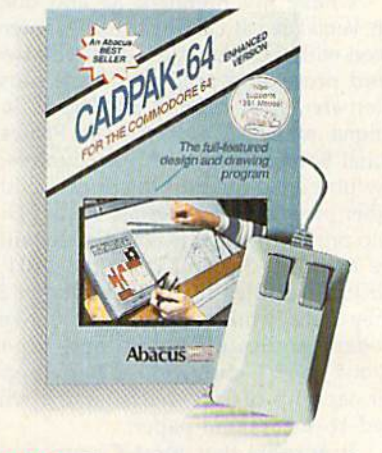

Cadpak—The professional design tool. Enter simple or intricate drawings with the keyboard, lightpen or 1531 mouse. With the flexible object editor you can create libraries of furniture, electronics, etc. as intricate as screen resolution permits. Zoom in to do detailed work. Produce exact scaled output to most printers in inches, feet, etc. Get design results fast with Cadpak and your Commodore® computer.

C-64 \$39.95 C-128 S59.95

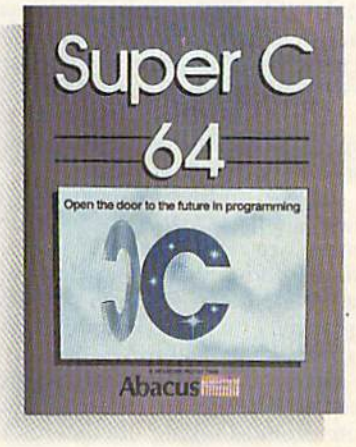

Super C—You can now develop software or just learn C on your computer. Easy-to-use and takes full advantage of this versatile language. Produces 6502 machine code and is many times faster than BASIC. Includes full-screen editor (search, replace and block operations), compiler, linker and handbook. Libraries for graphics and advanced math are included. Whether you want to learn C, or program in a serious C environment for your Commodore, Super C is the one to buy. C-64 \$59.95 C-12B \$59.95

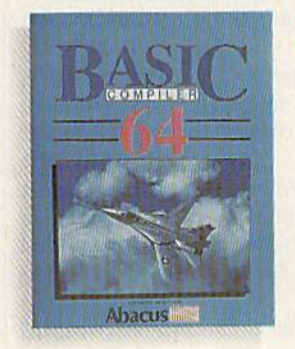

BASIC Compiler—Now anyone can make their BASIC programs run faster! Easily converts your programs into fast machine language or speed code. Even speed up programs written in Simon's Basic, Video Basic etc. If your program walks or crawls, give it speed to RUN! C64 \$39.95 C128 \$59.95

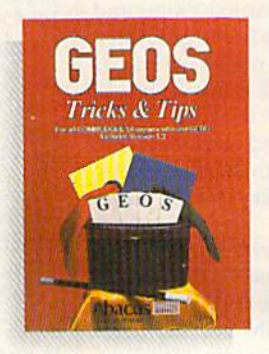

GEOS™ Tricks & Tips-A new book with something for everyone. Contains over 50 tricks and tips that you can use everyday. Converts any word processor file into geoWrite format; edit existing GEOS fonts or create your own; Write in machine language or explore the internals of GEOS. \$16.95

Please note our new address and phone numbers

New!

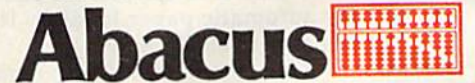

Dept G1 5370 52nd Street SE Grand Rapids, Ml 49508 Phone 616/698-0330 · Telex 709-101 · Telefax 616/698-0325 Call or write today for your free catalog or the name of your nearest dealer. Or you can order direct using your Visa, American Express or MasterCard. Add \$4.00 per order for shipping and handling. Foreign orders add \$12.00 per item. 30-day money back guarantee on software. Dealer inquiries welcome—over 2400 dealers nationwide.

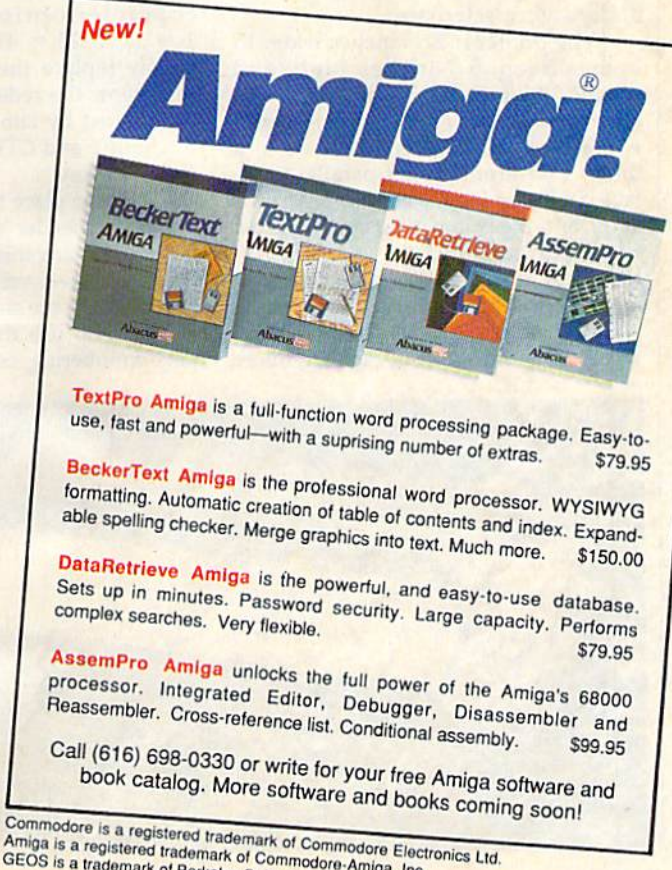

Commodore is a registered trademark of Commodore Elect<br>Amiga is a registered trademark of Commodore-Amiga, Inc.<br>GEOS is a trademark of Berkeley Softworks.

## Premiere 35 Daisywheel Printer

A few years ago, when I first became interested in computers, I bought a 48K system and cassette drive. It took days (almost) for a single program to load. Then the emphasis shifted to speed, and the disk drive became the primary storage medium. That quest for speed led me to buy a dot-matrix printer capable of printing 100-160 cps (characters per second). I enjoyed its speed and graphics capabilities, but placed little emphasis on the print quality.

As my printing requirements in creased, dot-matrix printers also be came more sophisticated. Printers surfaced with enhanced modes called NLQ (Near Letter Quality), producing print quality that ranged from tolerable to almost letter quality.

Soon, the emphasis shifted from speed to quality. The need for more professional-looking documents be came the norm, and daisywheel print ers surfaced to meet those needs. Out of the pack of daisywheel printers came the Premiere 35 by Citizen America Corporation. Pound for pound and dol lar for dollar, this is one of the true val ues in computer peripherals today. The printer comes with two spiral-bound manuals, which are well-written and easy to follow. The Premiere 35 uses print wheels that are interchangeable with the Diablo 630. It is compatible with Diablo 630, NEC 3550, or Qume Sprint II Plus printers through a series of dip-switch selections.

The printer is 22.8 inches wide, 15 inches deep, 5.7 inches high, and weighs 28.7 pounds. It can handle sin gle sheets up to 17 inches wide, and will accept as many as six sheets at a time. A Centronics 8-bit parallel interface is standard (a serial option is avail able), and the printer also comes with a 12-month warranty.

Most daisywheel printers I've seen usually have a separate tractor or sprocket feeder, which sells for any where from \$100 to \$300. The Premiere 35, however, has a built-in tractor on the rear of the printer, which is recessed until needed. This eliminates the need for a separate tractor, and eliminates unsightly and bulky hardware.

have my Premiere 35 and dual bin VersaFeed II cut-sheet feeder inter faced with a Commodore 128. The two word processing programs I use most often are Pocket Writer 2, by Digital So lutions, and Fleet System 4, by Professional Software. I haven't encountered any problems running the printer with either program. Fleet System 4 has a Diablo printer file that is compatible with the Premiere 35, and I use the  $1101/$ JUKI6000 printer file on Pocket Writer 2. They both work perfectly. The sheet feeder handles envelopes and paper from 7 to 12 inches wide, it has a hopper capacity of 200 sheets, and it will feed 16-24- pound paper.

It appears that most Commodore software developers fail to include pa rameters in their programs for installing sheet feeders. In order for the cut sheet feeder to work properly, control (deci mal) codes must be sent to the printer by way of the word processing pro gram. These codes may be sent to the printer by several different methods. Since the programs I use lack sheet feeder parameters, redefined character sets must be created. With Pocket Writer 2, you first enter the format menu and insert the control codes in the redefined character option in the form of  $1 = 27 + 25 = 49$ . To activate bin 2, simply replace the 49 with 50. The 1 represents the redefined character, and is accessed by simultaneously holding the SHIFT and CTRL keys while press ing the 1 key.

I like to place the redefined character in the header option of the format menu. By doing this, the code will be the first signal received by the printer, there by activating the sheet feeder. However, if need to use the header option for page numbering, or to print other infor

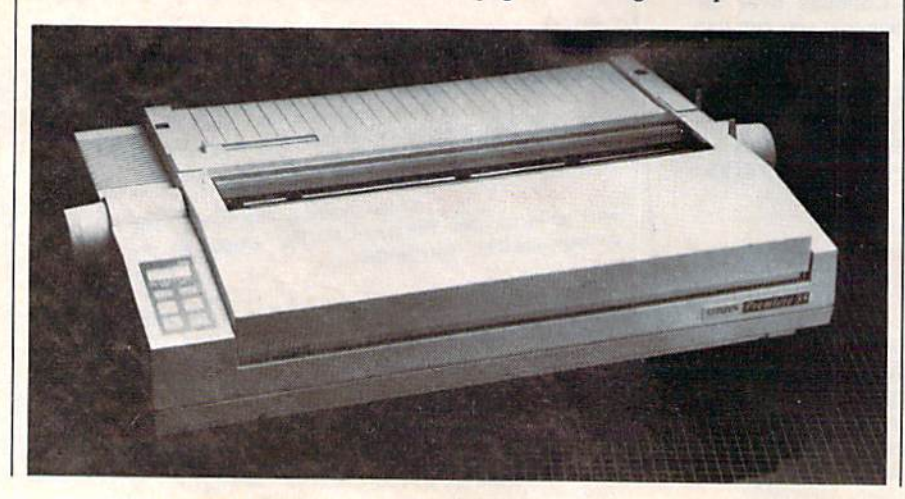

mation, I simply place the redefined character at the beginning of each page. The process of creating a redefined character set using Fleet System 4 is basically the same as with Pocket Writer 2.

Diablo Hytype II ribbons are used with the Premiere 35, and they're very inexpensive. I usually pay about \$3 per ribbon, which is \$7 cheaper than the ribbon I use on my dot-matrix printer. The control panel is located on the front left of the printer. It has an LCD display and six pressure-sensitive buttons.

Pound for pound and dollar for dollar, this is one of the true values in computer peripherals today.

These buttons allow you to control many of Premiere 35's printer functions and clock features. When an error oc curs, the Premiere 35 sounds an alarm and displays the appropriate error mes sage on the LCD display panel. Follow ing is a list of the printer's various error messages and the action needed to cor rect each problem.

Check Paper; The printer is out of paper, or the paper is jammed. Simply load more paper and press the On Line button.

Check Ribbon: The printer needs a new ribbon, or the ribbon is jammed. Replace old ribbon and press the On Line button.

Check Wheel; The printwheel is jammed or not aligned correctly. Make sure the printwheel is firmly positioned on the print head, and press the On Line button.

Check Cover: The printer cover lid is open or ajar. Close cover and press the On Line button.

The line-spacing feature lets you select six, four, or three lines per inch. It is also possible to change line spacing to other increments by sending commands from your computer. The Premiere 35 can use printwheels designed for any of four different character pitches, which are 10, 12, or 15 characters per inch, or proportionally spaced wheels. It has a print speed of 35 cps, and the capability for automatic paper loading. It also comes with an 8K buffer.

One feature that is very attractive is its ability to microspace when print ing text that is right justified. Micro jus tification simply means that the print head can move horizontally in increments as small as 1/120 inch. This fea ture allows the printer to insert a blank

## The Commodore Connection PRINTERS

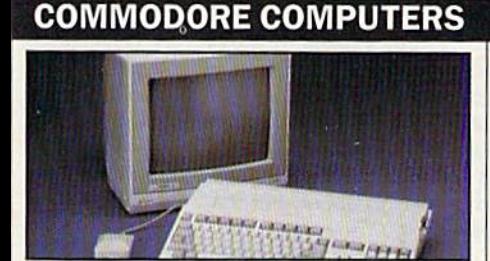

## AMIGA 500 SYSTEM Includes: A500, 1 Meg, A2002 Monitor,

Mouse, Amiga DOS, and \$9999 Kaleidoscope

## COMMODORE 64 SYSTEM

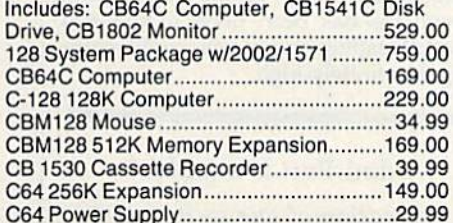

## ACCESSORIES

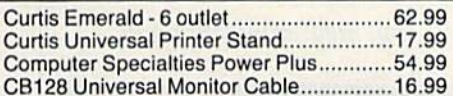

## MONITORS

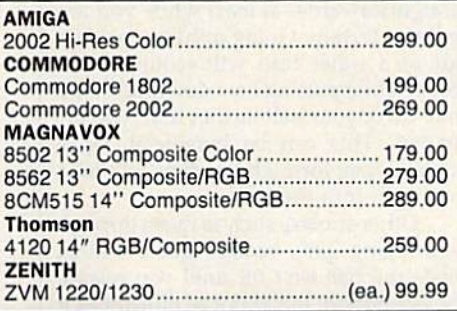

## MODEMS

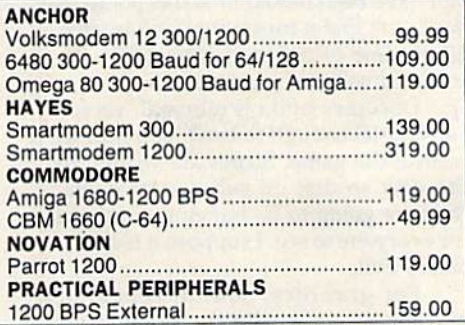

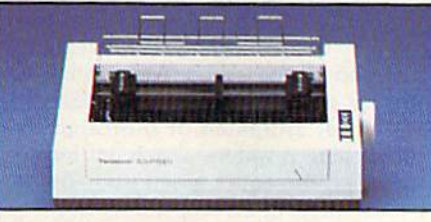

## Panasonic 1091 194 cps 132 Column Dot Matrix Printer → 189 EPSON

## FX-86E 240 cps 80 Col Call FX-286E 240 cps 132 Col ................................Call EX-800 300cps,80Col Call

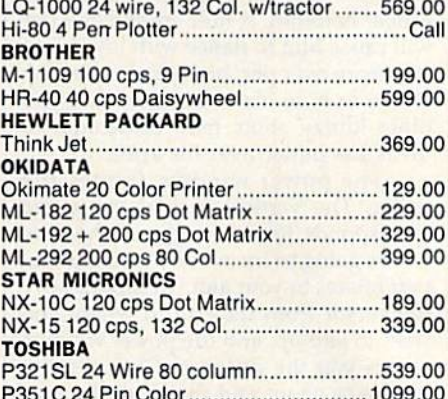

## **DRIVES**

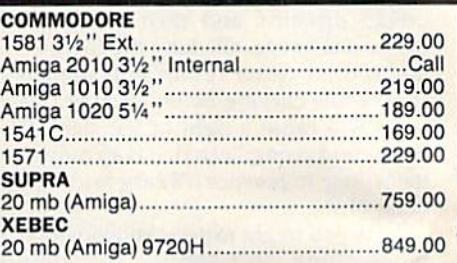

## DISKETTES

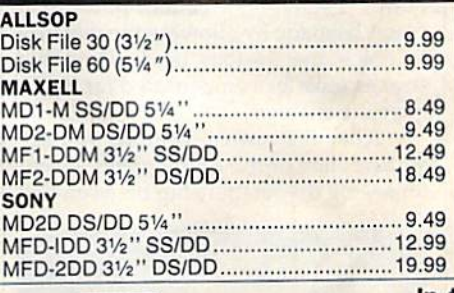

## AMIGA SOFTWARE

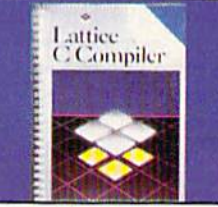

## LATTICE Lattice "C" \$109

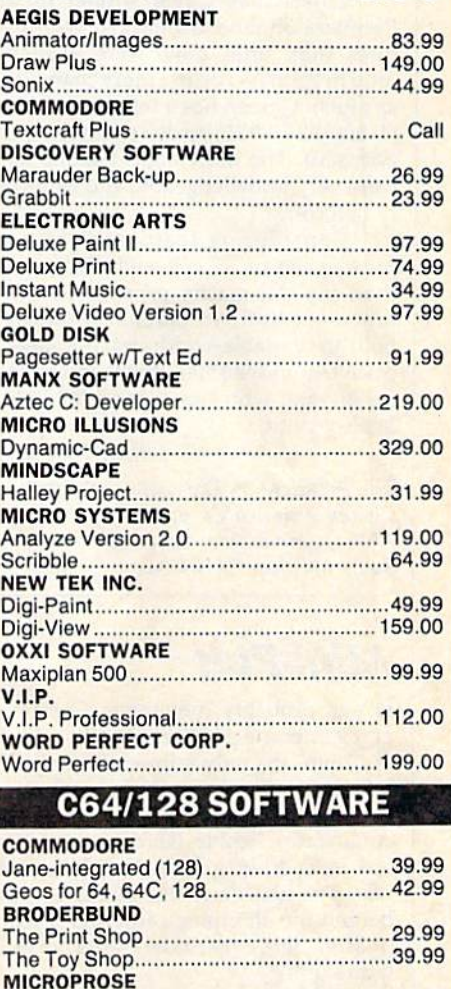

## Flight Simulator 37.99 Jet Simulator C64 37.99 **TIMEWORKS** SwiftcalcC64 34.99 SwiftcalcC128 49.99 In the U.S.A. and Canada

Silent Service 29.99 F15 Strike Eagle 29.99

Call toll-free 1-800-233-8950 Corporate Educational Institutions call toll-free: 1-800-221-4283 CMO. 477 East Third Street, Dept. A402, Williamsport, PA 17701 All major credit cards accepted.

SUBLOGIC

POLICY: Add 3%, minimum S7.00 shipping and handling. Larger shipments may require additional<br>charges. Personal & company checks require 3 weeks clearance. For faster delivery use your credit card or send cashier's check or bank money order. PA residents add 6% sales tax. Defective software will be replaced with same item only. All items subject to availability and price change. All sales linal<br>returned shipments are subject to restocking fee.

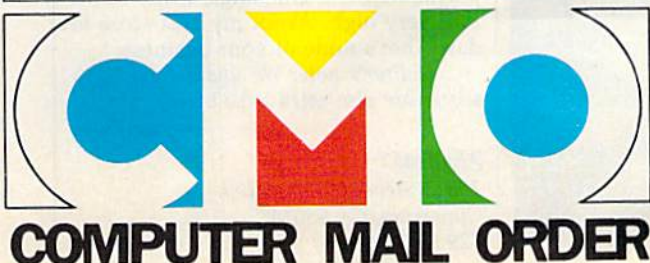

space smaller than one character be tween words when text is being justi fied. Thus, the distance between each word appears more equal. Another use ful and unique feature incorporated in this printer is a clock calender that lets you automatically print the time and/ or date on your documents. You can print the time and date at the bottom of each page, which is especially useful for distinguishing among several revisions of a similar document. Or, you can insert the current date and/or time any where in the text, which is handy for giving a form letter a current look without changing your file.

Citizen has a real winner in the Premiere 35, and it's packed with fea tures that, until now, were available only in printers costing more than twice as much. Citizen has a toll-free number (1-800-824-9921) to its technical sup port staff. The individuals I spoke with were very knowledgeable and extreme ly helpful.

Considering features such as print speed of 35 cps—which is faster than my dot-matrix print in its NLQ mode—a built-in clock/calender, built-in variable-width tractor, and a price tag under \$500, this is the printer for anyone who has a need for letterquality print.

—Julius Hornbuckle

The Premiere 35 Daisywheel Printer Citizen America Corporation 2401 Colorado Ave., Suite 190 Santa Monica, CA 90404

## Mini-Putt

It was probably inevitable. Computer golf games are proliferating like rabbits, but there are only a limited number of famous courses on which to play. So now Accolade, instead of taking you to Augusta or Pebble Beach (which they did in another game), has decided to take you just down the street and out behind the shopping center for a game of Mini-Putt, otherwise known as miniature golf.

Certainly you've been there and played it under one trade name or an other. You step up to the Pro Shop, rent a ball and a putter, and take a stance on the first of the most unusual putting greens in the world. The greens are concrete sidewalks, covered with green carpet, bordered by concrete curbing and strewn with hazards that would cause any professional golfer to quail.

That's miniature golf and that's Mini-Putt, a faithful computer recreation of one of the most frustrating and fun games ever invented.

You begin the game by signing in at the Pro Shop. Up to four players can compete in a round, sharing the single joystick that's required. You next choose one of four courses, each more difficult than the last. You're ready to start the game.

The playing screen shows a section of the green, and the graphics are both colorful and sharp. Topography is indi cated by shaded arrows that reveal the direction of the slope. The curbing is sharply outlined, while other hazards are either animated or indicated by color. (Blue is water—watch out for it.) Although the entire green isn't shown on the playing screen, a simple side ways move of your joystick will cause immediate screen scrolling so you can see what you're up against.

With the playing field occupying the upper two-thirds of the screen, the lower third is given over to a control section. At far left is the golfer (you) who will react to your shots with the proper emotion. A hole-in-one or a par will cause him to dance with joy; when you score over par, he sticks his head in a hole to hide his embarrassment; and other klutzy shots may cause him to break his putter over his knee.

The power window frames the golfer. The vertical part of the gauge corresponds to the length of the shot you're going to try, while the horizontal part relates to your aim. To shoot, move the cursor from the ball to where you wish to end up, and the power window shows you the distance. Click the fire button to shoot and the vertical gauge reacts like a rising thermometer. Click again when the "mercury" reaches the proper distance, and then watch the horizontal gauge. Clicking the fire but ton at dead center results in a straight shot, while clicking before or after this point will cause a right or left slant. If that sounds complicated, it is so only in the telling; in practice it's easy to get the hang of it.

As you might expect, knowing dis tance alone isn't enough for some shots. Shooting uphill requires more power. Therefore, a 12-foot putt might better be made by allowing the mercury to reach the 16-foot mark. Downhill strokes must be compensated for in the opposite manner.

After the power window, you see an overview of the entire green, useful for seeing the relationship between ball

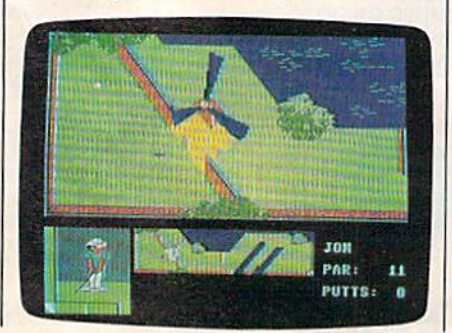

position and hole. Following that is a scoring section that reminds you of the par for the hole and, in a rather crass move, tells you exactly how many strokes you've really made.

These strokes, however, are relat ed only to the hole being played. Once you sink a putt, the screen flips away and is replaced by a scorecard where each hole is listed and your total, so far, is included. Again, this will probably be an embarrassment, but it's a necessary part of the program.

After more than a week of playing Mini-Putt almost constantly, I believe the single most important factor in suc cessful play is aiming the putt. Since this mirrors real-world experience, I deem it a plus. Fortunately, you cannot knock your ball into the neighboring green (as has been done in the real world) leading one to believe the curb ing is infinitely high.

Mini-Putt is a faithful recreation of one of the most frustrating and fun games ever invented: miniature golf.

The power of your swing is more straightforward—at least while you are on level terrain. Going uphill or getting out of a water trap will require more force, while putting on a downhill slope may carry your ball farther than you in tended. This can be beneficial, since some slopes form chutes that will take you right into the hole.

Other strokes, such as those through swinging gate, require good timing. Since the ball isn't hit until you release the fire button, this is not as difficult as it could have been. But your power and aim have been locked in at this point, so you'll still find it frustrating. Golf is, after all, a game of patience, where only the cool and collected survive.

Documentation is minimal, yet it's substantial enough to teach you how to control the game. Scores are written to the disk so that on subsequent boots, they are going to be hanging out there for everyone to see. I suppose it is a necessary evil.

For graphics, sound, repeated playability, and challenge, I rate Mini-Putt very high. As for my best score to date, that's none of your business.

(Editor's note: We understand Erv's scores are also rated very high.)

—Ervin Bobo

Accolade 20813 Stevens Creek Blvd. Cupertino, CA 95014 \$29.95

To offer the most powerful utilities you must first have state of the art hardware. This is a fact that our competitor doesn't understand, which explains why they are offering their latest 'final' version based on the old style, ROM only, hardware. SUPER SNAPSHOT is the ONLY utility cartridge that incorporates a RAM chip AS WELL AS a large ROM. This is just one of the reasons why RUN magazine gave SUPER SNAPSHOT a "B+" rating (Dec. '87) while our competitor received only a "B" (Sept. '87). And INFO magazine gave SUPER SNAPSHOT a **\*\*\*\*** rating while our competitor received only  $\star\star$  (Jan. '88).

Compare these features found on SUPER SNAPSHOT V3.0 to those found on rival products: • TURBO DOS (actually three systems in one) fast LOAD and SAVE to the 1541, <sup>1571</sup> (in <sup>1541</sup> OR <sup>1571</sup> mode) or 1581 • Full-featured DOS wedge (supports multiple drives) · Preprogrammed function keys . The most advanced machine language monitor available for the 64. Includes all standard commands plus scrolling, bankswitching, IO modify, ability to interrupt a running program, examine it and then SUCCESS FULLY resume.

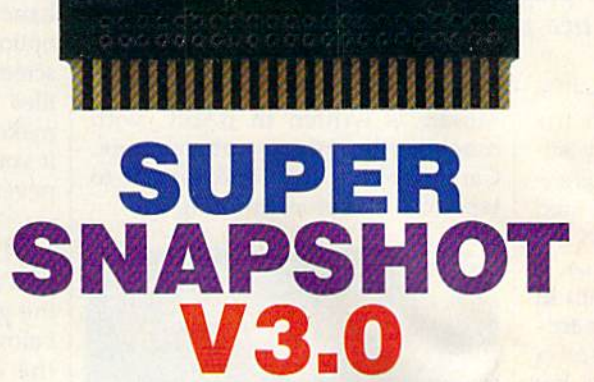

NEC 8710BX725 D4354C -15L

**LMS** 

 $\bullet$  $\bullet$ 

ļ

## The best just got better!

"All in all, I think this is the best of the bunch" Tim Sickbert, INFO, Jan. '88 "It's memory dumper function is probably the most advanced on the market at this time...overall we were very pleased.' Morton Kevelson, AHOY!, Nov. '87

\*\*\*\*... Read SUPER SNAPSHOT's 4 STAR review in INFO magazine (Jan. '88) "B+"... RUN, Dec. '87

Screen dumper that dumps ALL screens, three different size options, to PRINTER OR to DISK (in KOALA or DOODLE! format) . Fast format • Fast file copier, 1 or 2 drive, supports the 1541, 1571 and 1581 ... any combination . Fast disk copier, 1 or 2 drive, supports the 1541, 1571 and 1581 . GAME MASTER SCREEN - built in sprite killer and EXTENDED LIFE mode [one of the benefits of having a RAM) • TURBO\*25 - loads any program saved with TURBO\*25 at blinding speed (50 K in 5 seconds). Works with any drive. Simple to use... no user intervention required Completely WINDOW driven with

WILL V3.0

STILL **ONLY** \$54.95

> easy to read screen windows that are available any time, NOT just at power-up · FREE Kracker Jax parameter disk which contains a nibbler and 80 parameters for backing up those programs that can't be done with ANY cartridge. ALL this and more!

> SUPER SNAPSHOT'S unique design allows updating to new versions when they become available with simple, affordable, plug-in ROMS. No need to ever buy another complete cartridge. And SUPER SNAPSHOT is \$15-\$20 less in price to begin with.

## **Super Snapshot Slideshow Creator**

This is HOT! You know that Super Snapshot can capture a multicolor or hi res display on your screen and save it to disk as a "file." Our new Slideshow Creator lets you display a series of these images, with dynamic options such as fade in and out, shutter on or off and pop on and off, and your choice of 10 different fonts for creating your own custom scrolling captions! We've even included programming to allow you to easily integrate hi res or multicolor screens into your own M/L or BASIC programs with full controll Only \$14.95 U.S., \$19.95 CDN. ORDER IT WITH SUPER SNAPSHOT V3.0 AND RECEIVE \$5 OFF

RIVAL CLAIMS... FLASHY ADS... WHO'S KIDDING WHO? YOU DECIDE! Both we and our competitor offer a 10 DAY, MONEY-BACK GUARANTEE. So buy them both, try them out and send back the one you don't want YOU decide who is offering gimmicks and who is offering solid, well designed utilities. But act quickly - we expect our competitor will retract their offer when they see this ad.

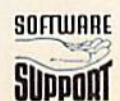

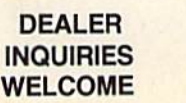

CHECKS, MONEY ORDERS OR VISA/MASTERCARD/DISCOVER: Mail orders to: Software Support International, 2700 NE Andresen Hoad, vancouver, www.softonia.com<br>Phone orders welcome: (206) 695-1393 . Same day shipping & No C.O.D. orders outside U.S.<br>PLEASE NOTE: Free shipping & handling on all order In Canada, order from: Marshview Software, PO Box 1212, Sackville NB E0A-3C0. Only \$69.95 CDN.

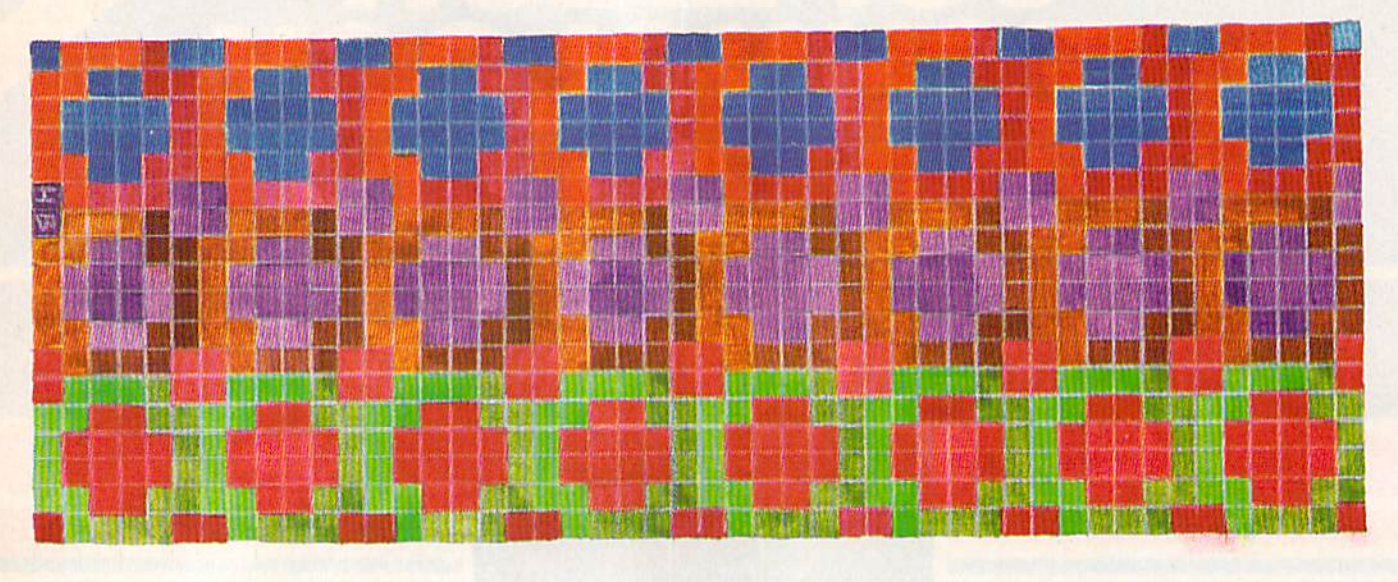

## **Mosaic**

Jay A. Reeve

This strategy game for the  $64$  is no mere puzzle—it's a battle of wits. Several options for play should make this game an en during classic. For one or two players.

The Sultan has called you—his most famous artisan—into his chambers. This isn't especially suprising since you're known through out the land as the most talented creator of mosaics.

"Dear friend," the Sultan says, "your mosaics grace every room in my palace. However, my wizards and accountants have devised a machine which they claim can lay tile even better than you."

The Sultan has decided that a contest is in order. Turn for turn, you and the new machine will place your tiles, and the first one to create an aesthetically pleasing mosaic shall be declared the Sultan's offi cial artisan.

You'd better win—you never did get around to learning any oth er trades.

"Mosaic" is a strategy game you can play against the computer or against a friend. Your goal is to place numbered tiles in order before your opponent. Although the rules are easy to learn, you won't find it easy to win. The wiz ards and accountants have created a truly ruthless machine.

## Typing It In

Mosaic is written in BASIC with machine language subroutines. Carefully type it in and save it to tape or disk before running it.

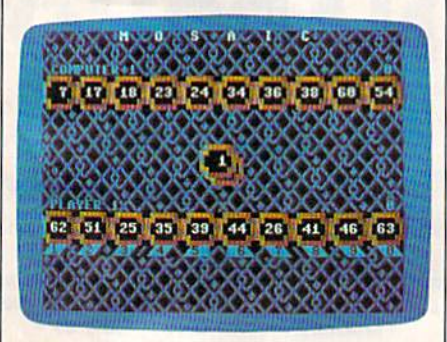

"Mosaic" pits man against machine. It's the human player's turn, but the com puter is closer to the numeric sequence that will win the game.

To play Mosaic, load the pro gram and type RUN. Mosaic's op tion screen appears. You'll see. the following list of options:

- [1] Player vs. Player
- Player vs. Computer
- [3] Player vs. Player vs. Computer
- [4] Player vs. Computer vs. Computer

Options 1 and 2 are designed for two hands; options 3 and 4 are for three hands. Before selecting one of these options, you can press f7 on this screen to keep the computer player's tiles hidden during the game. This makes the game more difficult. Even if you look at the computer's tiles, it never looks at yours.

There are 64 tiles numbered 1-64. Each player is dealt 10 of the tiles at random, at the beginning of the game. Numbers appear directly below the tiles of the player who has the current turn. These numbers (1-9, then 0) let you select which tile you will replace. When it is your turn, a tile slides out across the screen. If you wish to use this one, press the key that corresponds to the tile you wish to replace. If you would rather try for a better tile, press the space bar, and a new one will slide out. If you press the space bar again, you forfeit your turn.

When you replace a tile, the one you trade in will be moved to the center of the screen. The next player can use that tile if he likes. Be careful that you don't trade in a tile your opponent can use to win the game. See program listing on page 84.

## 11. 17. 17. COMPUTERS **TOOLKIT IV** 256K SUPEROM EXPANDER The ultimate disk toolkit for the 1540/1541

Now you can select from any of 8 32K EPROMs instantly. 8 sockets to accept upto a 32K EPROM in each.

 $\hfill\textsf{I}$  On board operating system  $\hfill\textsf{I}$  no programs to load

Program your own EPROMs using our EPROM programmer

 $\Box$  No need to have loads of cartridges  $-$  just make a selection from the Superom menu.

□ Directory of utilities on power up

Pully menu driven on power up

Select any slot under software controls Unique EPROM generator feature will take your own programs - basic or m/c and turn them into autostart EPROMs. (EPROM burner required)

Accepts 2764/27128/27256 EPROMs

On board unstoppable reset.

**ONLY \$49.99** 

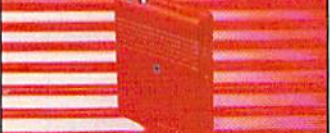

## ULTRA **CRUNCHER**

\* The ultimate cartridge based program compactor.

Compact by upto 30%!

More programs per disk.

3 compacting programs on one cartridge

 $\fbox{ }\fbox{ }$  Past loading/saving routines  $-$  works with Disk Demon Can even further compact AR III files!

250 block file copy function Pull DOS support including fast format

## ONLY \$24.99 COMPLETE OR \$14.99 ROM ONLY

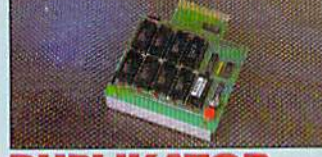

## DUPLIKATOR..

Opies whole disk in one pass - only one

- drive required<br>  $[$ <br>  $[$   $]$   $[$   $]$   $[$   $[$   $]$   $[$   $[$   $]$   $[$   $[$   $]$   $[$   $[$   $]$   $[$   $[$   $[$   $]$   $[$   $[$   $[$   $]$   $[$   $[$   $[$   $]$   $[$   $[$   $[$
- conceived. Comes complete with 256K on-board ram<br>and it's own operating system - no software

to load. Makes multiple copies from one original

Copies standard software as well as errors

 $\Box$  A must for clubs, user groups etc. How else can you copy over 250 disks an hour for less than \$200

Oomes complete with on/off switch and  $\fbox{\parbox{0.9\linewidth}{ \begin{tabular}{l} \hline \textbf{reset button.}\\ \hline \textbf{I} \end{tabular}} \begin{tabular}{l} \hline \textbf{Rate 1} & \textbf{minutes} \textbf{-- no soldering usually} \end{tabular} }$ 

### required. **ONLY \$159.99**

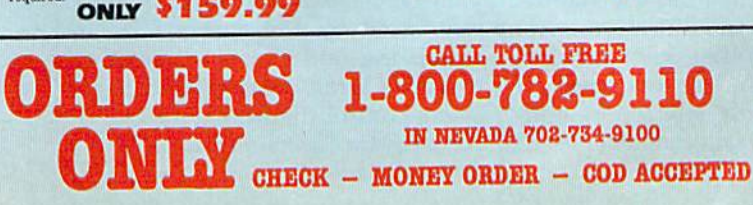

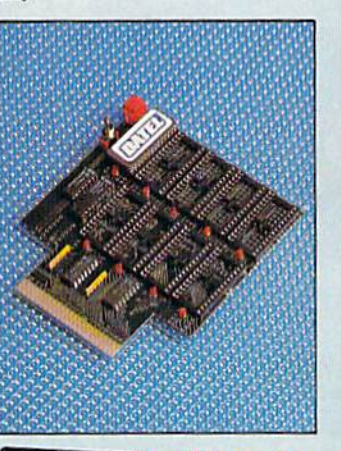

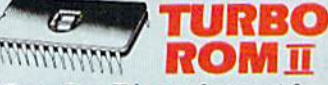

Turbo Rom II is a replacement for the actual kernal inside your 64. It provides superfast load/save routines.

Ioads most programs at 5-6 times normal speed.

Saves at 5-6 times normal.

Improved DOS support including 10 sec format. Programmed function keys:- load, directory, old etc.

Return to normal kernal at flick of a switch.

 $\Box$  FCOPY - 250 block file copier. FLOAD - special I/O loader.

 $\Box$  Plus lots more

 $\Box$  Fitted in minutes - no soldering usually required. (On some 64's the old ROM may have to be desoldered). ONLY \$24.99

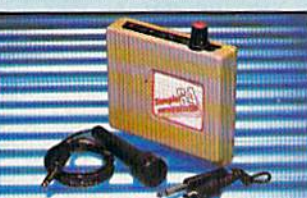

## DIGITAL SOUND **SAMPLER**

The new sampler allows you to record any sound digitally into memory and then replay it<br>with astounding effects.

. Flayback forwards/backwards with echo/ dation at

I Now with full sound editing module to produce tanding effects Full 8 bit D to A and ADC conversion

MIDI o mpatible with suitable interface (Le Datel unit for \$39.99)

I live effects menu includes real time display of waveforms. I Line in/mic in/line out/feedback controls.

Bowerful sequencer with editing features

- I Load/save sample.
- Up to 8 samples in memory at one time.
- $\label{thm:main} \hbox{Complete software/hardware package} \begin{minipage}{0.99\textwidth} \begin{minipage}{0.99\textwidth} \centering \end{minipage} \begin{minipage}{0.99\textwidth} \centering \begin{minipage}{0.99\textwidth} \centering \end{minipage} \begin{minipage}{0.99\textwidth} \centering \end{minipage} \begin{minipage}{0.99\textwidth} \centering \begin{minipage}{0.99\textwidth} \centering \end{minipage} \begin{minipage}{0.99\textwidth} \centering \end{minipage} \begin{minipage}{0.99\textwidth} \centering \end{minipage}$

A disk toolkit is an absolute must for the serious disk hacker. Toolkit IV has more features than most for less

DISK DOCTOR V2 - Read and write any track and sector including extra and renumbered tracks. Repair damaged sectors. Look underneath read errors

HEADER/GAP EDITOR - Decodes and displays ALL header information including off bytes and header gap. Rewrite the entire header and header gap. Renumber sectors. Also edit any sector tail gap.

DISK LOOK - Sort directory. Recover lost files. Display file start/end addresses Disassemble any file program directly from the disk to SCREEN or PRINTER including undocumented opcodes. Edit Bam. Much, much more

FILE COMPACTOR - Can compact machine programs by up to 50%. Saves disk space. Compacted programs run as normal

IFAST DISK COPY - Copy an entire disk in 2 minutes or less using single 1541.

BAST FILE COPY - Selective file copy. Works at up to 6 times normal speed.

 $\Box$  FORMATTER - 10 second format an entire disk or format any individual track or half track 0 to 41. Redefine any of 30 parameters to create or recreate unique disk formats.

ERROR EDIT - Quickly find and recreate all read errors including extra and renumbered tracks or sectors and half tracks from 0 to 41. Even recreates data under errors and allows you to redefine any necessary parameters.

## **ONLY \$14.99**

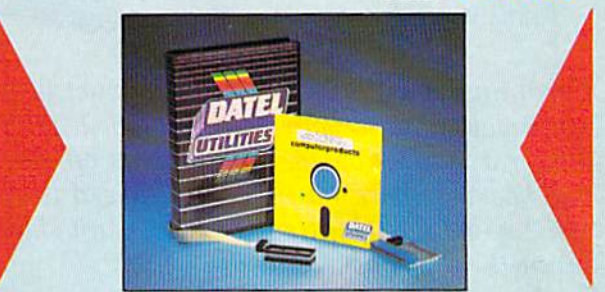

## TM **DEEP SCAN BURST NIBBL**

The most powerful disk nibbler available anywhere, at any price!

Burst Nibbler is actually a two part system - a software package and a parallel cable to connect the 1541/1570/1571 to 64/128 (state type).

What gives Burst Nibbler its power? Conventional nibblers have to decode the data from the disk before it can transfer it using the serial bus - when non standard data is encountered they are beat. Burst Nibbler transfers data as raw GCR code via the parallel cable without the need to decode it so you get a perfect copy of the original.

● Will nibble upto 41 tracks. ● Copy a whole disk in under 2 minutes. ● Full instructions.

- Regular updates we always ship the latest. Rited in minutes no soldering usually required. Pull or  $\nu_2$  tracks. No need to buy parallel cable if you have Professional DOS etc.
- 
- Cable has throughbus extension for other add ons.

## ONLY \$39.99 COMPLETE SOFTWARE ONLY \$19.99 CABLE ONLY \$19.99

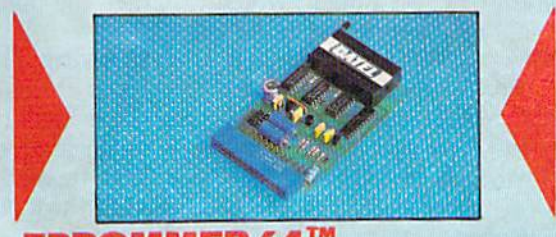

## **EPROMMER 64T**

A top quality, easy to use EFROM programmer for the 64/128. Pully menu driven software/hardware package makes programming 'reading/verifying/copying **EPROMs** simplicity itself

- Will program 2716, 2732, 2764, 27128 and 27256 chips, 12.5, 21 or 25 volts
- Fits into user port for maximum compatibility with cartridges/Superom Board etc.
- $\hfill\blacksquare$  <br> Full feature system  $-$  all functions covered including device check/verify
- $\Box$  We believe Eprommer 64 is the most comprehensive, most friendly and best value for money programmer available for the 64/128.

 $\label{thm:main} \begin{minipage}[t]{0.9\linewidth} \textbf{1} \textbf{Ideal complement} \textbf{for } \textbf{Super} \textbf{and} \textbf{end} \textbf{and} \textbf{end} \begin{minipage}[t]{0.9\linewidth} \textbf{Output} \textbf{and} \textbf{end} \textbf{and} \textbf{end} \textbf{and} \textbf{end} \textbf{and} \textbf{end} \textbf{and} \textbf{end} \begin{minipage}[t]{0.9\linewidth} \textbf{Output} \textbf{and} \textbf{end} \begin{minipage}[t]{0.9\linewidth} \textbf{Output} \textbf{and} \textbf{end} \$ ONLY

 $\hfill\hfill\text{\sf \_}$  Comes complete with instructions — plus the cartridge handbook

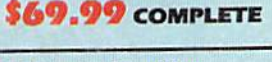

**ORDERS NORMALLY SHIPPED** WITHIN 48 Hrs.

**VISA®** 

ADD \$3.00 Shipping/Handling **DATEL COMPUTERS 76 COUNTRY CLUB LANE LAS VEGAS NV 89109** 

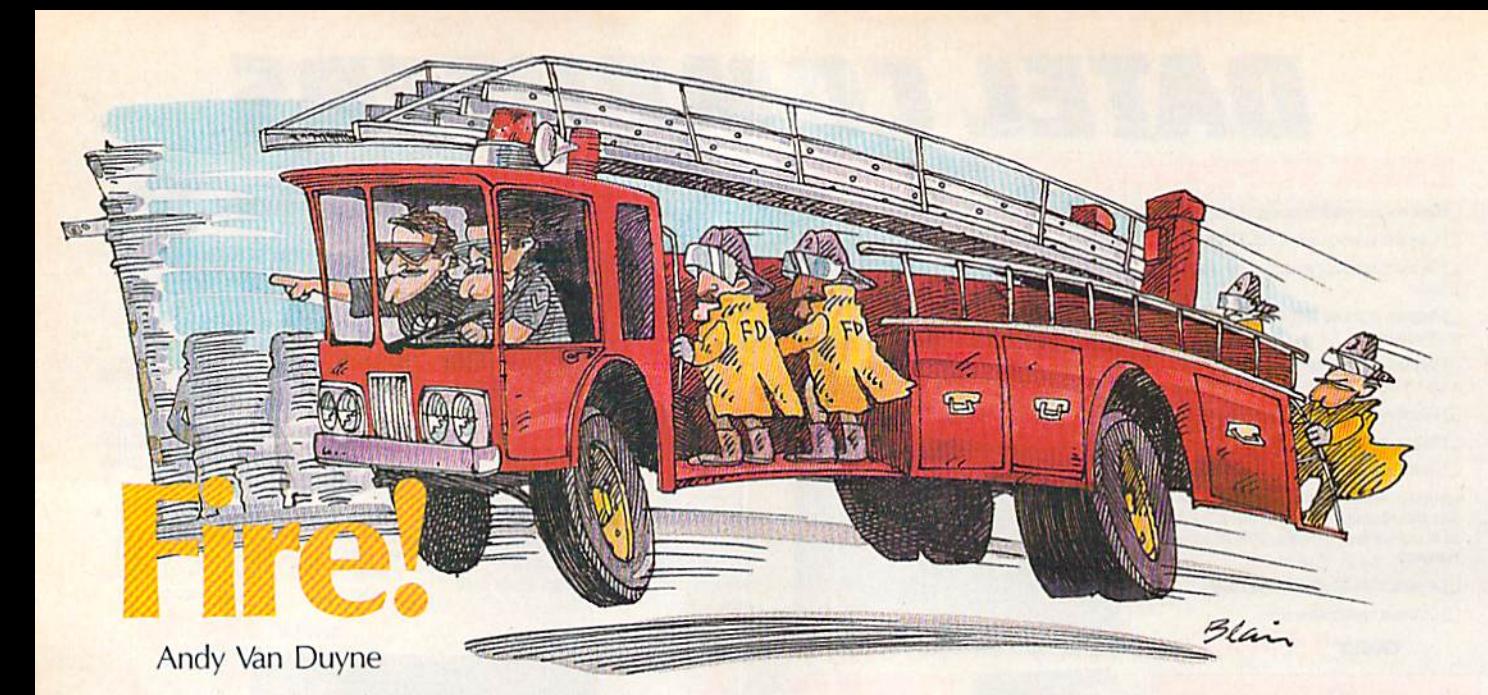

building is burning and the fire must be extinguished. But before you can use your hose to quench the flames, you must answer a math problem that appears on each burning floor. And because there's a time limit, speed is critical. This educational game lets children sharpen math skills and have some fun at the same time. For the 64.

This game makes skill development in math—addition, subtraction, multiplication, or division—a lot of fun. You control a fireman that must put out the fire in a burning building, one floor at a time. But before the flames on each floor can be drowned, you must answer math problem correctly. It's a race against the clock, too. You can choose from three skili levels—be ginning, intermediate, or Ein stein—with each one giving you progressively less time in which to answer the problems and put out the fire.

"Fire!" is a BASIC program, so simply type it in, save a copy to disk, and type RUN. First, the pro gram asks you to choose the type of

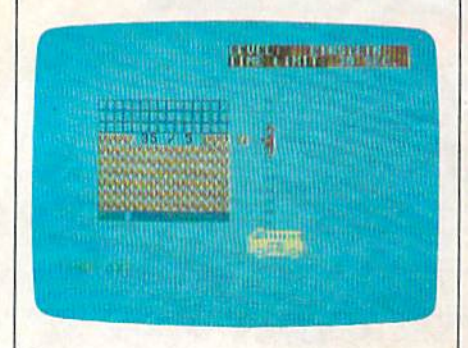

Your math skill is the only useful weapon against the fire that threatens to burn down a building.

math problem you want to work. You can choose either addition, subtraction, multiplication, or divi sion. After making this choice, se lect the level of difficulty beginner, intermediate, or Einstein.

Each difficulty level allows you less time in which to put out the fire. At the beginning level you have 60 seconds, the intermediate level allows you 45, and at the Ein stein level you have only 30 sec onds to answer the problems and save the building.

## Dousing The Flames

After choosing a difficulty level, you'll see the building, and then watch as it catches fire, while you hear the shrieks of the tenants. Next, a fire truck arrives on the scene and extends a ladder ten stories to the top floor of the building. The fire man climbs the ladder. When he reaches the top, you'll see the first math problem appear on the top floor, and a ticking clock will appear at the bottom of the screen.

If the problem is answered cor rectly, water comes out of the fire man's hose, drowning the flames. He then moves to the next lower floor where another math problem is presented, and so on down. If you answer incorrectly, you're noti fied and given another chance. If you do well, the residents of the building cheer. If time runs out, however, the building will burn down, leaving only the smoking cellar. After the game is over, you're given the option to play another game. If you decide to play again, you're given another oppor tunity to choose the type of prob lem you want to solve and the difficulty level.

## Program Notes

Problems in each math category have the following parameters:

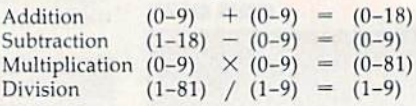

Custom characters are used to represent the building and flames, while the fireman and fire truck are sprites. When the game is first load ed and run, there's a short delay while the normal character set is moved from ROM into RAM, and the new character definitions and sprite data are POKEd into memory.

Programmers may be interest ed in the technique in line 250, which fills the pitch array to play the tune. This formula creates the proper values for chromatic scales without having to go through the lists of pitches in the Commodore reference books. All you need to supply is one value for the lowest pitch you need. This array is later referenced by the string TU\$, in which the odd characters refer to the pitch array, and the even char acters control the note duration. See program listing on page 88.

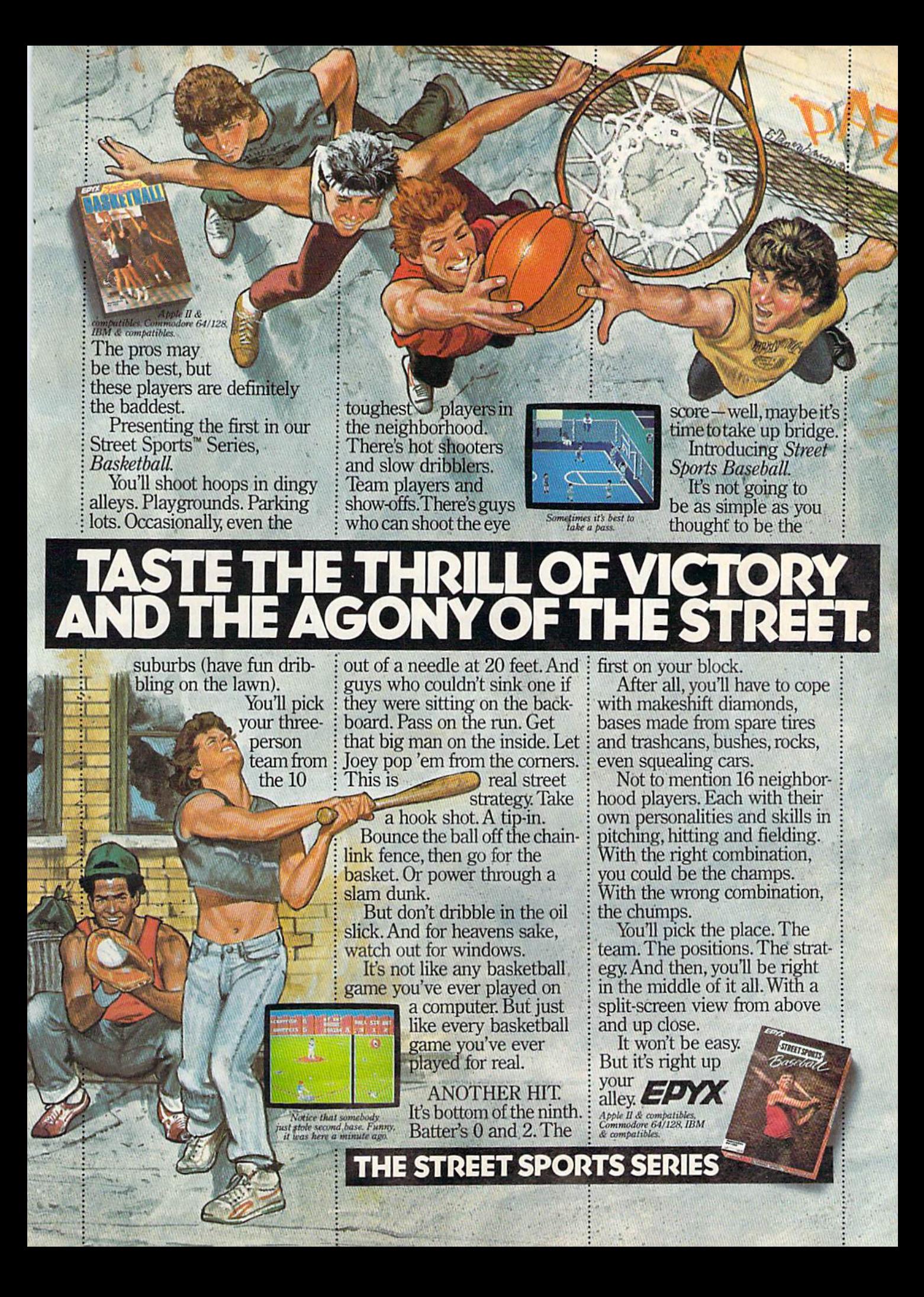

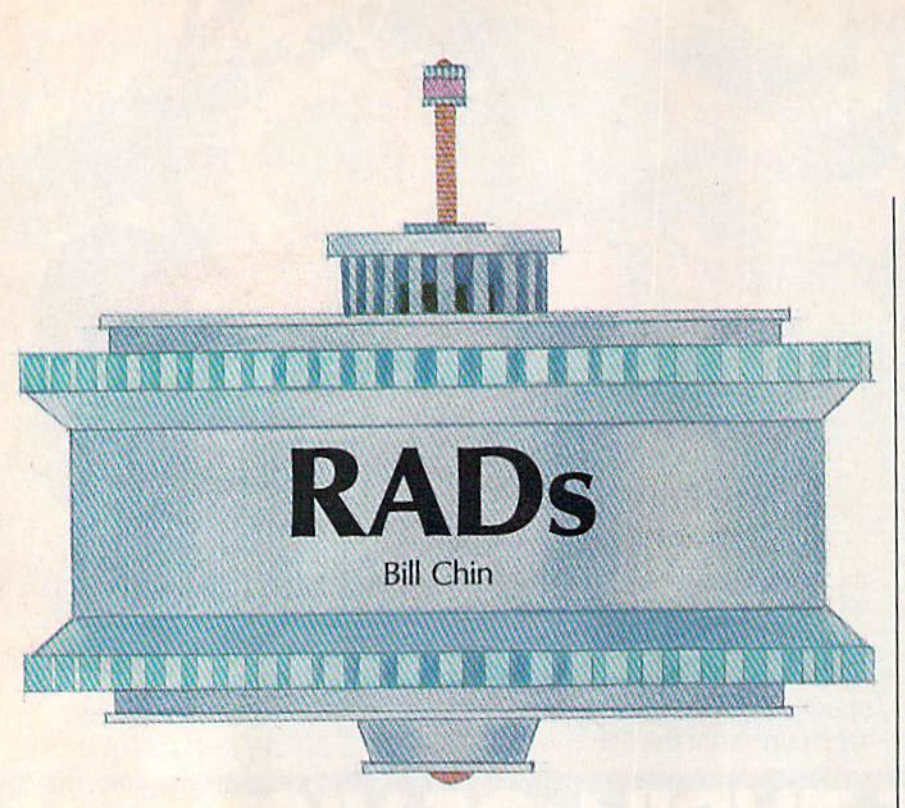

It has been speculated that humans will someday rely on ro bots to do their dangerous work. In this game for the 64, that prediction becomes reality. For one or two players. Joystick(s) required.

It is the year 2023. You belong to the elite RADs unit, which is re sponsible for maintaining a galactic network of communication spin dles. Whenever an ionic storm blows through, the communication spindles are spun out of alignment. You must realign the spindles to restore vital communication links—a very important and dangerous job.

Because this job proved to be too hazardous for humans to han dle directly, Galactic Communica tions designed the rotating alignment droid (RAD). Each RAD is equipped with an efficient chemi cal motor for movement, and a rapid-fire stun gun for defense. Through the use of a remote computer console and a digital input device (your 64 with joystick), you must manuever a RAD through this dangerous territory in an attempt to repair all misaligned spindles.

## Getting Started

To type in "RADs," you need to run "MLX," the machine language entry program found elsewhere in this issue. The starting and ending ad dresses for this program are:

Starting Address: 0801 Ending Address: 1A30

Once you've typed in and saved RADs, it can be loaded and run just like a BASIC program.

When you run RADs, a menu appears. Use the joystick in port 2 to select the mode you want. Push up or down to change the selection. Press fire to make the selection final.

Choose One Droid for oneplayer mode. If you wish to have two players working as a team, select the Droid Team option. The Competition mode is for two com peting players. With one player, plug a joystick into port 2. The twoplayer modes require a joystick plugged into each port.

## RAD Enemies

As with all games, this one has its share of enemies. Your main oppo nents in RADs are Space Spores and Hyper Spores—pulsating crea tures with tentacles. Hyper Spores are similar to Space Spores, only they're faster and more aggressive. Space Spores can be stunned by a single shot, while Hyper Spores can take several hits. Contact with a spore that is not stunned can short circuit your droid—so try to keep your distance.

Bubbles, appearing as floating circles, are there to assist you. Hitting a Bubble with your stun gun releases tranquilizing gases that tem porarily slow down your enemies.

Some of your most dangerous foes are Pods, which don't show up until you reach higher levels. A Pod looks like a Bubble, except it has a mark in its center. Striking a Pod with a shot from your gun causes the Pod to hatch and turn into Hyper Spore. Pods also hatch when they collide with communication spindles. This collision disrupts the spindle, requiring you to realign it.

## Operating A RAD

When the game begins, the RADs appear at the top of the screen; com munication spindies are in the mid dle of the screen; and spores, pods, and bubbles are at the bottom.

You begin the game with four droids. To move RAD, move the joystick in the corresponding direc tion. Moving off the left and right sides of the screen causes the droid to wrap around; moving above the top of the screen is prohibited; and dropping below the bottom of the screen destroys your droid {when short circuited by a spore, falling off the screen like this is unavoidable).

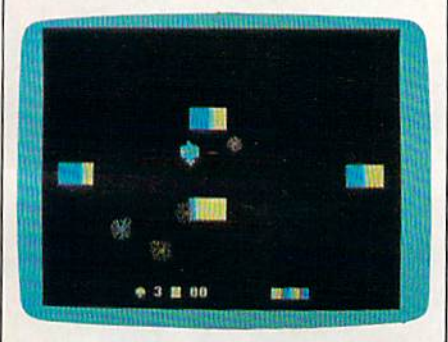

In the futuristic game of "RADs," one or tivo players use their droids to align important communication links in hostile environment.

Pressing the joystick's fire button shoots a stream of multicolor shots. The direction of your shots is determined by the last direction in which you were moving, and you

## Train with NRI for a night paying career servicing computers.

DIGITAL MULTIMETER-*Froressional test instrument*<br>for quick and easy measurements.

LESSONS— Clear, well illustrated<br>texts build your understanding of computers step-by-step.

DISK SOFTWARE-<br>including MS-DOS, GW<br>BASIC, WordStar,<br>and CalcStar.

SANYO COMPUTER— 8088<br>CPU double-sided disk drive,<br>256K RAM, 4.77 MHz and 8 MHz turbo speed.

MONTTOR-High resolution,<br>green screen displays, crisp<br>text and graphics.

**TECHNICAL MANUALS** —with complete specs on<br>Sanyo computer and professional programs.

DISCOVERY LAB-Using it, you construct and test circuits like those used with computers.

> **DIGITAL** LOGIC PROBE-**Simplifies** analyzing digital circuit operation.

## Get started now by building this fully IBM PC compatible computer

Now you get it all... training for America's fastest growing career opportunity... training to service all computers... training on the newest total computer system, the Sanyo 880. Only NRI can give you the well-rounded training you need, because only NRI gives you a complete computer system.. .computer, monitor, disk drive, software, even test instruments like a digital multimeter and logic probe to work with and keep. It all adds up to training that builds the knowledge, competence, and ability you need to succeed as a computer service specialist.

## Get inside the newest, fully IBM PC compatible Sanyo Microcomputer

As an NRI student, you'll get total hands-on training as you actually build your own latest model Sanyo 880 Series computer from the keyboard up. It's fully IBM PC compatible and, best of all, it runs programs almost twice as fast as an IBM PC. As you assemble the Sanyo 880, you'll perform demonstrations and

experiments that will give you a total mastery of computer operation and servicing techniques. You'll do programming in BASIC language-even run and interpret essential diagnostic software.

## Understanding you get only through experience

You need no previous knowledge to succeed with NRI. You start with the basics, rapidly building on the fundamen tals of electronics with bite-size lessons. You perform hands-on experiments with your NRI Discovery Lab and then move on to master advanced concepts like digital logic, microprocessors, and computer memories.

## Learn at home in your spare time

You train in your own home at your own convenience, backed at all times by your own NRI instructor and the entire NRI staff of educators and student service support people. They're always ready to give you guidance, follow your progress,

and help you over the rough spots to keep you moving toward your goal.

## 100 page free catalog tells more.,. send today

Send the postage-paid reply card today for NRI's 100 page catalog that gives all the facts about computer training phis career training in robotics, data com munications, TV/audio/ video servicing, and many other fields. If the card is missing, write to NRI at the address below.

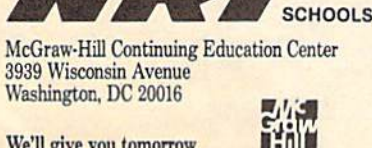

We'll give you tomorrow

THRED OF PLAYANG GAMES NOW HIS TIME

## **GRAPHIC LABEL WIZARD** This is the final step in the evolution of graphic

labeling utilities. The Graphic Label Wizard can use Print Shop, Printmaster, and Software Solutions graphics!

This program achieves the perfect balance of power and flexibility. You can print a graphic and up to 8 lines of text on a standard mailing label. And you can print those 8 lines in any combination of styles that your printer supports! Print just one label-or all the labels from your data disks. Print catalog pages displaying 28 disk graphics on a single page. And our exclusive hi-res display feature allows you to load and preview on screen up to four different graphics simultaneously!

The Graphic Label Wizard works with both Commodore printers and Epson-compatible printers. And we even include 50 exciting new graphics free, just to get you started! If you're going to use a graphic labeling utility, you may as well use the best-order yours today!

FOR THE C64/C128 (IN 64 MODE) AND 1541/ 1571/1581 DRIVES, UNPROTECTED (EASILY<br>TRANSFERRED TO 1581 DISKS)-ONLY \$24.95.

## **GRAPHIC ART DISKS**

Let's face it: you can be a bright, talented, creative person-and still not be able to draw a straight line with a ruler. Well, we can help.

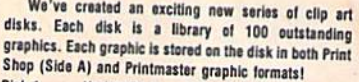

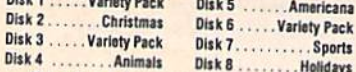

You can use these superb images in your signs, cards, banners, invitations, flyers, or whatever else you have in mind. These graphics are also perfect for use with the dynamic Graphics Label Wizard program! So order yours today-great art was never so affordable! FOR THE C64/C128 (IN 64 MODE) AND 1541/ 1571/1581 DRIVES, UNPROTECTED (EASILY TRANSFERRED TO 1581 DISKS)

-ONLY \$14.95 EACH.

## **SYSRES ENHANCED**

This is the program that will change the way you think about BASIC, SYSRES resides in memory, out of the way. It's the ultimate **BASIC enhancement system for Commodore** computers. It adds over 25 major commands to BASIC. It also incorporates an extended SUPER Dos-wedge, reducing even the most complex command sequences to a few simple keystrokes. It even allows you to scroll forward and backward through your BASIC programs.

SYSRES has long been the program of choice among professionals working in BASIC. It lets you create powerful macros. It allows you to edit text files and assembler source code without leaving BASIC. SYSRES can find and change any variable, phrase, or keyword anywhere in your program, with over 700 search variations available. It allows you to do a partial RENUMBER. It can list BASIC programs, sequential files, and even relative files without loading them into memory. You can even debug using a variable speed TRACE. Yet all this doesn't even scratch the surface of what this remarkable tool is canable of! And while SYSRES is addictive to programmers, it isn't addictive to the programs themselves-no run-time library is needed for SYSRES created programs!

We've enhanced SYSRES itself. We've also unprotected it, dropped \$60.00 off the original price, and included over 100 pages of detailed documentation in a professional, high quality 3 ring binder. Face it: you've just run out of excuses not to own the very best! Order yours today!

FOR THE C64/C128 (IN 64 MODE) AND 1541/1571/1581 **DRIVES. UNPROTECTED** (EASILY TRANSFERRED TO 1581 DISKS)-ONLY \$39.95.

## **C128 HELPER**

FOR SOME REAL FUN!

We're going to give you two very good reasons to buy this remarkable programming acheivement. Reason One: The C128 Helper is an exciting new type of software-a program that allows you, the user, to easily create your own customized, menu-driven information systems! These disk based systems operate from BASIC, and appear at the touch of the HELP key. You can create your own memo pads, appointment calendars, electronic helpers for other programs, and anything else your imagination can come up with!

Reason Two: To show you just how powerful this application can be, we've included an amazing example-a complete electronic reference manual for the C128's powerful BASIC 7.0! Select a specific command, and a full screen of detailed info and examples appear. One key dumps a hardcopy to your printer, another puts you right back in BASIC 7.0, exactly where you left off!

FOR THE C64/C128 (IN 64 MODE) AND 1541/ 1571/1581 DRIVES. UNPROTECTED 5.25" VER-SION (1541/1571 DRIVES)-ONLY \$24.95.<br>UNPROTECTED 3.5" VERSION (NEW 1581 **DRIVE -ONLY \$32.45.** 

## **SUPERCAT**

Using a disk catalog system takes an investment of time and money-so why not use the very best system available? Supercat packs more power and features than any other disk library utility on the market! Supercat can catalog up to 640 disks with 5000 titles per catalog-or twice as many with two drives! It lets you load, save, edit, change, delete, and update your catalog entries.

While Supercat can print an impressive variety of lists and reports, it also incorporates advanced search and display capabilities that are perfect for the user without access to a printer. Armed with machine language routines and extensive menus and help screens, Supercat is lightning-fast, yet easy to use. And<br>Ahoy magazine called Supercat "...a very powerful<br>and versatile program." Find out why Supercat is considered the most advanced disk catalog system available-order yours today!

FOR THE C64/C128 (IN 64 MODE) AND 1541/ 1571 DRIVES. COPY PROTECTED (FREE **ONLY \$24.95** 

Your computer is only as good as the software you use-so don't play around with second-rate software. When you're ready for some serious fun, you're ready for us! Special Bonus to Dec.-Jan.-Feb. buyers: ON-LINE HELP PROGRAM free with each order.

## **COMPUTER MART**

PLEASE NOTE: Free shipping and handling on all orders. C.O.D. add \$4.00 to total. All orders must be paid in U.S. funds. Washington residents add 7.3% sales tax to order. Orders outside of North America add \$4.00 per item, SYSRES™ add \$7.50.

CHECKS, MONEY ORDER OR VISA/MC/DISCOVER CARD **Mail your order to: Computer Mart** 2700 NE Andresen Road Vancouver, WA 98661

Phone orders welcome: 206/695-1393 Same day shipping/NO C.O.D. orders outside U.S.

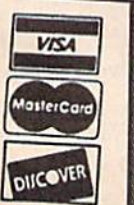

may shoot to the left and right only. To pause the game, press the RUN/ STOP key. Pressing a second time will resume play.

## Aligning Spindles

Spindles are rotated by flying in front of them and pressing the fire button. Pushing left or right while holding the button down changes the direction of the rotation. To align a spindle, rotate it until it shows only one color and you hear a click. Each level is completed when all spindles are properly aligned,

The pattern located in the lower right corner of the screen in dicates how many spindles of each color are needed. Alignment does not have to occur in the order shown; just make sure the total number for each color is correct.

Once all spindles are aligned with the proper number of colors, you move to the next level (RADs has nine different levels). Every level has more spindles than the previous one, and on the higher levels, Bubbles become scarcer, while Hyper Spores and Pods occur more frequently.

In Competition mode, you can ignore the designated pattern. The object is to align as many spindles in your color as possible. (A play er's color is shown at the bottom of the screen, between the number of droids the player has left and his or her scrore.) A level is completed in Competition mode when all spin dles are aligned.

The game ends when you run out of droids. In the two-player modes, players always begin with droid at the start of a new level. So even if you lose all four RADs, you get another droid when the remain ing player advances to a higher level.

When the game is over, another menu appears. Use the joystick in port 2 to select an option; select Continue to play a new game at the same level, in the same mode; choose Restart to begin the game from the initial menu; and choose Quit to return to BASIC.

## Score

Your score is tallied at the end of each round. You get one point for each spindle you align. The score ap pears at the bottom of the screen next to the number of droids remaining. See program listing on page 90.

## User Group Update

## Mickey McLean

This list includes updated entries to our annual "Guide to Commodore User Groups," which last appeared in the May and June 1987 issues,

When writing to a user group for information, please remember to enclose a self-addressed envelope with postage that is appropriate for the country to which you're writing.

Send typed additions, corrections, and deletions for this list to:

COMPUTE! Publications P.O. Box 5406 Greensboro, NC 27403 Attn: Commodore User Groups

## User Group Notes

The Kosciusko Commodore Users Group's new mailing address is 312 E. Prairie, Warsaw, IN 46580.

## New Listings

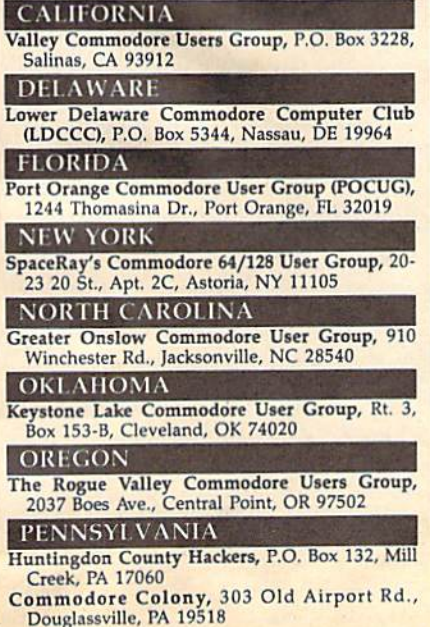

## **WASHINGTON**

Commodore Users of Grays Harbor, 1111 Fordney, Aberdeen, WA 98520

## **WYOMING**

Cheyenne Association of Computer Enthusiasts (CACE), P.O. Box 1733, Cheyenne, WY 82003

Outside the U.S.

## **APO**

Izmir Commodore Users Group, Box 2494, Izmir, Turkey, APO NY 09224

## CANADA

Juan de Fuca C64/128 Users' Group, 978 Preston Way, Victoria, B.C., Canada V9B 3B9

## **MEXICO**

South Eastern Users Group, Emilio Osorio Garcia, Col. 1ro de Mayo, Villahermosa, Tabasco, Mexico, CP. B6190

## PAKISTAN

Computer Users of Pakistan, 882/14, Federal B Area, Karachi-38, Pakistan

## Final BASIC

## Larry Cotton

No, this is not one of those programs that adds commands to the 64. In fact, it's not a program at all. Instead, our "BASIC for Beginners" columnist, Larry Cotton, has decided to POKE fun (pun intended) at what seems to be a proliferation of BASIC-language enhancers. Sense of humor required.

Many programs have been written for the 64, which extend its built-in BASIC. However, no one BASIC enhancement ever seems to be enough. Some people want more graphics commands, some want sound, and still others want com mands that simplify programming.

Presenting "Final BASIC"—a new programming language for the 64. Final BASIC should go a long way toward making your comput ing experience a much more enlightening one. These new commands not only enhance, they also overwhelm the 64's built-in BASIC and are presented here in al phabetical order.

## The Commands

AND/OR: Logical instruction. If is true AND/OR Y is true, then Z will probably be true, but not necessarily.

## BRO: Opposite of SYS.

BUT: Argumentative logic term. Example: A BUT B POSS C means if  $A$  but not  $B$  is false or possibly true, then C will definitely, but not necessarily be greater than the sum of A and B. Also used with WHY and HOW, as in BUT WHY and BUT HOW.

DUMP ): Dumps contents of memory area specified in parenthe ses to unpredictable locations. Warning: Do not use during garbage collection.

EMU (xxxx): Immediate-mode command. Causes the 64 to emu late ordinary household appliances. Legal parameters: BLDR, MCWV, RFGR, STOV, TLPH, and TSTR. EVER/BETTER: Used with IF/ THEN. Example: IF A EVER  $= 5$ THEN B BETTER  $= 12$ .

FAST: Converts BASIC programs to machine language in one pass and in under two seconds. Recog nizes all BASIC commands (includ ing Final BASIC'S), automatically adjusts timing loops, and uses only half the disk space of the BASIC program it replaces.

GIGA: Adds one gigabyte of mem ory to the 64. Caution: Computer may require additional RFI shield ing and possible rewiring of electri cal circuits. Before invoking this command, wear eye protection and ground yourself.

GO (xxx): Similar to the GO64 command on the 128. Automatical ly makes the 64 emulate computer specified in parentheses. Legal three-letter parameters are: IBM, APL, ATR, TRS, and VIC.

HOW: A frequently used command by novices. Also see WHY.

HURRYUP: Increases speed of disk drive by factor of 12. Compatible with all disk commands. Example: LOAD "filename",8,HURRYUP. Completely eliminates headknocking (drive's and yours).

JAB: Final BASIC's faster equivalent of the POKE command. Also saves typing one letter.

MAYBE: Similiar to BASIC'S LET command, but even more optional. Example: IF X AND/OR  $Y = Z$ THEN MAYBE  $A = B$ : IF NOT THEN WHY NOT.

PLS: A command sometimes required before RUN.

POSS: Avoid using. Because of an internal bug in the 64 kernal, POSS occasionally crashes the computer. READMAG: Command to read magazine program listings directly into computer. Requires folding

page into a  $5\frac{1}{4}$ -inch square  $(3\frac{1}{2})$ inch for 1581 drive owners).

SHUFFLE: Final BASIC'S most well-documented command and fastest known unsorting algorithm. Randomly shuffles a previously sorted array of up to 65535 ele ments in under four nanoseconds.

SIT: Immediate-mode command. Sometimes used with FETCH, LIE DOWN, and SPEAK.

UNFORMAT: Resurrects acci dentally formatted disks. The one command that's responsible for Fi nal BASIC'S \$379 price tag.

WAIT: Same as in Microsoft BASIC, but more impatient.

WHY: A versatile command. Can be used by itself, like HOW, or in combination with logic instruction NOT, as in IF NOT and WHY NOT.

## Sound And Graphics **Commands**

BEETHO: By use of this one keyword, the 64 plays Beethoven's Fifth Symphony and all its varia tions in all keys of the chromatic scale, simultaneously.

BWCOL: Screen-dump command. Prints the 64's screen (text or hi-res) on any black-ribbon dot-matrix printer in full color. Paper (\$ 149 per sheet) sold separately.

DUBL: Doubles 64's resolution from 320  $\times$  200 to 640  $\times$  200 pixels, while converting text screen from 40 to 80 columns. Requires two monitors, side by side.

LISSEN: Voice-recognition com mand. Requires optional Kurzweil interface card, two Shure lowimpedence cardioid stereo mikes, and a 2000-watt Carver pre-amp.

MORCOL: Increases 64's palette of 16 colors to 1 million (not counting mauve), all of which can be used si multaneously in highest resolution.

SCRIB: Free-form drawing com mand. Can be used with any input device: pencil, pen, crayon, magic marker, and so on. Interface cards sold separately.

VCRTV: By means of photoelectronic synthesis, reverberation of supernovas, and other mostly pro prietary means, converts 64's reso lution from  $320 \times 200$  pixels to that of a TV or VCR. Must be used in conjunction with GIGA, DUBL, and MORCOL.

## **THE ULTIMATE Most** Complete 64/128 **Resource** Dozens of **COMPUTE!'s Commodore** Categories!  $\star$  Entertainment  $\star$  Music **Buyer's Guide** \$3.95 \* Business \* Graphics And More! The encyclopedia of All completely described, with Commodore softwareprice and manufacturer hundreds of products. listings. Why look anywhere **Entertainment! Education!** else? It's all right here in Reserve your newsstand copy now! **Business! Home Applications! OR**

Plus-printers and peripherals from modems to joysticks.

Programmers' Tools!

**COMPUTE!'s Commodore** Buver's Guide.

**Order direct from COMPUTE!** 1-800-346-6767 (in NY 212/887-8525).

## On sale late December.

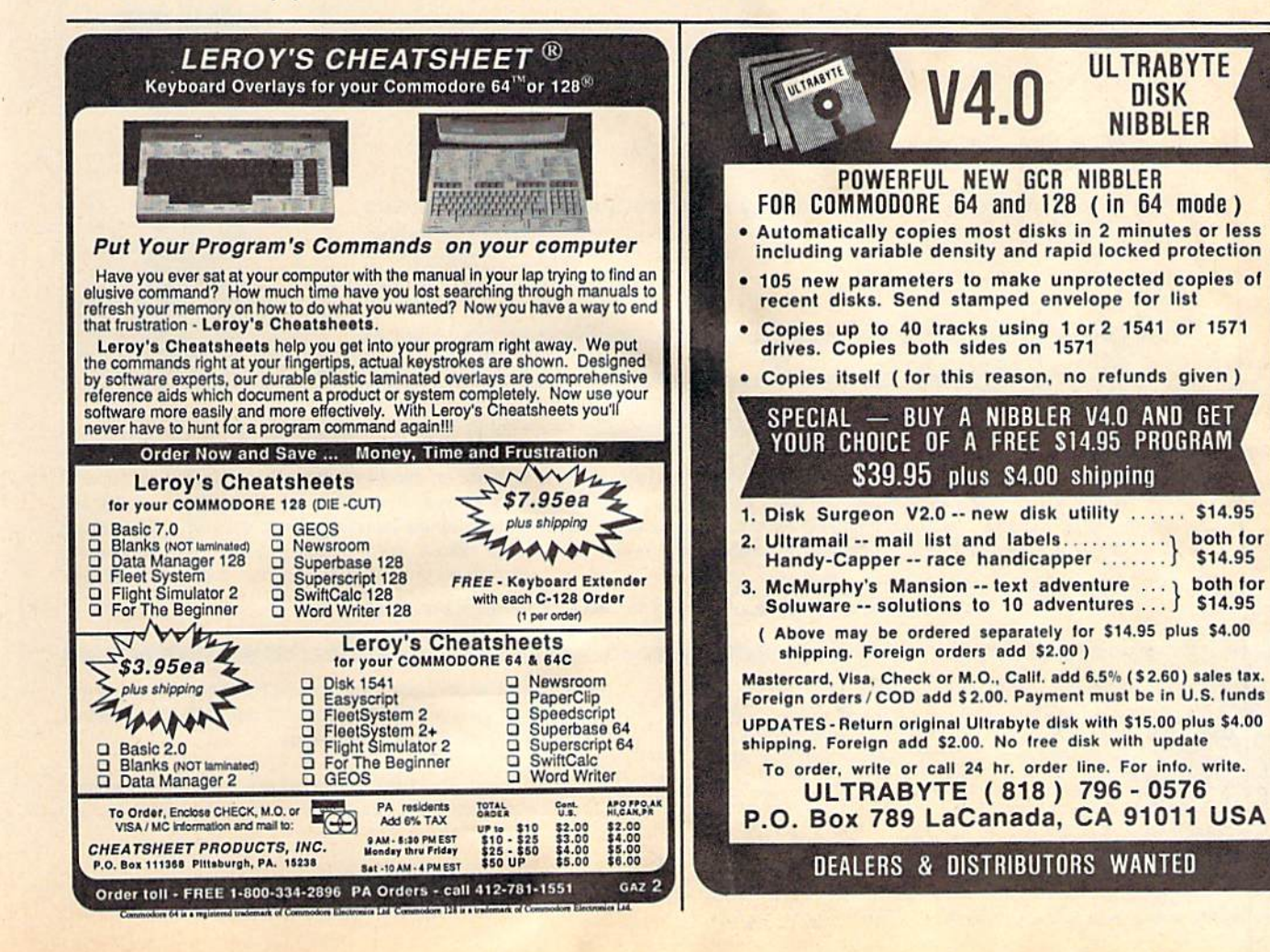

## New from COMPUTE!

War game simulations come alive with two new books from COMPUTE!. Whether you're dodging torpedoes, bombing targets, or planning to defend against an enemy invasion, these books contain the hints and strategies you need for a successful defense—and offense. There's historical information on actual battles, technical information about your war machines, plus many tips on using hidden features of the software.

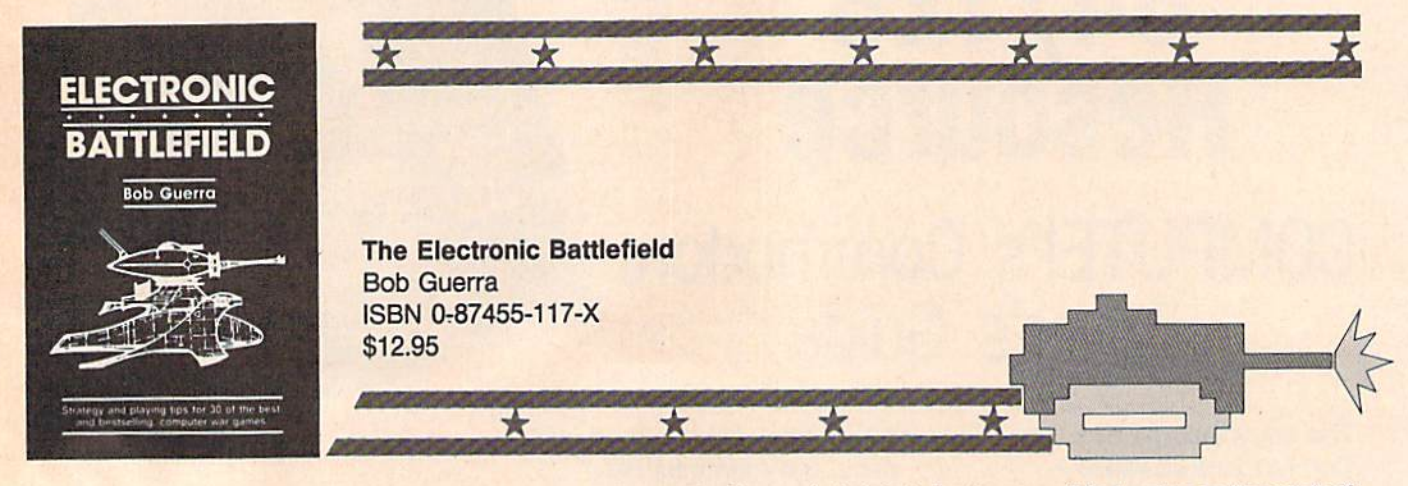

This comprehensive reference book on computer war games—how to play them and what strategies to use—will find a place on thousands of computer owners' dasks. Whether acting as fierce opponent or impartial referee, the computer is perfect for war game play. The Electronic Battlefield offers general and specific hints, tips, and play techniques for all the most popular computer games. Filled with detailed information on such games as Silent Service, Roadwar 2000, Field of Fire, Arctic Fox, and Balance of Power, this book will appeal to players of all ages and levels of experience. Also included in this book are undocumented features of games like F-15 Strike Eagle, command reference charts for many of the games, and even tips from the game designers. The perfect resource for any electronic war gamer.

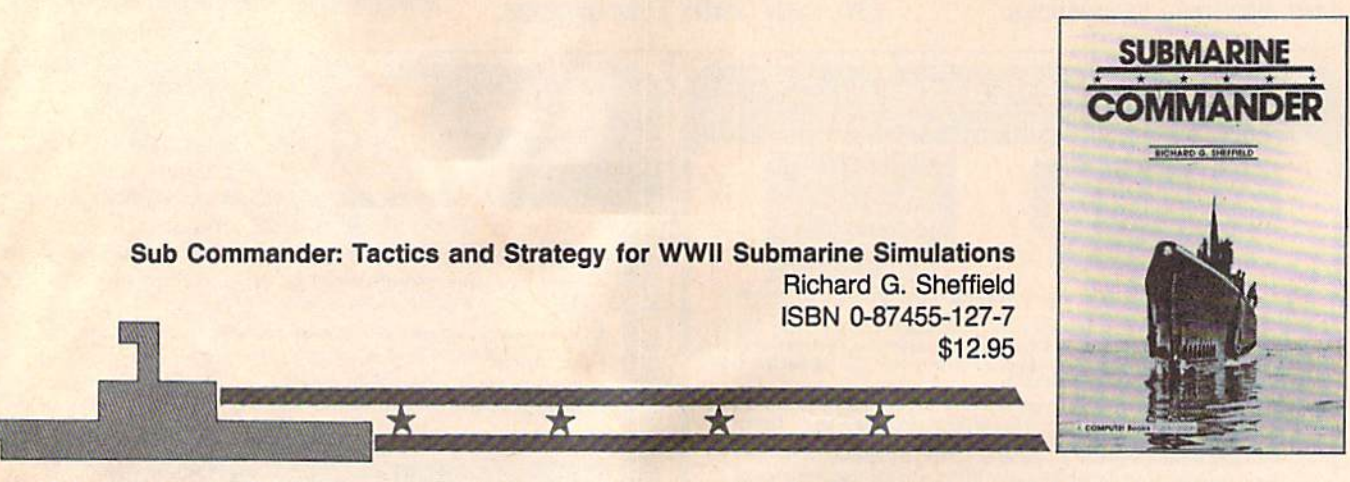

Run silent, run deep. This hands-on approach to popular submarine simulators like Silent Service, Gato, Sub Battle, and Up Periscope puts you at the periscope of an American boat in World War II. This collection of undersea warfare tactics and strategies will appeal to every simulator captain. Information about actual World War II submarines, crews, and captains provides an excellent introduction. Detailed accounts of real submarine battles Illustrate ways you can pilot your own electronic sub. The heart of the book outlines offensive and defensive tactics and maneuvers that bring you into torpedo range and get you out again safely. Learn how to decimate heavily escorted convoys, how to shoot "down the throat" at a charging destroyer, and how to weather determined-depth charge attacks. You'll be able to immediately apply these techniques and tricks to your own submarine software.

Note: The books do not include any of the software products mentioned.

To order COMPUTE! books, call toll free 1-800-346-6767 (in NY 212-887-8525) or write COMPUTEI Books, Customer Service. P.O. Box 5038, F.D.R. Station, New York, NY 10150. Customer Service hours are 10:00 a.m. to 12:30 p.m. and 1:30 p.m. to 3:30 p.m. EST Monday through Friday.

Please add \$2.00 per book shipping and handling. NC residents add 5 percent sales tax and NY residents add 8.25 percent sales tax. Please allow 4-6 weeks for delivery.

COMPUTE! books are available outside the United States from subsidiaries of McGraw-Hill International Book Company.

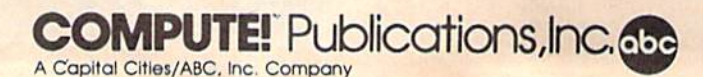

## The Great Communicator The direct-connect® Hayes and Commodore® 1670 compatible 1200 Baud modem for ONLY \$89.95

Now that you're able to do all those stand alone applications with your Commodore, like word processing, spread sheet analysis, and many others, you are probably thinking "It would sure be nice if I could expand the amount of data I have access to." You are quite right, everything from Electronic Mail (E-mail) to stock quotes and huge databases of every imaginable type is now on line to the small computer owner. You can even send and receive messages anywhere in the world. All you need is a telephone and a modem which allows your computer to communicate with others through these many services.

The next question is: "Which modem is best for me?" Let us first say that almost all modems (and services) are set up to communicate in one of three

speeds; 300, 1200 and 2400 Baud. If you look around you will find that there is a flood of 300 baud modems on the market and sometimes at very low prices. The reason is simple, they are being dumped because most computer users prefer 1200 Baud. (1200 Baud is about 4 times as fast which means you spend about Va the time and money getting the data you want and more time enjoying it.)

You may also be wondering about getting a 2400 Baud modem.

2400's are great (and quite expensive), only if you have a dedicated, data-grade phone line. Here's why. The regular phone system doesn't have the signal clarity and bandwidth to support more than about 1200 baud and as a result, 2400 Baud modems will usually run at either 1200 or, on a real bad line, 300 Baud. They adapt to the worst-case line conditions and will slow transmission accordingly. Why buy a 2400 Baud modem for a lot more money when it's going to transmit at 1200 Baud most of the time anyway? (Kind of like buying a sports car then always running at lower speed).

You will also notice a few very cheap 1200s on the market at "too good to be true prices". They are. The reason is that they are either not truly Hayes and/or

## NO RISK POLICY

Try any Aprotek product for two weeks. If you are not satisfied, send it back for a prompt refund.

Now for the best part, the

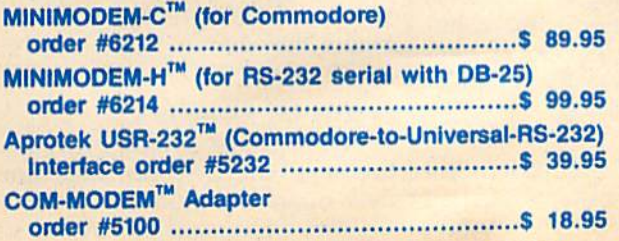

Modem shipping-Cont. US \$600, UPS Blue, CAN, AK, HI, APO \$10.00 USR-232 & adapter shipping-Cont. US \$3.00, UPS Blue, CAN, AK, HI, APO \$6.00

MINIMODEMA APROTEK

Commodore 1670 compatible therefore not usable in all situations and with all services. The Aprotek Minimodem-C™ is both Hayes and Commodore 1670 compatible and 1200 baud. Why not get a modem that will satisfy your present AND future needs by going directly to an inexpensive Aprotek Minimodem-C<sup>™</sup> especially when we have it on sale?

What do you get for \$89.95? Everything! You don't need to worry about cables, compatibility or anything else! We don't just sell hardware, we sell solutions. The Aprotek Minimodem-C™ plugs directly into your Commodore C-64, C-64C or C-128 USER port. It is unique in that it has two separate (switchable) emulation modes (Hayes and Commodore 1670) to make it compatible with ALL available software. The

Aprotek Minimodem-C™ is a full feature, 1200 Baud modem with Auto Answer, Auto Dial, Touch-Tone or rotary dialing, has the full complement of status indicators on the top panel and has a built in speaker with volume control. Just plug it into your computer and standard phone jack with the supplied cable. Minimodem™ is supplied with the very comprehensive terminal program "Multiterm" which allows you to do everything with your modem. Also

included is a free trial offer subscription to Compuserve, a very useful user database with local access numbers and about every feature imaginable.

Do you have more than one computer or do you plan to get another computer? You can "have your cake and eat it too." Simply order our Universal RS-232 Interface (#5232) or the new Com-Modem™ adapter (#5100) along with the standard Aprotek Minimodem-H™ which you can use with any computer that has a RS-232 serial port as well as your Commodore. The Universal RS-232 interface can also be used to connect your Commodore to any other RS-232 device. Aprotek Minimodem-C™ is tiny. Only 43/4" long, 23/4" wide and 3/4" high. The smallest yet best featured modem on the market. Order yours today!

ORDER INFORMATION California residents add 6% tax. All prices are cash prices—VISA and MC add 3% to total. We ship the next business day on money orders, cashier's checks, and charge cards. A 14-day clearing period is required for checks. Prices subject to change—CALL. Dealer inquiries invited.

For information and in Calif, call 805/987-2454 TO ORDER CALL TOLL FREE 1 (800) 962-5800 - USA - (7-6 PST) Or send order to: **APROJEK** SG 1071-A Avenida Acaso, Camarillo, CA 93010

## More Than Just Pretty Pictures

Tom Netsel, Assistant Features Editor

**Graphics** Software Goes to **Work** 

Graphics programs let 64 and 128 owners create all kinds of art on their machines. Here are some surprising and fascinating ways users are putting these programs to work.

Thanks to the many software pack ages that take advantage of the out standing graphics capabilities of the 64 and 128, people who couldn't draw a straight line with a pencil can now create virtual masterpieces with their computers. With a few strokes of a light pen, mouse, or joystick, you can draw a picture, modify the image, move it, copy it, color it, and send it to a printer. Drawing is fun and entertaining, but computer art has a practical side as well. A variety of programs let users turn out sophisticated graph ics that, until recently, would have required equipment costing thou sands of dollars. These programs, along with a little imagination, turn a 64 or 128 into a productive tool that helps its owner communicate ideas, solve problems, educate stu dents, and even earn a dollar or two.

## Cat And Mouse Game

About five years ago, David Payne of Tyaskin, Maryland, started newsletter to keep the scattered members of his family abreast of the latest happenings. Once or twice a month, he uses his computer to produce a newsletter that he sends to 24 friends and relations. Payne keeps the letter light and hu morous, often poking fun at him self. He found that the graphics packaged with The Newsroom added to the humor.

Payne recalled an incident last winter when his house was invaded by mice seeking warmth. Payne's cat, Buddy, proved his worth by du tifully collecting the freeloading ro dents and depositing them on the front porch—one each morning un til they were eradicated. Payne wrote to let his relatives know what champion mouser Buddy was, and included a rodent and cat graphic he found in The Newsroom to illustrate the story. Next to the story were the two pictures, and beneath them was printed: Buddy 14 - Mice 0.

## Where's That Jammed Tape Drive?

William Hardnett, ]r. of College Park, Georgia, is a computer technician with Unisys. Engineers and technicians have to work on com puters and peripherals installed at the company's various sites, but often they're not familiar with how the 50 or 60 different processors, tape drives, and printers are laid out.

"I wanted to have a diagram so any engineer or technician could walk in and locate a piece of equipment that needed servicing," Hardnett said. He used his 128 and CADPAK-128 to lay out floor plans and diagrams of the computer sys tems at each of the company's sites. Now, technicians don't have to waste time finding equipment before they service it.

## Gurus Of Graphics

Paul and Peter Hughes are twin brothers who help run their fam ily's horse and rider business in Canton, Massachusetts. When the 25-year-oid twins are not tending

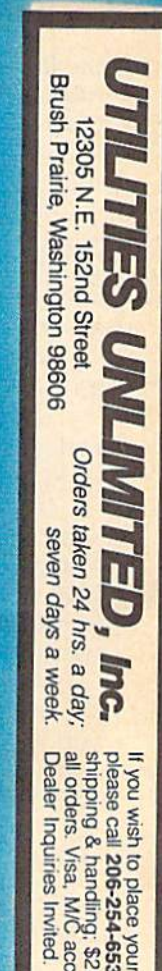

eptea .00 for COD on 0. Add \$3.00 order by phone.

WORLD'S BIGGEST **PROVIDER OF C64/128** UTILITIES

## parameters, telecommunications, and the unusual. We are looking for HACKER STUFF: print utilities **Software Submissions Invited**

Ad copy by RWS Ind

We now have over 1,000 parameters in stock!

## **SUPER PARAMETERS 500 PAK**

SET is a value of over \$100 for less than 1/2. any of our regular 100 paks. This FANTASTIC 5-DISK DIFFERENT PARAMETERS all in one pack. And these parameters are not on of the "oldles but goodles" WE DID JUST THATI ANOTHER 1st: 500 we are going full steam! After getting several requests for parameters on many At a time when many programmers are cutting back on writing parameters \$49.95

# SUPER PARAMETERS 100 PAKS: 1 thru 4 +

all major software publishers for the C64/128 remove all protection. Includes titles from done, easy to use, reliable, fast and full of performance. This package can ... YOU GET 100 OF THE BEST PARAMETERS, ANYWHERE. Professionally  $$19.95%$ 

# SUPER PARAMETERS 10 PAKS: 1 thru 40 \*

a new IOO PAK These are the early releases for your convenience until we have enough for  $026.950$ 

# **ALL PARAMETERS ARE TOP QUALITY-NO FILLER OR JUNK**

## \*\*\*\*\*\*\*\*\*\*\*\*\*\*\*\*\*\*\*\*\*\*\* PARAMETERS CONSTRUCTION SET  $\frac{1}{2}$ 基

do something UNBELIEVABLE. We are giving you more of our Secrets. Using this VERY EASY program, it will not only READ, The company that has THE MOST PARAMETERS is about to

 $\mathbf{r}$  $\star$ 

st.

**COMPARE** and **WRITE PARAMETERS FOR YOU**; it will also **CUSTOMIZE** the disk with your name. It will impress you as well **XXX**  $\overline{\mathbf{M}}$ 

like nothing you've ever seen. In fact you can even READ as your friends. The "PARAMETER CONSTRUCTION SET" is  $\overline{M}$  $\overline{\phantom{1}}$ 

your consummant for months for that one \$34.95<br>MENU. DON'T WAIT for months for that one \$34.95 **PARAMETERS** that you may have already written; then by using your construction set rewrite it with your new CUSTOMIZED

\*\*\*\*\*\*\*\*\*\*\*\*\*\*\*\*\*\*\*\*\*\* **REMEMBER FOLKS, YOU SAW IT HERE FIRST!** 

## THE FINAL CARTRIDGE III

OF THE FINAL CARTRIDGE. Come on guys, let's be fair. To get a much better<br>UNBIASED OPINION, see great reviews of FINAL CARTRIDGE in: BUTTON. Now, you may have seen a comparison of FINAL CARTRIDGE to super snap in its favor (NOT ACCURATELY) and failed to list all THE FAR SUPERIOR FEATURES shot by a dealer. It is our opinion that they only printed the few items they felt were seen. We were able to copy almost every program we tried with just the PRESS OF THE alike. The most impressive utility for MEMORY-TO-DISK BACKUP that we have ever EXTENSIVE programming utilities for both beginner and the hardcore programmer **CARTRIDGE is just that: THE LAST CARTRIDGE THAT YOU WILL EVER NEED.** including: Icepick. Capture, and super snap shot. we determined that THE FINAL THE #1 SELLING CARTRIDGE IN EUROPEI After reviewing all utilities of this type **C-64 and C-128** 

RUN: Sept. 87, pg. 78-80: "A conventional review doesn't do The Final Cartridge

Justice-fun at this price is a rarity.

GAZ. July 87, pg. 44: "I can't begin to think of a cartridge which does so many useful

things."

INFO: Aug. 87. pg. 33: "IIA super hacker's cartridgel!" AHOY: Nov. 87, pg. 63: "Overall we were quite pleased" READ THEM, THEN YOU DECIDEI ONLY \$54.95 **ENDOWN IN DADER!** 

SIMILAR PRODUCTS MAY APPEAR ELSEWHERE LATER: JUST REMEMBER YOU SAW THEM HEKE FIRSTH

## **SUPER NIBBLERS COMBOI \***

a Super Fast File copier and it works well with both C64 or C128. This package includes both and 100 parameters. backup programs, we give you the \*ULTIMATE COPY PROGRAM \* For those who need a really super nibbler copier, for those hard to ONLY \$24.95

1. DESKPACK 1. WRITERS WORKSHOP. GEODEX & 9.9.95 anyone else's GEOS. Parameters are included for these: FONTPACK This #1 seller will standardize your **GEOS** series utilities to work with **SUPER PARAMETERS-GEOS PAK** 

of many

SAVE, DISK LOG FILE and lots more, all with instructions on disk. A long-time lavorite

BOOK 1: Includes hesmon and a disk with many utilities such as: KERNAL SAVE, 1/0 **HESMON** and SUPEREDIT. Instructions are so clear and precise that anyone can use INSTRUCTIONS on breaking protection for backup of 100 popular program titles. Uses Lock PIK 64/128 was put together by our crack team, as a tool for those who have a desire

**L. \* OUR BOOK TWO IS NOW AVAILABLE\*** 

to see the INTERNAL WORKINGS of a parameter. The books give you STEP-BY-STEP

IAsusol U

Lets your C-64 run in "BURST NODE" when using a 1571 or 1581 disk drive. Loads 100 blks in 6 sec. (1571)<br>and 4 sec. (1581). Features: fast directory, **5EQ**, and REL. file access and bullcin DOG WEDGE. Simple installation Nernal ROM U4 must be socketed. C-128 version has same features as above. For use in 64 mode

**C-64 and C-128 BURST ROM CHIPS** 

C-64 \$29.95

**C-128 835.95** 

LOCK PICK-THE BOOKS-for the C64 and C128

**GENERAL OVERVIEW ON HOW TO MAKE PARAMETERS** and a DISK SCANNER.

96.69 кило ноги разо

冲

 $\mathbf{I}$ 

**AN IBM and ST VERSION IS ALSO AVAILABLE** 

**CALL OF WRITE FOR FREE CATALOG** 

\$29.95 each

**BOOK 2: 100 NEW PARAMETERS, Hesmon on disk, and more utilities to include: A** 

## (Another first) **THE 128 SUPERCHIP**

of great BULF-IN UTILITIES, all at just the TOUCH OF A FINGER. You get built-in features: up any memory. To use, simply touch a function key, and it responds to your command baud TERMINAL FROGRAM that's 1650, 1670 and Hayes compatible. Best of all, it doesn't use FILE COPIER, NIBBLER, TRACK & SECTOR EDITOR, SCREEN DUMP, and even a 300/1200 There is an empty socket inside your 128 just waiting for our SUPER CHIP to give you 32k worth **ALSO INCLUDES 100 parameters - FREE!** All this for \$29.95

# **ADULT GAME & GRAPHICS DATA DISKS**

DATA \*: This POPULAR disk works with PRINT SHOP and PRINT MASTER

GAME: A very unusual game to be played by a very **OFEN MINDED** adult. It includes a CASINO<br>and **HOUSE OF ILL REFUTE**. Please, you **MUST BE 18** to order EITHER ONE.

 $$24.95$   $_{cs}$ 

Don't wait: replace yours now!!

... 53.95

(For golf or bowling games)

CLOSE-OUT OF KRACKER-JAX 64/128 RESET BOARDS ...... \$3.95

Most expensive C64 repairs are due to a faulty power supply.

HEAVY DUTY REPAIRABLE 64 POWER SUPPLIES . . . . . . . . . . . . 339.95 ..814.95 \$12.95

D-COMPILER: for the famous BLITZI................ **GRAPHIC LABEL MAKER: the original ......** 

64 MODEM prg.: w/wargames auto dialer

\$14.95 \$14.95

\$14.95

over 4,000 parameters listed complete with sources

THE "ORIGINAL" PARAMETERS CROSS REFERENCE ... \$19.95

SUPER SPECIALS-PRICED TO MOVE

N-CODER & D-CODER: together for only ................

DIGITAL SOLUTIONS<sup>TH</sup>

V-MAX, RAPID LOCK

the 30 horses, giving pony rides, or teaching custom ers to ride, they offer computer graphics service for area businesses.

They design bro chures, fliers, invoices, and business cards for their own firm and for others. The brothers have two 64s, 128, an Amiga, and dozens of graphics programs.

Paul is the system op erator for the Graphics SIG on QuantumLink, and Pe ter is usually at his side when they log on. They also conduct graphics sem inars at computer conven tions and at Commodore user-group meetings.

As with many artists, the Hughes brothers em ploy a variety of graphics programs to produce the effects they want. One pro gram may have a better spray-paint feature, while another may offer more useful brush sizes. No one software program can do it all. Many of their drawings begin with the Flexidraw

package with light pen, and several examples of their work illustrate the program's instruction manual. Even though Flexidraw offers an ad vanced graphics and light-pen pro gram, it still doesn't fill all their graphics needs.

"We often start with Flexidraw and sketch the design in hi-res for detail," Paul said, "but we can't use the full screen because the menu blocks the right side. So we move the picture into DOODLE! to take advantage of the full  $320 \times 200$ pixel, hi-res screen,"

After refining the details of the picture in hi-res mode, the brothers often load their drawing into anoth er graphics program that uses mul ticolor mode, since the hi-res mode imposes limits to its color resolution.

After the color has been en hanced, the picture may be refined even more by loading it into Bill board Maker, where the image can be enlarged and optimized—the zigzag lines are smoothed.

Many times, there's a compatibility problem between graphics files. Some pictures created by one program can load directly into an-

other, but often their formats have to be converted with a graphics utility, such as Icon Factory or Graffix-Link, before they can be loaded into another program.

"We have almost every graph ics program for the 64 and the 128," Paul said. "We're always looking for the ultimate graphics package that has all the best features packed into one program."

If your budget or your interest in graphics won't allow you to own as many drawing programs as the Hughes twins, they recommend a British import that can be used by the first-time computer graphics art ist and still be sophisticated enough for the more experienced computer user: Advanced OCP Art Studio.

## Cost-Effective Graphics

Another person using Advanced OCP Art Studio is Bob Schweikert, owner of Pyramid Video Ltd., a video and film production company in Riverside, Illinois. Schweikert said he saw an ad for the program, bought it, and was "totally amazed at the beauty of being able to go with hi-res or multicolor screens in the same drawing package."

Many of Pyramid's customers have a need for cost-effective graphics, and Schweikert said the 128 is the best way to accomplish that task. "We've found that the Commodore can perform miracles if the software is there," he said.

Animation is very important to the company, and while the 128 it self is not conducive to animation, Schweikert said there are programs capable of doing it as long as he can create the initial graphics screen. He tried several drawing programs before buying Advanced OCP Art Studio.

One basic problem Schweikart found was that Art Studio was in compatible with Moving Pictures, the animation program normally used by his company. Schweikert wrote to Firebird, the program's U.S. distributor, and within a few days company officials were on the telephone offering solutions to Schweikert's problem. They locat ed a public domain program that converted Art Studio files into a format that couid be used with his ani mation program. Now the artists do

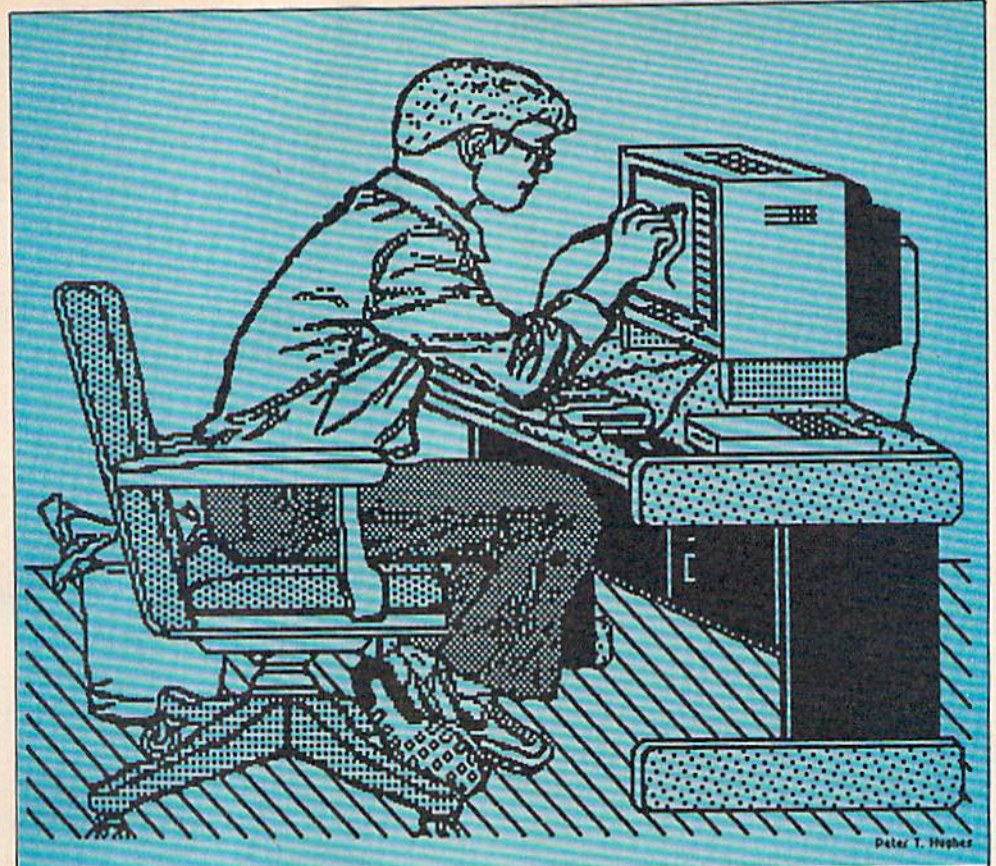

and optimized with Billboard Maker, and converted to geoPaint via Graffix-Link.

self-portrait by Peter Hughes, created with Flexidraw, converted to DOODLE!, enlarged

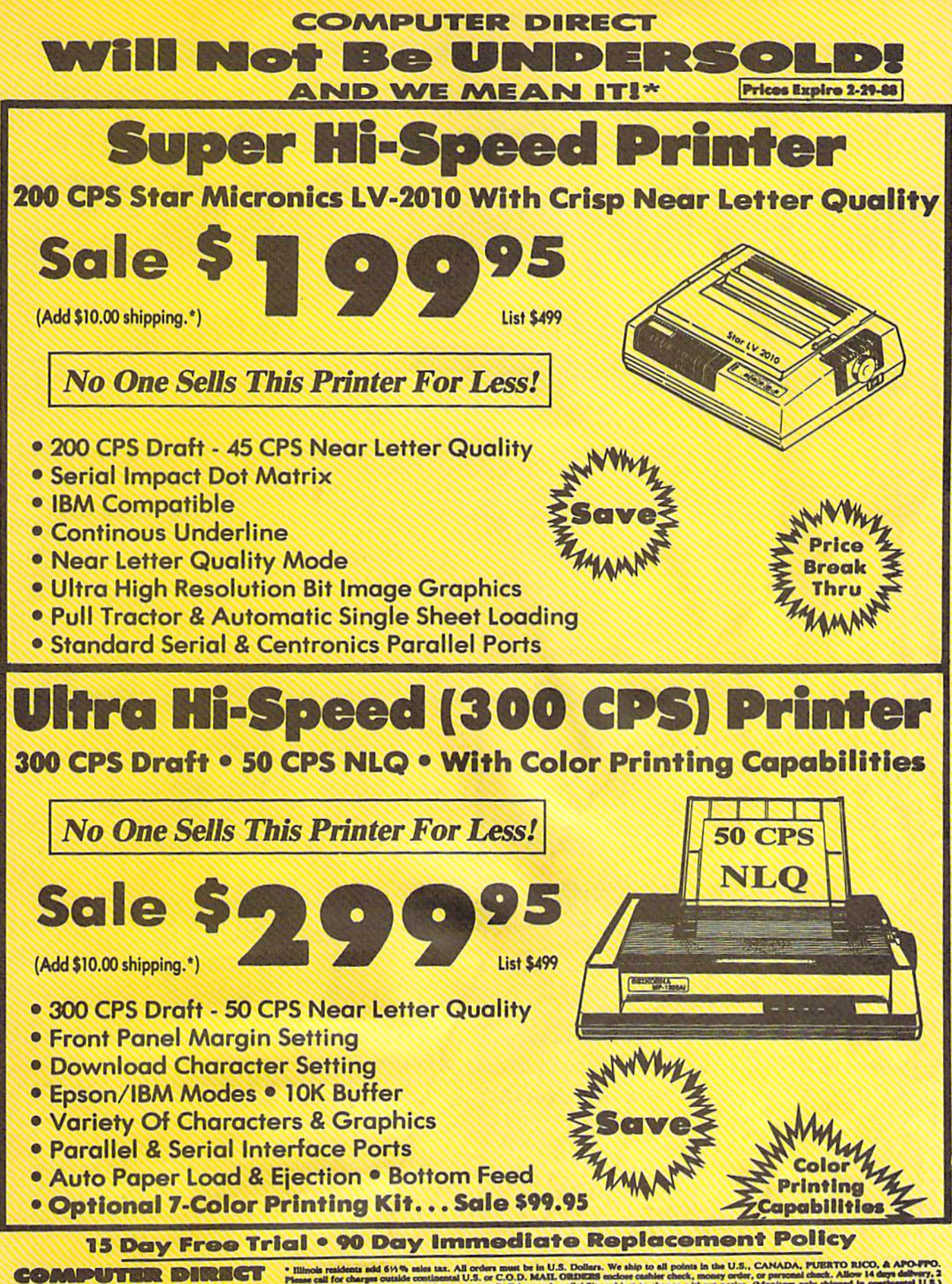

 $\frac{10}{200}$ 22292 N. Pepper Rd, Barrington, IL. 60010 **Call (312) 382-5050 To Order!** 

VISA - MASTERCARD - C.O.D.

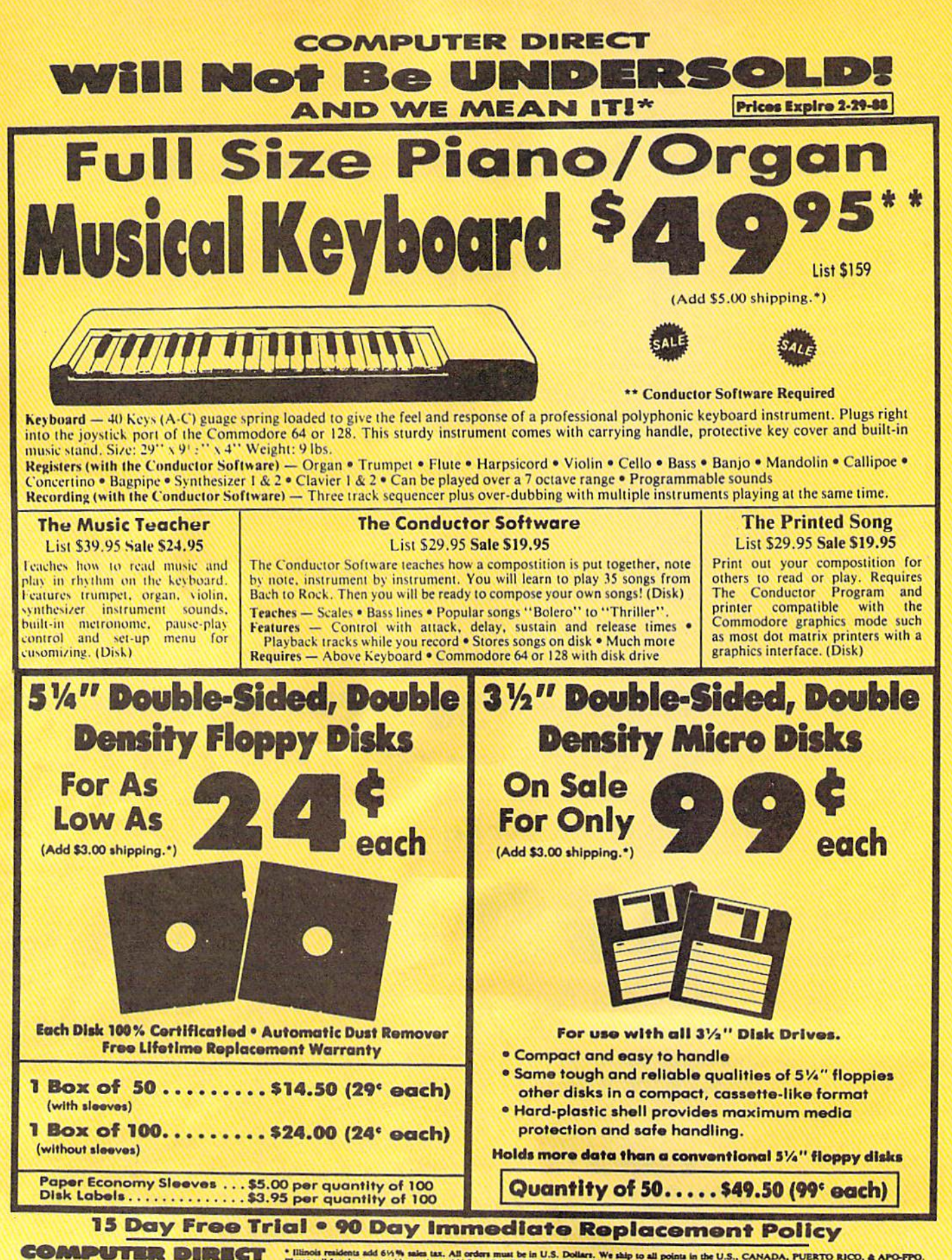

22292 N. Pepper Rd, Barrington, IL. 60010 Call (312) 382-5050 To Order!

\* Illinois reaidents add 615% sales tax. All orders must be in U.S. Dollars. We ship to all points in the U.S., CANADA, PUERTO RICO, & APO-<br>Please call for charges outside continental U.S. or C.O.D. MAIL ORDERS enclose ca any applicable sales taxes). A physical copy order of the current valid in

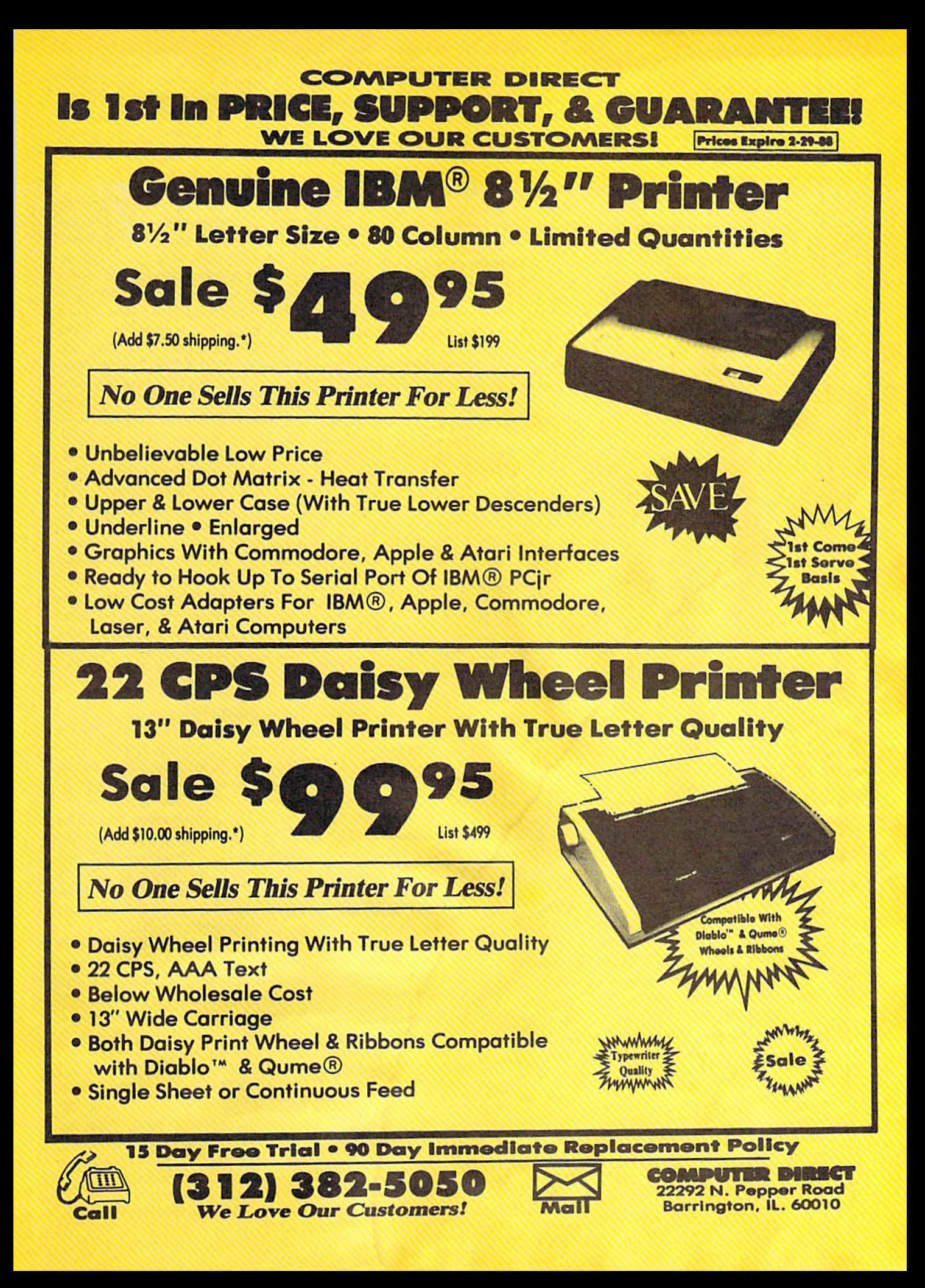

the artwork on a 128, convert the format, and run them through the animation program.

"An independent producer may come in who is doing a video on how to clean teeth. He may want to see a tooth floating across the screen, settling into a technician's hand. This is what we use Art Studio for," Schweikert said. "We create the basic screens with Art Studio, then animate them with Moving Pictures.

Another graphics package Schweikert uses is Screen F/X from Solutions Unlimited. His company is moving more and more into animation, and he's impressed with the graphics at an infinitesimal cost compared to what it normally costs to create a logo," Schweikert said.

## Digitized Images

Another businessman offering cus tomers a variety of services is Cliff Bleakley. He operates Quick Re sponse Secretarial Service in La Place, Louisiana. In addition to pro viding the usual typing and steno graphic services, Bleakley offers graphics as well.

If a customer needs a picture of his product, or some other custom graphic in a report that Quick Re sponse is preparing, Bleakley pho tographs it with his VHS video

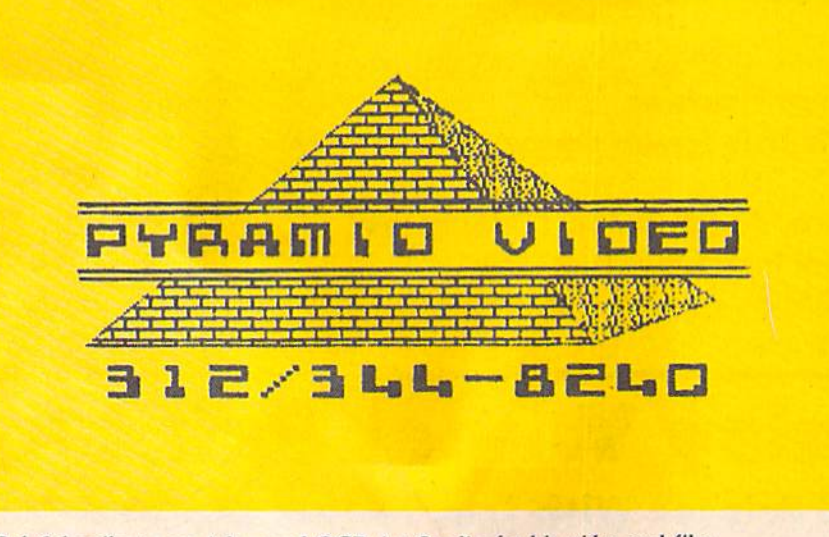

Bob Schweikert uses Advanced OCP Art Studio for his video and film production company.

tremendous variety of special effects and quality of graphics it offers.

"Screen  $F/X$  turns a 64 into a small broadcast studio, animation, and special effects system," he said. "We are starting to use OCP Art Studio screens with Screen F/X as the base for the superimposed graphics, and miracles are occur ring. It beats anything out there for the Amiga."

Pyramid Video also creates lo gos for companies. The picture that comes out of Art Studio can be re corded directly onto video tape without any conversions. Corrections, changes, and improvements are a snap on a computerized image, saving the artist a lot of time and frustration, and saving the cus tomer money. The final version can be dropped into a television commercial or promotional piece very easily. "We get absolutely perfect

camera. The camera is connected to his computer through Computereyes, a digital acquisition system. After the black-and-white image has been digitized, Bleakley uses DOODLE! graphics program to touch it up and enhance the image. With DOODLE!, he can color the digitized image, enlarge or reduce it, copy it, and add text before print ing out the final version to the report.

## Will I Need An Umbrella?

Phillip Salvatore is a security guard in Simsbury, Connecticut, who uses DOODLE! to help with his interest in meteorology. He uses his 128 to download weather maps from CompuServe. These NOAA national radar weather maps are updated every 15 minutes, and Sal vatore downloads them over a sixhour period most every day. He uses the information with DOODLE!

to draw his own weather maps, making his own weather forecasts. He has produced his own weather maps in this fashion for more than year.

## Clip Art

When the GEOS operating system arrived for the 64, it not only ex panded the computer's capabilities, but it also expanded the business opportunities for a number of entrepreneurs. Susan Lamb, a commercial artist in Yuma, Arizona, ran small business creating brochures and fliers for other firms, but she couldn't afford an expensive com puter to handle the graphics pro grams she needed. She owned a 64 but was not doing much with it until GEOS gave her the tools she needed.

"It changed everything for me. It opened up a whole world for me because I could do so much with it." She used geoPaint to create her own clip art service. She now has disks filled with hundreds of useful drawings that can be incorporated into letters, reports, and newslet ters. Lamb is planning more disks with holiday, sports, and religious themes, and she markets them through QuantumLink.

## But How Will It Look Installed?

GEOS has also helped Terry Riley's business in Albuquerque, New Mexico. He uses geoPaint to create brochures for the medical equip ment he sells. The manufacturer supplies expensive color brochures that illustrate the equipment's vari ous intensive-care monitoring sys tems, but Riley provides custom notebooks showing exactly how the units will look when connected in his customer's hospitals.

"That's where GEOS is so beautiful," he notes. "I can run wires from one unit to another, and if they're connected by telemetry, I have little lightning bolts that look like radio waves, making it look as exotic as I want.'

When people are spending be tween \$150,000 and \$400,000, stack of brochures is one thing, but they want to know exactly what the system is going to do and what it is going to look like before they buy it and then have it installed. If Riley can produce a printout of a system designed to fit a customer's needs,

that customer knows Riley under stands his problem and can provide him with exactly what he wants. That's a great advantage for a salesman in a competitive business.

Riley doesn't stop with custom brochures. He uses geoPaint to cre ate his own letterheads. That means his invoices, statements, and letters all have the same letterhead. A commercial printer could do the same thing, but getting it printed on tractor-feed paper and having the right paper for invoices can be diffi cult, Riley said. This way, he has it all saved on disk, ready for when he needs it.

When he leaves work, Riley doesn't leave his computer at the office. He devotes a lot of his spare time to running a cub scout pack, and he finds geoPaint and geoPublish help with those activities. Whenever parents volunteer to help with scouting programs, Riley likes to present them with certificates of ap preciation. He designs and prints his own certificates.

The parents like to get them, and the Scouts are proud when their parents get the recognition. It also makes them quicker to "volun teer" their parents for the next func tion, Riley said.

## Learning Tool

Another user working with graph ics programs and children is Carol Getman, a speech and language therapist in Mineral Point, Wiscon sin, who works with children suf fering from a variety of learning disabilities. Some of her students have vocabulary or eye/hand mo tor problems, while others have dif ficulty differentiating between left and right or up and down. Some children cannot follow more than one instruction at a time.

While most people take these simple acts for granted, children who have not developed these skills face severe learning difficul ties in life and in school. Getman finds computer graphics programs can be a valuable tool for helping her students develop these necesary skills.

She uses Blazing Paddles and other programs with a touch tablet for some of her lessons. After she explains the program and demon strates its use, she lets the children have fun drawing, calling up earlier

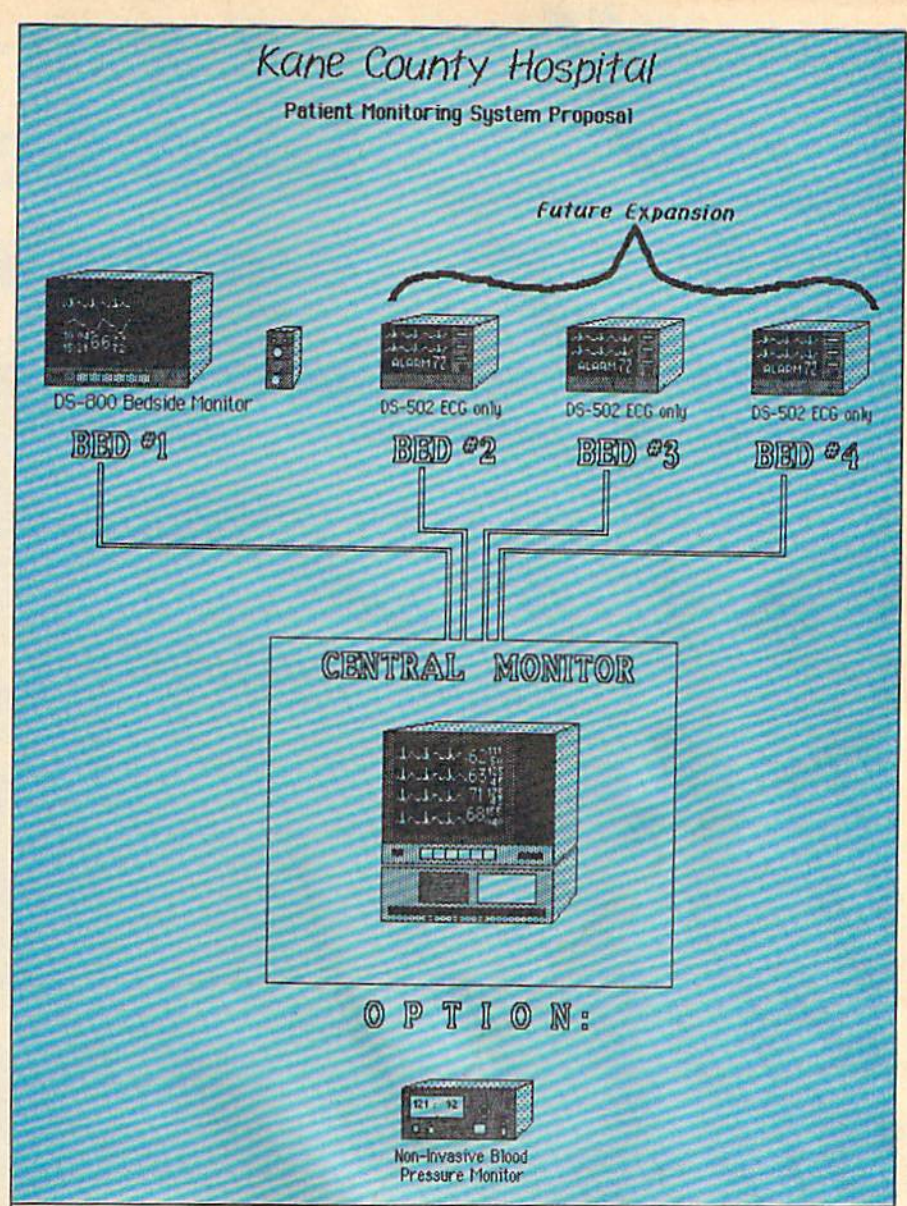

Terry Riley uses geoPaint to create customized displays for use in his medical equipment sales business.

pictures that have been saved or pictures from The Print Shop collection. They send the pictures to a printer, color them, cut them out, and paste them in notebooks they each keep.

Just using a drawing tablet can be a lesson itself. It takes some coordination to use the tablet and sty lus while controlling an image on a monitor. The pictures hold a child's attention while he or she learns, making the sessions seem more like fun than therapy.

While the activities may sound simple, mastering these skills can mean an important victory for a child with a learning disability. The teacher explains the program and the child listens and learns to follow directions. The students guide a cursor between menus and drawing screens, developing their motor skills and coordination. Finally, they get copies of their drawings and put them on display in their notebooks, The youngsters are proud of the pic tures they've made, and it gives them a feeling of accomplishment.

A graphics program in Carol Getman's classroom does much more than just help students with their drawings. "It takes care of their self-worth and confidence while covering auditory and visual skills at the same time," Getman said. That's quite an accomplishment for a computer program, especially one primarily designed to draw pretty pictures.

## **Lyco Computer**

## **Marketing & Consultants**

Order processed within 24 hours.

**COMMODORE** 

## **COMMODORE 128D System** Commodore<br>128D Plus<br>Thomson 4120<br>Monitor **PERMIT BROB** BROB \$659.95 \$439 95

**COMMODORE 128D** 

128D

**Since 1981** 

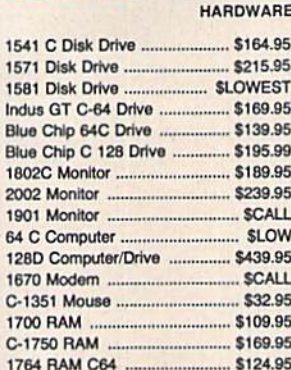

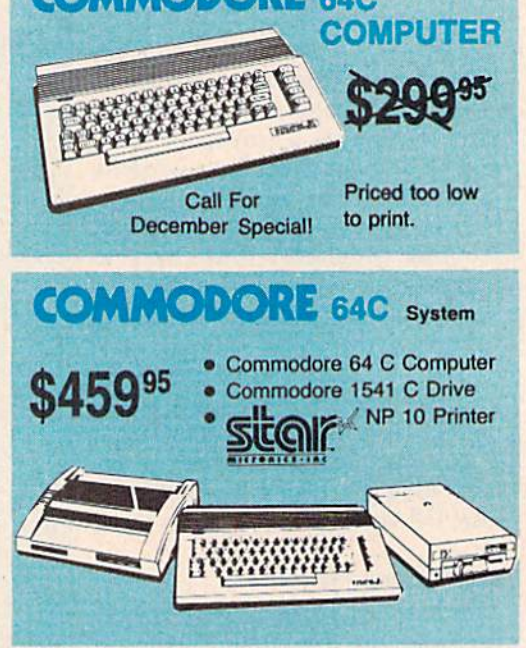

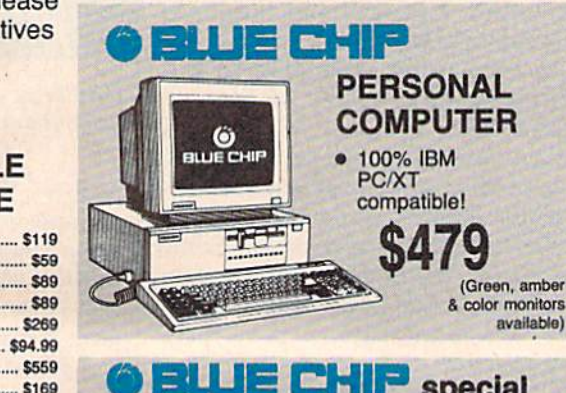

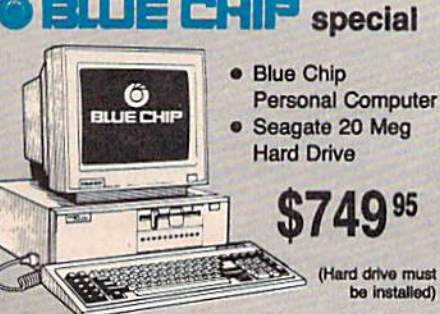

## **Attention Educational Institutions:**

If you are not currently using our educational service program, please call our representatives for details.

## PC **COMPATIBLE HARDWARE**

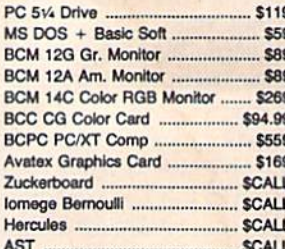

## **Seagate SARD**

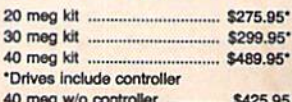

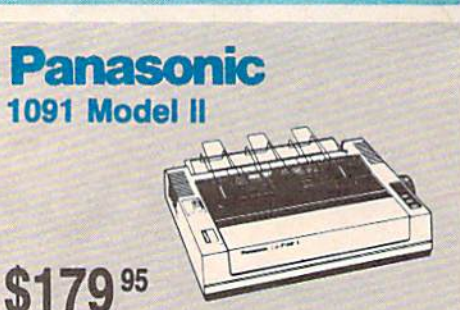

**Quantities Limited** 

**System Special** Commodore 128D

**\$649 95** 

**Computer/Drive** Thompson 4120 Monitor

**Smarteam** 1200 Baud Modem

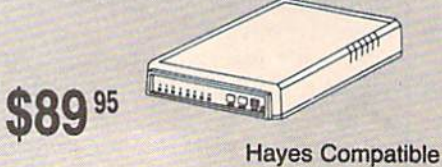

1-800-233-8760

## **ACCI**

**Dis** 

5-1/4 Maxell: **SSDD** DSDO Bonus: SSDD. DSOO SKC: DSOD DSHD Generic DSDD Verbatim: SSDD DSDD 3.5

## Lyco Means Total Service.

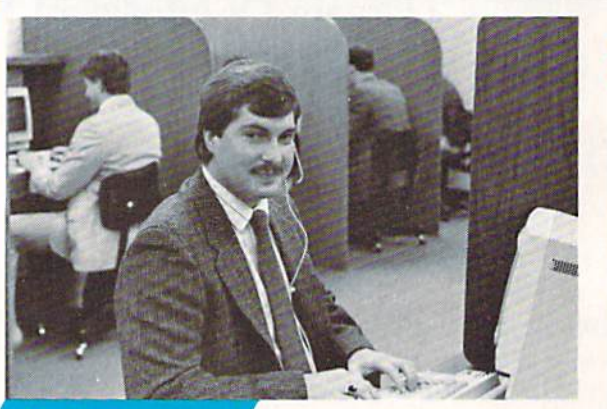

## **Call Lyco**

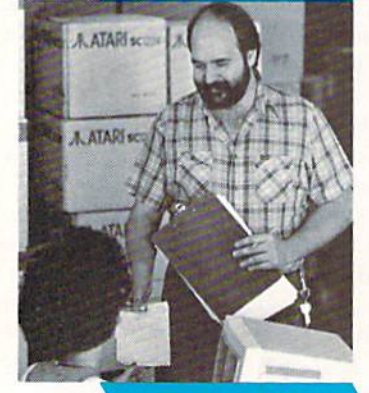

## **Order Now**

**Here's How** 

mark mac Bowser,<br>Sales Manager

would personally like to thank all of our past customers for helping to make Lyco Computer one of the largest mall order companies and leader in the industry. Also, I would like to extend my personal invitation to all computer enthusiasts who have not experienced the services that we provide. Please call our trained

sales staff at our toll free number to inquire about our diverse product line and weekly specials.

## First and foremost our philosophy is lo keep abreasi of the changing market so that we can provide you with not only lac to ry-fresh merchandise but also the newest models offered by the manufacturers at ihe absolute best possible prices. And we offer the widest selection of computer hardware, software and accessories.

Feel free to call Lyco if you want to know more about<br>a particular item. I can't stress enough that our toll-free<br>number is not just for orders. Many companies have a<br>toll-free number for ordering, but if you just want to question about a product, you have to make a toll call. Not at Lyco. Our trained sales staff is knowledgeable about all the products we slock and is happy to answer any questions you may have We will do our best to make sure that the product you select will fit your application, We also have Saturday hours  $-$  one more reason to call us for all your compuler needs.

## Once you've placed your order with Lyco, we don't<br>forget about you. Our friendly, professional customer<br>service representatives will find answers to your questions

about the status of an order, warranties, product availability, or prices.

## Lyco Computer stocks multlmlllion dollar Inventory of factory-fresh merchandise. Chances are we have exactly

what you want right in our warehouse. And that means you'll get it fast. In fact, orders are normally shipped within 24 hours. Free shipping on prepaid cash orders over sou, and there is

no deposit required on C.O.D. orders. Air freight or UPS Blue'Red Label shipping is available, too. And all products carry the full manufacturers' warranties.

can't see why anyone would shop anywhere else. Selec tion from our huge in-stock inventory, best price, service that can't be beat we've got it all here al Lyco Compuler.

## TO ORDER, CALL TOLL-FREE: 1-800-233-8760 New PA Wats: 1-800-233-8760 Outside Continental US Call; 1-717-494-1030

Hours: 9AM to 8PM, Mon. Thurs. 9AM to 6PM. Friday 10AM to 6PM, Saturday

For Customer Service, call 1-717-494-1670, 9AM to 5PM, Mon. - Fri. Or write: Lyco Computer, Inc. P.O. Box 5038. Jersey Shore, PA 17740

Risk-Free Policy: • full manufacturers' warranties • no sales tax outside PA • prices show 4% cash discount; add 4% for credit cards • APO, FPO, international: add \$5 plus 3% for priority • 4-week clearance on personal checks<br>• we check for credit card theft • sorry, compatability not guaranteed • return<br>authorization required • price/availability subject to change under \$50 in Continental US, add \$3.00

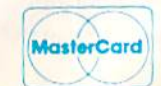

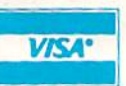

## Compuler Area Light Center Heavy-duty weignted base loa\* extra stability

New Item!

- Built-in sicrage for disks. pens, and paper
- Two-hingeo dosviop arm lor optimal positioning

## Introductory price: S29.95

(Includes delivery)

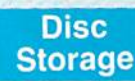

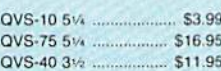

**Great News** 

Printer Interfaces

XetecJr S38 95 Xetec Supergraphics... SS8.95 PPI \$45.95 Cardco GWhiz ............. \$35.95<br>Cardco Super G .......... \$45.95 Cardco Super G ....

**Special** Purchase Datg Share-Messenger Modem 300 Baud Aulo Dial'ALjTt) Answor Modem Only \$29.95

> **Great** Bargain

Complete with Graphic Utility<br>Software

9x11 .... \$10.95

Contriver M-1 Mouse . Works with Geos

Peak Peripherals HS232 Modern adapter for C64/128 Adapts std DB25 Modern to Only \$19.95

**SSDD DSDD** Verbatim: **SSDD** 

Maxell:

**DSDD** SKC: **SSDD DSDD** Generic SSDD

**Generic DSDD** Fr **Disk Stora** w/purchase

## **Joy**

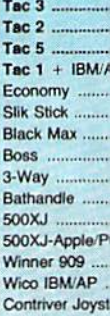

## **Dust**

### Pan 1081 Pan 1091 Epson FX286 Epson FX86 Epson LX86. Star NX10 ... Star SR10 Star SR15 Oki 182-192 .. Seikosha SP si PC Color C128 1571 Amiga

Pri Pa

200 sheet lase 1000 sheet last 150 sheet ivory

**Free ship** 

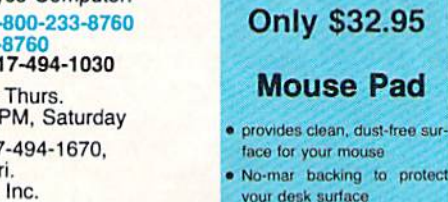

## **SSORIES**

## **rettes**

## \$8.99  $.59.99$ \$6.45 \$6.95 \$7.99 \$16.95 \$6.99 \$9.95 512.95

.... \$17.99  $...$ \$12.99  $. $18.99$ \$11.99  $$14.99$  $. $13.95$ 

 $...$ \$12.50

.. \$15.95 эe ge Case of 5 boxes

## **sticks**

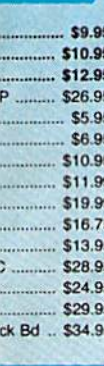

## covers

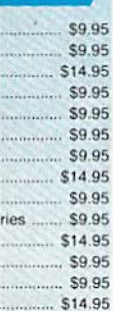

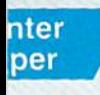

\$9.95 S19.95 r 20lb ..... \$9.95

## **Printer** Paper

150 sheet white, 20lb .... \$9.95 1000 sh. Gr. bar 14" ... \$29.95 1000 mailing labels ....... \$9.95

## **Surge Suppressors**

QVS Surge 6-outlet ..... \$24.95 QVS Surge 6-outlet with EMI/RFI ... .. \$32.95 QVS Surge 6-outlet with S29.95 indicator. QVS 6-out. Pow. Strip. \$14.95

## **Drive Maintenance**

Nortronics 5% Drive Cleaner ......  $.$  \$9.95 Nortronics 5% Drive ...... \$17.95 Cleaner Kit ....

## **Switch Boxes**

**Cent '25' AB** \$49.95 Cent '36' AB \$49.95 552.95 **RS232 ABC** 554.95 Cent ABC .. RS232 ABCD 359.95 Cent ABCD... \$59.95

> **Color Ribbons Available**

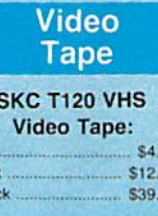

49

75

SAVE

each

3 pack

 $10<sub>p0</sub>$ 

## **Closeouts!**

**Factory Fresh Special Pricing Call for Availability** 

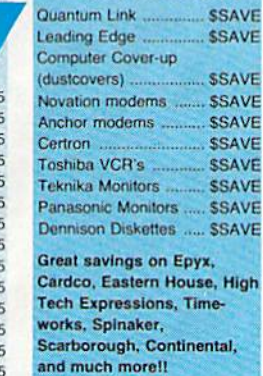

Quantum Link

**Generic Ribbons** 

Save up to 50% off brand prices! Call for your make and model!

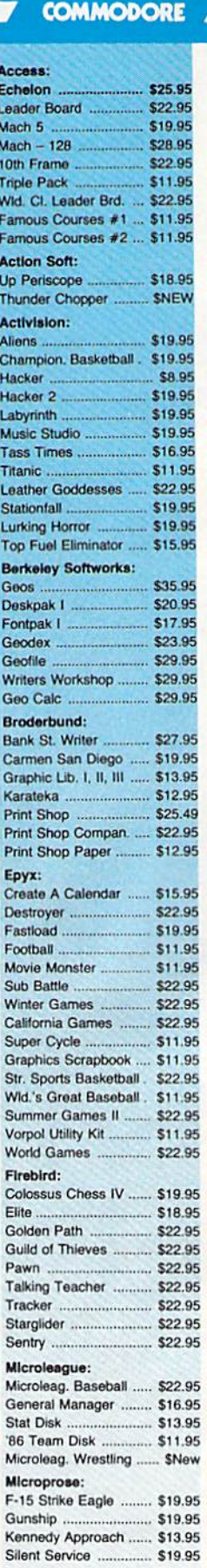

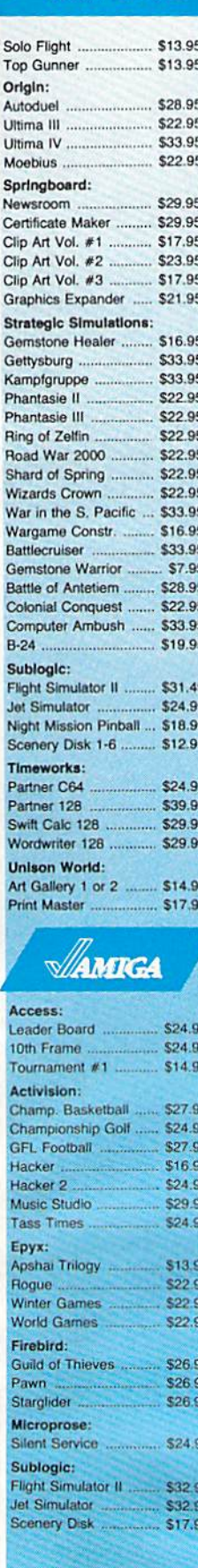

**SOFTWARE** 

**COMMODORE** 

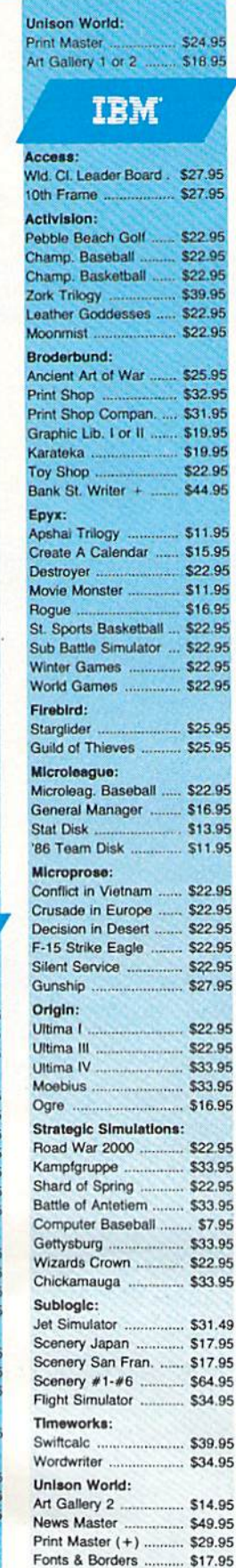

AMIGA

Æ

ping on Prepaid cash orders over \$50 in the Continental US.

### monormononono conono como nono b New 1080i Model II **Price Guarantee** とうきょうきょう Since 1981, we have led the industry by continuing to offer the lowest national • Now 150 cps<br>Draft Mode **Panasonic** prices while providing quality service. Many companies have come and gone trying to 1080i Model II • NLQ Mode imitate our quality and service. If by some • Friction & Tractor oversight we do not have the lowest prices advertised on the products you desire, Feed **RAINBARN** then we would appreciate the opportunity • 2-Year Warranty to rectify this oversight. \$159<sup>95</sup> mononononononononono v **Monitors Modems**

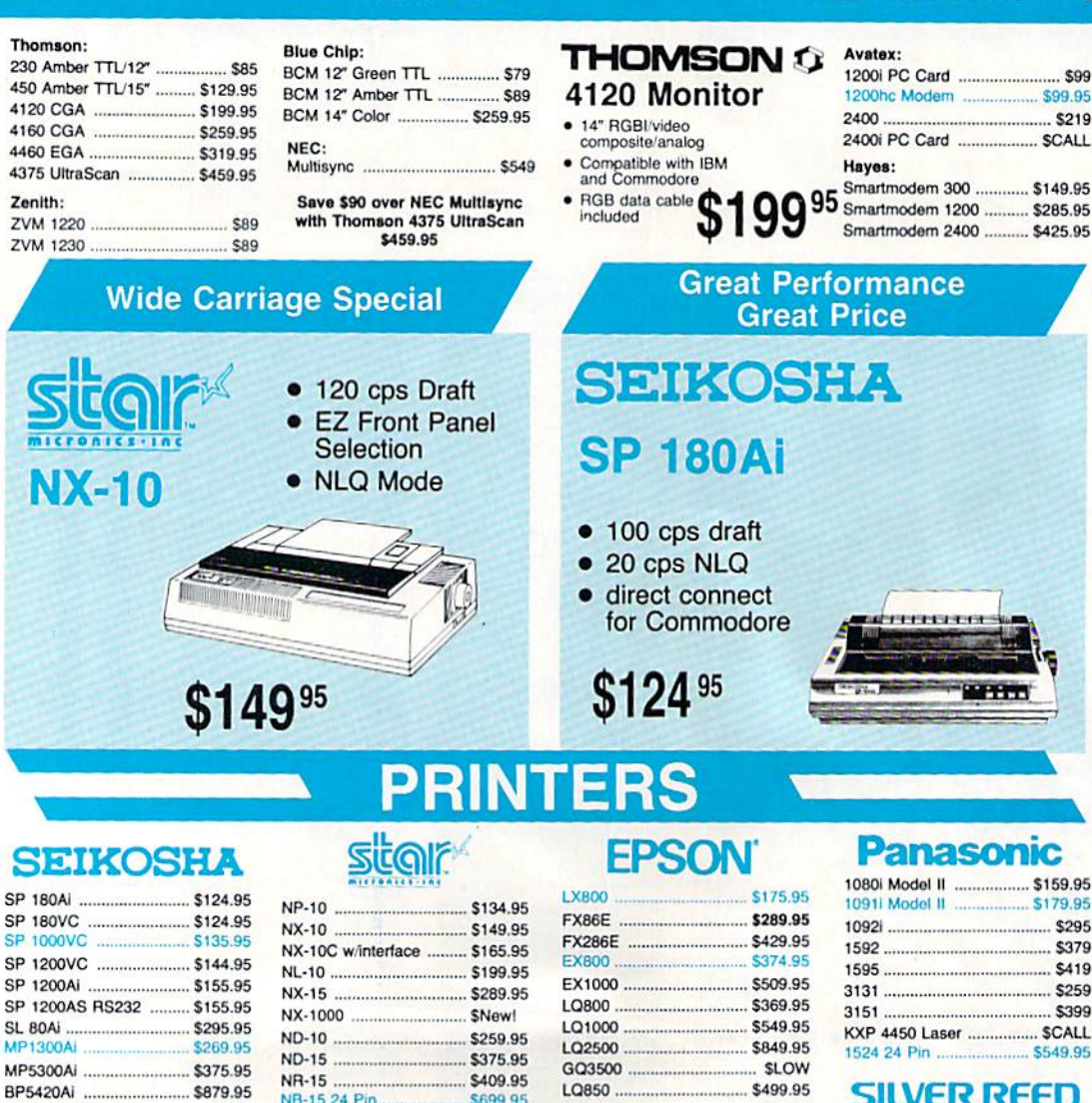

## SK3005 Ai ............................. \$429 **BROTHER**

SP Series Ribbon ................ \$7.95

SK3000 Ai ................................ \$349

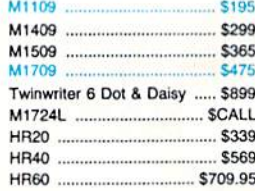

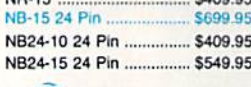

NB<sub>2</sub>

NB<sub>2</sub>

## CITIZEN

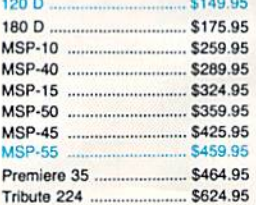

## \$679.95

## **OKIDATA**

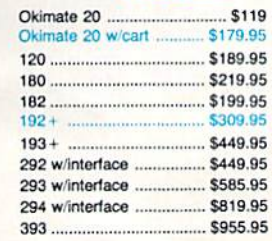

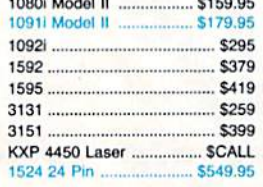

## **SILVER REED**

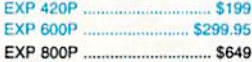

## **Toshiba** 321SL \$489

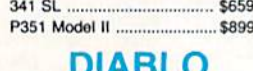

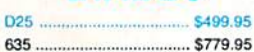

## Join the thousands who shop Lyco and Save!

## Dream Of Intelligent Machines

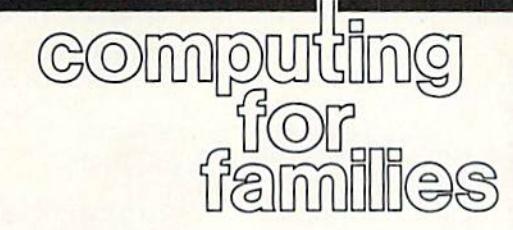

Fred D'Ignazio Associate Editor

If every instrument could accomplish its own work, obeying or anticipating the will of others. . . If the shuttle could weave, and the pick touch the lyre, without a hand to guide them, chief workmen would not need servants, nor masters slaves.—Aristotle, Politics

## The Singing Shower

I had a dream the other night. I dreamt that I was lying in bed, sound asleep. Suddenly the bed started vibrating. "It's morning!" it sang. "Get outta bed, you sleepy head." A moment later it tilted to the right and tossed me on the floor. "It's the early bird that catches a worm," it said.

I got off the floor and stumbled into the bathroom to take a shower.

"Hi, guy!" the shower greeted me. "Steamy hot, as usual?" Water poured from its spout and clouds of steam filled the room. As I soaped up, the shower sang songs from MTV and the Lawrence Welk Show. "It has a nice voice," I remember thinking.

## Larry The Lamp

As my dream continued, I went about my day, constantly bumping into machines that talked, sang, and treated me as if I were King Farouk. The machines even had names! Larry the Lamp called to me as I came into the living room, then clicked itself on. Frank the Fireplace roared into life, sending a warm glow around the room and quite few sparks up the chimney. "Come sit on me," begged Cameron the Couch. "No, me," pleaded Chadwick the Chair. "Don't fight, guys," I said, taking a seat on the couch. "Cameron asked first so I'll sit on him for a few minutes. Then I'll switch to you, Chadwick. Be pa tient, and you'll each get a turn."

## Books That Read Themselves

At first, I enjoyed the dream. It was kind of fun having beds and show ers and couches treat me like some thing special. But as the dream went on, it subtly began to change into something slightly sinister.

It was fine having things help me with physical labor, like slices of bread that toasted and buttered themselves, and trash cans that sprouted legs and ran out the back door whenever they heard the gar bage truck. But this help extended into the mental arena, too. And there I found it a little less welcome.

When I sat down to read a book, it began pouting and slam ming its covers shut because wouldn't let it read itself aloud. "But want to see the words on the page," I said, trying to pry the covers open. "What a spoilsport," whined the book. "It's much more fun to let me do the reading myself."

I fled from the book and sat down at my Commodore computer, thinking I might write my monthly GAZETTE column. I stretched and limbered up my fingers and stared at the screen for a few minutes, making mental notes about what would write. Suddenly the keys be gan clicking, and words appeared on the screen. The computer was writing my article! "I DREAM OF INTELLIGENT MACHINES," it wrote. "By Fred D'Ignazio." "Don't you think you should let me do that?" I asked. "Not really," said the computer (whose name, by the way, was Carla). "This is my job." It continued typing: "If every in strument could accomplish its own work, obeying or anticipating the will of others....'

"Oh, phooey!" I said, getting up from the computer. "It'll proba bly be a dumb article." I went back and sat on the couch. All at once, the chair started screaming. Startled, I jumped into the air. "You sat on Cameron twice!" it cried. "You promised to sit on me next. Not fair! Not fair!"

The last thing I remember in the dream was trying to run out of the house but being held prisoner by the door until it finished telling me a "Knock, Knock" joke.

## Mind Over Matter

This was a silly little dream that suddenly went out of control. But it bears some resemblance to the real world—the world of tomorrow where our children will be spend ing most of their lives. As in the dream, it's OK to have machines act as labor-saving devices when that labor is mostly physical. (Even here there is a cost in terms of our physical health, but we can at least com pensate by jogging, kite flying, and aerobics.) But what happens when the machines, all in the name of be ing our faithful servants, take over our mental activities as well? Just as our bodies have suffered from the industrial revolution, might not our minds suffer from the computer revolution?

"Of course not," say all you computer educators out there. "We are teaching our children to use the computer as a mind amplifier, not a mind dampener." I can see this, and I wish you well. But I think you might be fighting a losing battle. The mainstream thrust in the histo ry of technology has been in devis ing new tools to automate human activities. Thinking is certainly one of those activities. And for the first time we have a tool that shows the potential to apply itself zealously to this task.

I can just picture the last few words on the computer screen in my dream: "...the last few words on the computer screen in my dream," it said. "The End." as

## The Random Function

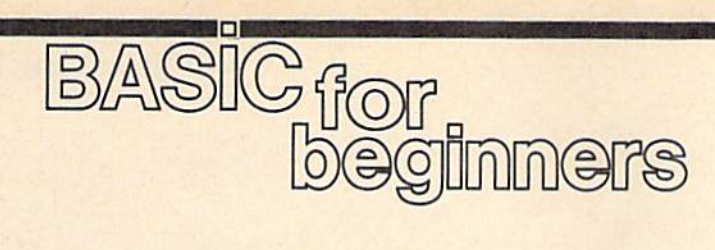

## Larry Cotton

This month, we'll look at my favor ite BASIC function: RND. RND is one of the functions that separates computers from most other ma chines. It stands for RaNDom, and gives the computer the gift of un predictability. We'll also work with the INT function and introduce some simple math.

RND in its simplest form causes the computer to generate a random number between 0 and 1 (but not  $0$  or 1). Type in this oneline program and run it:

## 10 PRINT RND(l)

Run the program several more times and observe the results. The computer generates more (and most likely different) numbers be tween 0 and 1, each usually nine or ten decimal places long.

Rarely, you'll see a number with a capital  $E$  and a negative number after the decimal point. In case like this, the computer is either generating numbers very close to zero, or it's leaving off a string of leading zeros.

Actually, the computer is too logical to produce a truly random number. The RND function returns what is called a *pseudo* random value. It takes a given seed value and plugs it into a formula to generate the "random" value. If you knew the algorithm and seed value, you could predict the value that RND would return. However, the formu la used is sufficiently complex that the results closely approximate a random distribution.

## **A Random Number From 1** To 10

When we have the computer gener ate random numbers, we rarely want numbers between 0 and 1. Therefore, we need to specify a range within which the random numbers must fall.

Let's say we want to randomly generate all the whole numbers from  $1$  to  $10$ , including  $1$  and  $10$ . To simplify this task, let's break the process down into a series of small steps. Here's how to start:

## $10 A = RND(1)$ 20 PRINT

If you type in and run this, the variable A becomes a fractional value between 0 and 1.

The next step involves a little math. We need to tell the computer to add and multiply. The mathe matical operators we need to use are  $+$  and  $*$ . Both operators are found on your computer's key board. Note that the computer uses an asterisk for a multiplication sign.

Now let's multiply by <sup>10</sup> (our upper limit) the random number the computer generates.

## $30 B = 10 A$ 40 PRINT: PRINT

In line 30, we multiply  $A$  by 10, setting B equal to a random number between 0 and 9. In effect, the decimal point shifts one notch to the right. Line 40 prints the value of B.

We're getting closer to our goal, but we're still dealing with fraction, not an integer. Let's get rid of the fractional part of the number with **BASIC's** INT function.

## $50 C = INT(B)$ 60 PRINT: PRINT

In line 50, INT lops off all dig its to the right of the decimal point, leaving the INTeger portion of the number. C now becomes the inte ger value of B. (Note that INT does not round off fractions; it just leaves whatever whole number was there.)

Since we are left with a program that produces random inte gers between 0 and 9, all we have to do now is add 1.

## $70 D = C + 1$

80 PRINT: PRINT

Finally, the program generates random numbers from  $1$  to  $10$  (in-

cluding 1 and 10). Line 80 prints the result. If you wish, you may com press this process into one program line. Type NEW and enter this line: 10 PRINT INT(RND(l)\*I0)+l

As you can see, this line ac complishes the same thing as our previous program: It takes the inte ger value of the random function multiplied by 10 and adds 1.

## Lower And Upper Limits

To precisely control the range of random numbers you plan to gen erate, it's a good idea to add a line which contains two variables, L and U, which represent the lower and upper limits. We must also modify the random statement to accommo date these two new variables. As an example, enter the program below:  $10 L=1:U=10$ 

 $20 N = INT(RND(1)^*(U-L+1))+L$ 

As written, this program cre ates random numbers between and 10. By changing the value of and  $U$  in line 10, you can select the range of random numbers produced.

A common demonstration of the RND function is to simulate the flipping of a coin. For example:

 $10 L - 1:U - 2$ 

 $20 N = INT(RND(1)*(U-L+1))+L$ <sup>30</sup> IF N-l THEN PRINT "HEADS" <sup>40</sup> IF N-2 THEN PRINT 'TAILS"

Lines 10 and 20 are the same as in our lower-and-upper-limits ex ample, except that now our lower limit is 1 (for heads) and our upper limit is 2 (for tails).

With your recently accumulated knowledge of BASIC, you should be able to write simple programs which take advantage of the RND function. You can use RND to simu late the rolling of dice, or to randomly determine the events in an adventure game. Next month, we'll explore RND in even more depth.

四

## But Not Both

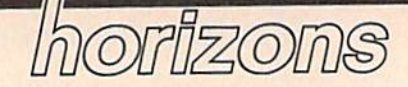

Todd Heimarck Assistant Editor

Imagine a small child named Norman. His mother puts a cupcake on the kitchen table and leaves him alone in the room for a moment. What happens to the cupcake? Either Norman eats it or he doesn't.

You can't have a cupcake and eat it, too. It's one or the other, but not both, The phrase but not both distinguishes an EXCLUSIVE OR from the more common inclusive OR. In a line such as IF  $(A=13)$  OR  $(B < C)$  THEN D=15, the OR is inclusive; the first statement or the second or both may be true.

To make sure we're working with both ORs in the water, call the inclusive or OR, and call exclusive or EOR (pronounced like Eeyore, the character from Winnie the Pooh). Machine language has an EOR function. The 128 has XOR.

Although the 64 doesn't sup port EOR, you can simulate it. To EOR the variables A and B, assigning the result to C, use any of the following lines:

 $C = (A \t{OR } B)$  AND (NOT  $(A \t{AND } B)$ )  $C = (A \t{OR } B)$  AND  $((NOT A) OR (NOT)$ B))

 $C = NOT((A AND B) OR ((NOT A))$ AND (NOT B))

## A Curious Property Of EOR

Some functions are reversible: some aren't. Addition and subtrac tion, for example, are complements.

Figure 1 illustrates the differences between AND, OR, EOR, and NOT. Note that AND and OR aren't reversible. If C and B are both 0, the original state of A can't be determined. It could have been 0 or 1.

The EXCLUSIVE OR function is perfectly reversible. In fact, EOR is its own complement. If you begin with  $C = A$  EOR B, then it's also true that  $A = B EOR C$  and  $B = C$ EOR A. This is the EOR triangle; if you know two of the numbers, you can always calculate the third. Fig ure 2 illustrates that if you start by EORing 169 with 115, the answer is 218. EOR 218 with 115, and you get back the original number, 169.

## Some Applications

Let's say that, for some reason, you want a variable to toggle between the values of 169 and 218. As you can see from Figure 2, you could write a single subroutine that EORs the variable with 115. It would con vert 169 to 218 and vice versa.

The EOR function makes en coding and decoding files easy. First, you and a friend agree on a password such as pomegranate. Next, you write a program to read the text file byte-by-byte. Take the ASCII value of the first character and EOR with the ASCII value of p. Send that character out to a second file. EOR the second byte with o, and so on. To reverse the process, EOR with the same code word.

A third application is a method to save memory. Say you've got large number of strings stored in no particular order. Each string has two pointers: one forward, one back. This is called a *linked list*.

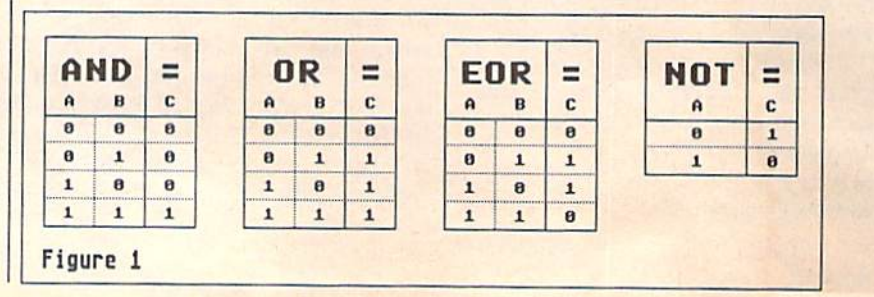

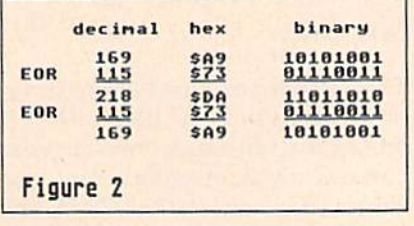

To move forward through the list, retrieve the pointer to the be ginning of the list, which might send you to the name Adams. Adams, in turn, is linked to the second name, Bell, which points to Calhoun, and so on. Bell has a forward pointer to Calhoun (say it's memory location 14931) and a backward pointer to Adams (location 12571).

Instead of two pointers of two bytes each, combine them with EOR. When you EOR 14931 and 12571, the answer is 2888, which contains enough information to move forward or back. Let's say you're going forward from Adams to Bell. You know that Adams was at location 12571 and that the magic number is 2888. EOR them togeth er, and you'll know that the for ward pointer is 14931. Later in the program, you're running backward through the list, moving from Calhoun to Bell. The previous address was 14931, and Bell's code is 2888. When you EOR the two numbers, the answer is 12571, the address of Adams. As long as you know two parts of the EOR triangle, you can find the third.

I'll exit with a puzzle for ML programmers. You have two memo ry locations called FIRST and SEC OND. A third location called MASK holds the value 224. What happens when you LDA FIRST: EOR SEC OND: AND MASK: EOR SEC OND? Do it in binary and separate the result into the top three bits and the bottom five bits. This technique was originally discussed in "An In teresting Fragment of Code" by the game designer Chris Crawford in the June 1983 issue of COMPUTE!.
### Mailbag

## the geos column

This month, we'll answer a few of the questions that have been fill ing the GEOS mailbag.

When using geoWrite 1.3, I have difficulty "undoing" two commands. First, when I try to get rid of a geo-Paint picture placed within my doc ument, I have to add some garbage text before the picture, drag the cur sor to select a range from the garbage text to just beyond the picture, and then use the Cut option from the Edit menu to erase the picture (thus leaving an undesirable photoscrap file on my disk). Second, I'm not able to get rid of a forced page break without clipping out all of my text and then pasting it into a whole new file. Are there easier ways to undo these commands?

#### **Jim Firmiss**

The best way to delete a geoPaint image or a page break is to place the cursor immediately after the item to be erased and press the DEL key. The placement of the cursor is critical. To place the cursor directly after a geo-Paint image or page break, move the cursor to the leftmost position on the line following the item to be deleted.

Once you press DEL, a geoPaint image is immediately removed. In the case of a page break, however, a dialog box appears, asking if you want to delete the last character of the previ ous page. All this dialog box is really asking is if you want to delete the page break or not. Click OK if you do want to erase the page break, click Cancel if you don't.

One of my kids used geoPaint on my GEOS system disk and now there is only 3K of storage left on the disk. As a result, every time I try to run a program, I get the message "Warning: disk near full. Please delete files to continue." When I try to delete something, I'm told that files cannot be deleted from a GEOS system disk. How do I get out of this seemingly impossible situation? Steve Beatty

First, you should carefully read Chap ter 1 in the GEOS User's Manualspecifically the section on making a work disk. Following the instructions, make a backup (a copy of) your applications disk. With early versions of GEOS, you are given only a system disk. In this case, follow the instruc tions to copy your system disk. This copy becomes your work disk.

You can make additional work disks by copying the disk that you just made. The system disk is for booting GEOS only. Never run GEOS applications such as geoPaint from your system disk; this is the purpose of the work disk.

Many people spend hours finetuning their work disks, making sure that the disk contains just the right mix of-fonts and desk accessories to complement a particular application. The main consideration here is to make sure that you leave enough room on your disk for your data files. Data files are created every time you open an application, and without room on the disk for them, the application does not run.

Chapter 2 of the user's manual has a good section called "Tailoring a Work Disk" that explains how to de lete unnecessary files from a work disk. Instead of telling you what files to delete, here's a list of files that ev ery work disk should contain: DESKTOP

An Application such as geoPaint A printer driver for your printer

To spice up your work disk, you'll probably want to include some desk accessories and fonts. On a geoWrite work disk, for example, you'll want to include several fonts and the Text Manager desk accessory. So that you can set the time, it's always a good idea to include the Preference Manager or Alarm Clock desk accessory. In any case, try to leave at least 25K of free disk space for program data.

Starting with GEOS version 1.3, Berkeley Softworks added a safety feature to all of its system disks: You can no longer simply drag files into the Waste Basket to delete them. This is not true of work disks, just the system disk. This way, you cannot inadver tently delete important files, such as GEOS BOOT.

To delete a file, first you must select the file, choose the Info option from the File menu, click on the writeprotect box so that it appears empty, and then close the Info window to re turn to the deskTop. (You must do this to any file that is write-protected, whether it's on a system disk or not.) Secondly, move the file onto the desk-Top below the Disk Notepad. Lastly, move the file from the deskTop to the Waste Basket. By placing the file on the deskTop first, you are allowed to delete files from the system disk. Use this information wisely.

Is it possible to write a BASIC program that automatically reboots GEOS when it ends?

#### David Engleman

The normal method of rebooting GEOS from BASIC is to tap the RE STORE key, so you can always end your BASIC programs with the mes sage PRESS RESTORE TO RETURN TO CEOS. It is possible, however, to have the program initiate the reboot. To do so, simply end your program with the command SYS PEEK-(792} PEEK(793)\*256. This SYS reads the nonmaskable interrupt vec tor in order to jump to the same rou tine that is executed when the RESTORE key is pressed.

In order for the reboot to be succssful, the GEOS system disk must be in the disk drive. If you own one of Commodore's new RAM expansion units, you can configure GEOS to do RAM reboot. This way, the system disk is not required, and reboot is al most instantaneous,

# simple answers Tom R. Halfhill, Staff Editor

Each month, COMPUTE!'s Gazette tackles some questions commonly asked by Commodore users. If you have a question you'd like to see answered here, send it to this col umn, c/o COMPUTE!'s Gazette, P.O. Box 5406, Greensboro, NC 27403.

**Commodore 128** and a Commodore 1902A monitor. have seen television tuners that you hook up to monitors to turn them into TVs. Do these devices work well, and do they in any way ruin the monitor's resolution?

A. The television tuners you've seen are an ideal way to make a computer monitor serve doubleduty as a TV set. Some are available for under \$100, which means you can have a color TV for the price of a black-and-white portable.

For readers who are unfamiliar with these outboard tuners, they are small boxes that receive TV signals and feed them to a monitor. In ef fect, an outboard tuner is a TV set without a built-in screen or loud speaker. You connect your VHF/ UHF antenna or cable service to the tuner, then plug the tuner into the composite video and audio inputs on the computer monitor. The mon itor then acts as the tuner's screen and loudspeaker. The tuner has a channel selector so you can receive broadcasts or cable programs and some even have remote control.

The quality of the picture and sound depends on the quality of the tuner. If the outboard tuner is com parable to a decent-quality tuner section built into a regular TV, the picture quality will be very good. In fact, the combination may well out perform an ordinary TV set, be cause computer monitors generally have exceptionally sharp screens.

Outboard tuners will in no way harm your computer monitor. The monitor can't tell the difference be tween a computer video signal and TV signal; it just displays what it receives.

Another way to turn a monitor into a TV is to plug a videocassette recorder (VCR) into the monitor. Ev ery VCR contains a TV tuner, too. Simply connect the VCR's video and audio output jacks to the monitor's composite video and audio input jacks. Hook up the antenna or cable service to the VCR as usual, then tune in a channel on the VCR. If the VCR has a good tuner, you'll get a good picture on the monitor.

The only disadvantage to this approach—compared to a conven tional TV-VCR combination—is that you won't be able to watch one TV show while taping another. The reason, of course, is that two inde pendent tuners are required for si multaneous taping, and a VCRmonitor combination has only one tuner. This is a minor consideration, however.

U. My wife and I spend up to six months a year traveling in our trailer. Can I carry my Commodore 64,1541 disk drive, and Okidata 120 printer in my trailer without damage? I know the disk drive needs the head vibration protector card and the printer needs the cardboard printhead re tainer. Other than securing them so they don't fall or get thrown, is that all that's necessary? Also, can portable generator be used to power this equipment? If so, do I need more than the standard surge protector I already have?

A. This is a more common question than would first appear. Al though not many people enjoy the luxury of traveling six months a year, many people do transport their computers fairly often whether they move to a new abode, or haul the system to a user group meeting, or carry it to work or school. Plenty of computer devices,

especially disk drives, are damaged in the process.

The best safeguard is to pack the equipment in the original boxes. Almost everything these days comes packed in form-fitting plastic foam that's highly shock-resistant. If the original packing protected the equipment throughout the arduous voyage from its Far Eastern manu facturer—a voyage typified by rough seas, bumpy roads, aggres sive forklift operators, and indiffer ent freight handlers—it'll probably take anything you can dish out.

If you've already thrown away the original packing, the next best alternative is to duplicate it the best you can. You can buy or scrounge hunks of plastic foam, cut them to fit your components, and secure them in cardboard boxes. Or you can bury each component in a box of plastic foam "popcorn," a confettilike packing material that's also pretty common.

In addition, you should protect the equipment from temperature extremes. Hot and cold tempera tures cause expansion and contrac tion. In combination with shock and vibration, this can make vital parts work loose.

As for powering a computer with a portable electric generator, we have no experience with this but are a little wary of the idea. Computers are more power-sensitive than other home appliances, and they could be damaged if the generator isn't equipped with line conditioners to prevent surges and voltage fluctu ations. Most surge protectors guard against sudden voltage spikes, but not gradual fluctuations,

Perhaps the best solution for people who travel a lot is a batterypowered laptop computer. These have become very sophisticated lately. However, none of them can run your Commodore 64 software.

## Function Key Magician

J. Basil Cox

The most powerful function-key customizer we've published for the 64, "Function Key Magician" lets you design and save 16 function-key macros. It takes only the press of a function key (or a function key in conjunction with the SHIFT, ConTRoL, or Com modore logo key) for your chosen phrase to appear. A disk drive is required.

When you're working with a computer, you tend to type certain phrases over and over. For instance, how often do you type LOAD"\$" ,8, LIST, RUN, and PRINT? "Function Key Magician" lets you assign each of these phrases (and others) to the four function keys. In all, 16 macro keys are available.

Using "The Automatic Proofreader," type in Function Key Magician, and save a copy of the program to disk before running it.

Function Key Magician defines all 16 functionkey combinations in lines 40-190 in the program. You can use these default macros, or define your own. If you choose to make your own, remember that the RETURN character is CHR\$(13) and the quotation mark is CHR\$(34).

#### A Trial Run

Load the program and type LIST 40-190. We'll change one of the key definitions. Move the cursor to line 180 and change the line so it reads as follows:  $180$  F\$(15) = "LIST40-190" + CHR\$(13)

This line will list line numbers in the range 40 to 90 in any BASIC program that's in memory. Now type RUN. The program defines the keys. It then asks if you would like to save the new definitions to disk. If you choose not to, the program ends.

If you choose to save the function definitions, you'll be prompted for a filename. Type in a name, such as TEST FUNCTION, and press RETURN. Your key definitions are saved to disk and the function keys will be activated. After you've defined your function keys, you don't have to load Function Key Magician to use them. Whenever you want to load your key defintions, type LOAD"TEST FUNCTION" ,8,1. Then type NEW. To activate your function key definitions, type SYS51200.

Key Definitions are accessed in four ways. The following table shows how to get all 16 key macros.

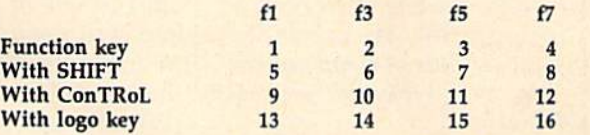

The numbers specify the macro defined in the pro gram. For example, line 60 in the program looks like this:

 $60$  F\$(3) = "PRINT" + CHR\$(34)

This is macro definition number three. By looking up the number 3 in the table, you'll find that this string will appear whenever you press f5. After you've customized the program, you might want to make a chart showing what all 16 function-key combinations do. See program listing on page 89.

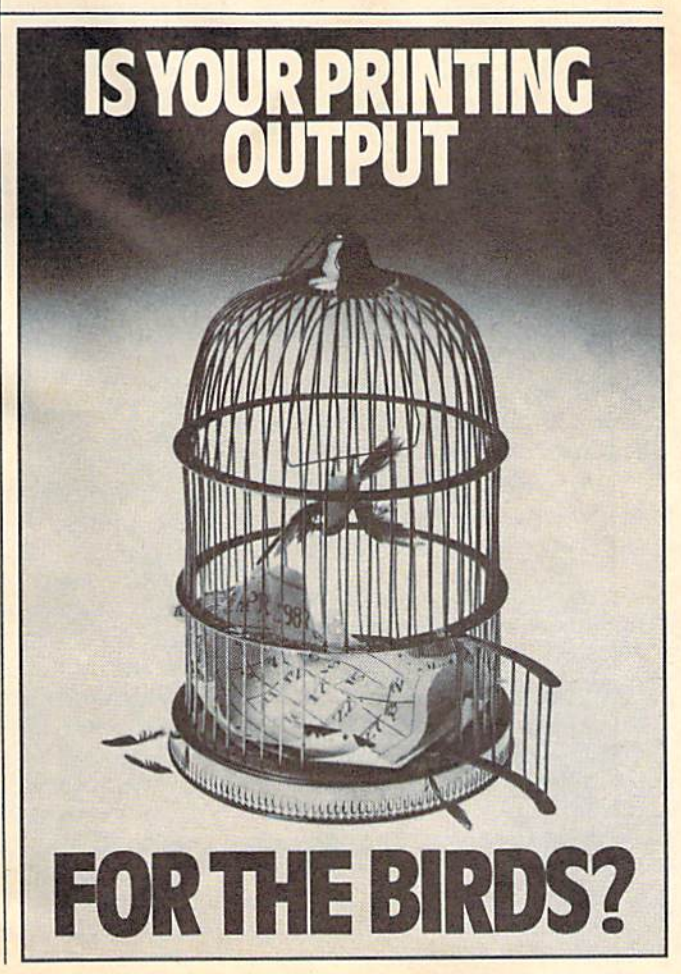

### Disk Drive Hints

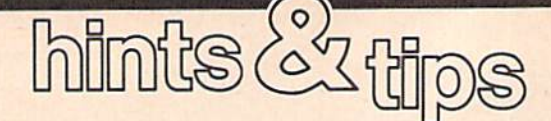

If you've discovered a clever timesaving technique or a brief but effective programming shortcut, send it to "Hints & Tips,"  $c/o$ COMPUTE!'s Gazette. If we use it, we'll pay you \$35. We regret that, due to the volume of items submit ted, we cannot reply individually to submissions.

## Using The 1571 With A 64

Frank James

Normally, the 1571 is considered 128 drive only. As many 64 owners are finding out, the versatile 1571 has a lot to offer the 64 as well. Here are some useful tips for taking advantage of the 1571's different modes using a 64.

Upon power up or reset, the 1571 defaults to 1541 (single-sided) mode, By entering the following line, you can switch to 1571 (doublesided) mode:

OPEN 1S,8,1S,"UO>M1":CLOSE <sup>15</sup>

In this mode, you can format both sides of a disk with the command

OPEN 15,8,15,"N0:diskname,id" :CLOSE IS

providing 1328 free blocks of disk space. In this mode, the drive reads and writes to both sides of the disk.

To switch back to normal 1541 mode, enter this line:

OPEN 15,8,15,"UQ>M0":CLOSE IS

While in this mode, only the bottom side of the disk may be accessed. Another command,

#### OPEN I5,8,15,"UO>H1":CLOSE <sup>15</sup>

causes the top read/write head to become operational. Now, only the top side of the disk may be ac cessed. This is the opposite of how normal 1541 works. If you use the DOS wedge, you may enter these commands much more easily. For example, to switch to 1571 mode, simply enter @UO:M1.

The bottom side of a disk con tains tracks 1-35, while the top side contains tracks 36-70. Files stored on tracks 1-35 can be accessed by 1571 (single or double-sided mode) and even a regular 1541. Files stored on tracks 36-70, however, can only be accessed by a 1571 in 1571 mode. (When experimenting with these different modes, you should use double-sided disks only.)

have taken advantage of the 1571's unique features to reorga nize many of my disks. For in stance, first I format a disk in 1571 mode. Then, switching back to 1541 mode, I save my word processing program along with our club's newsletters on the bottom side of the disk. This way, all these files are accessible using normal 1541 mode. By switching to 1571 mode and issuing the command OPEN 15,8,15,"UO>H1" :CLOSE15, however, I can save and load private letters stored on the top side of the disk. This way, my personal mail bag is kept from pry ing eyes.

#### First File Tip

Joseph R. Chametski

Here's a time-saving tip packaged with a short utility program that allows 64 and 128 owners to make any file the first file on a disk.

When you first boot your com puter system, you can load the first program on a disk by typing LOAD

''•",8,1, After loading other pro grams, however, this command loads the last file accessed, not the first file on the disk. To insure that you load the first program in the di rectory, use the command LOAD ":\*",8,1 instead.

Because you can quickly and easily load the first file on a disk, you might want to place your most frequently used program first in the directory. With disks that already contain programs, this can be difficult.

The following program en ables you to put any file into the first position on a disk. The program employs Copy, Scratch, and Rename commands, so type it in carefully.

- ER 10 INPUT "CURRENT FIRST FIL  $E''$ ;  $F$(1)$
- EE 20 INPUT "DESIRED FIRST FIL
- E"fFS(2) GG 30 PRINT "WAIT."(OPEN 1,8,1
- BC 40 FOR I=1 TO  $2: T\$ (1) = "<-"+M IDS(FS(I),2)
- FP 50 PRINT#1,"C0  $"+F$(I)$
- QA 60 PRINT#l,"S0t"+FS(IJiNEXT  $:FOR I = I T$
- RD 70 PRINT#1, "RØ: "+F\$(I)+"=0: "+ $TS(I)$
- CQ 80 NEXT:CLOSEL: PRINT" (UP ) DO NE."

When run, the program asks you for the name of the file that is currently first in the directory, and the name of the file that you want to be first in the directory. Both files should be on the disk in the drive known as device 8. After you have entered the name of each file, the computer asks you to wait as the program operates the disk drive. When the program is finished, the computer responds with the mes sage DONE.

To see that your program has moved to the beginning of the di rectory, enter the following commmands:

LOAD "S",8 LIST

The specified file now appears first in the list, where you can easily load it with the command LOAD $^{\prime\prime}$ :\* $^{\prime\prime}$ ,8,1.

## Easy Load

Christopher Miller

Use your directory listing as a menu, and load any file by simply typing LOAD in front of the filename. For the Commodore 128, 64, Plus/4, or 16. A disk drive is required.

One of the nicest things about the full-screen editors used on Commodore computers is that you can use a directory listing to load a file. The procedure is as follows: You load and list the directory, cursor up to the filename, type LOAD in front of it, cursor to the end of the filename, and type either ,8: or ,8,1 and then press RETURN.

The time-consuming part of this procedure fol lows typing LOAD. You must move the cursor past the end of the filename and type three or four charac ters. With "Easy Load," the program accompanying this article, you'll never have to do this extra work again. Easy Load adds the device number (and the re locating flag number, if it's specified) to the end of the filename, so they become part of the file's directory entry. And since they're part of the directory, they're always there when you need them.

#### Using Easy Load

Easy Load is BASIC program that runs on the 128, 64, Plus/4, and 16. To get started, just type it in, save a copy to disk, and type RUN. The first thing Easy Load asks is whether you want to enter a filename to convert, see a disk directory, or exit the program. If you know the name of the file you want to make easy to load, go ahead and enter it. If you're not sure of the file's name, take a look at the directory.

Next, Easy Load asks you to choose which char acters you want to add to the name. Option 1 adds , 8: to the filename, which you'll need for BASIC pro grams where the load address isn't needed; option 2 adds ,8,1, which you'll need for ML programs; and option aborts. Choose the option appropriate for the file you wish to convert.

Please note that the filename must always be 16 characters or less, including the ,8: or the ,8,1. Easy Load will check the filename, and if it's too long, you'll be asked if you'd like to rename the file. Here are two examples of the way Easy Load changes filenames:

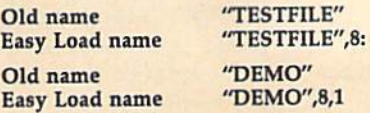

Next, Easy Load asks if you want to convert an

other file. For now, answer no (press n). Let's look at the disk's directory. The file you converted will have either ,8: or ,8,1 appended to it, depending on the choice you made when you used the program. To load your program, cursor up to the filename, type LOAD in front of it, and press RETURN. Your file will load without any further typing.

#### How It Works

The heart of this program is the 154I's RENAME command. The 1541.does an interesting thing when it sees graphics characters imbedded in filenames. It places them outside the filename's quotes. This is the heart of Easy Load, and it takes only two lines of the code to execute—lines 180 and 190. The rest of the program is devoted to error checking and ease of use. See program listing on page 89.

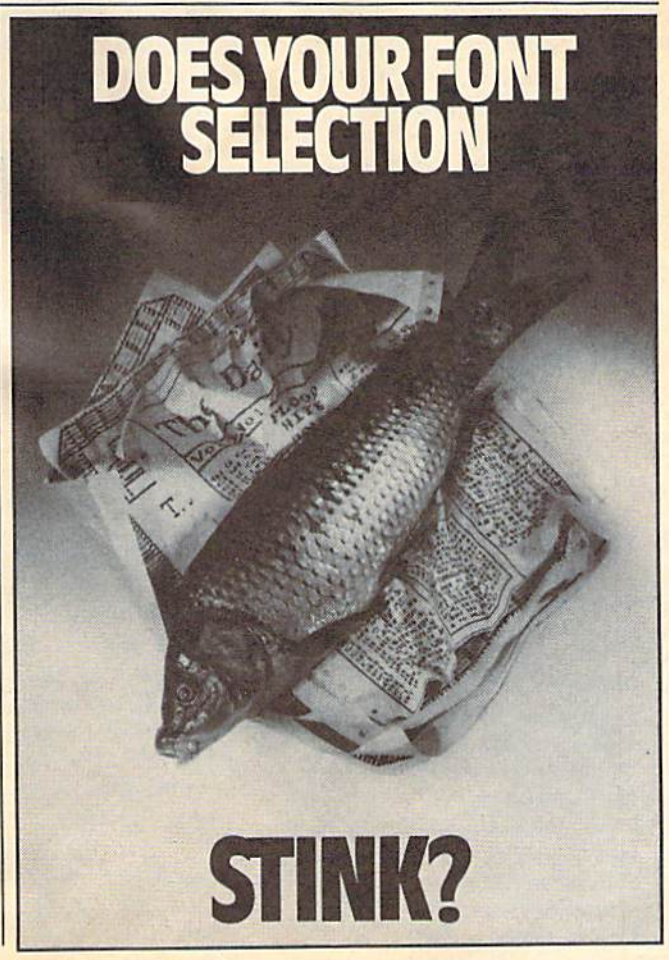

## Grand Pix

#### Robert Bixby

Your hi-res masterpiece becomes a giant poster when you use this unique variation of a screen dump. For the Commodore 64 and most printers, including Epson compatibles and all Com modore printers. A disk drive is required.

Normal screen dumps print your hi-res pictures on a single page. "Grand Pix" takes a different approach; it prints different parts of the picture on different sheets of paper. When the printing is done, you tape the sheets together to make a poster. Grand Pix uses character graphics to to make the poster, so it works with nearly any printer.

Grand Pix is written in machine language so you'll need MLX, the machine language entry program found elsewhere in this issue, to en ter it. Three versions of Grand Pix are included—one each for Epson-, Commodore 1525-, and Commo dore 1526-compatible printers. Odd-numbered Commodore print ers, such as the MPS-801 and MPS-803, and the MPS-1200 are all compatible with the 1525 (the MPS 1200 also has an Epson compatibil ity mode). Even-numbered Com modore printers, like the MPS-802, are compatible with the 1526. Enter only the version of Grand Pix which is appropriate for your printer. If you're not sure which version to use, try the Epson version first.

The beginning and ending ad dresses for each version are as follows:

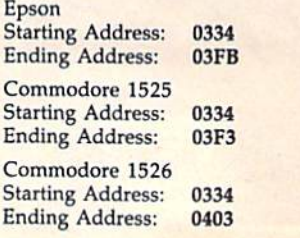

When you're ready to print your picture, load Grand Pix and type NEW to reset the BASIC point ers. Now load your hi-res screen. Grand Pix assumes that your pic ture will load into memory begin ning at memory location 24576, This is where DOODLE! and many other drawing programs store their graphics screens. To load such picture, type LOAD"PICTURE",8,1 (where PICTURE is the filename of the picture you want to load). Once again, type NEW.

If your hi-res screen is located elsewhere in memory, you'll need to type the following line:

POKES21,BA/2S6

where BA is the base address of your picture.

Grand Pix cannot access graphics under the Kernal ROM and won't access graphics under the BASIC ROM unless you switch out the ROM.

Type SY5 820 to print your picture.

The picture will be divided into four pieces. Each of the pieces will be separated by three blank lines. Use scissors to cut the picture on these lines, then use tape to put the pieces together. The first strip print ed out is the leftmost quarter of the screen. The last strip is the right most quarter (see the accompany ing figure).

Normally, Grand Pix uses space for empty screen pixels, and a character for filled pixels. You can easily change the characters used

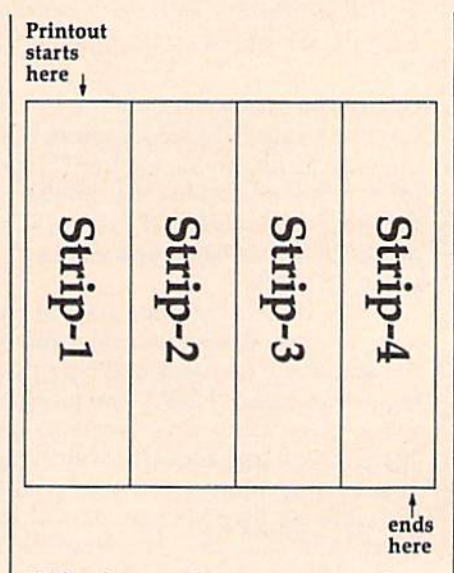

With scissors and tape, you can make your favorite graphics screen into giant poster. After "Grand Pix" finishes printing, cut the strip into four smaller strips and tape them together as shown.

with the following POKEs:

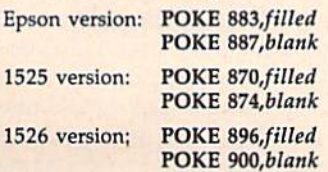

Check your printer manual for the ASCII values of the characters.

#### Posters And Banners

After you've made a few posters, try a banner by drawing the letters of your message with your favorite paint program. Then use Grand Pix to make your message into a banner.

Grand Pix sits quietly in its area of memory (the cassette buffer) until it is called upon, and it can easily be incorporated into your own BASIC drawing program. See program listings on page 90.

## Turbo SpeedScript

Bruce Anderson

If you use "TurboDisk," "TurboSave," and version 3.0 or higher of SpeedScript—all found in past issues of GAZETTE—then this program is for you. Combining all three pro grams, this speedy utility "turbo-izes" SpeedScript's load and save routines. For the 64. disk drive is required.

SpeedScript, COMPUTE! Publications' popular word processor, loads and saves text to disk as program files. "TurboDisk" and "TurboSave," two of GA ZETTE's best disk utility programs, speed up the loading and saving of program files by approximately 300 percent. Put these three programs together and what do you get? A powerful word processor for the 64 that loads and saves text files at incredible speed.

The most recent version of SpeedScript for the 64 (version 3.2) is found in the May 1987 issue of COM-PUTEI's Gazette. TurboDisk can be found in the Au gust 1986 issue, and TurboSave is in the April 1987 issue. Before you can use "Turbo SpeedScript," you must have all three of these programs.

#### Turbo-izing SpeedScript

In order to use Turbo SpeedScript, you must save SpeedScript, TurboDisk, and TurboSave all on the same disk. Both SpeedScript and TurboSave can be loaded and saved like a BASIC program, but you'll need to use a file-copier program such as "Disk Rapid Transit," published in the December 1987 issue of GAZETTE, to transfer TurboDisk from one disk to an other. Make sure SpeedScript is saved with the file name SPEEDSCRIPT, TurboDisk as TURBODISK, and TurboSave as TURBOSAVE.

To use Turbo SpeedScript, type in Programs 1 and 2. These are both short BASIC listings and shouldn't take long to enter. After them typing in, save a copy of each program to the disk containing the three pro grams SpeedScript, TurboDisk, and TurboSave. Save Program 1 using the filename TURBO SS and Program 2 using the filename ALTER SPDSCRPT.

TurboDisk and TurboSave do not work well with some printer interfaces. Because of this, Turbo Speed-Script is set up so that it does not load or save files

while the printer is on. If your printer does not affect TurboDisk or TurboSave, omit line 4 in Program 1, and lines 1, 2, 3, and 5 in Program 2 (making Program 2 only one line long).

Every time you want to use SpeedScript, simply load and run the file TURBO SS. This program automatically loads and runs TurboDisk, TurboSave, and SpeedScript. The disk containing these programs must be in the disk drive when TURBO SS is run. When TURBO SS is finished, Turbo SpeedScript is up and running, and ready to use.

See program listings on page 86.

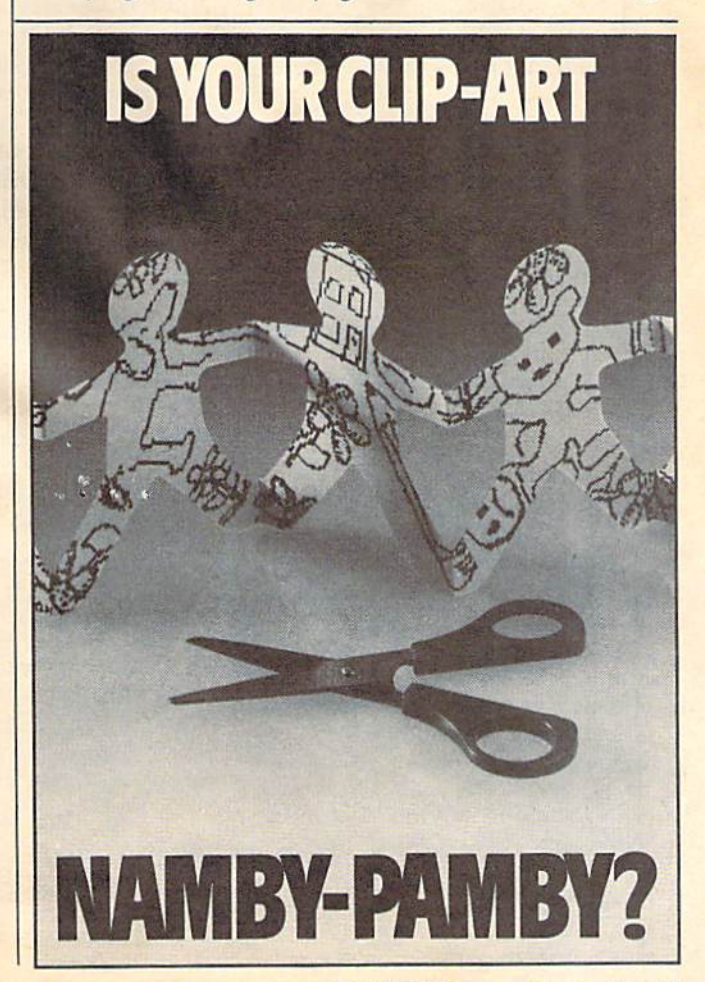

## **POWET BAS**

#### James Host

Through creative use of raster in terrupts, these four screen dazzlers go where no 64 graphics have gone before—into the screen's borders. These impressive graphic displays are enough to catch anyone's attention.

Under normal operating condi tions, animation within the 64's screen borders is impossible. How ever, through use of raster inter rupts, colored areas of the border can be made to grow, shrink, and change in many different ways. Here we offer four such programs, each with a different twist.

Because these effects are the result of machine language inter rupts, you can run BASIC and ma chine language programs while the screen borders dynamically change their display. This type of eye catching graphics display can really liven up a program.

#### Getting Started

There are four programs accompa nying this article. Each one demon strates a different border-animation technique. Program 1 generates borders that appear to bounce; Pro gram 2 creates an expanding and contracting effect; Program 3 provides a rainbow-like border; and Program 4 displays a border that "yo-yos" from the top of the screen in different colors.

Although the "Impossible Bor der" programs are machine lan guage, they are in the form of BASIC loaders. It is recommended that you use "The Automatic Proofreader," found elsewhere in this issue, to in sure accurate entry of the programs. Save a copy to disk or tape before running any of these programs.

#### Using The Programs

Load and run each program to see the different border effects. Press ing RETURN ends the program and restores the screen to normal.

The machine language for each of these programs executes in the background via a raster interrupt. So, while your screen's border is showing off, your computer could be running a BASIC program. To add an impossible border to a BASIC program, copy lines 62000 and up from any of the four demon stration programs. Once these lines are placed into your own program, a GOSUB 62000 installs the interrupt routine. This GOSUB needs to be done only once.

To turn on the impossible bor der, execute a SYS 49152. To turn it off, use a SYS 49155. Note that turning off an impossible border clears the display and resets the screen to it's default colors (blue on blue).

Impossible Borders works in BASIC'S direct mode as well. For example, load and run one of the four demonstration programs; exit by pressing RETURN; and then, at the READY prompt, enter a SYS 49152. If you wish, you can even work on other programs while an impossible border is operating. See program listing on page 86.

#### Modifications and Corrections

bug-swatter

Readers who have run Sketch Pad from the GAZETTE Disk menu have discovered that the change brush option does not work. Since this problem shows up only when the program is run from the menu, the simple solution is to run Sketch Pad directly. To do this, load Sketch Pad (LOAD"SKETCH PAD MENU",8) and type RUN.

• Program 2 from "Sprite Monitor" {November 1987) does not save the sprite data correctly. The problem is caused by a pointer that is incorrectly initialized. The following short program will correct the problem. If you have Program 2 saved under a filename other than SPRITE MON 49152, change the variable, NM\$, in line 10.

- XG 10 NMS="SPRITE MON 49152"
- PM 20 IF A=0 THEN A=1:PRINT"LO ADING..."iLOAD NMS,8,1
- QG 30 POKE49754, 195: OPEN15, 8, 1 5,"S0r'+NMS:INPUT#15,EN,
- EMS,ET,ESiCLOSE15 ED 40 PRINTEN;EMS;ETfESiPRINT [SPACE]"SAVE THE CORRECT ED VERSION...
- SF 50 OPENl,8,l,"0t"+NMS+",P,W
- PF 60 POKE193,0iPOKE194,192:PO KE7B0,193iPOKE781,95iPOK E782,195iSYS65496
- HP 70 CLOSE1

Several readers have had difficul ty entering line 17F1 of "Bee Zone" {September 1987). The last number on that line looks like CE, when in fact it should be CB.

The paint and background color selectors from "Sketch Pad" (November 1987) do not set the colors correctly. The colors are off by one position. Line 340 needs a minor modification in order for the color selectors to work correctly.

BR 340 IFC1<3THENPRINTTAB(20); :FORD=0TO15iPOKE646, D:P RINT"{RVS} (OFF}"; :NEXT : PRINT: GOTO360

## Multi-LIST

#### Steve Grace

Programmers can save a lot of time with this short listing utility. By entering a series of filenames, you can cause the computer to print program listings in the order you pre scribe while you're doing something else. For the 64, 128, Plus/4, and 16. A disk drive and printer is required.

"Multi-LIST" is a time-saving program you can use to print multiple program listings in one shot. Just enter a list of filenames, and walk away. Without programmer supervision, Multi-LIST loads each file, one by one, and lists them to the printer.

Multi-LIST works with almost any printer and Commodore computer combination. With the 64,128, and Plus/4, you can list up to 144 BASIC programs. On the 16, you're limited to 32 programs. Also, the 16 cannot list programs longer than 10K in length.

#### Using The Program

Multi-LIST is a short BASIC program. Type it in using "The Automatic Proofreader" program found elsewhere in this issue. After you enter the program, be sure to save a copy to disk. To use Multi-LIST, simply load the program and type RUN.

When run, the program asks you to select uppercase or lowercase listings by entering a U or L. Uppercase is the default, At this point, put the disk containing the programs to be listed in the disk drive. All the programs to be listed must be on the same disk.

Enter the filename of each program, one at a time. When you're done, simply press RETURN with out entering a program name. The specified programs are loaded and listed in the order they were entered. A formfeed is sent to the printer between each listing.

#### How It Works

Multi-List has two main sections: The first section sets up various functions and accepts the user's input; the second section uses the dynamic keyboard technique to do the actual listing. To see the dynamic keyboard in action, remove the POKE646,PEEK(53281) from line 310 and run the program.

For each listing, the start of BASIC is raised above the Multi-LIST program. This way, Multi-LIST can load other programs without destroying itself. Once a program is loaded into the BASIC workspace, it is listed to the printer. When the listing is complete, the start-of-BASIC is lowered to its original position and Multi-LIST's main loop is rerun. This process re peats until all the programs have been listed.

#### **Customizing**

As written, Multi-LIST assumes that the printer is de vice 4, the secondary address for lowercase printouts is 7, and that the formfeed code is CHR\$ (12). If your printer requires different values, change lines 270, 300, and 310, respectively.

If you plan to renumber Multi-LIST, you must change the RUN in line 340 to execute to the line number currently at 220 (the line following REM RUN-TIME CODE). Because this RUN appears inside quotes, it is not renumbered by renumbering utilities. See program listings on page 86.

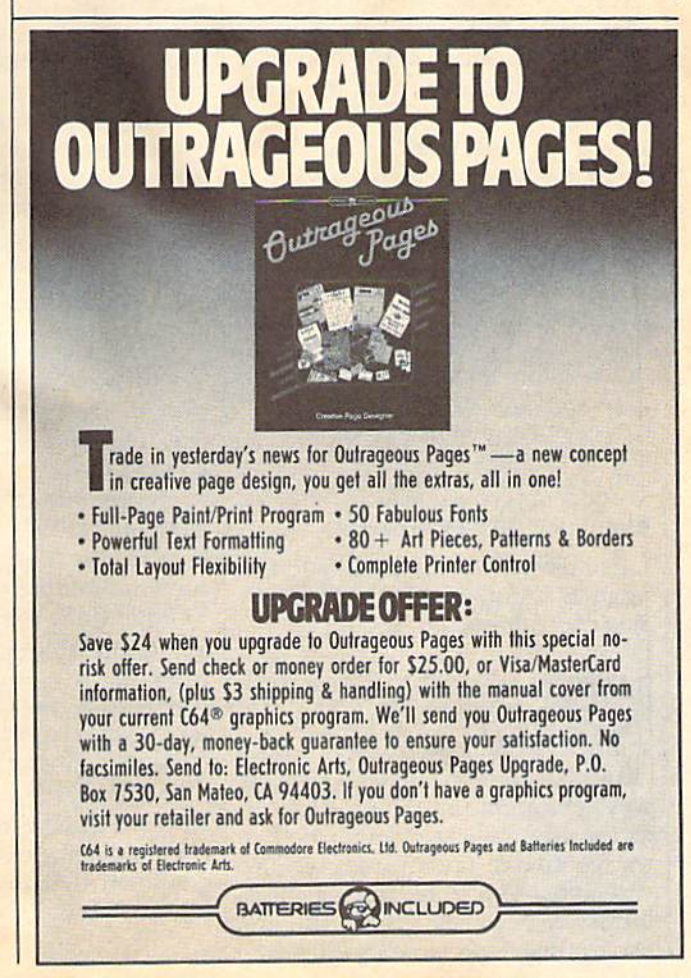

From BASIC To Machine Language

# **machine language**

**Jim Butterfield** Associate Editor

Let's take a simple BASIC program and convert it to machine language. Here's one that prints all characters from ASCII 32 (a space) to ASCII 127 (a graphics symbol).

100 FOR X-32 TO 127 110 PRINT CHR\$(X); **120 NEXT X** 130 PRINT

Such a program is well suited to machine language conversion, since it prints one character at a time. In machine language, you can print as much material as you like, but you must output each character separately.

Machine language doesn't have an equivalent for the FOR and NEXT statements, so let's rewrite the BASIC program to show the loop in a more elemental manner.

 $100 X - 32$ 110 PRINT CHR\$(X);  $120X = X + 1$ 121 IF X<128 THEN GOTO 110 130 PRINT

You may run either of the above programs if you wish; they both accomplish the same thing. Now, let's write a plan that breaks the program down into simple steps:

- (100) Move value 32 into
- 1110} Call the print routine
- (120) Add one to the value in  $X$
- $(121)$  Compare X to value 128;
- Go to 110 if less-than
- (130) Print RETURN character

Line numbers corresponding to the original BASIC program appear in side parenthesis.

#### BASIC To Assembly Language

Next, let's rewrite our plan in as sembly language—not quite ma chine language, but well on the way. (Remember: Machine lan guage uses the actual numbers that the computer understands as in structions. Assembly language uses letters to represent the numbers used in machine language instruc-

#### Assembler Output

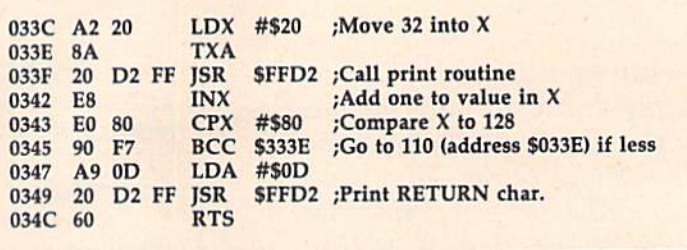

tions. Each assembly language in struction translates directly into a single machine language instruc tion.)

(100) LDX #\$20 ;Move 32 into X

This instruction means to LoaD the  $X$  register (LDX) with the immediate (#) hexadecimal (\$) value 20 (decimal 32). Any text following semicolon is a remark and does not affect the program's operation.

The 6502 processor chip (in cluding all the eight-bit micro processors in the 6502 family) has three data registers, called X, Y, and A. We were using  $X$  above; now we'll make use of A.

(110) TXA

JSR SFFD2 .Call print routine

The subroutine at address \$FFD2 is in ROM and prints what ever character it finds in the A register. Our number is in X, so first we have to move the value of  $X$  to the A register with the Transfer  $X$  to  $A$ command (TXA). With a copy of the data in the A register, we call the print subroutine with a Jump Sub-Routine (JSR) command.

Some subroutines change the contents of registers A, X, and Y. Fortunately, we can depend on the print routine at \$FFD2 (often called CHROUT or BASOUT) to leave the  $X$  and  $Y$  registers untouched. This way, we can use the value of the  $X$ register after a call to \$FFD2 and be confident that the value in  $X$  was left undisturbed.

(120) INX ; Add one to value in  $X$ 

We want to add one to the value in the X register. A convenient command, INcrement  $X$  (INX), allows us to do this simply. Our next task is to compare X with 128.

(121) CPX #\$80 ;Compare  $X$  to 128 BCC ???? ;Go to 110 if less

Here we ComPare  $X$  (CPX) to the immediate hexadecimal value 80, which corresponds to decimal 128. In this case, the command Branch on Carry Clear (BCC) means the same as branch if less than. Where do we branch? Back to the instruction corresponding to line 110, of course. Since machine language does not have line num bers, we'll need to work out the ac tual address of the instruction and put it in place of the question marks later on.

Finally, we need to print a RE-TURN character. The ASCII for RE TURN is decimal 13, or hexa decimal 0D.

(130) LDA #\$0D JSR \$FFD2 ;Print RETURN char. RTS

We LoaD A (LDA) with the value of a RETURN character, and then call the CHROUT subroutine. Finally, we wind up the program with the command ReTurn from Subroutine (RTS). Almost all ma chine language programs are writ ten as subroutines. When they are finished, they use the RTS instruc tion to return to the place from which they were called. RTS is much like BASIC'S RETURN command.

## <u>The new Star Multi-Font.</u> How did Star get it all in there?

Friction and Tractor Feeds Built-in

High-Resolution Graphics (216x240 dpi)

Artic Explorer, 1979

Paper-Parking Built-in

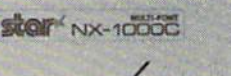

Four Fonts Built-in

Highspeed Built-in (144 cps Draft; NLQ at 36 cps)

•■■-\*H\*

Commodore Interface Built-in

It wasn't easy. But, we built an incredible number of features into the Star NX-1000C Multi-Font'". So now you and your Commodore can be as creative as you like.

The best feature in this new Star printer is built into its name-Multi-Font. It has four built-in type fonts that give you twenty different print style options. Just mix these fonts in with its high-resolution graphics to make great looking reports, greeting cards, posters-what ever you want.

And the list of built-in features goes on-

there's impressive speed in both draft and near letter quality. And an automatic single sheet feed. Plus, a paper-parking mechanism that lets you use single sheets without removing tractor paper. And the Multi-Font's easy-to-use push button control panel gives you command of over thirty-five functions.

Whether it's for serious work or serious play, the Star NX-1000C Multi-Font has so much built-in, you'll get more out of your Commodore. To find out where you can see the Multi-Font, call 1-800-447-4700.

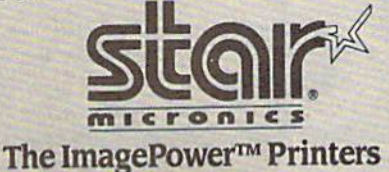

#### **Assembly To Machine Language**

What we have just written is a program in assembly language. That's not machine language, but it's very close. A program called an assembler translates assembly language to machine language for you. Its output is interesting. Each line in an assembler's listing contains the current address, the machine language instruction, and the assembly code along with any comments that have

been included. Usually, the memory address and machine language instructions are represented in hexadecimal. The assembler output for our program is shown in the accompanying table.

The only part of this printout that goes into the computer's memory is the machine code (A2 20 8A 20 . . .) The addresses shown in this example are suitable for all Commodore 6502-based computers other than the Commodore 128 in 128 mode.

This program could be shown in the form of a hex dump, which looks something like this:

033C A2 20 8A 20 D2 FF E8 E0 0344 80 90 F7 A9 0D 20 D2 FF 034C 60 00 00 00 00 00 00 00

In the above case, the user would be expected to use a machine language monitor, or an entry program such as "MLX" to enter the bytes into memory. Alternatively, we could ask a BASIC program to put the bytes into memory for us. For example:

100 DATA 162,032,138,032,210,255 110 DATA 232,224,128,144,247,169 120 DATA 013,032,210,255,096  $200 A = 828$ 210 FOR J=A TO  $A+16$ **READ X** 220 POKE LX 230 **240 NEXT J** 

After running this BASIC program, you may call the machine language routine with the command SYS 828. This command tells BASIC to jump to the machine language subroutine found in memory at 828.

For the Commodore 128 in 128 mode, change line 200 to read  $A = 2304$ , and call the machine code with a SYS 2304. Just like its BASIC counterpart, the machine language program prints all ASCII characters between 32 and 127.

**COMPUTE!'s Gazette is look**ing for utilities, games, applications, educational programs, and tutorial articles. If you've created a program that you think other readers might enjoy or find useful, send it, on tape or disk, to:

**Submissions Reviewer COMPUTE! Publications** P.O. Box 5406 Greensboro, NC 27403

Please enclose an SASE if you wish to have the materials returned.

Articles are reviewed within four weeks of submission.

## FREE SPIRIT SOFTWARE, INC.

#### **THE COMMUNICATOR**

**THE COMMUNICATOR**<br>Fastest, easiest, most efficient<br>feature-packed terminal pro-<br>gram available for the C641 Terminal<br>minal emulation includes VT52,<br>Tektronix-4010 & more. Sup-<br>ports Commodore & Hayes<br>compatible modems. \$3

**SECURITIES**<br> **ANALYST-128**<br>
Securities Analyst-128 displays<br>
trat information in 80 column<br>
mode while simultaneously<br>
displaying charts and graphs in<br>
40 column mode. Stock data<br>
may be saved on disk or printed<br>
on a do on a oor marinx or isomorphen property<br>Plotter. Among the many types<br>of charts which may be pre-<br>praced are weekly performance,<br>moving average, accumulation<br>// distribution, trailing stops, *f* distribution, trailing stops,<br>point and figure. Analysis in-<br>cludes P/E' ratios, co-efficient<br>of variability, beta factor and<br>more. Use the investment tool<br>of the pros! Only \$49.95!

**SUPER DISK UTILITIES SUPER DISK UTILITIES**<br>The ultimate utilities disk for the 1571<br>disk drive and C128 computer. Copy<br>whole disks (with 1 or 2 drives), change<br>disk format (without affecting data),<br>perform CBM, DOS, CP/M, and MS-DOS<br>drive mon

#### **GALACTIC FRONTIER**

GALACTILE FROM TIEM<br>Exciting space exploration game for the<br>C64. Search for life forms among the<br>200 billion stars in our galaxy.<br>Scientifically accurate. Awesome<br>graphics! For the sausal explorer who<br>asstromenty or the ca

## MONDAY MORNING<br>MANAGER

Statistics-based baseball game.<br>Includes 64 all-time great major league<br>teams. Realistic strategy. Great sound<br>& graphics! Apple II systems -\$44.95,<br>C-64 & Atari systems -\$39.95.

THE WEAPON OF CHOICE Text, adventure game for the C64 in<br>which you play the part of a young<br>warrior in a land not yet called America. \$19.95.

#### 1541/1571 **Drive Alignment**

...excellent, efficient program that can help you save both money<br>and downtime."

Compute!'s Gazette, Dec., 1987

1541/1571 Drive Alignment 1541/1571 Drive Alignment<br>reports the alignment condition of the disk drive as you<br>perform adjustments. On<br>screen help is available while<br>the program is running. In-<br>cludes features for speed<br>adjustment and stop adjust-<br>ma instructions on how to load<br>alignment program when nothing else will load! Works on the<br>C64, SX64, C128 in either 64 or<br>123 mode, 1541, 1571 in either<br>1541 or 1571 model Autoboots<br>to all modes. Second drive ulily<br>supported manual only 34.95!

**SUPER 81 UTILITIES** Super 81 Utilities is a complete<br>utilities package for the 1581<br>disk drive and C128 computer.<br>Among the many Super 81 Util-<br>ties features: are:<br> $\frac{1}{2}$  Copy whole disks from 1541<br>or 1571 format to 1581 parti-<br>or 1571 for

tions

- tions<br>
 Copy 1541 or 1571 files to<br>
 Copy 1581 files to 1571 disks<br>
 Backup 1581 disks or files<br>
 With 1 or 2 1581's<br>
 1531 Disk Editor. Drive Monitor, RAM Writer<br>
 1531 Disk Editor. Drive Monitor, RAM Writer
- 
- 
- tor, name with the both 31/2" and<br>51/4" diskettes so that it will<br>load on either the 1571 or<br>1581 drive
- Perform many CP/M and MS-DOS utility functions<br>Perform numerous DOS func-
- Figure and a file, scratch of<br>tions such as rename a disk,<br>rename a file, scratch or<br>unlock files, reate auto-boot<br>and much more!

Super 81 Utilities uses an option window to display all<br>cholos available at any given<br>time. A full featured disk<br>utilities system for the 1581 for<br>only \$39.951

#### **MONEY SPIN**

Computerized version of TV's most popular word puzzle<br>show. C64, Apple II, Atari \$14.95

Each contains approx. 1 hr. of music plus text and/or<br>graphics for the C 64.

Christmas Classics \$9.95 Gospel Greats \$9.95

English & Scottish Songs I & II \$9.95 ea. both \$17.95

#### **SUPER AIDE** All-purpose utility program for the C64 provides:

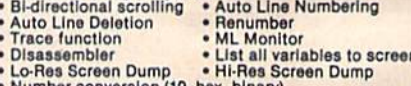

- Number conversion (10, hex, binary)<br>Append files<br>Perform FRE(0) Record Conversion (10, hex, binary)<br>Perform FER(0) Change Device number<br>Format short Packed Line Editor
- Append files<br>• Perform FRE(0)<br>• Format short
	-
- Format short<br>
new/complete new Determine The Town-<br>
 Menu-driven<br>
 Change THIS TO THAT search for all instances of<br>
 Change THIS TO THAT search for all instances of<br>
 And much, much more!<br>
 And much, much mo

Super Alde, the complete programmer's toolkit. Only<br>\$29.95!

Order with check, money order, VISA, MasterCard, COD.<br>Free shipping & handling on US, Canadian, APO, FPO<br>orders. COD & Foreign orders add \$4.00.<br>Order from:

Free Spirit Software, Inc.<br>
905 W. Hillgrove, Suite 6<br>
LaGrange, IL 60525<br>
(312) 352-7323

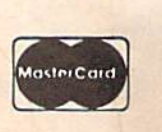

VISA

## **MUSIC DISKS**

Best of Scott Joplin I & II

\$9.95 ea. both \$17.95

## Fast 64 Mode For The 128

David Schreiber

Double the processing speed in 64 mode on your Commodore 128 with this short utility.

Commodore 128 owners have doubtless many times wished that 128 BASIC'S FAST command was available in 64 mode. With such command, you could double the speed at which the 64 does things like reading DATA statements and performing calculations. "Fast 64" does just that.

#### Speed Up

Fast 64 is in the form of a BASIC loader. To get started, just type it in, save a copy to disk or tape, and run it like any BASIC program.

When you run Fast 64, you'll see four SVS commands and ad dresses printed at the top of your screen. These are the commands you'll use to access FAST mode on your 64.

The first command, SYS 828, enables a key that toggles FAST or SLOW mode. The program's de fault is to use Control-Fl, but this can be altered if you prefer to use another Control-key combination. (We'll discuss how to do this a little later.) The next command, SYS 831, simply disables the key toggle. By default, the toggle is disabled.

If you want to use Fast 64 from within a program, the next two addresses are what you'll need. The first, SYS 834, switches to FAST mode, and the last, SYS 837, re turns to SLOW mode.

When you invoke FAST mode—either with SYS 834, or by using the Control-Fl toggle—the screen blanks. This is nothing to worry about: The VIC II chip that handles video output simply can't keep up with the FAST mode's speed, so the screen isn't usable. When you return to SLOW mode either by using the Control-Fl tog gle, or by issuing the SYS 837 com mand from within a program—the screen will return to normal.

With the Control-Fl toggle, you can use Fast 64 even with programs that write to the screen. You simply toggle FAST mode on when timeconsuming processing is being done, and off when the screen is needed.

#### A Test

To get an idea of how much Fast 64 can improve the speed of your 128/ 64's internal processing, go to 64 mode, run Fast 64, and type NEW. Then type in, save to disk, and run the following short program:

 $10$  TIS  $-$  "000000" 20 FORI - 1TO10000:NEXT  $30$  PRINT"SLOW  $-$  "TI\$  $40$  TI\$  $-$  "000000" 50 SYS834:FORI = 1TO10000: NEXT:SYS837  $60$  PRINT"FAST = "TI\$

This program simply tests how long it takes the 128's 64 to count up to 10,000 using a FOR-NEXT I loop in normal mode, and then using Fast 64's FAST mode. The two numbers printed by the pro gram are the time in seconds it takes for the computer to count to 10,000 in each mode. When you run this program, you'll discover that in FAST mode, the 64 is twice as fast as in SLOW mode.

It's interesting to run this pro gram in the 128's native mode, to compare its times to the 64's. To do this, reboot (to enter 128 mode), load the test program, and change line 50 to read:

 $50$  FAST:FORI = 1TO10000:NEXT:SLOW

Now type RUN. You'll notice that FAST mode is about twice as fast as SLOW mode on the 128, too, but there is something else interesting here. The FAST mode of the 64 is about 30 percent faster than FAST 128 mode. This speed advantage in the 64 mode holds true only for BASIC programs, but it is an important consideration if speed is important.

#### Changing The Toggle Key

The default toggle key for the Fast 64 is Control-Fl. The key used with the Control key can be changed, however, to any value you wish. The second data statement in line 160 is the keyboard matrix code the program uses for the toggle. Key board matrix codes are special val ues the 64 uses to decode the keyboard. The keys and the codes associated with each can be found

on page 161 of Raeto Collin West's Programming the Commodore 64 (COMPUTE! Books, 1985). If you don't have access to this book, the following short program from 64 mode will tell you the keyboard matrix code of any key. (To run this program in 128 mode, change the PEEK value in line 30 from 203 to 212.)

10 PRINT "<sup>+</sup> QUITS" GETA\$:IFA\$ = ""THEN 20 PRINTAS" = "PEEK(203) IFA\$<>" "THEN20

When you run this program, the keyboard matrix code of any key you press will be printed along with the key's character value. The program will continue printing key board codes for any key pressed until you type the quit character, the up arrow  $(1)$ .

When you've selected the new keyboard code to use with the Con trol key, replace the 4 in the second DATA statement in line 160 of Fast 64 with the new code. For example, to have Control-S toggle FAST mode, use the value 13—the key board matrix code for S. You'll also need to change the checksum 9998 in line 50. The easiest way to cor rect the checksum is to add your keycode to 9994, and use the result as the new checksum. For Control-5, the new checksum will be  $9994 + 13$ , or 10007.

#### **Notes**

There are two important things to note about Fast 64. First, when FAST mode is active, don't attempt to access anything attached to your computer—like disk drives, print ers, modems, memory expansion, and so on. Since the 64 doesn't know about FAST mode, it won't be able to compensate for the speed, and its timing will be thrown off. Second, Fast 64 works by modi fying the IRQ routine, so it will work as long as another program doesn't change the vector. See program listing on page 85.

BEFORE TYPING . . . Before typing in programs, please refer to "How To Type In COMPUTEI's GAZETTE Programs," elsewhere in this issue.

### Mosaic

Article on page 44.

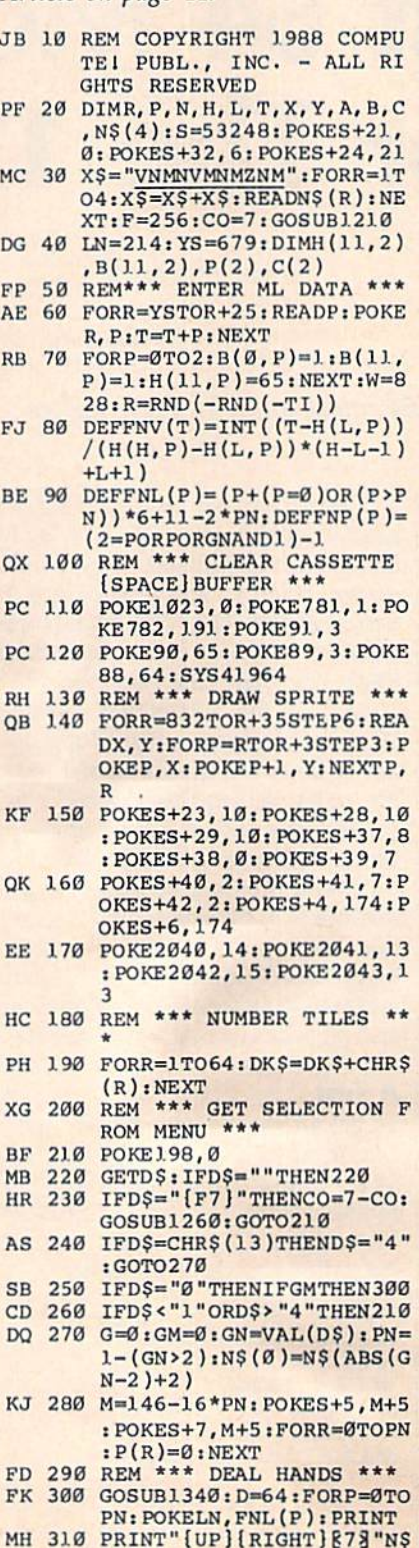

(P)TAB(60-LEN(STRS{P(P)

)));MID5(STRS(P(P)),2)i FORR=1TO10 MJ 320 GOSUB1030:H(R,P)=T:B(R, P)=0:PRINT"(DOWN)§13 [OFF]EK3[YEL]";: IFFNP(P )THENPOKE646,CO CG 330 PRINTRIGHT\$(STR\$(T), 2)" [RED][RVS][K§[DOWN]  $[4 \text{ LEFT}]$  $[13]$  $[3]$  $[RED]$  $[OFF]$  $§2$   $I$  $[RVS]$  $§D$ <sup>3</sup> (2 UP){4 E2 I3{RED}EC3"; : NEXTR, P :HM=11:P=G ES 340 GOSUB1020:GOSUB1310:GOS UB).170:FORP=0TOPNSTEP2: L=0:H=lliGOSUB1060:NEXT  $iP=G$ JE 350 REM \*\*\* MAIN LOOP \*\*\* MP 360  $P = -(P+1)*(PFPN):IFFNP(P)$ )THEN460 PH 370 REM \*\*\* GET PLAYER'S MO VE \*\*\* XR 30 POKE198.0 FX 390 GETD\$:IF{DS<"0"ORDS>1P9" )ANDDS<>" "THEN390 GX 400 IFD5<>" "THEN430 MQ 410 GOSUB1020: GOSUB1160: POK E19B,0 GS 420 GETDSiIF{DS<"0"ORDS>"9" )ANDDS <> "THEN420"<br>HB 430 GOSUB1330:IFDS=" "THENP OKES+21,3:GOSUB1310:GOT 0360 QS 440 N=VAL(D\$)-10\*(D\$="0"):P RINT" [YEL]": GOTO510 HF 450 REM \*\*\* GET COMPUTER'S (SPACE)MOVE •\*\* CH 460 GOSUB740:IFB(N,P)-1ORET **HEN490** CC 470 GOSUB1020:GOSUB1160:GOS UB740:IFB(N,P)-1ORETHEN 490 AX 480  $R=(N=L)-(N=H):IFRTHENIF$ ABS(T-H(N,P))<ABS(T-H(N  $-R$ , P))THENN=N+R: E=1 AF 490 GOSUB1330 CG 500 REM \*\*\* MAKE PLAY ON SC REEN \*\*\* MX 510 POKES+21, 3: I=N-5.5: SN=- $1.5*(SGN(P-.5)-(P=2)):X$ =3.68:FORY=MTOY-SH\*32STE P-SN CE 520 POKEW,X:P0KEW+l,YiSYSYS iX=X+IiIFX>=FTHENX-X-Fi  $POKEW+2, 3$ SM 530 NEXT:POKELN,FNL(P);IFFN P(P)THENPOKE646,CO PH 540 PRINT:PRINTTAB(4\*N+37)R  $IGHTS(STRS(T),2):R=H(N,$ P):H(N,P)=T:T=R EE 550 FORR=1TO9:IFH(R,P)<H(R+ 1,P)THENNEXT  $PG 560 C(P)=R:ON11 - RGOTO610:GO$ SUB1310:GOSUB1)10:POKE1 98,0 X=X-I:FORY=Y+SNTOM **STEPSN** SM 570 POKEW,X:POKEW+1,Y:SYSYS :X=X-1;IFX <0THENX-X+F:P  $OKEW+2,0$ EX 5S0 NEXT:IFFNP(P}THENIFE+B(  $N, P$ )=0THENB( $N, P$ )=1: HM=H iH-N:GOSUB1060 FX 590 E=0:GOTO360 RQ 600 REM \*\*\* WIN ROUTINE \*\*\* DP 610 POKELN,FNL(0)+4:PRINTiP RINTTAB(8)" [WHT ] "NS(P)" RIGHT)WINS{RIGHTJ ROUND [RIGHT]";MIDS(STR5(GM+1

),2); AS 620 PRINT"![YEL)":POKES+2], 0:FORR-0TOPN:PRINT," (RIGHT]"RIGHTSl"

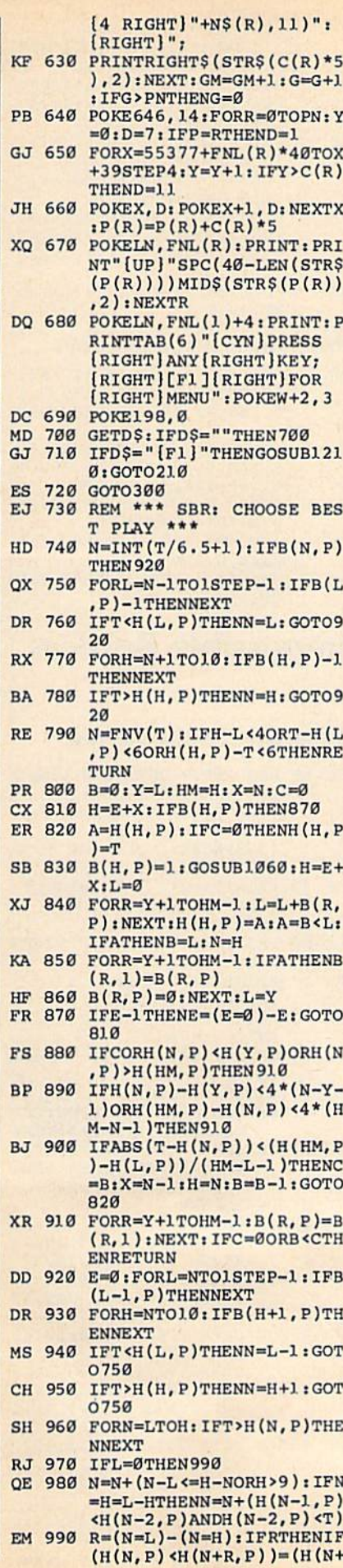

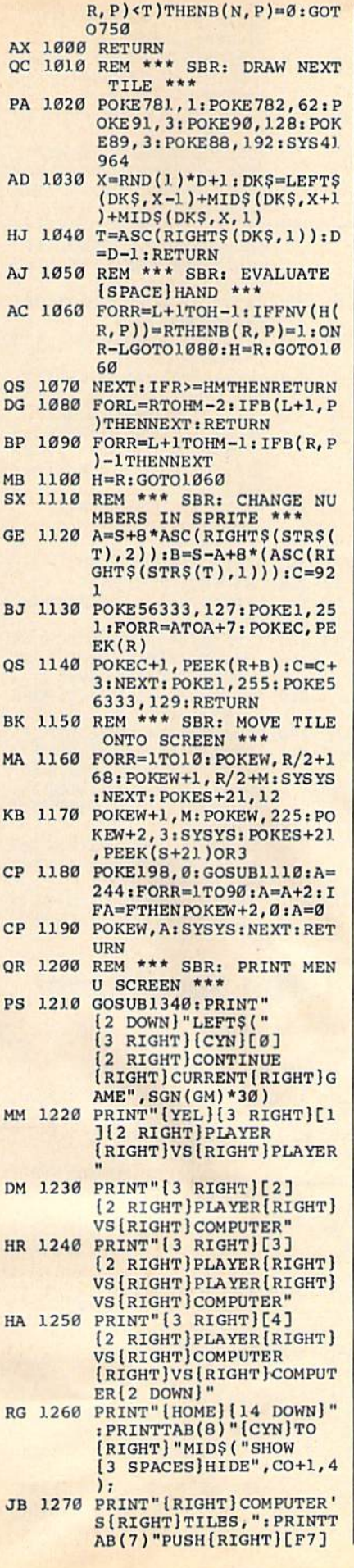

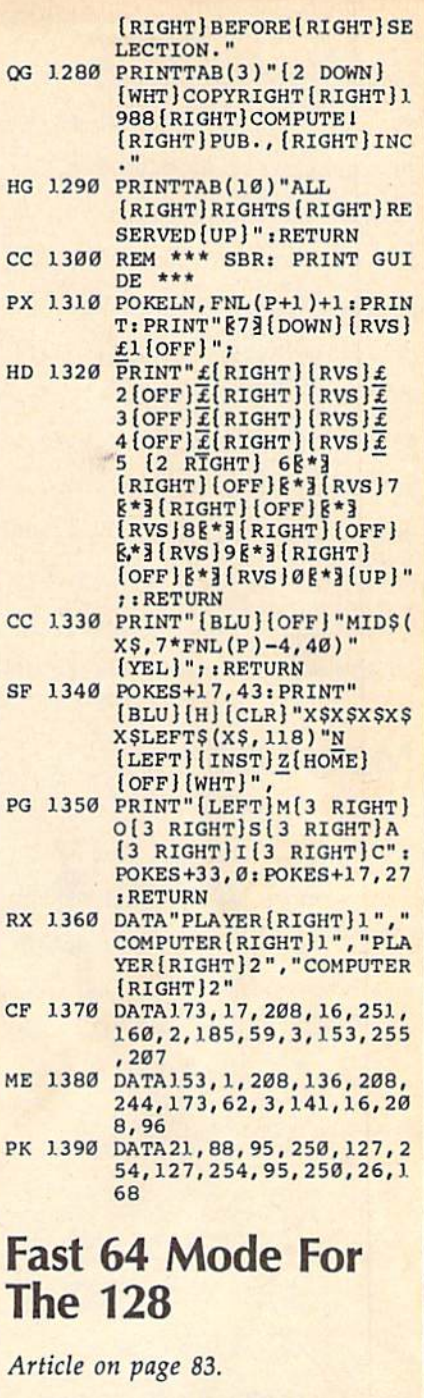

P

p

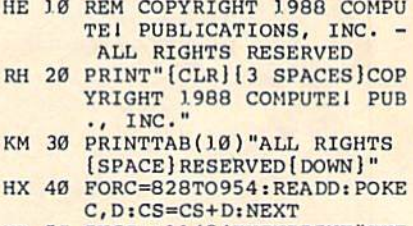

- MD 50 IFCS<>11484THENPRINT"THE RE IS AN ERROR IN THE DA TA STATEMENTS": END<br>FB 60 PRINT"SYS 828 TO ENABLE<br>(SPACE)KEY TOGGLE": PRINT
- "SYS 831 TO DISABLE KEY EXECUTOGGLE" PE 70 PRINT"SYS 834 FOR FAST M
- ODE": PRINT"SYS 837 FOR S<br>LOW MODE": END<br>PX 80 DATA76, 72, 3, 76, 102, 3, 76,
	- 159

COMPUTE!'s Gazette February 1988 85

- JX 90 DATA3, 76, 173, 3, 120, 173, 2  $\boldsymbol{\varnothing}$ , 3
- XM 100 DATA141, 52, 3, 173, 21, 3, 1 41,53 BQ 110 DATA3, 169, 117, 141, 20, 3,
- 169,3 CC 120 DATA141, 21, 3, 88, 169, 12,
- 141,54 FM 130 DATA3, 96, 120, 173, 52, 3, 1
- 41.20 JE 140 DATA3, 173, 53, 3, 141, 21, 3
- .88 DF 150 DATA96, 173, 54, 3, 208, 29,
- 165,203 HF 160 DATA201, 4, 208, 26, 173, 14
- 1, 2, 201 KR 170 DATA4, 208, 19, 169, 1, 77, 4
- 8,208 KQ 180 DATA141, 48, 208, 169, 12, 1
- 41, 54, 3 SK 190 DATA108, 52, 3, 206, 54, 3, 1
- 65,203 SC 200 DATA108, 52, 3, 173, 17, 208 41, 139
- KJ 210 DATA141, 17, 208, 169, 1, 14 1,48,208
- RG 220 DATA96, 173, 17, 208, 9, 16, 141,17
- CS 230 DATA208, 169, 0, 141, 48, 20 8,96

## **Multi-LIST**

#### Article on page 79.

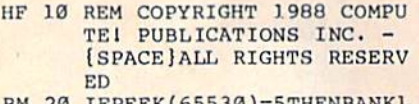

- $FPEEK(65530)=5THENBANK$  $\overline{a}$
- KK 30 GOSUB370
- PRINT" [CLR] [BLK] 40  $AC$ [3 SPACES ] COPYRIGHT 1988 COMPUTE! PUB., INC."
- PA 50 PRINTTAB(10) "ALL RIGHTS [SPACE] RESERVED"
- SE 60 Z\$="U": PRINT" [HOME] [5 DOWN] "TAB(29)Z\$: PRINT  $"[UP]"$
- KX 70 INPUT" UPPER OR LOWER CA SE?  $(U/L)$ "; Z\$: IFZ\$ <> "L"A NDZS<> "U"THEN60
- AS 80 Z=0: IFZ\$="L"THENZ=1 POKECS, Z: PRINT" [DOWN] PR **JE 90**
- ESS [RVS] RETURN [OFF] WHE N DONE [DOWN]"
- GE 100 N=0:OPEN15,8,15<br>CK 110 N\$="":INPUT" FILENAME";
- N\$: IFN\$=""THEN170
- CX 120 IFLEN(N\$)>16THEN110 KQ 130 OPEN2, 8, 2, N\$+", P, R": INP
- UT#15, El, E2\$, E3, E4 SA 140 CLOSE2: IFE1>19THENPRINT
- \*\*\* "El; E2\$; E3; E4: GOTO  $110$
- KX 150 N\$=N\$+"[16 SPACES]"
- PK 160 FORI=0TO15:Z\$=MID\$(N\$, I +1, 1) : Z=ASC(Z\$) : POKEBU+ N\*16+I,Z:NEXT:N=N+1:GOT 0110
- CG 170 CLOSE15: IFN=0THEN200 RR 180 POKENL, N-1: POKELN, Ø: POK
- ECC, PEEK(CO): GOTO220 QQ 190 REM EXIT
- KE 200 PRINT" {CLR} {DOWN} MULTI LIST COMPLETED": END RJ 210 REM RUN-TIME CODE
- AP 220 GOSUB370: POKECO, PEEK (CC
- ) : N=PEEK(LN) : IFN>PEEK(N L)THEN200 FM 230  $NS="" : FORI = \mathcal{O}TOJ.5 : Z = PEEK$
- 

 $(BU+N*16+I):ZS=CHRS(Z):$  $N$=N$+Z$; NEXT$ HH 240 IFRIGHT\$ (N\$, 1)=" "THENN

- $$=LEFT$$  (N\$, LEN(N\$)-1):G OTO240
- MC 250 PRINT" [CLR] NOW PRINTIN G: "NS
- 260 POKECC, PEEK(CO): POKECO, **RB** PEEK(SC):N=N+1:POKELN, N
- $Z\$  = "" : Z=PEEK(CS) : IFZTHE BR 270
- AJ 280 PRINT" [HOME]  $[2$  DOWN]  $Z = P$  $EEK(Q):Z=Z+7:POKEQ,Z:PO$  $KE(Z*256+PEEK(Q-1)-1), \emptyset$  $:CLR"$
- RP 290 PRINT" [2 DOWN ] LOAD" CHRS (34) NSCHRS (34)", 8"
- JE 300 PRINT" [4 DOWN] OPEN4, 4"Z \$":CMD4:LIST"
- ES 310 PRINT"PRINT#4, CHR\$(12); xJ 320 PRINT"[2 DOWN]CLOSE4"
- PRINT" [2 DOWN ]Q=PEEK(15 XH 330 5): Z=PEEK(Q): Z=Z-7: POKE<br>Q, Z: POKE(Z\*256+PEEK(Q-1  $(-1), 0$ : CLR"
- HM 340 PRINT" [2 DOWN] RUN220 [HOME]";
- FE 350 FORI=0TO6: POKEKB+I, 13:N EXT: POKENDX, I: END
- GE 360 REM SET ADDRESSES
- CJ 370 IFPEEK(65530)<>164THEN4  $10$
- KH 380 IFPEEK(56)>63THENPOKE56 , 244: POKE55, Ø: POKE52, 24 4: POKE51, Ø: GOTO400
- MB 390 POKE56, 62: POKE55, 0: POKE 52,62:POKE51,0
- AD 400 CO=1339: BU=PEEK(56)\*256 :NL=819:SC=65301:NDX=23 9:KB=1319:Q=44:GOT0430
- CG 410 CO=646:BU=49152:NL=828: SC=53281:NDX=198:KB=631  $: Q = 44$
- QA 420 IFPEEK(65530)=5THENCO=2 41:BU=4864:NL=2816:NDX= 208:KB=842:Q=46
- FE 430 LN=NL+1:CC=NL+2:CS=NL+3  $: BC = NL + 4 : POKE155, Q : RETU$ **RN**

### **Turbo SpeedScript**

Article on page 77.

#### Program 1: TURBO **SS**

- OD 1 REM COPYRIGHT 1988 COMPUT El PUBLICATIONS, INC. - A LL RIGHTS RESERVED
- PR 2 PRINT" {CLR} {BLK} [3 SPACES] COPYRIGHT 1988 [SPACE] COMPUTE! PUB., INC
- ER 3 PRINTTAB(10) "ALL RIGHTS R ESERVED": FORI=1TO2000:NEX T
- MP 4 OPEN4, 4, 10: CLOSE4: IFST=0T HENPRINT" [CLR] [DOWN] [RVS] [WHT]TURN PRINTER OFF. (OFF)":GOTO4<br>JX 5 PRINT"{BLK}":POKE53280,0:
- POKE53281,0
- XG 6 PRINT" [CLR]LOAD"CHR\$(34)" TURBODISK"CHR\$(34)", 8, 1
- DB 7 PRINT" {4 DOWN }NEW : REM {4 SPACES} [WHT] BLINK 5 TI MES. [BLK]"
- PF 8 PRINT"[2 DOWN]?"CHR\$(34)" [2 UP] "CHR\$(34)": SYS49152 :LOAD"CHR\$(34)"TURBOSAVE" CHR\$(34)",8"
- BM 9 PRINT"[3 DOWN]SYS2061  $[3 Down]$  LOAD"CHR\$(34)"SPE<br>
EDSCRIPT"CHR\$(34)", 8"
- PM 10 PRINT" {2 DOWN } POKE44, 64:<br>POKE16384, 0: ? "CHR\$ (34)"  $[UP]'$  "CHR\$ $(34)$ "; : NEW"
- PRINT" [DOWN] ? "CHR\$ (34)" **XM 11** [2 UP] "CHR\$(34)": LOAD"CH R\$(34) "ALTER\*"+CHR\$(34)" , 8{2 DOWN}RUN";
- RA 12 POKE631, 19: POKE632, 13: PO KE633, 13: POKE634, 13: POKE 635, 13: POKE636, 13: POKE63 7.13
- GS 13 POKE638, 13: POKE639, 13: PO **KE198,9**

#### **Program 2: ALTER SPDSCRPT**

- OH 1 DATA 4, 170, 160, 10, 32, 186, 255, 169, 0, 32, 189, 255, 32, 1 92, 255, 32, 236, 30, 240, 7, 23
- CK 2 DATA 169, 4, 32, 195, 255, 162 , 8, 160, 0, 32, 183, 255, 132, 1 44, 201, 128, 24, 96, 234
- XA 3 A=4898:B=4918:GOSUB5:A=79 16:B=7934:GOSUB5
- DA 4 POKE2481, 160: POKE4938, 8:P OKE44, 8: RUN
- AK 5 FORI=ATOB: READC: POKEI, C:N **EXT:RETURN**

## **Impossible Borders**

Article on page 78.

#### **Program 1: Bouncy Borders**

HE 10 REM COPYRIGHT 1988 COMPU TEI PUBLICATIONS, INC. -ALL RIGHTS RESERVED GD 20 PRINT" [CLR] [BLK] [3 SPACES] COPYRIGHT 1988<br>COMPUTEI PUB., INC." QP 30 PRINTTAB(11) "ALL RIGHTS [SPACE]RESERVED [DOWN]" PQ 40 GOSUB62000 KE 50 PRINT" [CLR]": SYS49152: PR **INT** RJ 60 PRINTSPC(13) "BOUNCY [2 SPACES] BORDER" BQ 70 PRINTSPC(13) "PRESS [RETU RN]" EG 80 GETAS: IFAS<>CHR\$(13)THEN  $AA$ XJ 90 SYS49155:END KD 62000 FORI=49152T049398:REA DA: POKEI, A: X=X+A: NEXT IFX <> 36101THENPRINT" JR 62010 [DOWN] DATA STATEMENT [SPACE]ERROR.": STOP FC 62020 RETURN EP 62030 DATA 24, 144, 21, 120, 32 , 132, 255, 32, 129, 255, 1 73, 231, 192, 141, 20, 3 DH 62040 DATA 173, 232, 192, 141, 21, 3, 88, 96, 120, 169, 12 7, 141, 13, 220, 173, 13 BA 62050 DATA 220, 173, 20, 3, 141 , 231, 192, 173, 21, 3, 141 232, 192, 169, 113, 141 RC 62060 DATA 20, 3, 169, 192, 141 , 21, 3, 173, 17, 208, 41, 1<br>27, 141, 17, 208, 169 HC 62070 DATA 242, 141, 233, 192, 141, 18, 208, 169, 244, 14 1, 245, 192, 169, 246, 141  $, 246$ CP 62080 DATA 192, 169, 248, 141, 247, 192, 169, 250, 141, 2 48, 192, 169, 0, 141, 238,

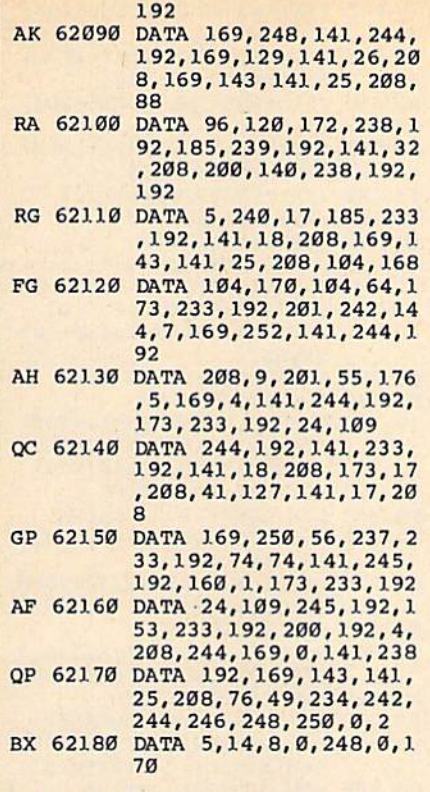

### Program 2: Expanding Borders

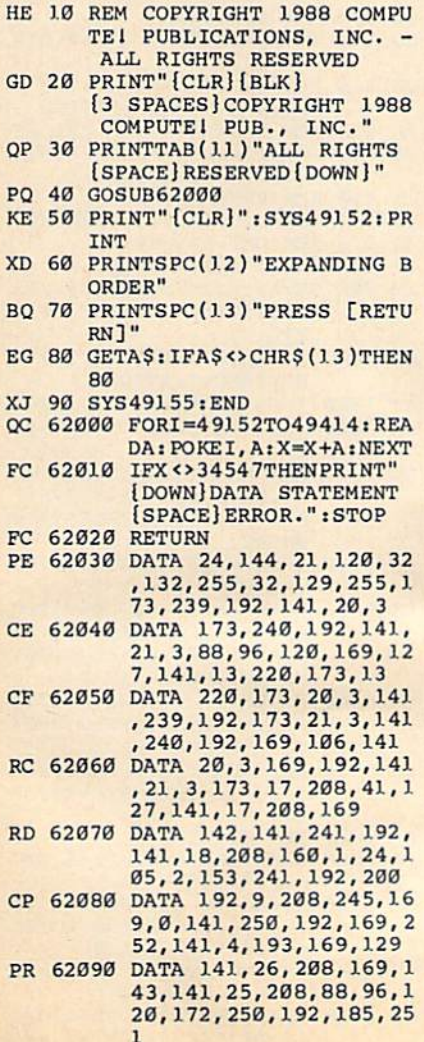

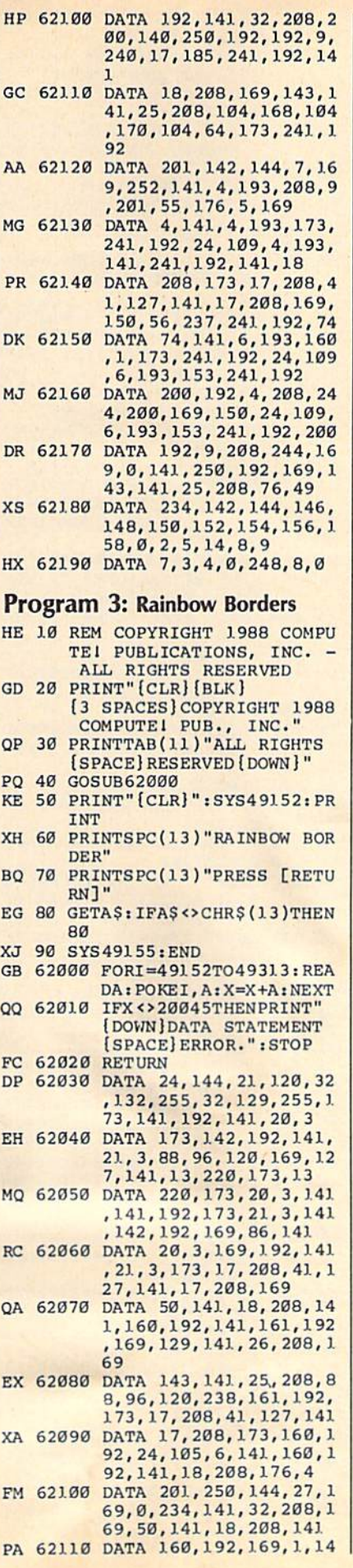

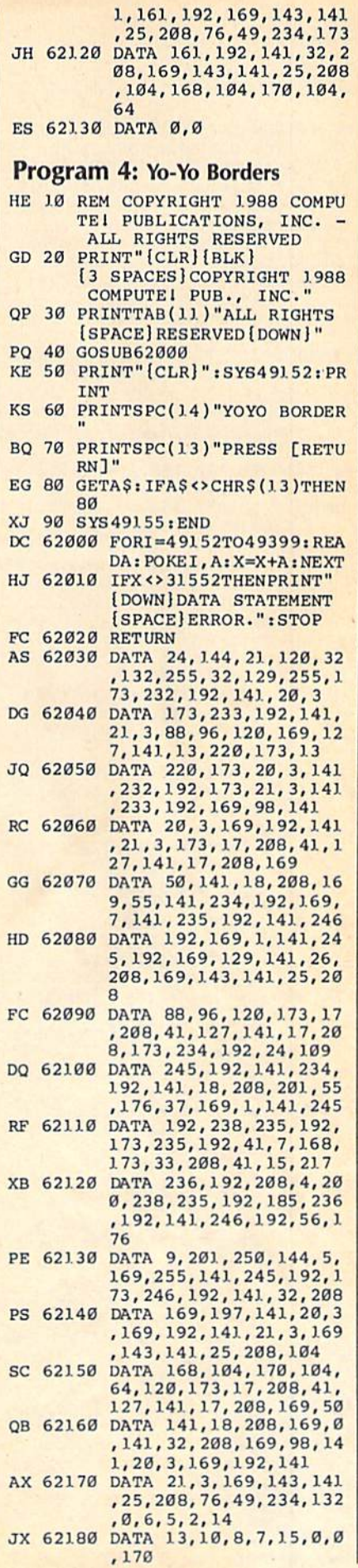

COMPUTE!'s Gazette February 1988 87

## **Fire!**

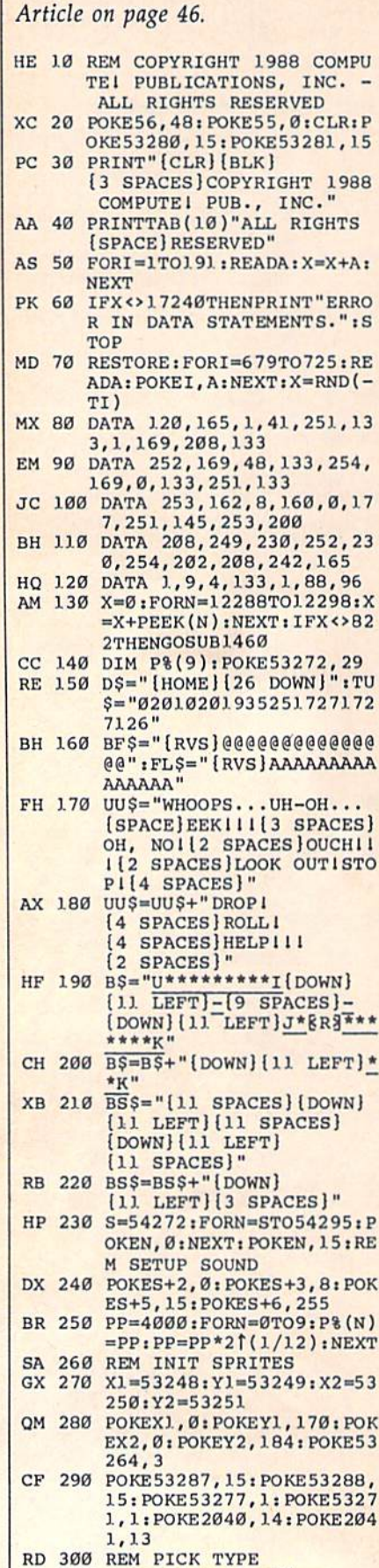

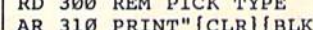

- AR 310 PRINT" (CLR) [BLK]
- 88 COMPUTE!'s Gazette February 1988

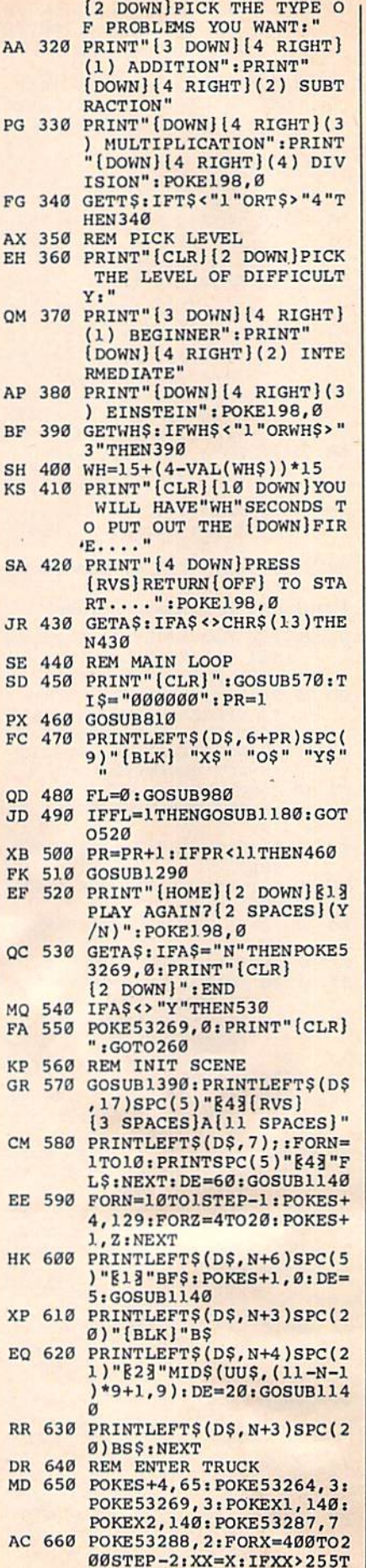

 $HENXX=XX-255$ 

EQ 670 IFXX>=254THENPOKE53264, HK 680 POKEX1, XX: XX=X+32: IFXX> 255THENXX=XX-255 GC 690 IFXX>=254THENPOKE53264,  $\alpha$ RA 700 POKEX2, XX: SN=SN+1: IFSN< 7THENPOKES+1,30 00 710 IFSN>6THENPOKES+1, 23 KC 720 IFSN>12THENSN=0 HF 730 NEXT: POKES+1,0 PA 740 REM LADDER UP DG 750 FORN=18TO7STEP-1: PRINTL EFTS(DS, N)SPC(24)"§53 [RVS] A": POKES+1, 240-10\* N:NEXT QX 760 POKES+1, 0: POKES+4, 16 FD 770 REM FIREMAN UP BB 780 POKEX2, 208: FORN=164T092 STEP-1: POKEY2, N: POKES+1 , 180-N: NEXT: POKES+1, 0 RS 790 POKES+4, 16: RETURN RM 800 REM GENERATE PROBLEM KH 810 ONVAL (T\$) GOSUB840, 860, 8 90,910 SG 820  $XS=MIDS(STRS(X), 2):YS=M$ ID\$(STR\$(Y), 2): RETURN **SG 830 REM ADDITION** AG 840 GOSUB940:0\$="+":AQ\$=STR  $$ (X+Y) : GOSUB960 : RETURN$ AE 850 REM SUBTRACTION PF 860 GOSUB940: IFY>XTHEN860 DP 870 K=X+Y:AQ\$=STR\$(X):GOSUB<br>960:X=K:O\$="-":RETURN CH 880 REM MULTIPLICATION  $GOSUB940:OS="X" :AOS=STR$ **JF 890** \$(X\*Y): GOSUB960: RETURN GE 900 REM DIVISION HQ 910 GOSUB940: IFX=00RY=0THEN  $910$ CC 920 K=X\*Y:AQ\$=STR\$(X):GOSUB 960: X=K: 0\$="/": RETURN RH 930 REM GENERATE TWO VALUES EA 940 X=INT (RND(1)\*10): Y=INT (  $RND(1)*10$ ) : RETURN PM 950 REM PRUNE STRING HC 960 AQ\$=MID\$(AQ\$, 2): RETURN DG 970 REM GET ANSWER GA 980 AN\$="":POKE198.0 GETAȘ: PRINTLEFTȘ (DȘ, 22) XM 990 "[GRN]TIME: "RIGHT\$(TI\$  $, 2)$ QK 1000 IFVAL(RIGHT\$(TI\$,3))>W **HTHENFL=1: RETURN** AC 1010 IFAS=CHR\$(13)THEN1040 BP 1020 IFAS<"0"ORA\$>"9"THEN99  $\alpha$ HD 1030 AN\$=AN\$+A\$: PRINTLEFT\$( D\$, PR+6) SPC(21) "{RVS} **E13"ANS: IFLEN(ANS)<3TH EN990** QQ 1040 IFAN\$=AQ\$THENGOSUB1090 · RETURN KX 1050 PRINTLEFT\$ (D\$, PR+6) SPC  $(30)$  "[BLK] [RVS]NO111": POKES+4, 33: POKES+1, 10: DE=20:GOSUB1140 MM 1060 POKES+1, 0: POKES+4, 32: P RINTLEFT\$(D\$, PR+6)SPC( 30) "[5 SPACES] SC 1070 PRINTLEFT\$ (D\$, PR+6) SPC (21) "[3 SPACES] ": GOTO9  $AA$ KG 1080 REM RIGHT AA 1090 PRINTLEFT\$(D\$, PR+6)SPC<br>(20)"873\*\*\*\*" PE 1100 POKES+4, 129: POKES+1, 90 : DE=20: GOSUB1140: POKES +4, 128: POKES+1, Ø GE 1110 PRINTLEFT\$(D\$, PR+6)SPC  $(20)$ " $[4$  SPACES]" HD 1120 PRINTLEFT\$ (D\$, PR+6) SPC

 $(5)$ " $843$ "FL\$: POKEY2, PEE

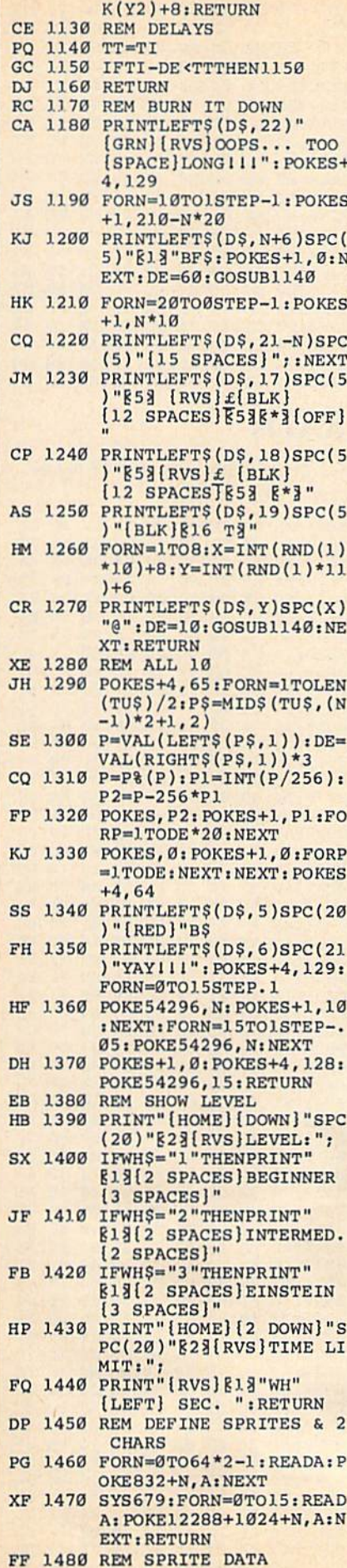

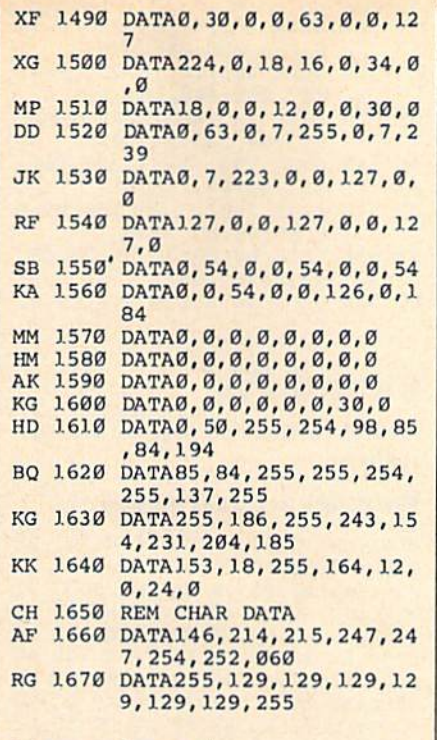

## **Easy Load**

Article on page 75.

OF

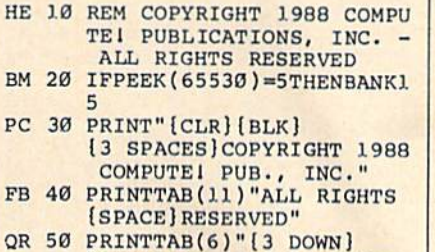

- [RVS]EASY LOAD FILENAME [SPACE] CONVERTER"
- PB 60 PRINT" [DOWN] (SINCE THE A DD-ONS BECOME PART OF TH  $E''$
- KM 70 PRINT"FILENAME, THE ENTI RE NAME MUST BE 16": PRIN T"CHARACTERS OR LESS.)
- RM 80 PRINT" [DOWN] ENTER \$ AT T HE FILENAME PROMPT TO LI  $ST''$
- MG 90 PRINT"THE DIRECTORY, OR [SPACE]E TO EXIT THE PRO GRAM."
- JD 100 INPUT"FILENAME (OR \$ OR
- DB 110 IFA\$="E"THENPRINT"[CLR] ":END
- CD 120 IFA\$="\$"THENGOSUB240:GO **TO100**
- JK 130 PRINTTAB(4)"[DOWN]1 T<br>O ADD ', 8: ' (ADDS 4 CHA **RS**)"
- JC 140 PRINTTAB(4)"2 TO ADD<br>[SPACE]',8,1' (ADDS 5 C HARS)"
- BB 150 PRINTTAB(4)"3 TO ABOR T[DOWN]"
- DP 160 INPUT"ENTER CHOICE (1-3 )"; CHOICE: L=LEN(A\$): IFC HOICE=3THENPRINT: GOTO10  $\alpha$
- DR 170 GOSUB390: IFCHOICE=1ANDL >120RCHOICE=2ANDL>11THE

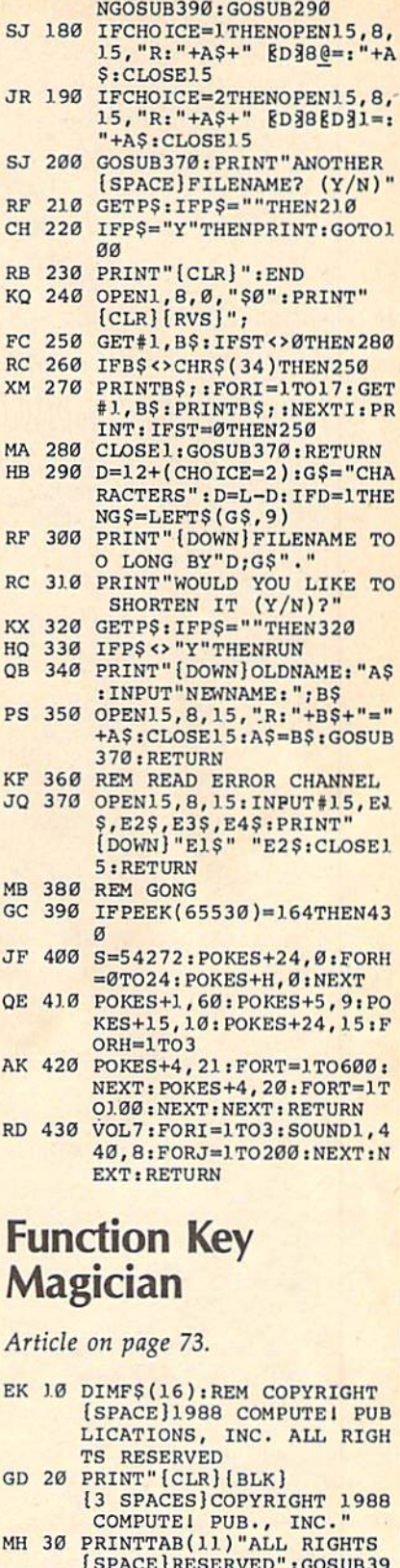

- $\mathfrak{g}$ PF 40 F\$(1)="LOAD"+CHR\$(34)
- QB 50 F\$(2)="SAVE"+CHR\$(34)
- SA 60 F\$(3)="PRINT"+CHR\$(34)
- BF 70 F\$(4)="PO53281,0:PO53280 , Ø: "+CHR\$(152)+"LIST"+CH
	- $RS(13)$
- PK 80 F\$(5)="GOTO"
- JJ 90 F\$(6)="GOSUB"
- QM 100 F\$(7)="FORI=1TO500:NEXT

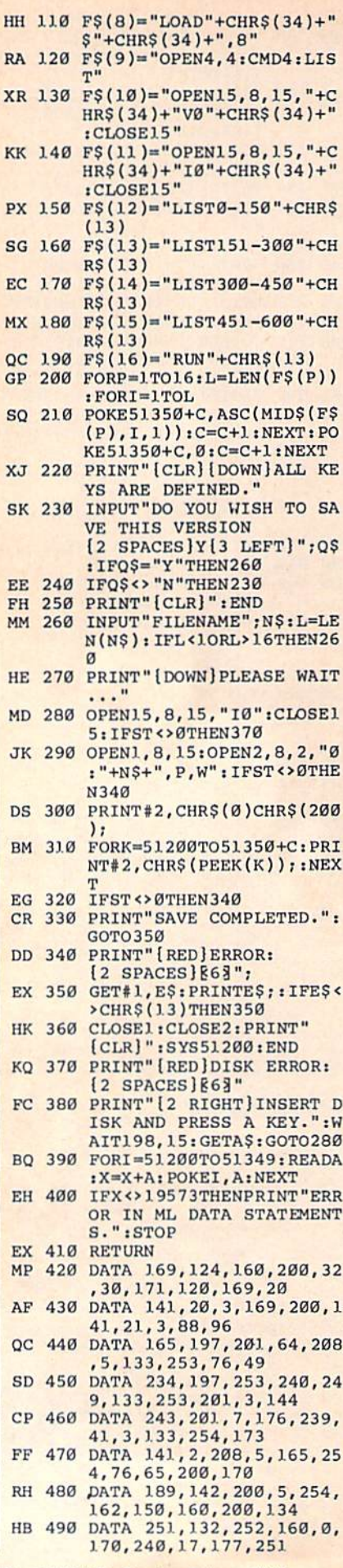

90 COMPUTE!'s Gazette February 1988

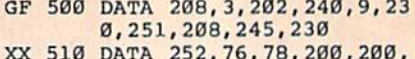

- 177, 251, 240, 185, 201 DF 520 DATA 13, 240, 11, 32, 210, 2 55, 200, 208, 242, 230
- XG 530 DATA 252, 76, 95, 200, 141, 119, 2, 162, 1, 134 DE 540 DATA 198, 76, 28, 200, 83, 8
- 5,80,69,82,75 RR 550 DATA 69, 89, 32, 69, 78, 65,
- 66,76,69,68

DF 560 DATA 46, 0, 0, 4, 8, 0, 12, 0,  $Q.Q$ 

## **Grand Pix**

 $\epsilon$ 

See instructions on page 76 before typing in.

#### **Program 1: Epson Version**

0334:A9 60 85 FC 20 CC FF A2 7E 20 BD FF A9 04  $B1$ 033C:FF A0 FF 0344:AA A0 05 20 BA FF 20 CO  $41$ 034C:FF A2 04 20 C9 FF A0 00 0D 0354:84 FB 84 02 84 FD 84 FE  $70$ 035C:B9 EA 03  $20$ D<sub>2</sub> FF CB CØ 45 0364:03 D0 F5 A2 00 A0 00 B1  $3D$ FØ **Ø4 A9**  $23$ **BB** 036C:FB 3D ED 03 CF 20 D2 FF E8 0374:D0 02 A9  $20$ 037C:E0 08 D0 EB A2 00 98 18  $2<sub>C</sub>$  $CØ$ 50 90 EØ  $A<sup>9</sup>$  $Q<sub>2</sub>$ 0384:69 08 A8 038C:0A 20 D2 FF E6 02 A5 02 86 0394:C9 08 F0 08 98 38 E9  $4F$ E<sub>8</sub> 6B 03 A0 00 84 02 **B7** 039C:A8 4C 03A4:A5 FB 18 69 40 85 FB 90 B6 03AC:02 E6 FC E6 FC E6 FD  $A<sub>5</sub>$ AØ Ø3B4:FD C9 19 FØ Ø3 4C 6B Ø3 81 Ø3BC:A9 00 85 FD A5 FB 38 E9 9F 03C4:F0 85 FB B0 02 C6 FC A5 FQ Ø3CC:FC 38 E9 1E 85 FC A9 ØA FB 03D4:20 D2 FF 20 D2 FF E6 FE 05 Ø3DC:A5 FE  $C904$ 90 89 20  $cc$  $A6$ Ø3E4:FF A9 04 4C C3 FF 1B 33 22 Ø3EC:12 80 40 20 10 08 04 02 DØ 03F4:01 00 00 00 00 00 00 00 7B **Program 2: Commodore 1525 Version** 0334:A9 60 85 FC 20 CC FF A2 7E 033C:FF A0 FF 20 BD FF A9 04 BJ  $20$  $CB$ 0344:AA A0 00 BA FF 20 AØ 034C:FF A2 04 20  $C<sub>9</sub>$ FF AØ 00  $q<sub>D</sub>$ 0354:84 FB 84 02 84 FD 84 FE 70 035C:A2 00 Bl FB 3D EB 03 F0  $3A$ 0364:04 A9 23 D0 02 A9 20 20  $5F$ DØ 036C:D2 FF E8 E0  $08$ EB  $A<sub>2</sub>$  $05$ 0374:00 98 18 69 08 A8 C0 50 **EE** 037C:90 E0 20 DB 03 E6 02 A5  $22$ 0384:02 C9 08 F0 08 98 38 E9 ØB 038C: 4F A8 4C 5E 03 A0 00 84  $F<sub>2</sub>$ 0394:02 A5 FB 18 69 40 85 FB 59 039C:90 02 E6 FC E6 FC E6 FD ØF Ø3A4:A5 FD C9 19 FØ 03 4C 5E 52 03AC:03 A9 00 85 FD  $A<sub>5</sub>$ FB 38 AD 03B4:E9 F0 85 FB B0 02 C6 FC 74 03BC:A5 FC 38 E9 1E 85 FC A9  $25$ 03C4:0A 20 D2 FF 20 D2 FF E<sub>6</sub> 65 Ø3CC:FE A5 FE C9 Ø4 90 8B 20 DJ Ø3D4:CC FF A9 04 4C  $C3$  FF A<sub>9</sub> D1 03DC:08 20 D2 FF A9 0A 20 D2 D<sub>1</sub> 03E4:FF A9 0F 20 D2 FF 60 80 11 Ø3EC: 40 20 10 08 04 02 01 00  $C<sub>7</sub>$ Program 3: Commodore 1526 **Version** 0334:A9 60 85 FC 20 CC FF A2 7E 033C:FF A0 FF 20 BD FF A9 06 B<sub>3</sub> 0344:A8 A2 04 20 BA FF 20 C0 A0 034C:FF A2 06 20 C9 FF A9 18 77 0354:20 D2 FF A9 06 20 C3 FF F1

035C:A9 04 AA A0 05 20 BA FF  $B<sub>5</sub>$ 0364:20 CØ FF A2 04 20 C9 FF 09 036C:A0 00 84 FB 84 Ø2 84 FD 46 0374:84 FE A2 00 B1 FB  $3D F7$ cø 037C:03 F0 04 A9  $23<sub>DB</sub>$ Ø2 A9 65 0384:20 20 D2 FF E8 E0 08 D0  $A8$ 038C:EB A2 00 98 69  $08$  $A8$ D<sub>9</sub>  $18$  $20$  $D<sub>2</sub>$  $B7$ 0394:C0 50 90 E0 A9 ØA 039C:FF E6 02 A5 02 C9  $\overline{a}$  $FØ 2F$ 03A4:08 98 38 E9  $4F$ A8  $4<sup>C</sup>$ 78  $A8$ 03AC:03 A0 00 84 02  $A5$ 18  $5B$  $FB$ 03B4:69 40 85 FB 90 02 E6  $FC$ 47  $Q_4$ Ø3BC:E6 FC E6 FD A5 FD  $C<sub>9</sub>$  $19$ 03C4:F0 03 4C 78 03 A9 00 85 59 Ø3CC:FD A5 FB 38 E9 FØ 85 FB 58 38 E<sub>9</sub> 03D4:B0 02 C6 FC A5  $D7$  $FC$ Ø3DC: 1E 85 FC A9 ØA 20 D2 FF  $Q_4$ Ø3E4:20 D2 FF E6 FE  $A<sub>5</sub>$  $\rm FE$  $C<sub>9</sub>$ 74 03EC:04 90 89 20 CC FF A9 04 0A Ø3F4:4C C3 FF 80 40 20 10 08 C4 03FC: 04 02 01 00 00 00 00 **ØØ A5** 

## **RADS**

See instructions on page 48 before typing in.

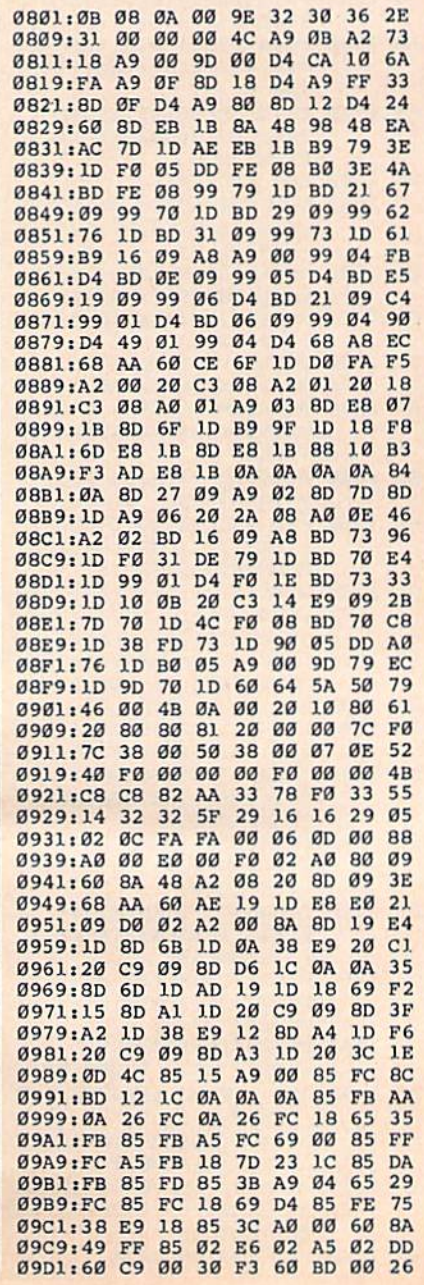

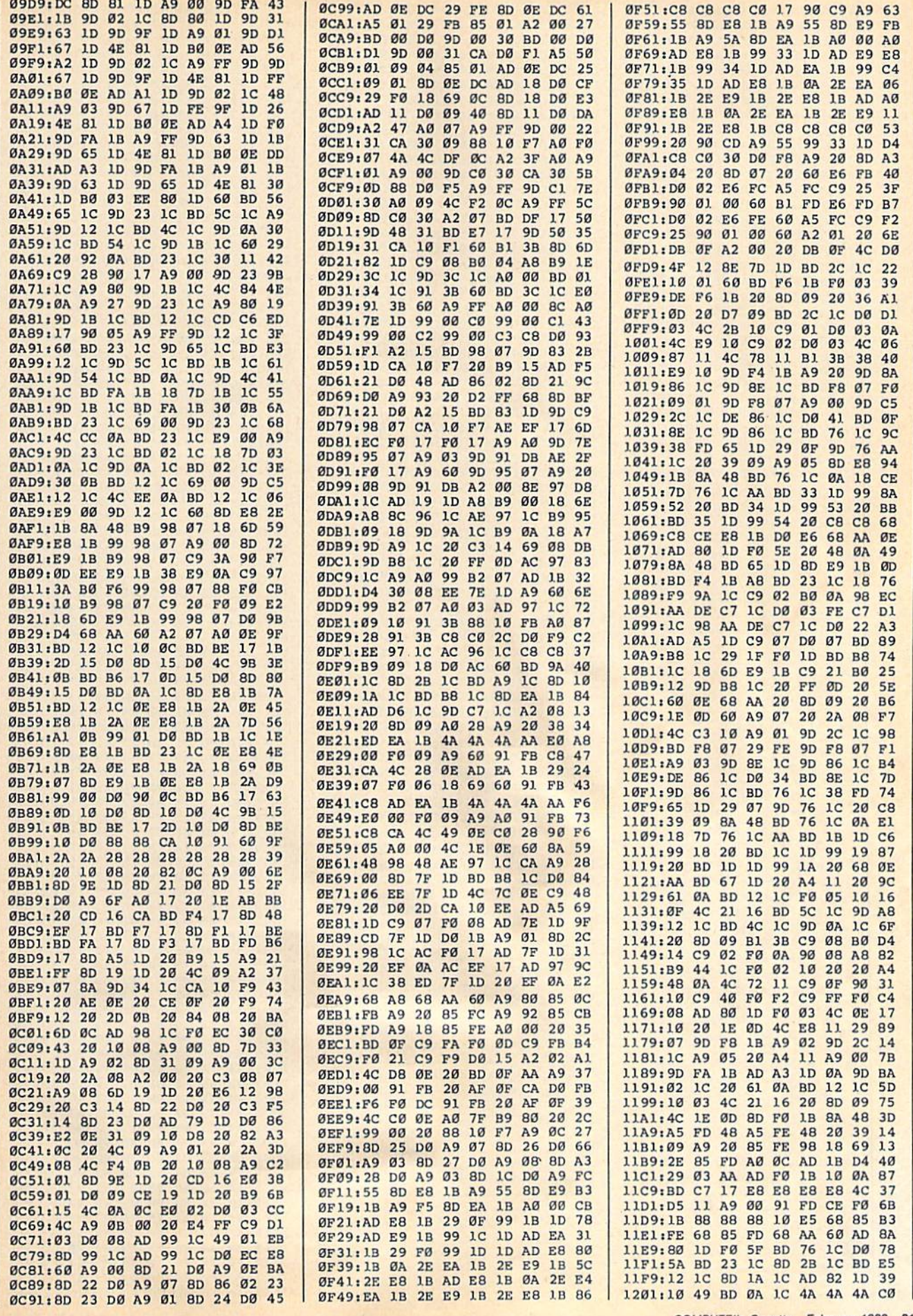

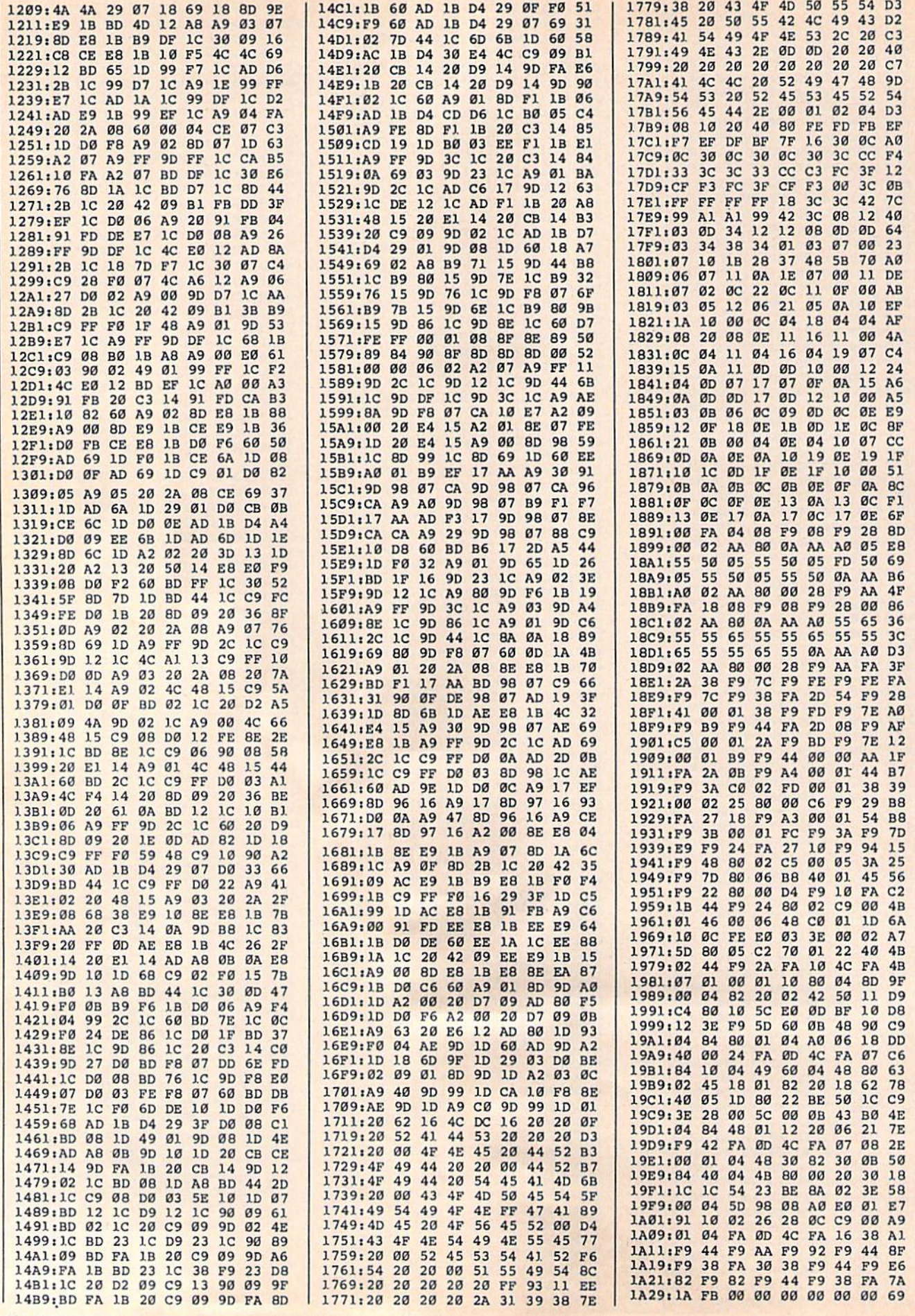

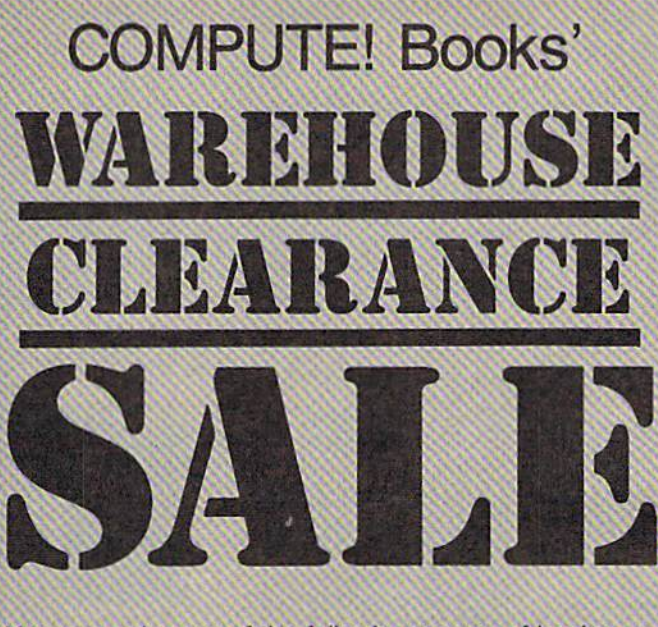

You can order any of the following groups of books for \$9.95\*. Or, choose any three books from any where in this ad and pay \$9.95\* for all three. Each additional book after 3 is just \$2.00. (If you want only one or two books, the cost is \$4 each.)

Check the books or groups of books you want and mail this coupon with your payment to:

> COMPUTE! Books Customer Service PO Box 5038 F.D.R. Station New York, NY 10150

\* Add \$2 per order for shipping and handling.

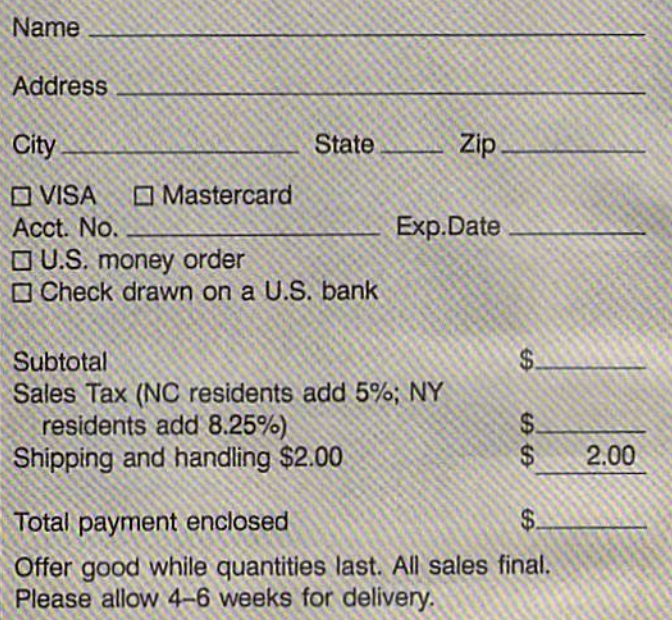

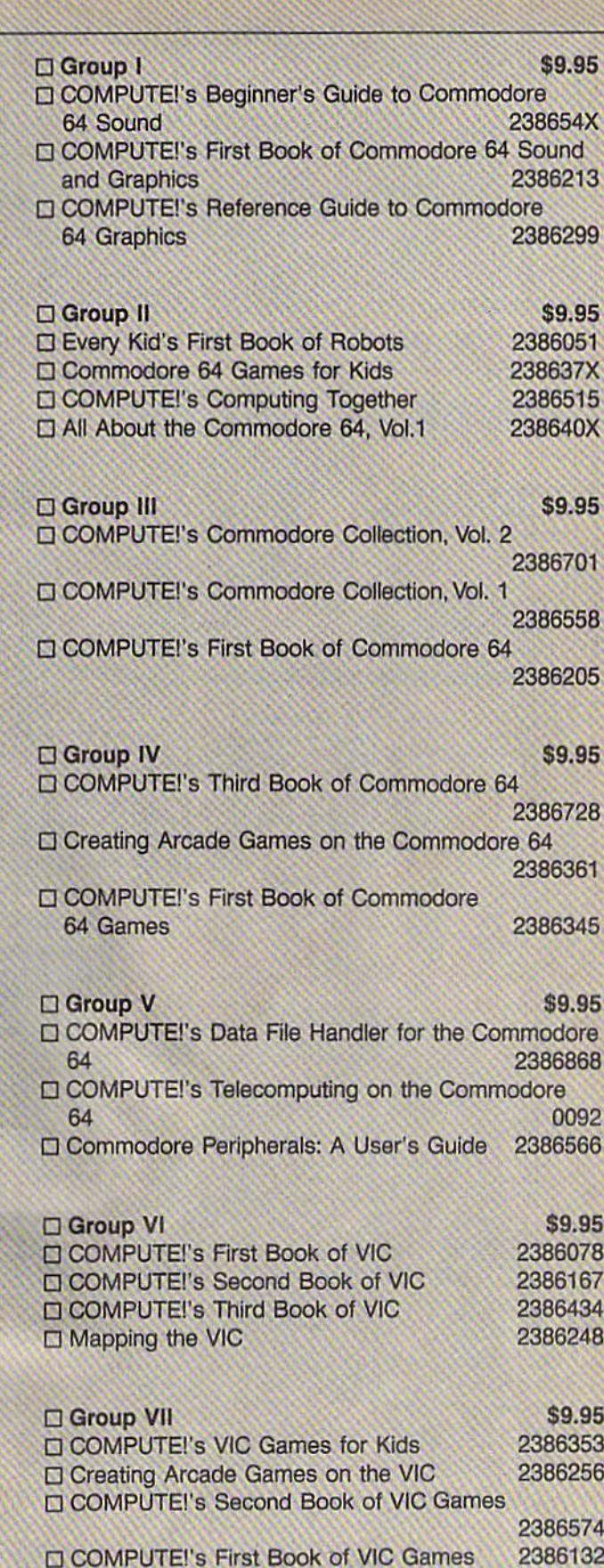

**COMPUTE!** Publications, Inc. 658 Capital Cities/ABC. Inc. Companv

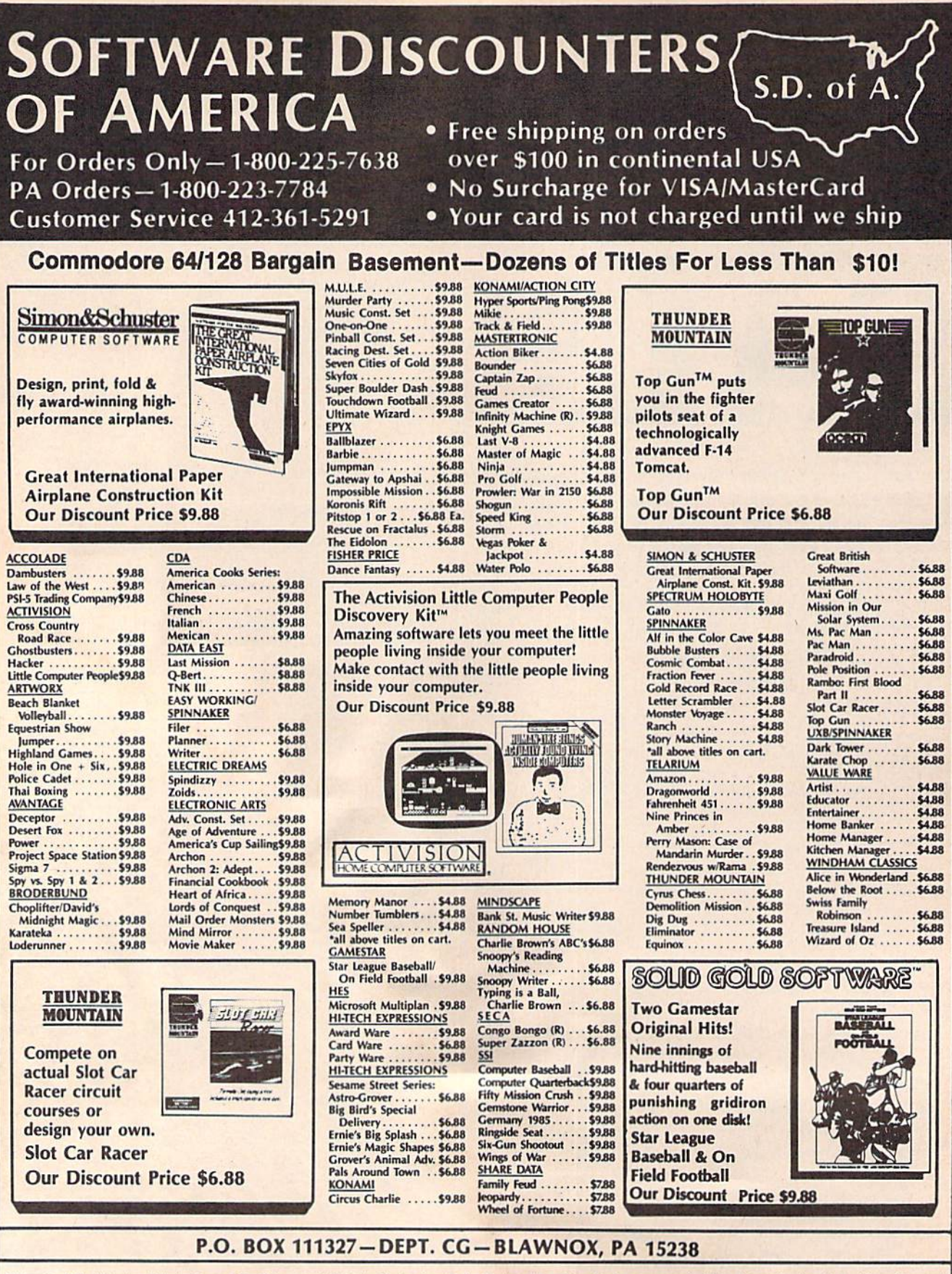

\*Please Read The Following Ordering Terms & Conditions Carefully Before Placing Your Order: Orders with cashiers check or money order shipped immediately on in stock items Personal & Company checks, allow 3 weeks clearance

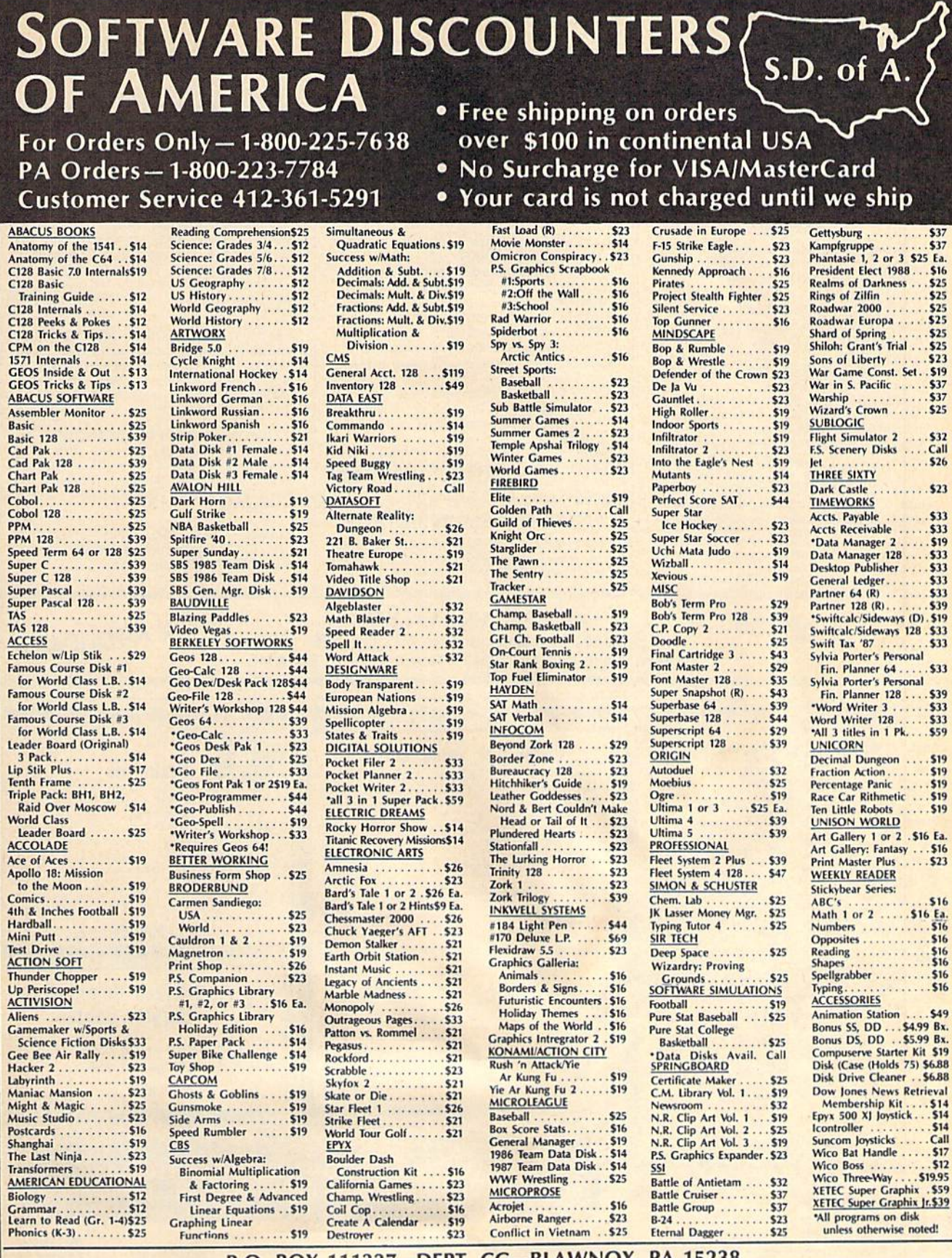

P.O. BOX 111327-DEPT. CG-BLAWNOX, PA 15238

These Read The Following Ordering Terms & Conditions Carefully Before Placing that a set of the Save Research of the Save Research of the Save School of the Save School of the Save School of the Save School of the Save Sch

#### **UNLEASH THE DATA ACQUISITION AND CONTROL POWER OF YOUR COMMODORE C64 OR C128.** We have the answers to all your control needs.

#### **NEW! 80-LINE SIMPLIFIED DIGITAL I/O BOARD**

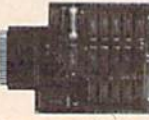

Create your own autostart dedicated controller without relying on disk drive.

- · Socket for standard ROM cartridge.
- 40 separate buffered digital output lines can each directly switch 50 volts at 500 mA. · 40 separate digital input lines. (TTL).
- · I/O lines controlled through simple memory
- mapped ports each accessed via a single statement in Basic. No interface could be easier to use. A total of ten 8-bit ports.
- · Included M.L. driver program optionally called as a subroutine for fast convenient access to individual I/O lines from Basic.
- Plugs into computer's expansion port. For both C64 & C128. I/O connections are through a pair of 50-pin professional type strip headers.
- Order Model SS100 Plus. Only \$119! Shipping paid USA. Includes extensive documentation and program disk. Each additional board \$109.

We take pride in our interface board documentation and software support, which is available separately for examination. Credit against first order. 641F22 & ADC0816, \$30. **SS100 Plus, \$20.** 

**OUR ORIGINAL ULTIMATE INTERFACE** 

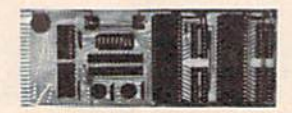

- · Universally applicable dual 6522 Versatile Interface Adapter (VIA) board.
- · Industrial control and monitoring. Great for laboratory data acquisition and instrumentation applications.
- Intelligently control almost any device.
- Perform automated testing.
- Easy to program yet extremely powerful.
- Easily interfaced to high-perfomance A/D and  $D/A$  converters
- · Four 8-bit fully bidirectional I/O ports & eight handshake lines. Four 16-bit timer/counters. Full IRQ interrupt capability. Expandable to four boards.

Order Model 64IF22. \$169 postpaid USA.<br>Includes extensive documentation and programs on disk. Each additional board \$149. Quantity pricing available. For both C64 and C128.

#### **A/D CONVERSION MODULE**

Fast. 16-channel. 8-bit. Requires above. Leaves all VIA ports available. For both C64 and C128.<br>Order Model 64IF/ADC0816. Only \$69.

**SCHNEDLER SYSTEMS** Dept. G2, 25 Eastwood Road, P.O. Box 5964

#### **SERIOUS ABOUT PROGRAMMING?**

SYMBOL MASTER MULTI-PASS SYM-**BOLIC DISASSEMBLER.** Learn to program like the experts! Adapt existing programs to your needs! Disassembles any 6502/6510/ undoc/65C02/8502 machine code program into beautiful source. Outputs source code files to disk fully compatible with your MAE, These to task runy competition of PAL, CBM, Develop-64, LADS, Merlin or<br>Panther assembler, ready for re-assembly and<br>editing. Includes both C64 & C128 native<br>mode versions. 100% machine code and extremely fast. 63-page manual. The original<br>and best is now even better with Version 2.1! Advanced and sophisticated features far too numerous to detail here. \$49.95 postpaid USA.

C64 SOURCE CODE. Most complete available reconstructed, extensively commented and cross-referenced assembly language source code for Basic and Kernal ROMs, all 16K. In book form, 242 pages. \$29.95 postpaid USA.

PTD-6510 SYMBOLIC DEBUGGER for C64. An extremely powerful tool with capabilities far beyond a machine-language monitor. 100-page manual. Essential for assembly-language programmers. \$49.95 postpaid USA.

MAE64 version 5.0. Fully professional 6502/65C02 macro editor/assembler. 80-page manual. \$29.95 postpaid USA.

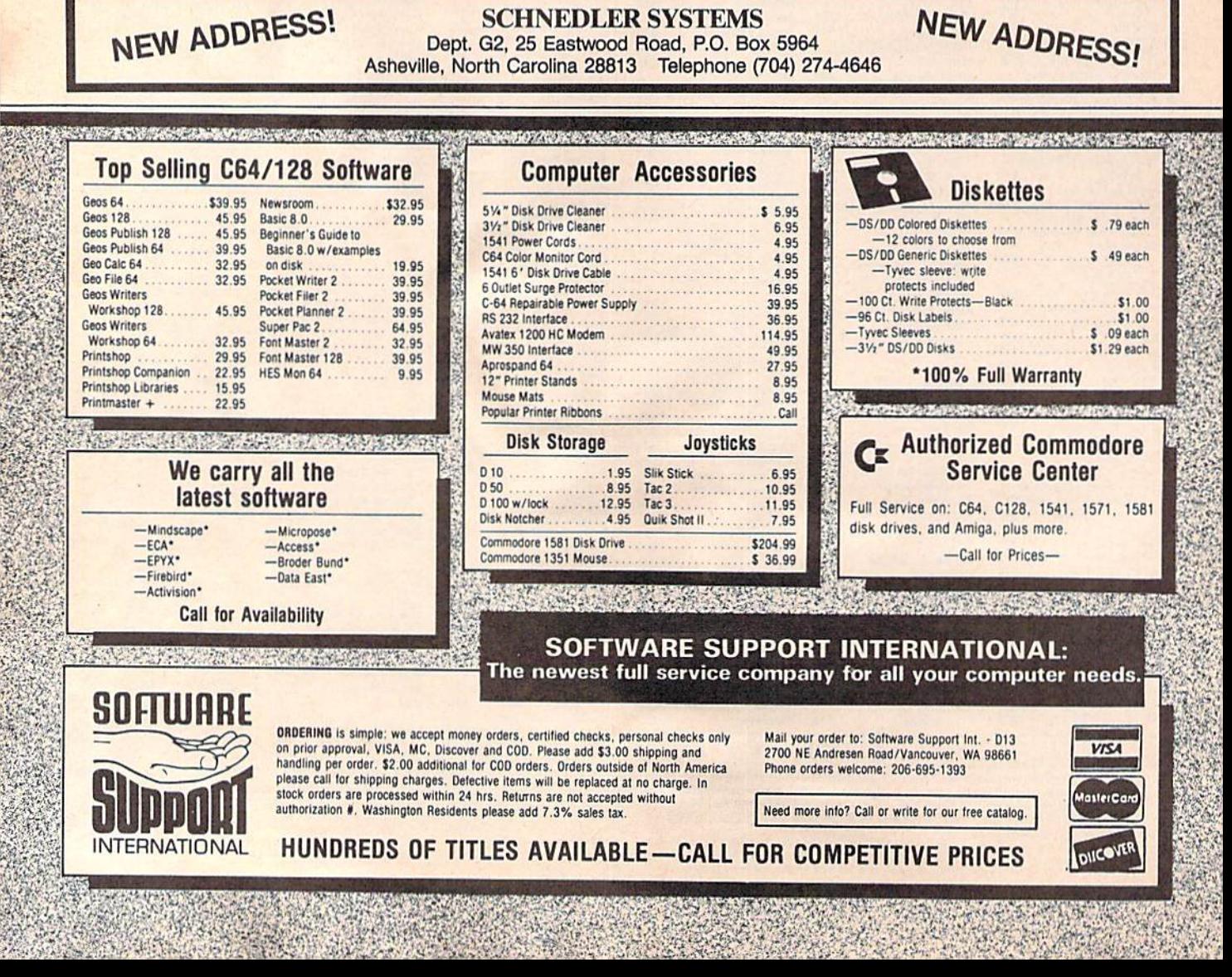

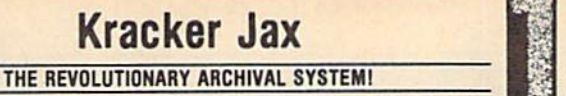

Kracker Jax is the powerful parameter-based copying system that has taken the country by<br>storm! What IS a parameter? It's a custom program that allows your 1541 or 1571 disk drive to<br>strip ALL copy protection from your exp

ALL NEW

Maybe But don't take our word for it-if you want the REAL story on how good Kracker Jax is, just ask one of our customers. Don't worry. You won't have any problem finding one.

**III** Easy to use—no special knowledge is required! **III** Powerful—will easily back up titles that nibblers can't! **III** Superfast—strips protection in a matter of seconds! **III** Great value—each volume has approx. 100 par

### ALL NEW VOLUME SEVEN IS NOW AVAILABLE-ORDER TODAY! Kracker Jax Volumes 1-6 are still available.

All Kracker Jax Volumes are \$19.95 each.

A PERSONAL AREA EN ESPAÑOL

**Hacker's Utility** 

USE THE SAME TOOLS THAT THE EXPERTS USE!

Are you ready to take control of your software? Let us help! Our Hacker's Utility Kit contains<br>the most impressive array of tools ever assembled in a single package!<br>The most impressive array of tools ever assembled in a s development costs! Here's what you'll get:

development costs There is wind your getter, density info fast! CGR EDITOR—view raw data the<br>way your system sees it! CFAST DATA COPIER—absolutely will NOT write errors! CFAST DATA COPIER—absolutely will NOT write errors!

tools available. These tools were developed specifically to meet the demanding needs of our perfected for you

**Only \$19.95** 

ALL ELITE V4.0 NEW

#### OUR POWERFUL UNDERGROUND COPIER SURFACES!

Find out why our regular customers are able to back-up the toughest protected titles on the market. Previously available only to a selected few, the ELITE SERIES has been an altordable way to achieve those titles considere

market.

Although ELITE V1 and ELITE V2 have been discontinued, we are still offering ELITE V3. This copier is capable of backing-up one of the toughest copy protections ever created. It will back-up V2.0 of a popular 64/128 word p

#### ELITE V4.0 with Shotgun I Only \$14.95 **ELITE V3.0 Only \$6.95**

**START COMMUNISTIC** 

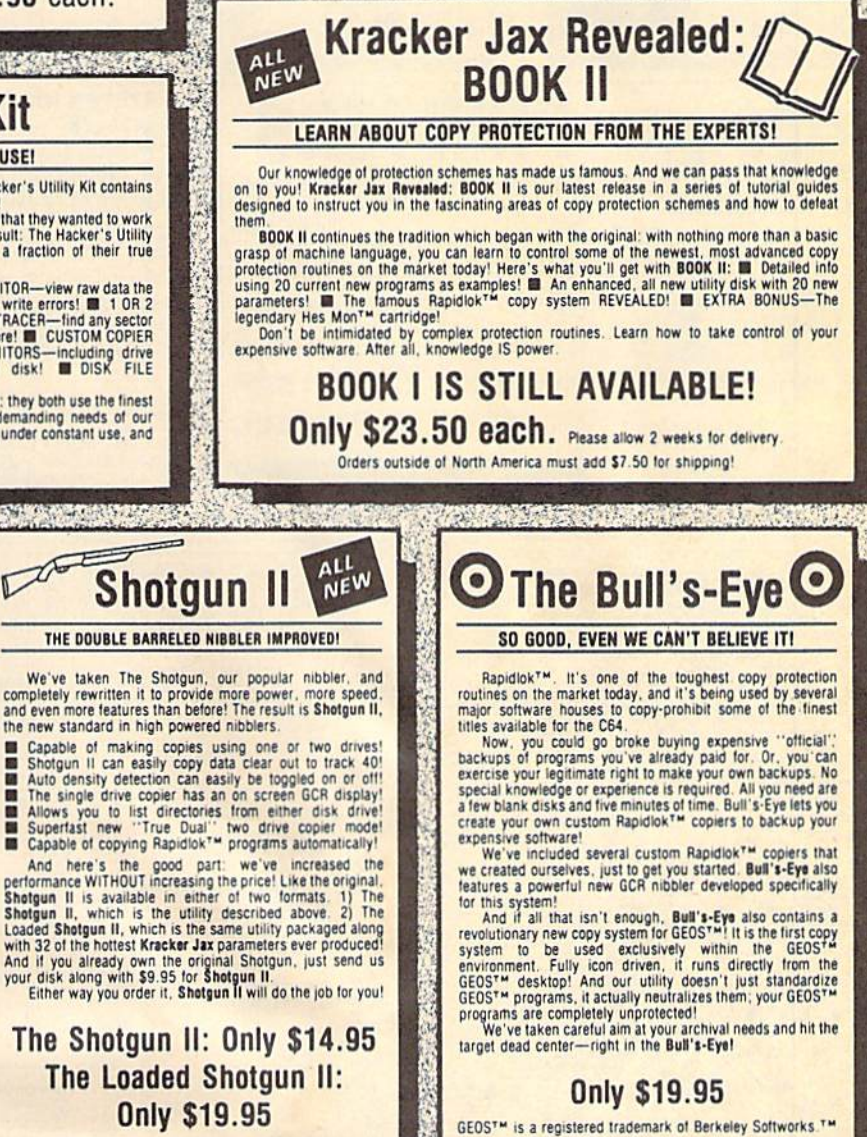

## **The C128 Cannon**

**START AREA WELFARE AND AREA WITH THE** 

IT'S JUST WHAT YOU'VE BEEN WAITING FOR!

Here's the package that you C128 owners have been<br>waiting for! The C128 CANNON gives you more power than<br>you ever hoped for! Just look at some of these utilities:

you ever hoped for! Just look at some of these utilities:<br>
IN NIBBLER—Works with single or dual 1571/1541 drives!<br>
IN FAST COPIER—IS for data disks or Kneaker Jax!<br>
IN FAST COPIER—Easy file maintenance and manipulation!<br>
F parameters!

you've seen nibblers alone that sell for thirty-five or forty<br>collars. And the 100 **KRACKER JAX** parameters are a twenty<br>dollar value. Yet the entire C128 CANNON package sells for<br>just \$34.95. Never before has this much po

Let US show YOU just how powerful your C128 really is.<br>Order your C128 CANNON today!

### **Only \$34.95 1581 Disk Version Available**

#### PLEASE READ BEFORE ORDERING:

ORDERING is simple: we accept money orders, certified checks, personal checks only on prior approval, VISA, MC, Discover and COD. Please add \$3.00 shipping and handling per order. \$2.00 additional for COD orders. Orders outside of North America please call for shipping charges. Defective items will be replaced at no charge. In stock orders are processed within 24 hrs. Returns are not accepted without authorization #. Washington Residents please add 7.3% sales tax.

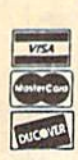

医双胎

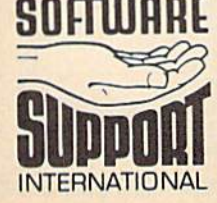

Mail your order to: Software Support Int. - D13 2700 NE Andresen Road/Vancouver, WA 98661 Phone orders welcome: 206-695-1393

Need more into? Call or write for our free catalog.

п

DEALERS-WE HAVE THE SUPPORT YOU'RE LOOKING FOR!

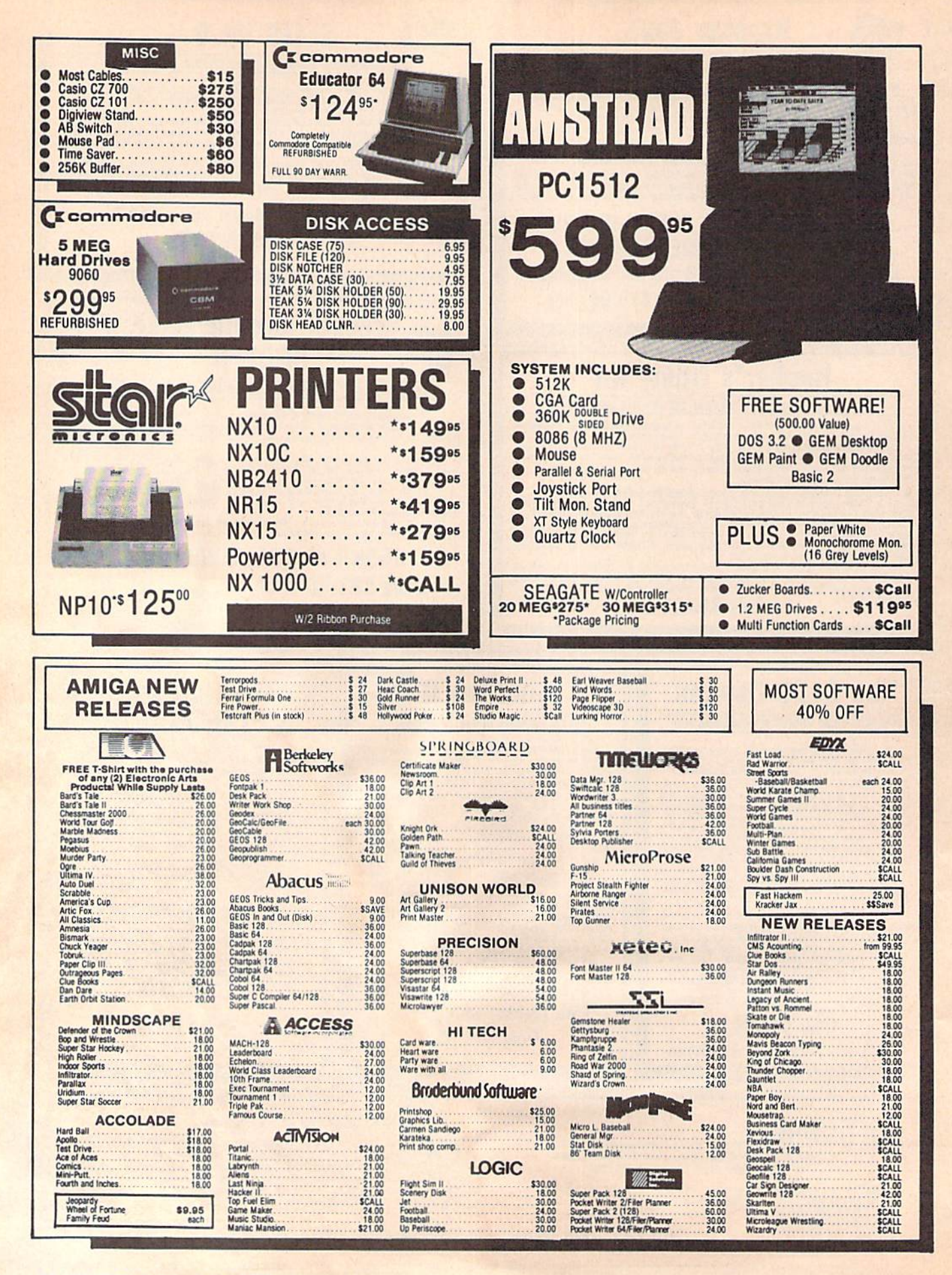

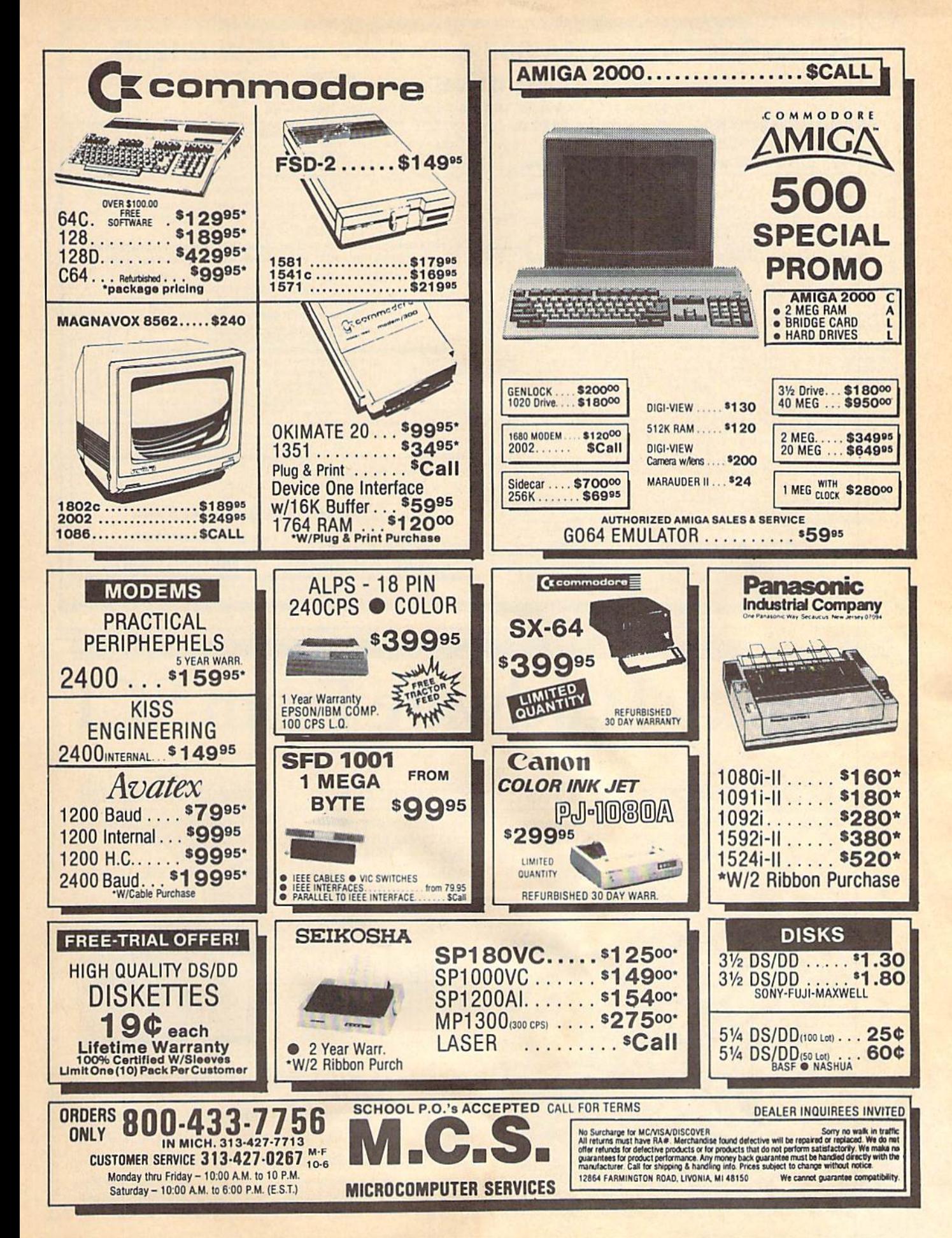

## **BRAND NEW AMIGA 500 only \$135 or NEW C128D** w/built-in drive only \$19

with trade-in of C128 Computer, 1571 Disk Drive, 1902 Monitor, 1200 Modem.

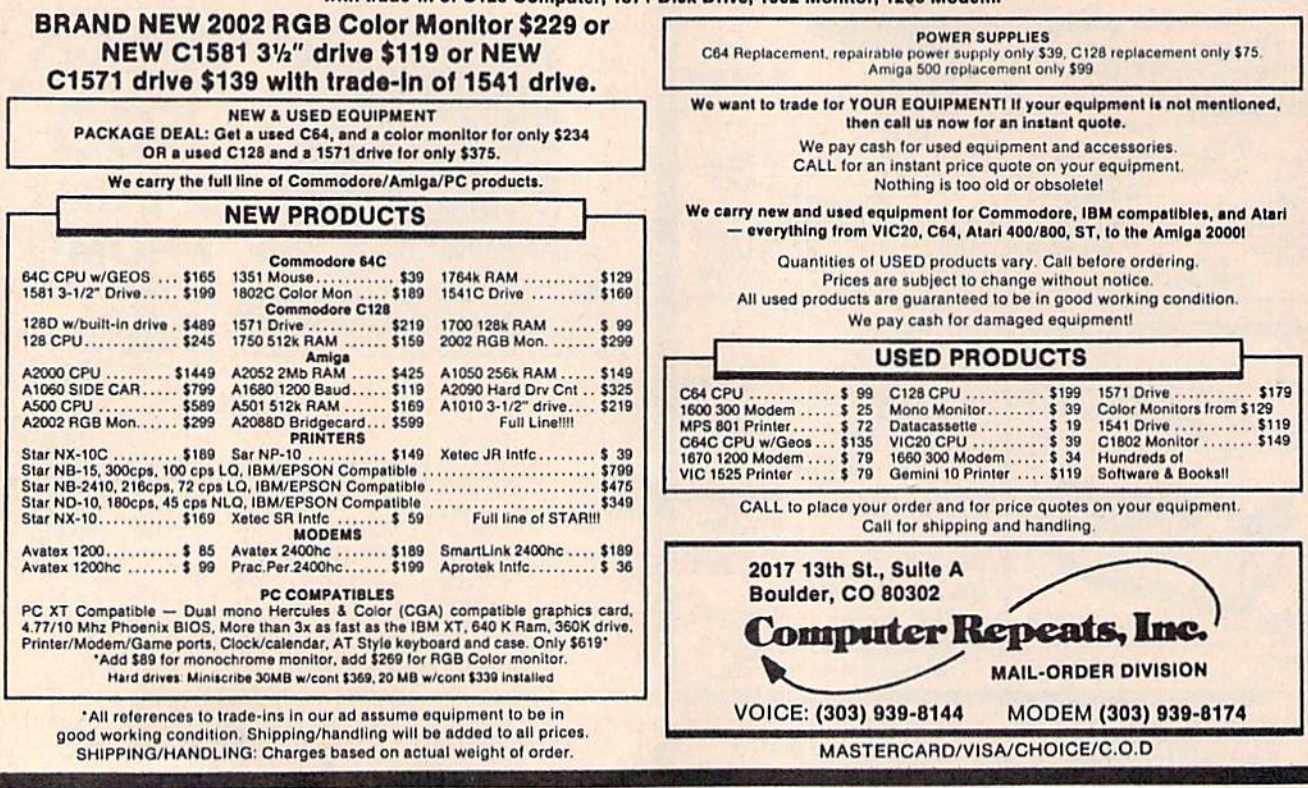

## **Quality Hardware From SCI**

## The FSD-2 Excelerator + Plus

100% compatible for the 64 or 64C

technology

- Faster, quieter, more reliable than the 1541 or 1541C **Breakthrough direct drive**
- Full one year warranty Half height drive, smaller
- and slimmer than the 1541 Separate power supply,
- drive remains cool Priced at \$159

**Drive the Best!** 

## Slimline 64

- Sleek new replacement case for the 64
- Takes only 10 minutes
- with a phillips to install
- Gives your 64 a new image Priced at \$29
- 

## **Freeze Machine**

- The ultimate archival device
- **Totally unstoppable**
- freeze utility **Built-in file copier**
- **Two fast loads**
- Priced at \$39
- 

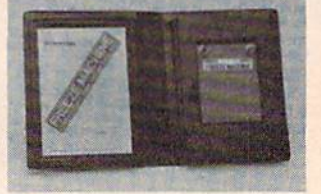

## 1-800-548-9669

**Surfside Components International** P.O. Box 1836 Capitola, CA 95010 In California; 408-462-9494

Policy: Visa/MC/Money Order, Personal Checks (require 3 weeks to clear). California residents add 6.5% sales tax. Prices reflect 4% cash discount, add 4% for credit cards.

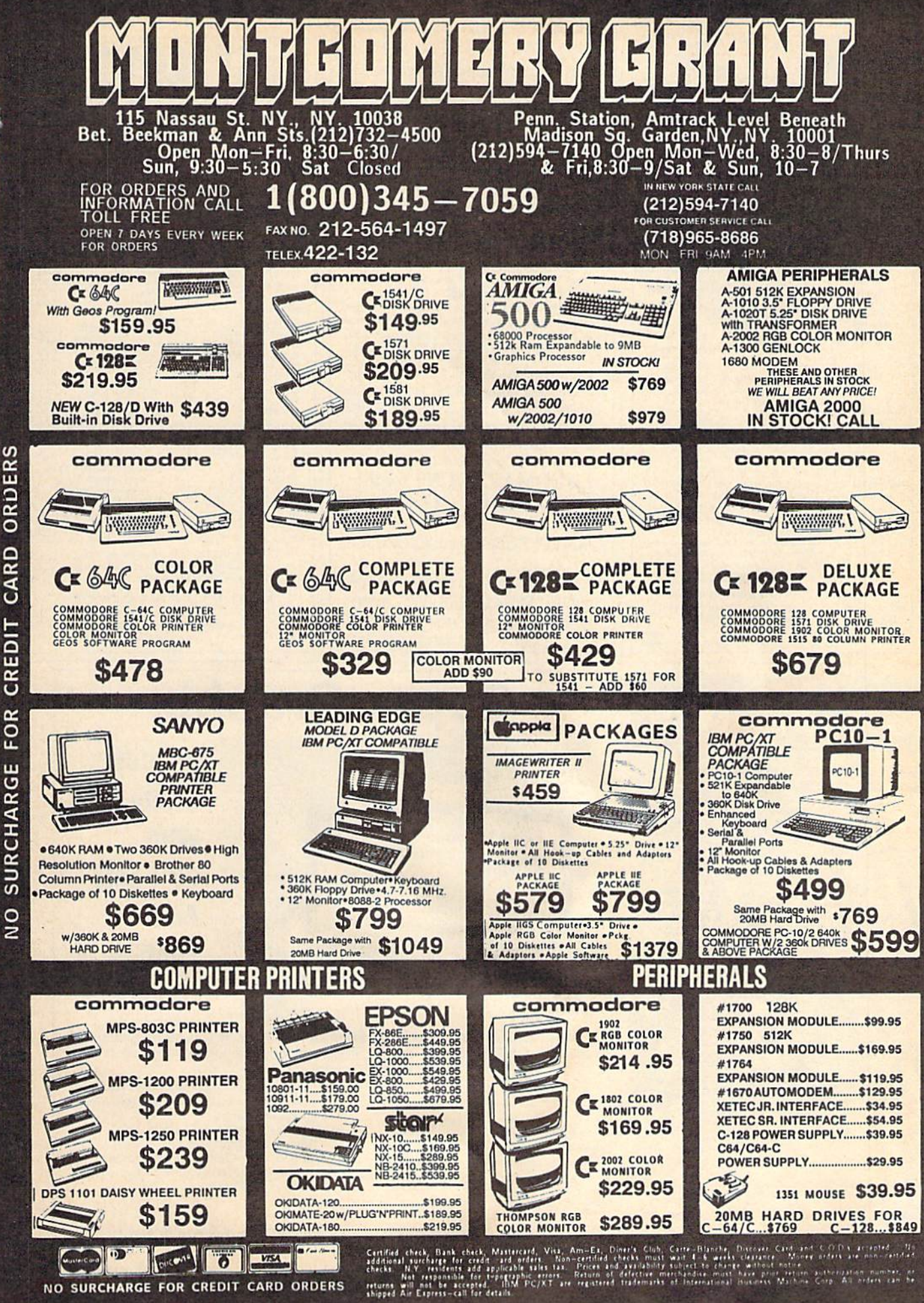

**INVITE** EDUCATIONAL CUSTOMERS

 $\leq$ 

NO SURCHARGE FOR CREDIT CARD ORDERS

ORDERS

CARD

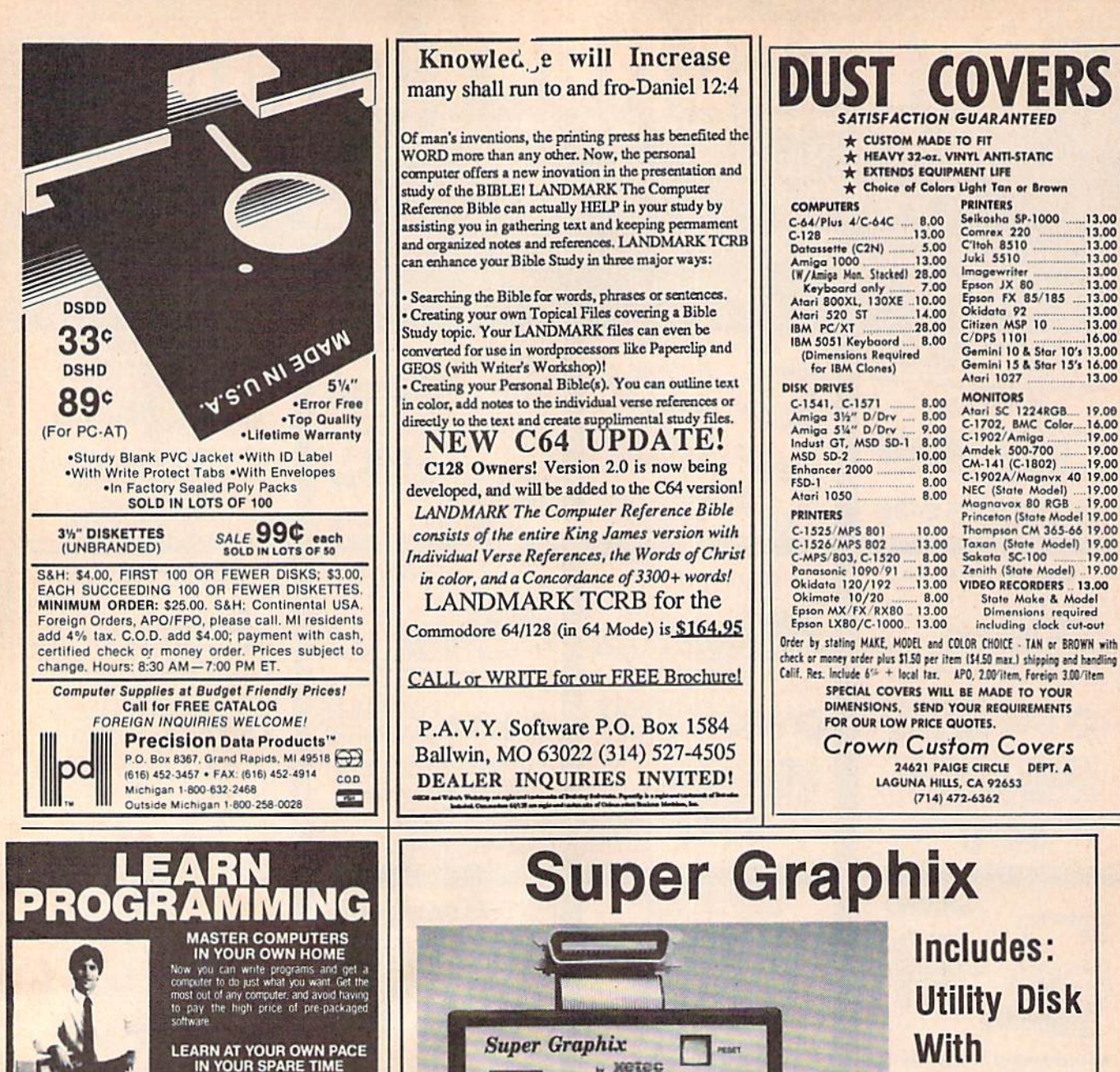

interpreted study program allows you<br>earn about computers, operations appli-<br>nors and programming in your spare time,<br>home. Our instructors provide you with le counse

LEARN EVEN BEFORE YOU DECIDE ON A COMPUTER Everything is explained in simple language. You will enjoy learning to use a computer-EVEN IF YOU DON'T OWN ONE. Learn to program on any personal computer, IBM, APPLE, COMMODORE, TRS, and more.

BE YOUR OWN COMPUTER EXPERT Programming is the best way to learn to use computers, and we can show you the best-and most economical-way to learn programmi Send today for your free information package. No obligation. No<br>salesman will call.

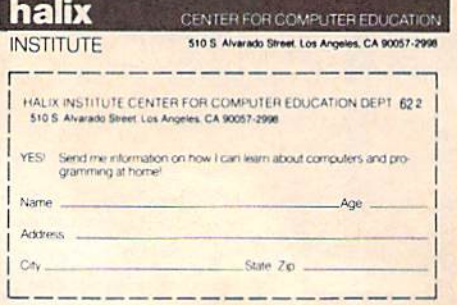

speed. The XETEC Super Graphix interface for Commodore Computers now offers a new high in technology with these features: • 8K Buffer Standard • Capable of Storing 2 Additional Fonts · Correct Graphics/Text Aspect Ratio for

. 10 Printing Modes

........

٣

 $10000 - 1000$ 

**Expertise** 

- 3 Internal Screen Dumps
- **Extensive Command Channel**
- . Reset Button to Halt Printing from Buffer
- · Switch Settings on Label for **Quick Reference**
- . Correspondence Quality Font Built-In

**Suggested list \$99.95** 

all Major Printers . 8 Active Switches with Changes

27 Fonts

And

**Font** 

**Creator** 

- **Constantly Monitored**
- Internal Fonts Support Super-script, Sub-script, Underlining, Bold-face and Choice of 9 Pitches
- **Includes Lifetime Warranty**

**NCTCC**, Inc. / 2804 Arnold Rd. / Salina, KS 67401 / 913-827-0685

 $\bullet$ 

GRAPHICS and FONTS plus an 8K BUFFER for the ultimate in performance and

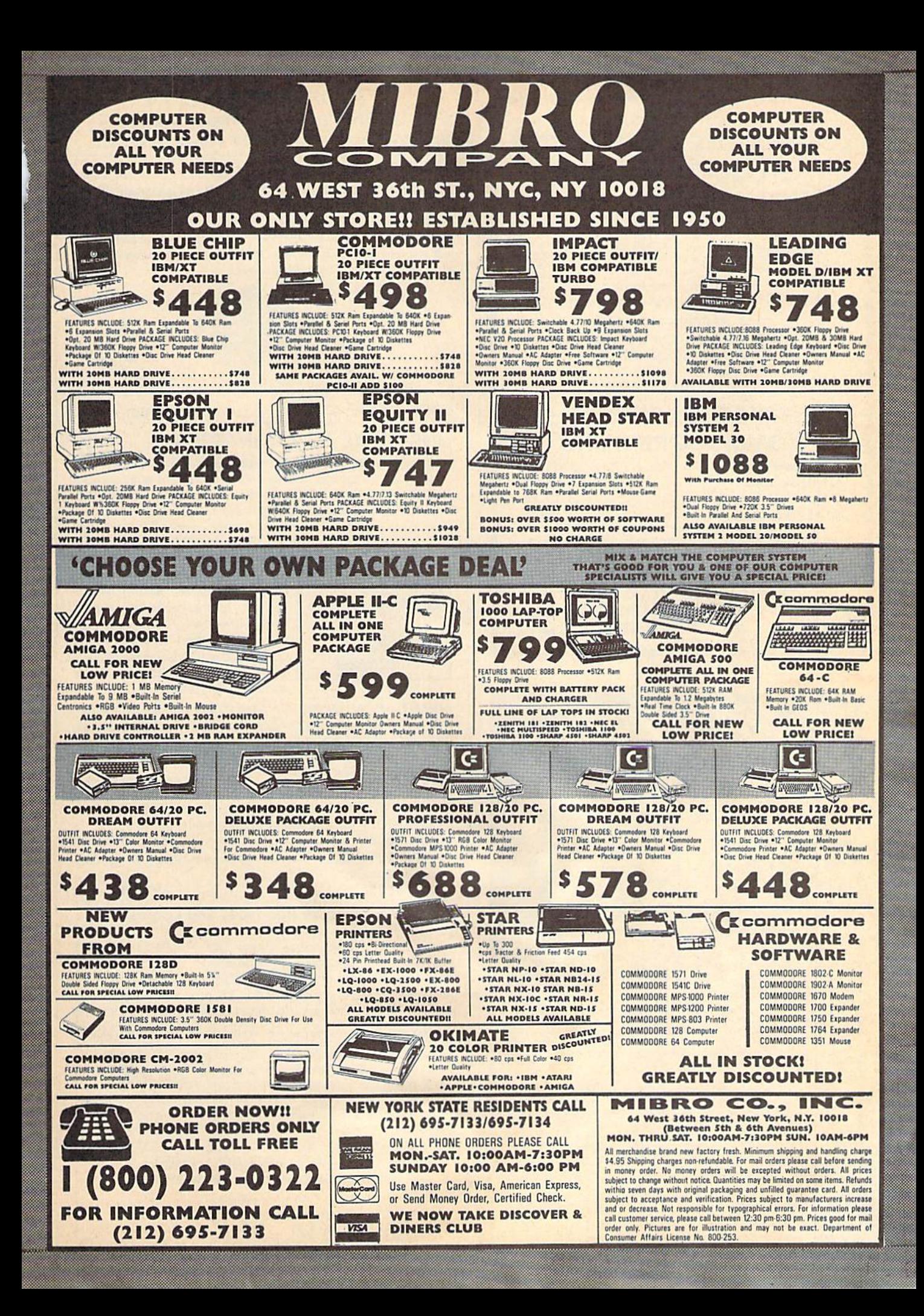

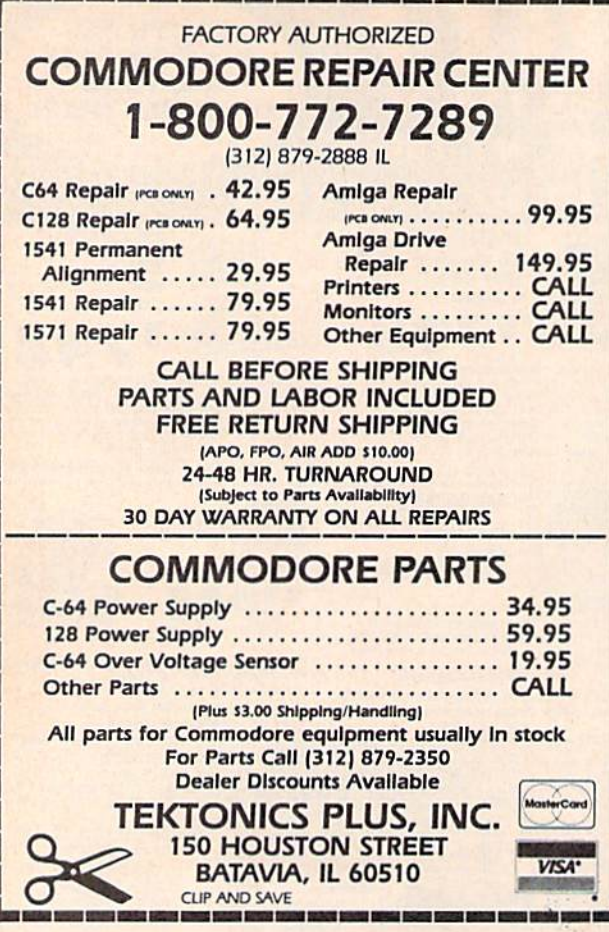

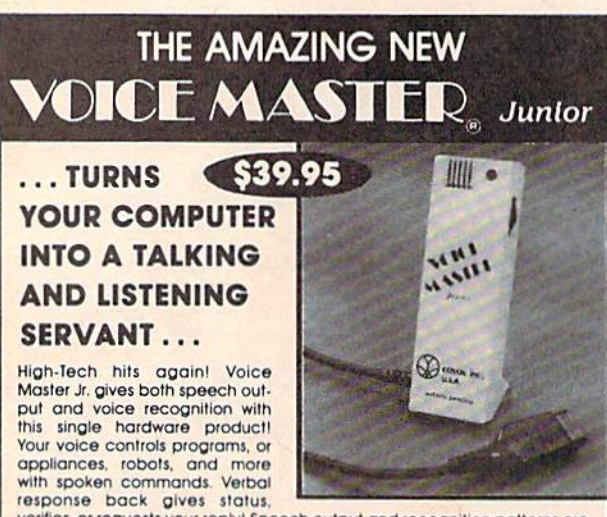

verifies, or requests your reply! Speech output and recognition patterns are recorded into memory with your voice. Programming is simple with new commands added to BASIC. Demo programs get you up and running quickly. A music bonus lets you write and compose musical scores merely by whistling the tune. Unlimited uses for fun, education, practical applications. Speech and recognition qualities the finest available. Truly a remarkable product you will love.

The Covox Voice Master Jr. comes complete with all hardware software The Covox voice master Jr. comes complete with all hardware, software<br>(5 1/4" floppy), and instructions for only 539.95. 30-day satisfaction<br>guarantee. One year warranty. (Add \$4 shipping and handling for USA,<br>56 Canada, \$ orders accepted. Other enhanced Voice Master systems available for<br>Commodore 64/128, Apple II + /IIe/IIc, IBM PC and compatibles.

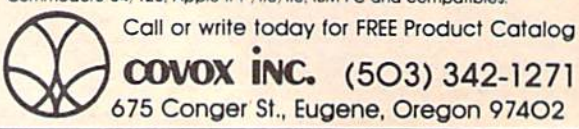

#### **PRICE & QUALITY YOU CAN DEMAND IT FROM OTHERS** BUT YOU CAN EXPECT IT FROM APROTEK

Aprospand-64<sup>™</sup> Gives your Commodore 64 or 128 full expandability! This superbly designed expansion module plugs into the expansion port and gives you four switchable (singly or in any combination) expansion connectors-plus fuse protection-plus a reset button! Before you buy an expander, be sure that it has a fuse to protect your computer and that you can activate your cartridges in any combination allowed by the cartridges.

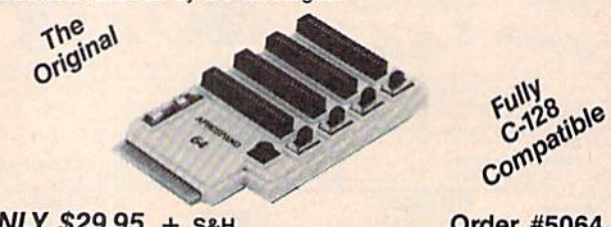

### ONLY \$29.95 + S&H

**Order #5064** 

#### **UNIVERSAL RS-232 INTERFACE** with Commodore USER Port expansion. ONLY \$39.95+S&H

Now you can connect and communicate with any of the popular RS-232 peripherals using your Commodore USER Port. This superb expander opens a whole new world to your Commodore computer's capabilities. You can now connect to printers, modems and any other RS-232 device. If you already have something that connects

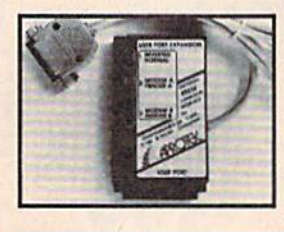

to the USER Port, don't worry because the port is duplicated on the outside edge of the interface. Simply plug it in and turn on the device you want to communicate with. Comes complete with sample driver program listings. Compatible with all Commodore home computers with a USER port. 1-year warranty. Order #5232.

NEW! "COM-MODEM" ADAPTER - Use any Hayes® compatible modem with DB-25 connector through your USER port. You can make it emulate a 1670 too, or turn it off entirely. Can be used with our other USER port equipment such as "USER EXTENDER" (#5250) or "UNIVERSAL RS-232 INTERFACE" (#5232).

"EYTENDED.64" 10" Pinh

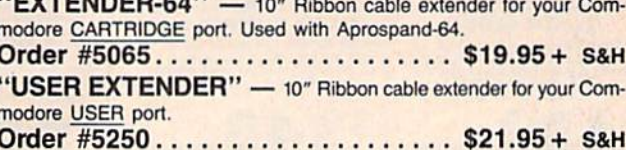

#### **Commodore Interfaces and Cables**

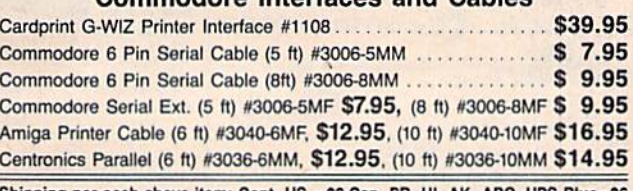

Shipping per each above item: Cont. US =\$3.Can, PR, HI, AK, APO, UPS Blue=\$6

ORDER INFORMATION California residents add 6% tax. All prices are cash prices-VISA and MC add 3% to total. We ship the next business day on money orders, cashier's checks, and charge cards. A 14-day clearing period is required for checks. Prices and availability subject to change-CALL. Available at Selected Dealers. Dealer inquiries invited. 2 week satisfaction or your money back trial period on all products.

For information and in Calif. call 805/987-2454 (8-5 PST) TO ORDER CALL TOLL FREE

1 (800) 962-5800 - USA (7-6 PST) Or send order to:

Dept. CG APROTEK 1071-A Avenida Acaso CHIP LEVEL DESIGNS PRESENTS

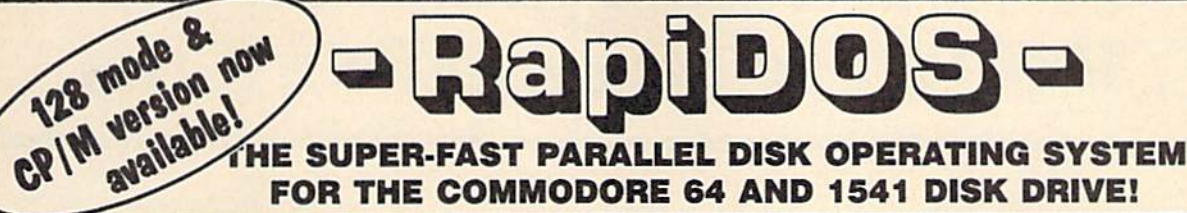

## FOR THE COMMODORE 64 AND 1541 DISK DRIVE!

- •All disk access is handled at super-fast parallel speed! (LOAD, SAVE, directory, SEQ & REL files, scratch, validate, format),
- **.** Designed to support multiple drive systems. Parallel Centronics printer support with file spooling capability.
- •Many useful, timesaving features {DOS Wedge, screen dump, resident monitor). •No loss of compatibility.
- •Far too many features to list in this ad . . . and perhaps in this magazine!
- {Call or write to get all the details!)

#### ... and if you want the ultimate, get RapiDOS Professional!

128 mode &

- •Uses 8k RAM track buffering and hardware «Adds 20 new disk commands (i.e., lock files, GCR conversion! change disk name).
- •Gives even faster disk access! 'Provides 40 track extension (749 blocks free!)
	-

#### Here's what people are saying about RapiDOS:

Mike J. Henry (Basement Boys Software) - "It's amazing how incredibly fast it is, I'm impressed!" Mitch S. (Eaglesoft Inc.) - "Very fast, very reliable, and very compatible. I love it!" J.F. Jones (ADP) - "Superbases' speed is increased greatly, and it's now a dream to use!"

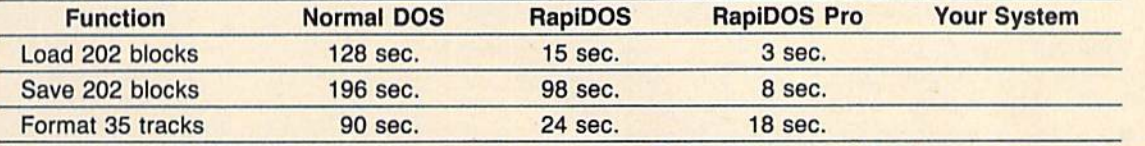

Compare these speeds with your current system and see why RapiDOS puts the C-64 into a different league! RapiDOS requires a socketed kernal ROM U4, and is available in versions for the 64c, 128 in 64 mode,

and 1541c (please specify when ordering). RapiDOS is easily upgradeable to the Professional Version. RapiDOS Professional drive controller is (c) '87 mts data GbR, the creators of the best European parallel systems.

#### At these affordable prices no C-64 owner should be without RapiDOS! RapiDOS \$49.95 RapiDOS Professional \$99.95

#### MASS DUPLICATOR 1541

- . For the C64/128 with a single 1541 disk drive.
- •15 second, 4 pass backup for standard disks!
- •25 second full GCR Super Nibbler, the most powerful yet!
- •9 second disk format!
- Fast loader!
- •Quick installation. \$32.95
- •Can be upgraded to RapiDOS

#### MASS DUPLICATOR MSD

- •A must for any MSD SD-2 owner.
- 15 second standard disk backup!
- <sup>18</sup> second full GCR Quick Nibbler!
- •9 second disk format! \$25.95

#### MSD AUTO COPY ROM

- •Adds new Fast Backup commands!
- •Turns the MSD SD-2 into a dedicated copying drive (no computer needed). \$29.95

#### C-64 BURST-ROM

- •Gives Ihe 64 'Burst Mode' when used with a 1571 or 1581 disk drive!
- Loads 100 blocks in 6 seconds on a 1571, 4 seconds on a 1581!
- •Fast directory, SEQ, and REL file access!
- •Built in DOS wedge!
- •Simple installation. (Kernal ROM U4 must be socketed) \$32.95

#### C-128 BURST-ROM

- •Lets the 128 run at 'Burst' speed
- when in 64 model

•Provides the same features as the C-64 Burst-ROM! \$38.95

#### STILL TO COME

- MSD SD-1 Fast Copier!
- 1571 Mass Duplicator!
- **.1581 Utility Pack!**

#### TURBO 64

- •Speed-up cartridge for the C-64, just plug it in!
- Adjust the clock rate from 100 khz  $(1/10$  normal) to 4 mhz $(4x$  normal)!
- •Uses 8/16 bit 65816 microproc essor (same as the Apple ][gs... but twice as fast)!
- •Spread sheets, BASIC, flight sims, graphics, and now GEOS... all are accelerated! \$189.95

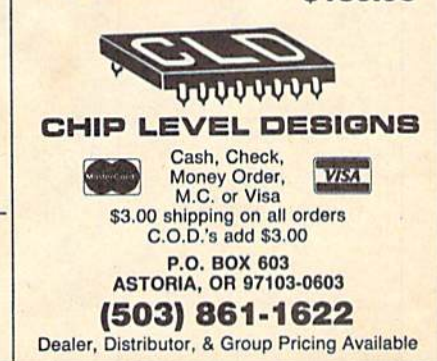

# **How To Type In<br>COMPUTE!s Gazette Programs**

Each month, COMPUTE!'s Gazette publishes programs for the Com modore 128, 64, Plus/4, and 16. Each program is clearly marked by title and version. Be sure to type in the correct version for your ma chine. All 64 programs run on the 128 in 64 mode. Be sure to read the instructions in the corresponding article. This can save time and eliminate any questions which might arise after you begin typing.

We frequently publish two programs designed to make typing easier: The Automatic Proofreader, and MLX, designed for entering machine language programs,

When entering a BASIC program, be especially careful with DATA statements as they are ex tremely sensitive to errors. A mistyped number in a DATA statement can cause your machine to "lock up" (you'll have no control over the computer). If this happens, the only recourse is to turn your computer off then on, erasing what was in memory. So be sure to save a pro gram before you run it. If your com puter crashes, you can always reload the program and look for the error.

#### Special Characters

Most of the programs listed in each issue contain special control charac ters. To facilitate typing in any pro grams from the GAZETTE, use the following listing conventions.

The most common type of con trol characters in our listings appear as words within braces: {DOWN} means to press the cursor down key; {5 SPACES} means to press the space bar five times.

To indicate that a key should be shifted (hold down the SHIFT key while pressing another key), the character is underlined. For ex ample,  $\underline{A}$  means hold down the SHIFT key and press A. You may see strange characters on your screen, but that's to be expected. If you find a number followed by an underlined key enclosed in braces (for example,  $\{8 \text{ A}\}\)$ , type the key as many times as indicated (in our example, enter eight SHIFTed A's).

If a key is enclosed in special brackets,  $\&$   $\frac{1}{2}$ , hold down the Commodore key {at the lower left corner of the keyboard) and press the indicated character.

Rarely, you'll see a single letter of the alphabet enclosed in braces.

This can be entered on the Commo dore 64 by pressing the CTRL key while typing the letter in braces. For example, {A} means to press CTRL-A.

#### The Quote Mode

Although you can move the cursor around the screen with the CRSR keys, often a programmer will want to move the cursor under program control. This is seen in examples such as {LEFT}, and {HOME} in the program listings. The only way the computer can tell the difference between direct and programmed cursor control is the quote mode.

Once you press the quote key, you're in quote mode. This mode can be confusing if you mistype character and cursor left to change it. You'll see a reverse video character (a graphics symbol for cursor left), In this case, you can use the DELete key to back up and edit the line. Type another quote and you're out of quote mode. If things really get confusing, you can exit quote mode simply by pressing RETURN. Then just cursor up to the mistyped line and fix it.

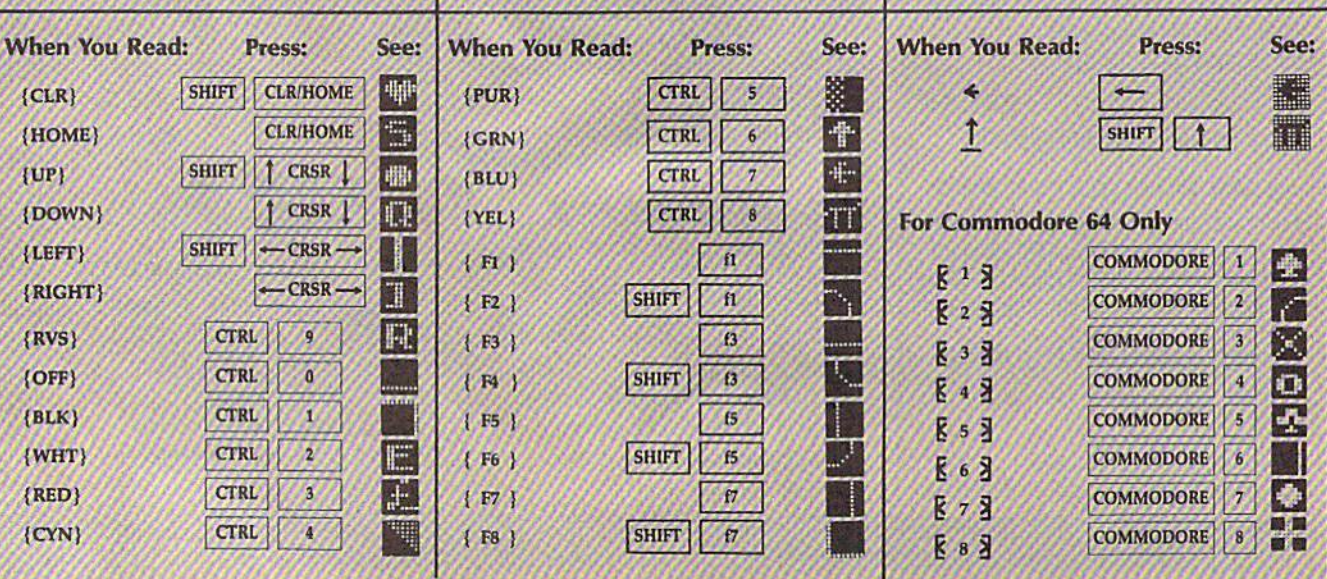
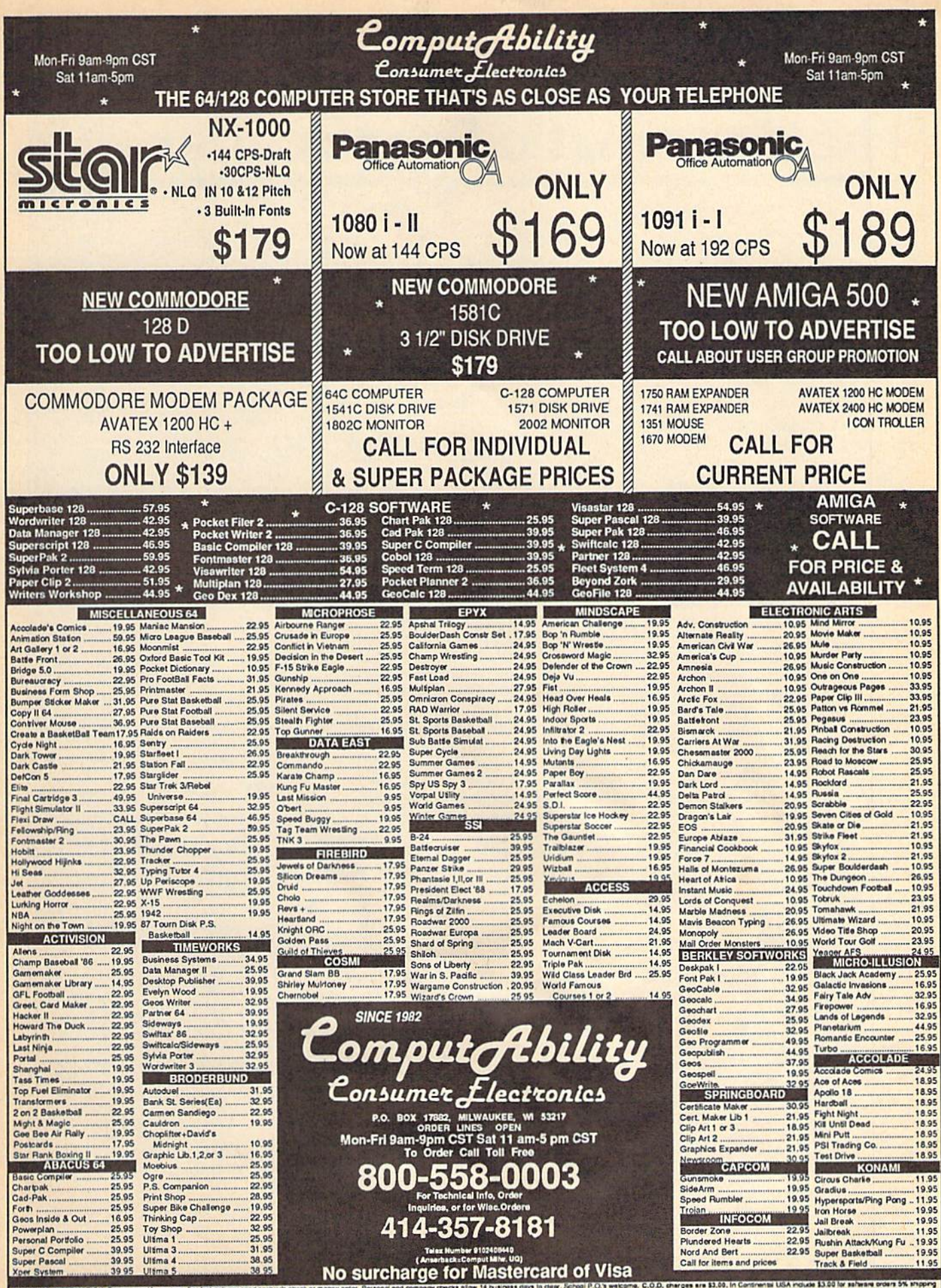

. In Continental USA moude 13.00 for selves a orders 5% th<br>hipping. Minimum 16.00. All other fereign enders and 19%<br>you package to you goubly and salvy. All goods are new a<br>lity subject to change without notice. welcome, C.O.D. charges are \$3.00, in Continent<br>and Canadian orders, please add \$% shipping, Mil .<br>DROE RING INFORMATION: Please specify system, For fast callvery send casher's check or money or<br>or hardware minimum \$5.00. MasterCard and Visa orders pieses include card it, expiraton date and sign AK. FPO. APO. Puerte R is are created hold in season specify systems, received and the particular control with and signature. We rest<br>minimum 11.5.0. Massachard and Vas propri plasse (include one it, specified bis data respective, We restrict<br>to reign ahipping champes exceed the minimum amount, you will be changed the addition.<br>box, Please call (414)357-8181 to obtain an RAd or your return will not be accepted. ditional amount to get your p<br>ad Prices and availability suf

# **The Automatic Proofreader**

#### Philip I. Nelson

"The Automatic Proofreader" helps you type in program listings for the 128, 64, Pius/4, and 16 and prevents nearly every kind of typing mistake.

Type in the Proofreader exactly as listed. Since the program can't check it self, type carefully to avoid mistakes. Don't omit any lines, even if they con tain unfamiliar commands. After finish ing, save a copy or two on disk or tape before running it. This is important be cause the Proofreader erases the BASIC portion of itself when you run it, leav ing only the machine language portion in memory.

Next, type RUN and press RE TURN. After announcing which com puter it's running on, the Proofreader displays the message "Proofreader Active". Now you're ready to type in a BASIC program.

Every time you finish typing a line and press RETURN, the Proofreader displays a two-letter checksum in the upper-left corner of the screen. Com pare this result with the two-letter checksum printed to the left of the line in the program listing, If the letters match, it's almost certain the line was typed correctly. If Ihe letters don't match, check for your mistake and cor rect the line.

The Proofreader ignores spaces not enclosed in quotes, so you can omit or add spaces between keywords and still see a matching checksum. However, since spaces inside quotes are almost al ways significant, the Proofreader pays attention to them. For example, 10 PRINT'THIS IS BASIC" will generate different checksum than 10 PRINT"THIS ISBA SIC".

common typing error is Iransposition—typing two successive charac ters in the wrong order, like PIRNT instead of PRINT or 64378 instead of 64738. The Proofreader is sensitive to the position of each character within the line and thus catches transposition errors.

The Proofreader does not accept keyword abbreviations (for example, instead of PRINT). If you prefer to use abbreviations, you can still check the line by LISTing it after typing it in, moving the cursor back to the line, and pressing RETURN, LISTing the line substitutes the full keyword for the ab breviation and allows the Proofreader to work properly. The same technique works for rechecking programs you've already typed in.

If you're using the Proofreader on the Commodore 128, Plus/4, or 16, do not perform any GRAPHIC commands while the Proofreader is active. When you perform a command like GRAPH-IC 1, the computer moves everything at the start of BASIC program space—in cluding the Proofreader—to another memory area, causing Ihe Proofreader to crash. The same thing happens if you run any program with a GRAPHIC command while the Proofreader is in memory.

Though the Proofreader doesn't interfere with other BASIC operations, it's a good idea to disable it before running another program. However, the Proofreader is purposely difficult to dis lodge: It's not affected by tape or disk operations, or by pressing RUN/ STOP-RESTORE. The simplest way to disable it is to turn the computer off then on. A gentler method is to SYS to the computer's built-in reset routine {SYS 65341 for the 128, 64738 for the 64, and 65526 for the Plus/4 and 16). These reset routines erase any program in memory, so be sure to save the pro gram you're typing in before entering the SYS command.

If you own a Commodore 64, you may already have wondered whether the Proofreader works with other pro gramming utilities like "MetaBASlC." The answer is generally yes, if you're using 64 and activate the Proofreader after installing the other utility. For ex ample, first load and activate Meta-BASIC, then Joad and run the Proofreader.

When using the Proofreader with another utility, you should disable both programs before running a BASIC program. While the Proofreader seems un affected by most utilities, there's no way to promise that it will work with any and every combination of utilities you might want to use. The more utili ties activated, the more fragile the sys tem becomes.

#### The New Automatic Proofreader

10 VEC=PEEK[772)+256\*PEEK{773) :L0=43:HI-44

- 20 PRINT "AUTOMATIC PROOFREADE FOR ::IF VEC=42364 THEN [SPACEJPRINT "C-64"
- 30 IP VEC=50556 THEN PRINT "VI C-20"
- 40 IF VEC=35158 THEN GRAPHIC C LR:PRINT "PLUS/4 & 16"
- 50 IF VEC=17165 THEN LO=4SiHI\* 46;GRAPHIC CLR:PRINT"128"
- 60 SA=(PEEK(LO)+256\*PEEK(HI))+ 6!ADR=SA
- $70$  FOR  $J=0$  TO  $166$ : READ BYT: POK ADR,BYT:ADR=ADR+1:CIIK=CHK +BYT:NEXT
- 80 IF CHK<>20570 THEN PRINT "\* ERROR\* CHECK TYPING IN DATA STATION DISTURBANT SON D
- 90 FOR J=l TO 5:READ RF,LF,HF: RS=SA+RF:HB=INT(RS/256):LB= RS-(256\*HB)
- 100 CHK=CHK+RF+LF+HF:POKE SA+L F.LBtPOKE SA+HF,HB:NEXT
- 110 IF CHK<>22054 THEN PRINT " •ERROR" RELOAD PROGRAM AND [SPACEjCHECK FINAL LINE":EN
- 120 POKE SA+149,PEEK(772):POK£ SA+150, PEEK(773)
- 130 IF VEC=17165 THEN POKE SA+ 14,22:POKE SA+18,23:P0KESA+ 29,2 24 :POKESA+139,224
- 140 PRINT CHR\$(147);CHR\$(17);" PROOFREADER ACTIVE": SYS SA
- 150 POKE HI,PEEK(HI)+1:POKE (P EEK(LO)+2S6\*PEEK(HI))-l,0iN EW
- 160 DATA 120,169,73,141,4,3,16 9,3,141,5,3
- 170 DATA 88,96,165,20,133,167, 165,21,133,168,169
- 1B0 0ATA 0,141,0,255,162,31,18 1,199,157,227,3
- 190 DATA 202,16,248,169,19,32, 210,255,169,18,32
- 200 DATA 210,255,160,0,132,180 ,132,176,136,230,180
- 210 DATA 200,185,0,2,240,46,20 1,34,208,8,72
- 220 DATA 165,176,73,255,133,17
- 6,104,72,201,32,208 230 DATA 7,165,176,208,3,104,2
- 08,226,104,166,180
- 240 DATA 24,165,167,121,0,2,13 3,167,165,168,105
- 250 DATA 0,133,168,202,208,239 ,240,202,165,167,69
- 260 DATA 168,72,41,15,168,185, 211,3,32,210,255
- 270 DATA 104,74,74,74,74,168,1 85,211,3,32,210 280 DATA 255,162,31,183,227,3, 149,199,202,16,248
- 290 DATA 169,146,32,210,255,76 ,B6,137,65,66,67 300 DATA 68,69,70,71,72,74,75, 77,80,81,82,83,88
- 310 DATA 13,2,7,167,31,32,151,
- 116,117,151,128,129,167,136 ,137

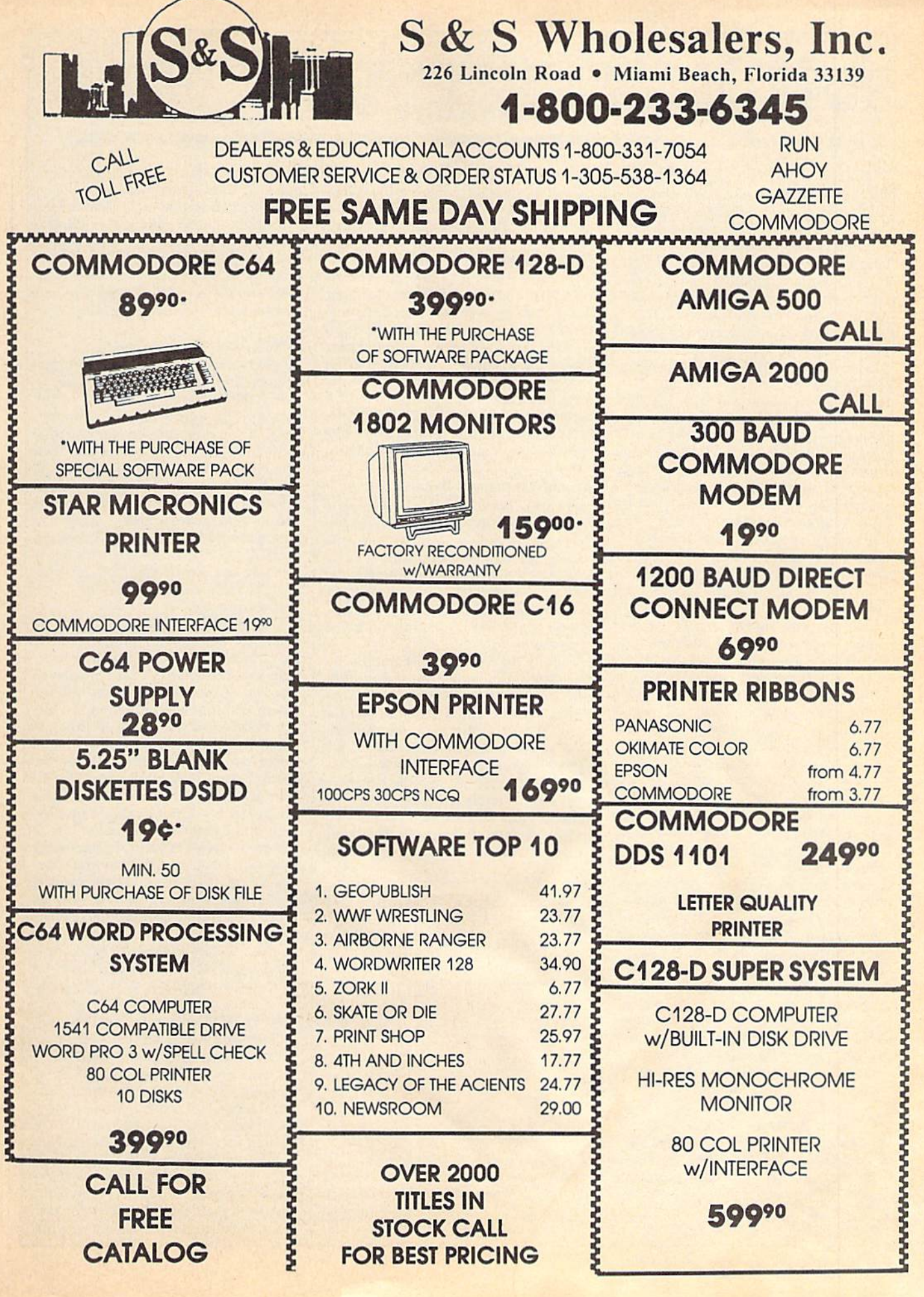

## Machine Language Entry Program For Commodore 64 Ottis Cowper, Technical Editor II

"MLX" is a labor-saving utility that allows almost fail-safe entry of Com modore 64 machine language programs.

Type in and save some copies of MLX you'll want to use it to enter future ML programs from COMPUTEI's GAZETTE. When you're ready to enter an ML pro gram, load and run MLX. It asks you for a starting address and an ending address. These addresses appear in the article ac companying the MLX-format program listing you're typing.

If you're unfamiliar with machine language, the addresses (and all other values you enter in MLX) may appear strange. Instead of the usual decimal numbers you're accustomed to, these numbers are in hexadecimal—a base 16 numbering system commonly used by ML programmers. Hexadecimal—hex for short—includes the numerals 0-9 and the letters A-E But don't worry even if you know nothing about ML or hex, you should have no trouble using MLX.

After you enter the starting and ending addresses, you'll be offered the option of clearing the workspace. Choose this option if you're starting to enter a new listing. If you're continuing a listing that's partially typed from a previous session, don't choose this option.

A functions menu will appear. The first option in the menu is ENTER DATA. If you're just starting to type in a program, pick this. Press the E key, and type the first number in the first line of the program listing. If you've al ready typed in part of a program, type the line number where you left off typ ing at the end of the previous session (be sure to load the partially completed program before you resume entry). In any case, make sure the address you en ter corresponds to the address of a line in the listing you are entering. Otherwise, you'll be unable to enter the data correctly. If you pressed E by mistake, you can return to the command menu by pressing RETURN alone when asked for the address. (You can get back to the menu from most options by pressing RETURN with no other input.)

#### **Entering A Listing**

Once you're in Enter mode, MLX prints the address for each program line for you. You then type in all nine numbers on that line, beginning with the first two-digit number after the colon (:), Each line represents eight data bytes and a checksum. Although an MLX-format listing appears similar to the "hex dump" listings from a machine lan guage monitor program, the extra checksum number on the end allows MLX to check your typing.

When you enter a line, MLX recalculates the checksum from the eight bytes and the address and compares this value to the number from the ninth column. If the values match, you'll hear bell tone, the data will be added to the workspace area, and the prompt for the next line of data will appear. But if MLX detects a typing error, you'll hear a low buzz and see an error message. The line will then be redisplayed for editing.

#### Invalid Characters Banned

Only a few keys are active while you're entering data, so you may have to un learn some habits. You do not type spaces between the columns; MLX automatically inserts these for you. You do not press RETURN after typing the last number in a line; MLX automatically enters and checks the line after you type the last digit.

Only the numerals 0-9 and the let ters A-F can be typed in. If you press any other key (with some exceptions noted below), you'll hear a warning buzz. To simplify typing, the numeric keypad modification from the March 1986 "Bug-Swatter" column is now in corporated in the listing. The keypad is active only while entering data. Ad dresses must be entered with the nor mal letter and number keys. The figure below shows the keypad configuration:

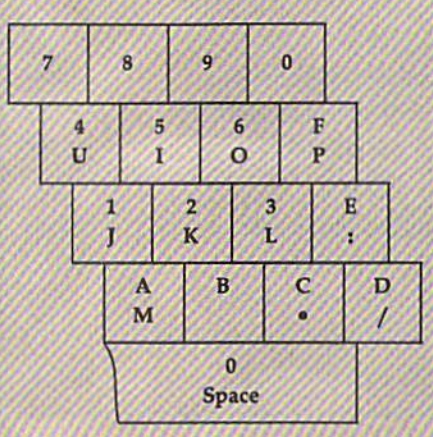

MLX checks for transposed charac ters. If you're supposed to type in A0 and instead enter 0A, MLX will catch your mistake. There is one error that can slip past MLX: Because of the

W///////////////////////M^^ checksum formula used, MLX won't notice if you accidentally type FF in place of 00, and vice versa. And there's a very slim chance that you could garble a line and still end up with a combination of characters that adds up to the proper checksum. However, these mis takes should not occur if you take rea sonable care while entering data.

#### Editing Features

To correct typing mistakes before fin ishing a line, use the INST/DEL key to delete the character to the left of the cursor. (The cursor-left key also de letes.) If you mess up a line really badly, press CLR/HOME to start the line over. The RETURN key is also active, but only before any data is typed on a line. Pressing RETURN at this point returns you to the command menu. After you type a character of data, MLX disables RETURN until the cursor returns to the start of a line. Remember, you can press CLR/HOME to quickly get to a line number prompt.

More editing features are available when correcting lines in which MLX has detected an error. To make correc tions in a line that MLX has redisplayed for editing, compare the line on the screen with the one printed in the list ing, then move the cursor to the mis take and type the correct key. The cursor left and right keys provide the normal cursor controls. (The INST/ DEL key now works as an alternative cursor-left key.) You cannot move left beyond the first character in the line. If you try to move beyond the rightmost character, you'll reenter the line. Dur ing editing, RETURN is active; pressing it tells MLX to recheck the line. You can press the CLR/HOME key to clear the entire line if you want to start from scratch, or if you want to get to a line number prompt to use RETURN to get back to the menu.

#### Display Data

The second menu choice, DISPLAY DATA, examines memory and shows the contents in the same format as the program listing (including the check sum). When you press D, MLX asks you for a starting address. Be sure that the starting address you give corresponds to a line number in the listing. Otherwise, the checksum display will be meaningless. MLX displays program lines until it reaches the end of the pro gram, at which point the menu is redis-

## Jump On The TENEX Express

No Gimmicks, No Hidden Charges, No Nonsense, Just Low Prices and Great Service!

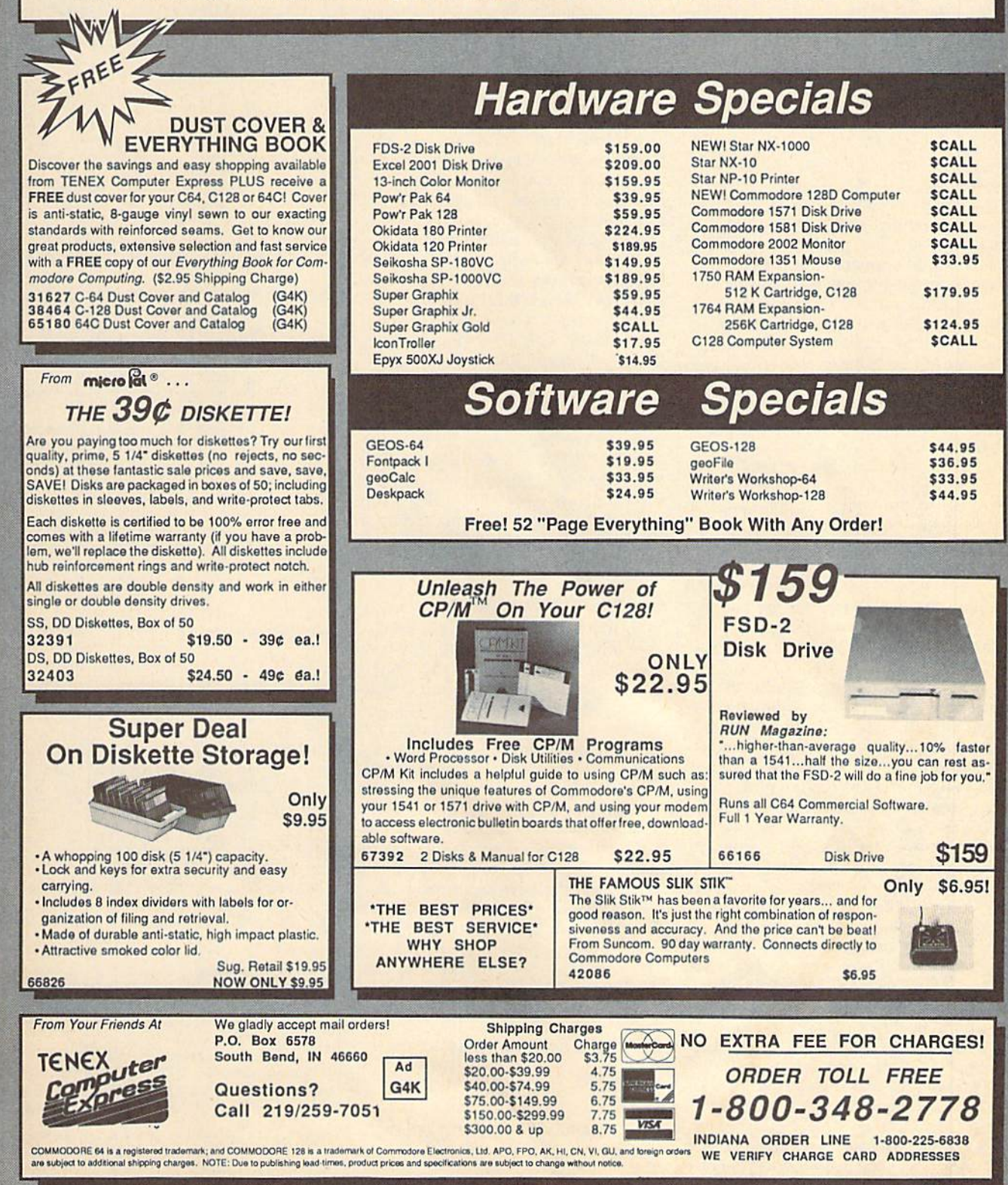

played. You can pause the display by pressing the space bar. (MLX finishes printing the current line before halting.) Press space again to restart the display, To break out of the display and get back to the menu before the ending address is reached, press RETURN.

#### Other Menu Options

Two more menu selections let you save programs and load them back into the computer. These are SAVE FILE and LOAD FILE; their operation is quite straightforward. When you press S or L, MLX asks you for the filename. You'll then be asked to press either D or T tc select disk or tape.

You'll notice the disk drive starting and stopping several times during load or save. Don't panic; this is normal behavior. MLX opens and reads from or writes to the file instead of using the usual LOAD and SAVE commands. Disk users should also note that the drive prefix 0: is automatically added to the filename (line 750), so this should not be included when entering the name. This also precludes the use of  $@$  for Save-with-Replace, so remember to give each version you save a different name.

Remember that MLX saves the entire workspace area from the starting address to the ending address, so the save or load may take longer than you might expect if you've entered only small amount of data from a long listing. When saving a partially completed listing, make sure to note the address where you stopped typing so you'll know where to resume entry when you reload.

MLX reports the standard disk or tape error messages if any problems are detected during the save or load. (Tape users should bear in mind that Commo dore computers are never able to detect errors during a save to tape.) MLX also has three special load error messages: INCORRECT STARTING ADDRESS, which means the file you're trying to load does not have the starting address you specified when you ran MLX; LOAD ENDED AT address, which means the file you're trying to load ends before the ending address you specified when you started MLX; and TRUNCATED AT ENDING AD DRESS, which means the file you're trying to load extends beyond the end ing address you specified when you started MLX. If you see one of these messages and feel certain that you've loaded the right file, exit and rerun MLX, being careful to enter the correct starting and ending addresses.

The QUIT menu option has the obvious effect—it stops MLX and enters BASIC. The RUN/STOP key is dis abled, so the Q option lets you exit the

program without turning off the com- $\frac{1}{2}$ ///////// $\frac{1}{2}$  +  $\frac{1}{2}$  +  $\frac{1}{2}$  456789ABCDEF" puter. (Of course, RUN/STOP-RE STORE also gets you out.) You'll be asked for verification; press Y to exit to BASIC, or any other key to return to the menu. After quitting, you can type RUN again and reenter MLX without losing your data, as long as you don't use the clear workspace option.

#### The Finished Product

When you've finished typing all the data for an ML program and saved your work, you're ready to see the results. The instructions for loading and using the finished product vary from program to program. Some ML programs are de signed to be loaded and run like BASIC programs, so all you need to type is LOAD "filename",8 for disk or LOAD "filename" for tape, and then RUN. Such programs will usually have starting address of 0801 for the 64. Oth er programs must be reloaded to specif ic addresses with a command such as LOAD "filename",8,1 for disk or LOAD "filename",I,I for tape, then started with a SYS to a particular memory address. On the Commodore 64, the most common starting address for such pro grams is 49152, which corresponds to MLX address C000. In either case, you should always refer to the article which accompanies the ML listing for infor mation on loading and running the program.

#### An Ounce Of Prevention

By the time you finish typing in the data for a long ML program, you may have several hours invested in the project. Don't take chances—use our "Auto matic Proofreader" to type the new MLX, and then test your copy thorough ly before first using it to enter any sig nificant amount of data. Make sure all the menu options work as they should. Enter fragments of the program starting at several different addresses, then use the Display option to verify that the data has been entered correctly. And be sure to test the Save and Load options several times to insure that you can re call your work from disk or tape. Don't let a simple typing error in the new MLX cost you several nights of hard work.

#### MLX For Commodore 64

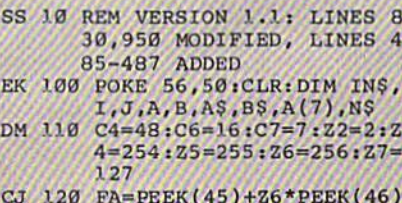

CJ .120 FA=PEEK(45)+Z6\*PEEK(46) ;BS=PEEK(55)+Z6\*PEEK(56 PX 3B0 CK\*CK\*Z2+Z5\*{CK>Z7)+A

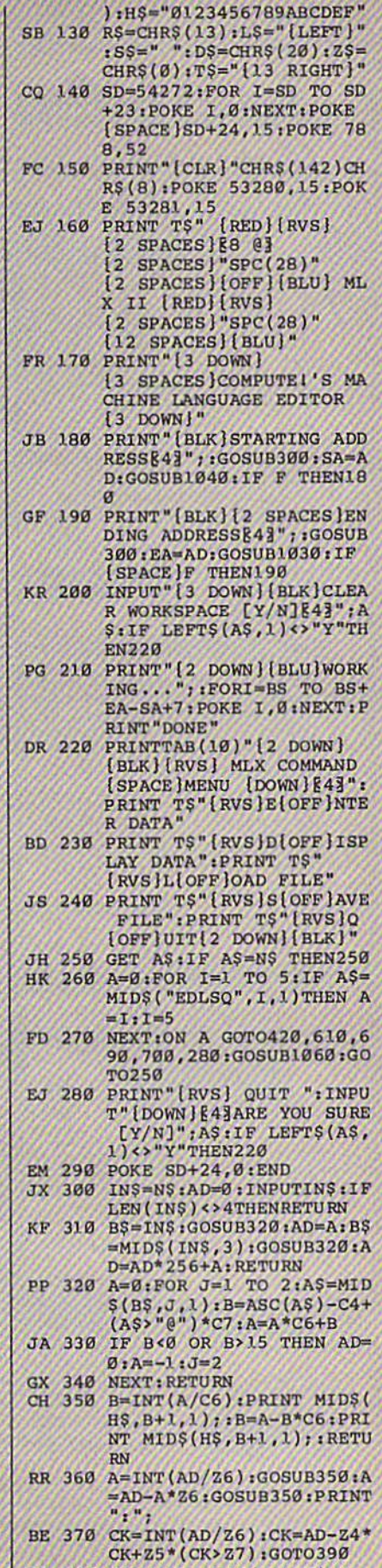

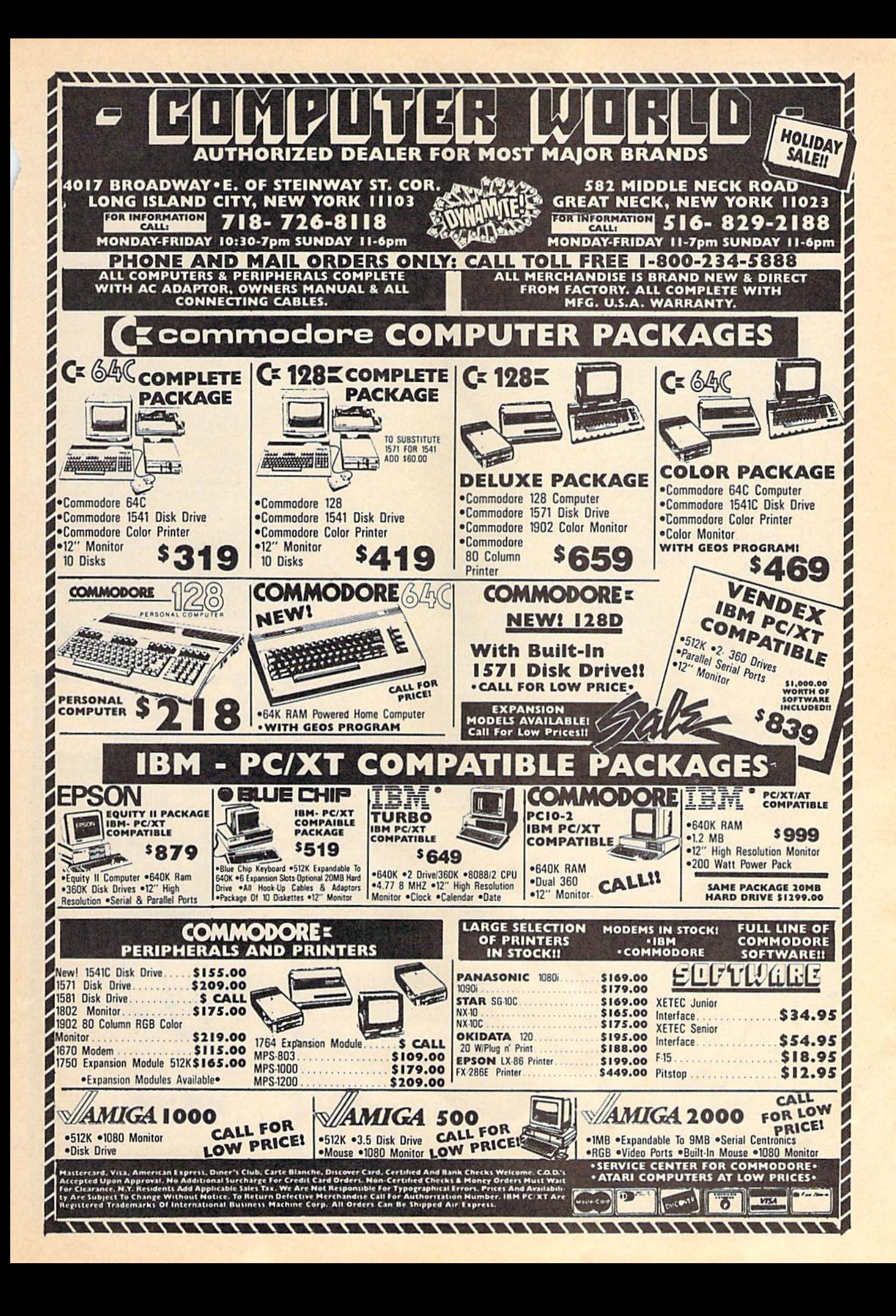

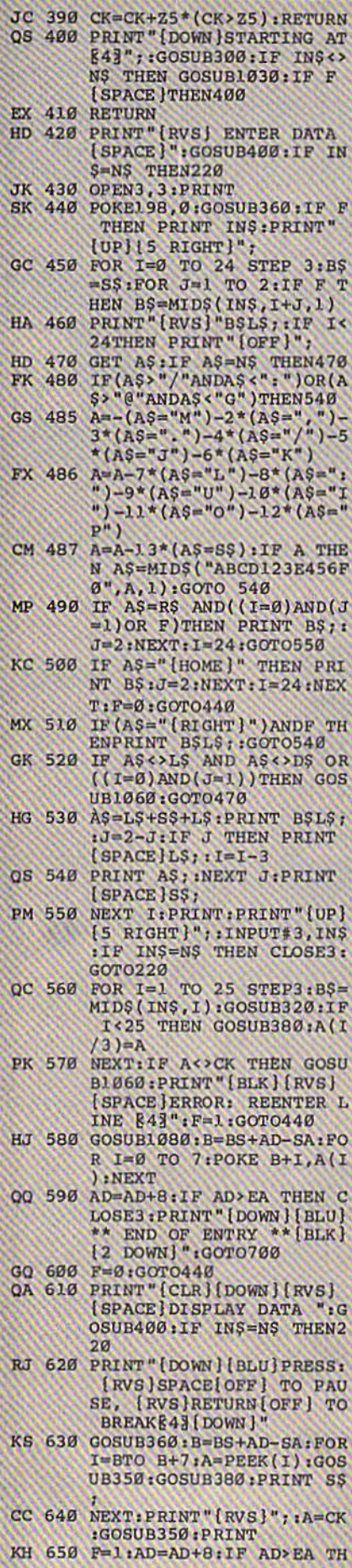

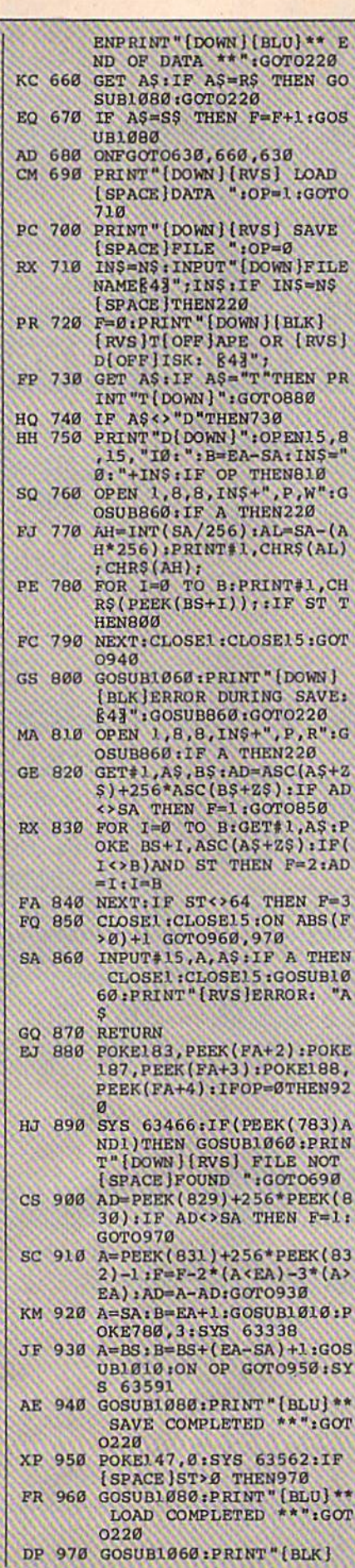

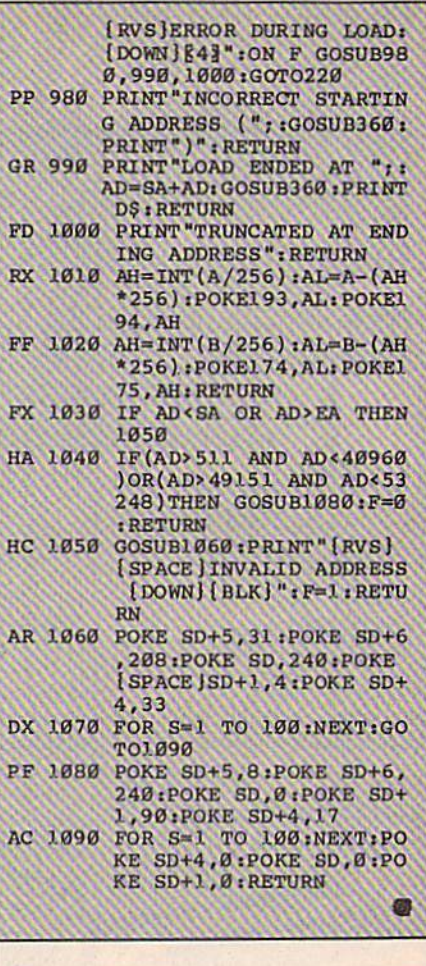

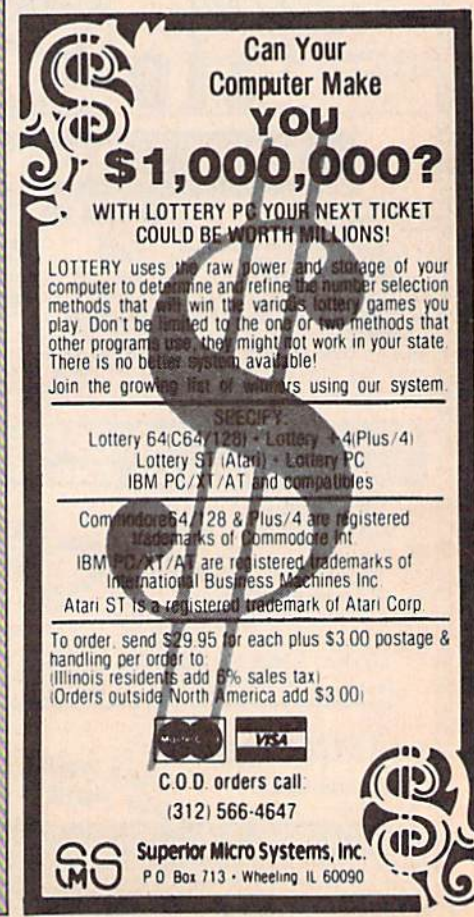

# **Classified**

#### SOFTWARE

COMMODORE: TRY BEFORE YOU BUY. Best selling games, utilities, educational classics and new releases. 100'5 of titles. Visa/MC. Fret brochure. RENT-A-D1SC, Frederick Bldg. °345. Hunfn, WV <sup>25701</sup> (304) 529-3232

FREE SOFTWARE for C64, C128, IBM & CPM Send SASE for info (specify computer) to: PUBLIC DOMAIN USERS GROUP PO Box 1442-A3, Orange Park, FL 32067

FREE PUBLIC DOMAIN SOFTWARE -Request free catalog or send \$2 for sample alsk and catalog (refundable). C64-128<br>CALOKE IND., Dept. JK, Box 18477, KC, MO 64133

More than 200 great ML routines for 64 and 128, ready to add to your own programs, in COMPUTE! Books" MACHINE LANGUAGE ROUTINES FOR THE COMMODORE 64/128. Explanations, uses, commented source code. 585 pages, S18.95. Check your local bookstore or call (800) 346-6767.

THOUSANDS OF PD PROGRAMS FOR C64/128! We have Games, Utilities, Music and much more! Information write: Lightspeed Software, POB 7037, Chesapeake, VA 23323

C64/12S FINEST PUBLIC DOMAIN PROGRAMS Pretested quality programs \* Most \$1.50 ' \* On Disk \* YOU pick the programs that YOU want!!! Free diskfull of programs with first order! For a list  $+$  description, send SASE to: JLH Co., Dept. G, Box 67021, Topeka, KS 66667

ARB BULLETIN BOARD FOR THE 64/128 300-1200, Punter/Xmodem, Color Graphics, NETWORK, 90 SIGS, 36 Access Levels, Vote,<br>Email, Quiz, SOURCE CODE & MORE! \$54.95 (BBS) 718-645-1979 (Voice) 718-336-2343 L&S COMPUTERS, PO Box 392, Brooklyn, NY 11229

FREE SOFTWARE FOR C64 (Disk Only) Games, Educ, Home, Business, Utilities, Music, Free Brochure! RVH Publications. Dept. S2, 71B Alder Circle, Virginia Beach. VA 23462

RENT 64/128 SOFTWARE! 100's of disks. Lowest prices. No deposit or fee. Free catalog. Centsible Software, PO Box 930, St. Joseph, MI 49085 (616) 982-0327

Dear Brethren in Christ. I have inputted the King James New Testament using Spinnaker Word Pro. Send S15 00 for copy of my disks. Rev. Marshall, 634 E. Holl Ave., Unit 36, Pomona, CA 91767

COMMODORE OWNERS: WHEEL O FORTUNE Sound. Shapely Hostess. Spinning Wheel. Plus BONUS PROGRAMS! Send S8 to: Original Programs, POB 14801, Reading, PA 19612

TALKING SOFTWARE FOR YOUR **COMMODORE! Speaking Operating System** Utilities. Uses BASIC "SAY" command and SPEECH 64 (or compatible) in Expansion Port, Only S17 (includes S/H) Send to: Don Hunt, P.O. Box 3283, El Segundo, CA 90245

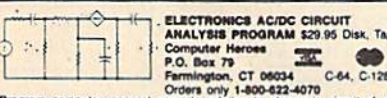

Program computes general number britt contains the contain (resistant of user)<br>40 nodes and 63 branches. Branches and contain (resistors, capacito<br>inductors, currents and contained and contains about the contained source<br>C

#### HARDWARE

COMMODORE REPAIR or purchase chips, largest /Oldest CBM Repair Center in the USA. C64 repair \$39.95 incl parts & labor! Send for lo-cost chips/parts catalog (i.e. 6510/6526-\$9, PLA-\$13, 6581-\$11) Kasara Microsystems, 35 Murray Hill Dr., Spring Valley, NY 10977 (S00) 24B-29B3, (914) 356-3131

WANTED: SX-64's in GOOD CONDITION, will pay \$\$ TOP DOLLAR \$\$! Write to: Jack Kennedy, <sup>108</sup> East Fremont Ave., #80, S,yvale, CA 91087- 3201 or Collect (408) 248-8832'

#### MISCELLANEOUS

ON-LINE STORE-PARTY PLAN-FLEA MARKET Purchase merchandise wholesale on-line. Call w/modem (717) 842-6605 (7 days, <sup>24</sup> hrs| Indian Affairs, RD#4, Box 4045, Moscow, PA 18444

LASERS 5mv. RED, HELIUM NEON, GOOD FOR VISUAL EFFECTS USE. S175. To Order: (714) 956-8497 or Write: MWK Industries, 1724 W. Ball, Anaheim, CA 92804

Now! Commodore Qualified Repairs! C64:\$45, 1541:\$50, SX64:\$65, C128:\$50 1571:\$55. Buy Sell Trade New/Used - Fast Service! 30 day wnty! Mom & Pop's Computer Shop, RR2, Box 119, Cainsville, MO 64632 (816) 872-6311

FREE GIFT!! USE YOUR MODEM! 1-B18-840-8066 [300 BAUD) ALSO: 1-818842-3322 (300/1200 BAUD)

PERSONAL COMPUTER OWNERS CAN EARN \$1000 to \$5000 monthly offering simple services part time. FREE list of 100 best, Write: A.I.M.O.F., Box 60369, San Diego, CA 92106-8369

#### COMPUTE!'s Gazette Classified is a low-cost way to tell over 275,000 microcomputer owners about your product or service.

Rates: \$25 per line, minimum of four lines. Any or all of the first line set in capital letters at no charge. Add \$15<br>per line for boldface words, or \$50 for the entire ad set in boldface (any number of lines.) Inquire abo

Fermal Irrepayment is required. Check, money order, American Express, Visa, or MasterCard is accepted. Make<br> **Checks** payable to COMPUTE! Publications.<br> **Form:** Ads are subject to publisher's approval and must be either ty

## MUST SELL AT HUGE SAVINGS!

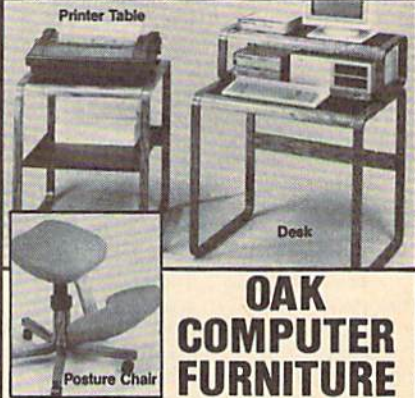

Modern Flair! Make working at your computer easier with this attractive Oak Furniture, Our special arrangement with the manufacturer means tremendous sav ings for you. Select the chair, table or desk at our LOW prices! All pieces come ready to assemble.

- Posture Chair. (Nylon Woven Fabric)
- Padded Seat/Knee Rest in Gray Upholstery.
- Height Adjustable. 5 Legs w/Casters.
- Printer Table.  $(28"H \times 24"W \times 24"D)$
- Rolled Edges. Slate-Look Work Surface with 1/2" Slot for Paper Feed.
- Computer Desk:  $(37"H \times 31"W \times 23"D)$
- **. Openwork Design with Rolled Edges.**
- **e** Hutch Rises 7" Above Desk.
- Non-Glare. Slate-Look Work Surface. Posture Chair

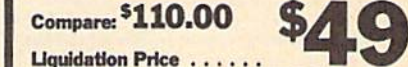

Liquidation Price nem H-2979-7068-877 S/H: \$9.00 ea. Printer Table

U.t:\*llS.0O

Liquidation Price Item H-2979-7072-036 S/H: \$9.00 ea. . . \$59

**Computer Desk** 

List: \$121.00

Liquidation Price Mom H.I979-7072-oas S/H: \$8.00 oa. \*02 Plus 50¢ Insurance Charge Per Order.

Credit card customers can order by phone, 24 hours a day, 7 days a week.

- Toil-Free: 1-800-328-0609
- SEND TO:

#### **HEME** Authorized Liquidator

1405 Xenium Lane N/Minneapolis, MN 55441-4494 Send the Furniture shown below. Add \$9 each for ship,<br>handling. Plus 50¢ ins. charge per order. (Minnesota<br>residents add 6% sales tax. Sorry, no C.O.D. orders.) I Send Chair(s) @ \$49 ea. Item H-2979-7068-877 Send \_\_ Table(s) @ \$59 ea. Item H-2979-7072-036 I Send \_\_ Desk(s) @ \$69 ea. Item H-2979-7072-085 CHECK D W D D D D Π ı Acct. No. Exp. PLEASE PRINT CLEARLY

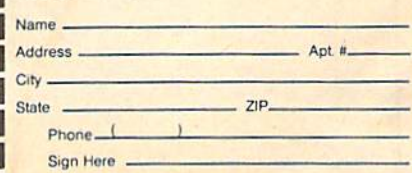

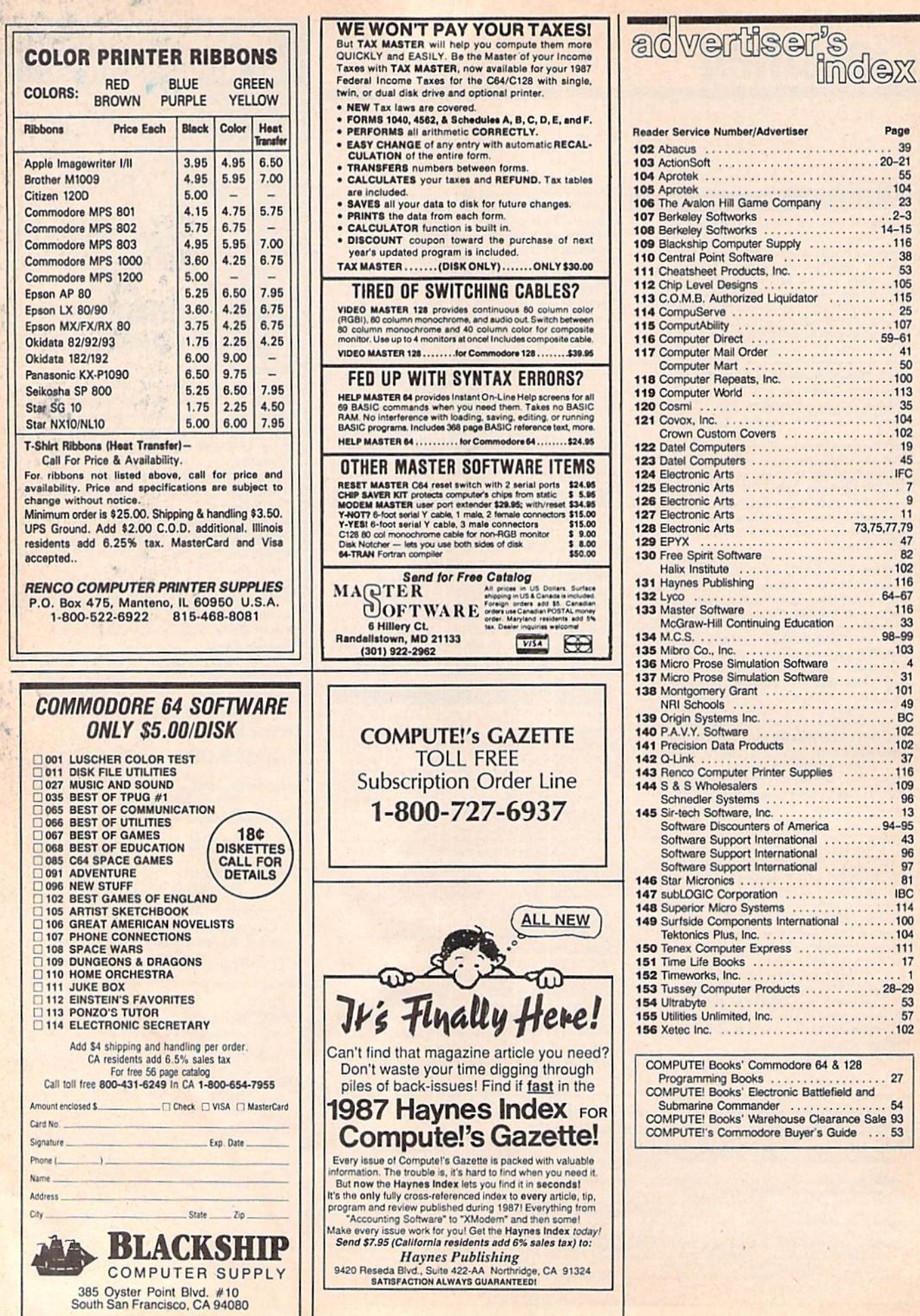

 $27$ 

 $\dot{H}$ 

×

h.

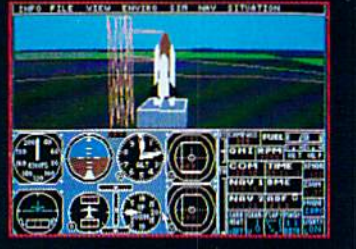

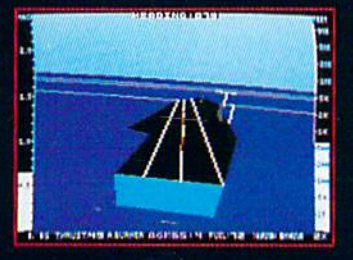

1985 - High-performance Jet flight simulator for the IBM. Commodore 64, and Apple II computers

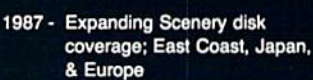

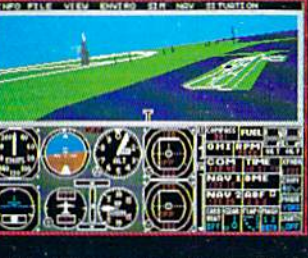

1986-Flight Simulator II for the 68000 computers

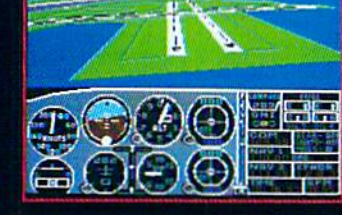

1982/1983 - Microsoft Flight Simulator & Flight Simulator II

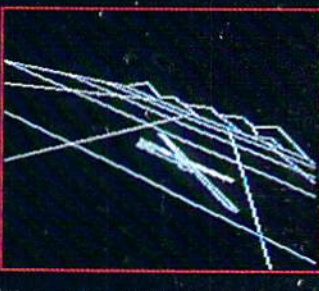

1977 - SubLOGIC's 3D graphics package in BASIC and M6800 Assembly Language

## **Ten Years of Technology and Dedication**

Some say our technology has helped us define the state of the art in flight simulation. We believe our ten years of dedication have gotten us where we are today.

**WAR** 

**Finks** 

1979 - 3D graphics applied to the<br>original FS1 Flight Simulator for the new Apple II and TRS-80

ašti

computers

SubLOGIC's first black & white 3D graphics routines, developed in 1977, paved the way for our introduction to flight simulation and aerial combat gaming theory. Our second-generation Flight Simulator II was so well conceived that even we find it difficult to improve upon. Jet's spectacular land and sea battle scenarios set another classic milestone in state-of-the-art simulation gaming. Scenery concepts incorporated into SubLOGIC flight simulation products right from the start continue to evolve as we introduce new, more beautifully detailed areas of the world to explore. And coming in 1988 - a flight control yoke for even more realism!

We invite you to help us celebrate our first decade of success, and share in our anticipation of the next ten years to come. SubLOGIC tenth-anniversary promotional shirts and posters are available at your dealer or directly from SubLOGIC. See your dealer, or write or call us for more information.

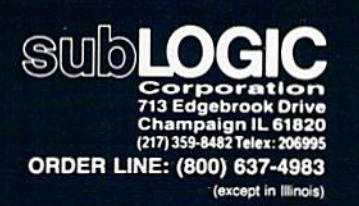

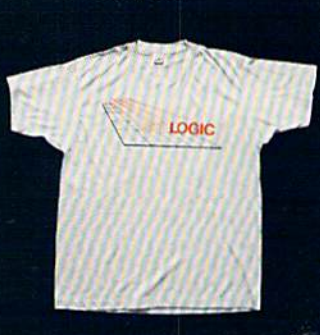

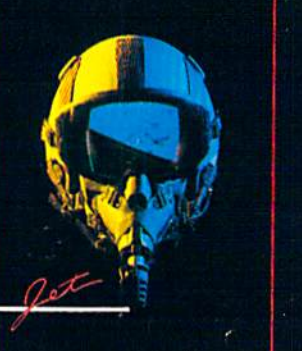

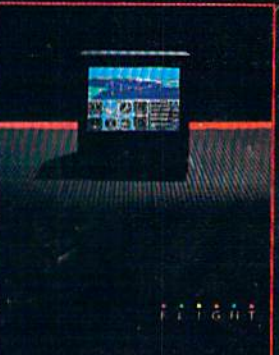

# The wait is over... but the excitement<br>has just begun.

ore than two years in the making, Warriors of Destiny sets the new standard for roleplaying games. No other game can offer-<br>you as beautifully detailed a world or as exciting an adventure. Ultima V is the game for all role-playing gamers: Warriors<br>of Destiny will enchant the novice and challenge the expert.

### Highlights of Ultima V

· Powerful new combat and magic systems, increasing in sophistication as your skill increases.<br>Over twice the graphic detail, animation and sound effects of earlier games. Hundreds of truly life-like people who can carry on complex conversations and interactions with you.

Warriors of Destiny

Screen displays shown from the Apple<sup>DM</sup>. Others may vary.<br>Allows the use of Ultima IV<br>characters. Nonrevious Ultima<br>experience required.

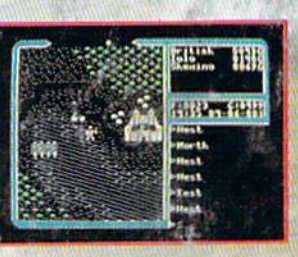

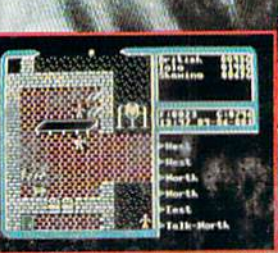

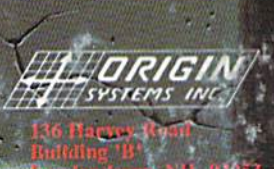

**COURSE SAY**